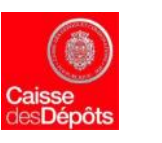

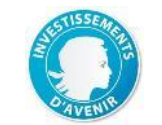

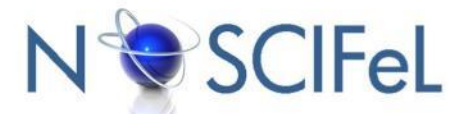

### **Titre du document**

## **Livrable L3.9.1 : « Plan de test »**

**Objet du document**

Ce document décrit les différents scénarios de tests de l'application Noscifel Lot3

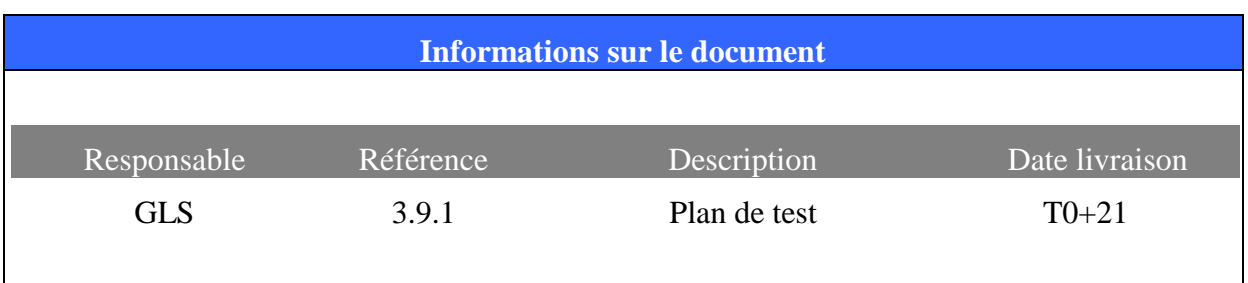

# Table des matières

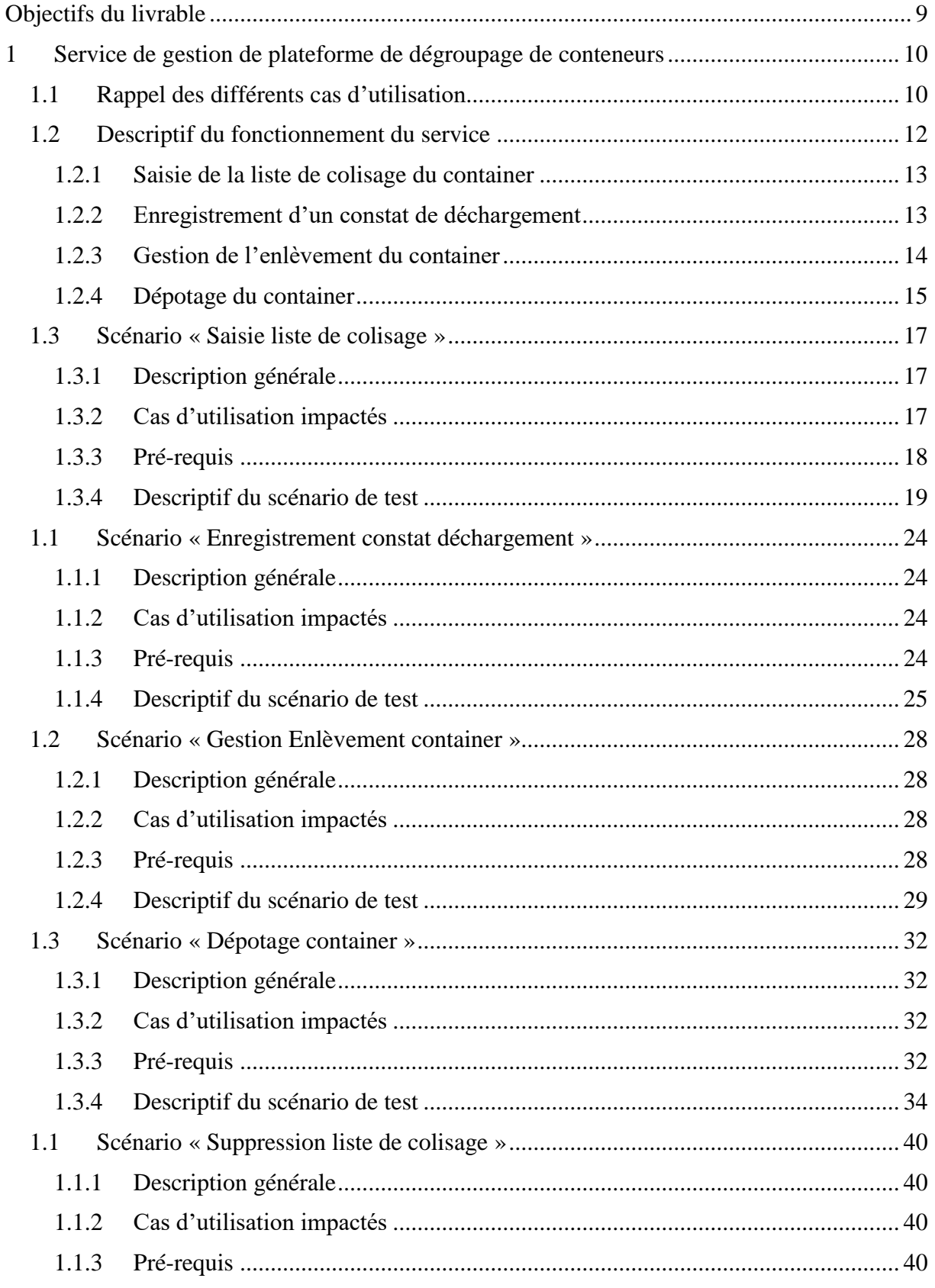

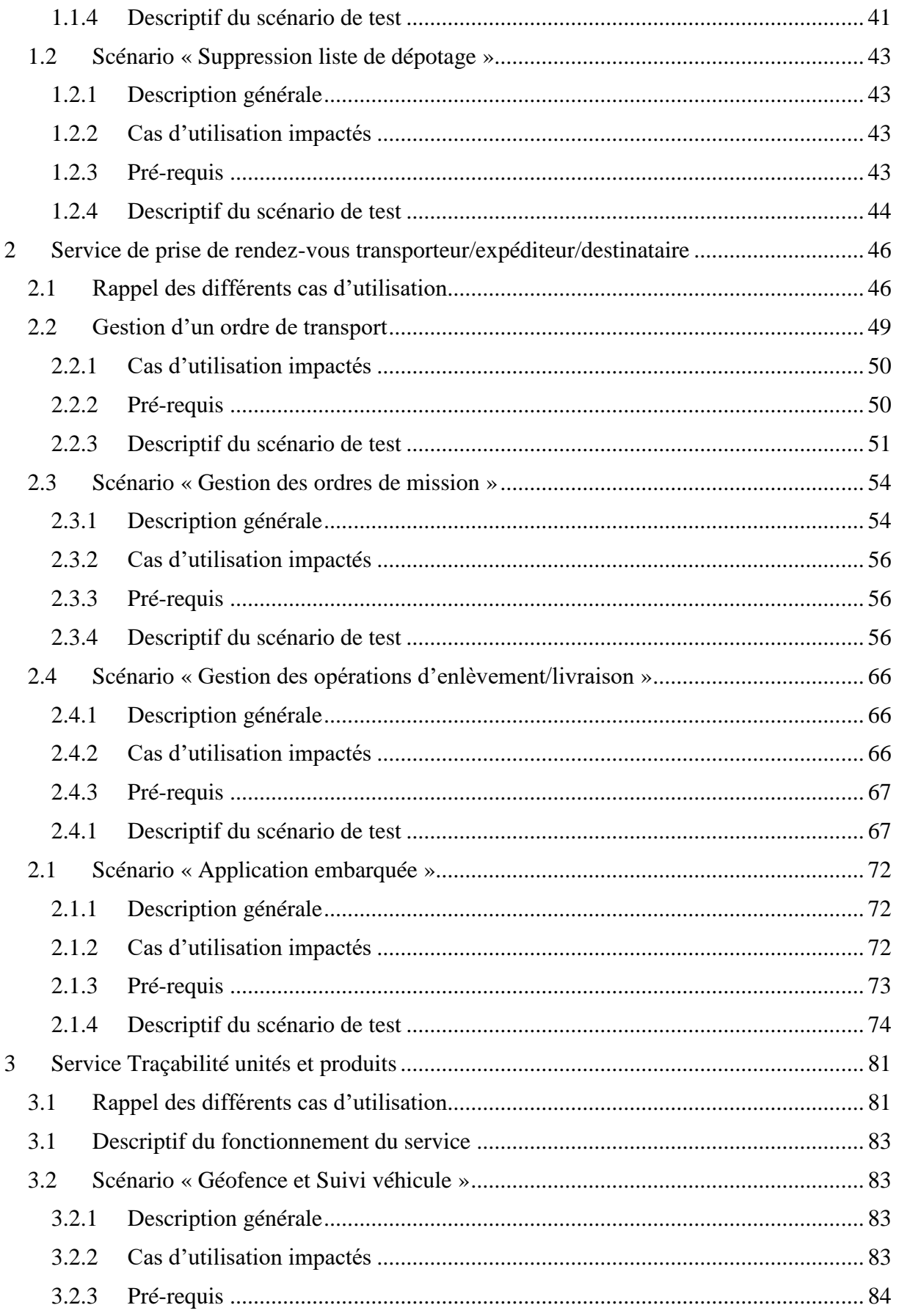

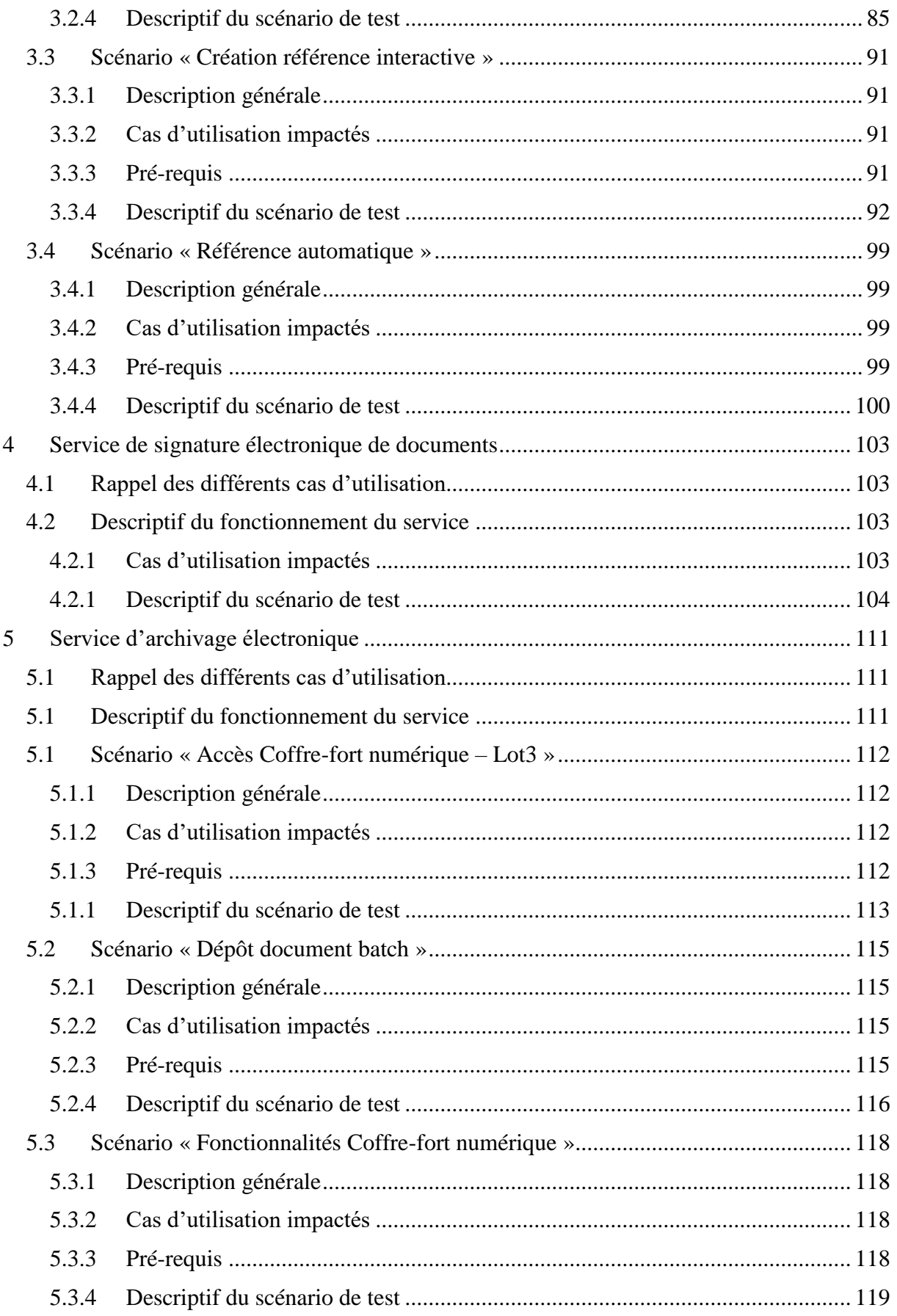

#### Projet NOSCIFEL

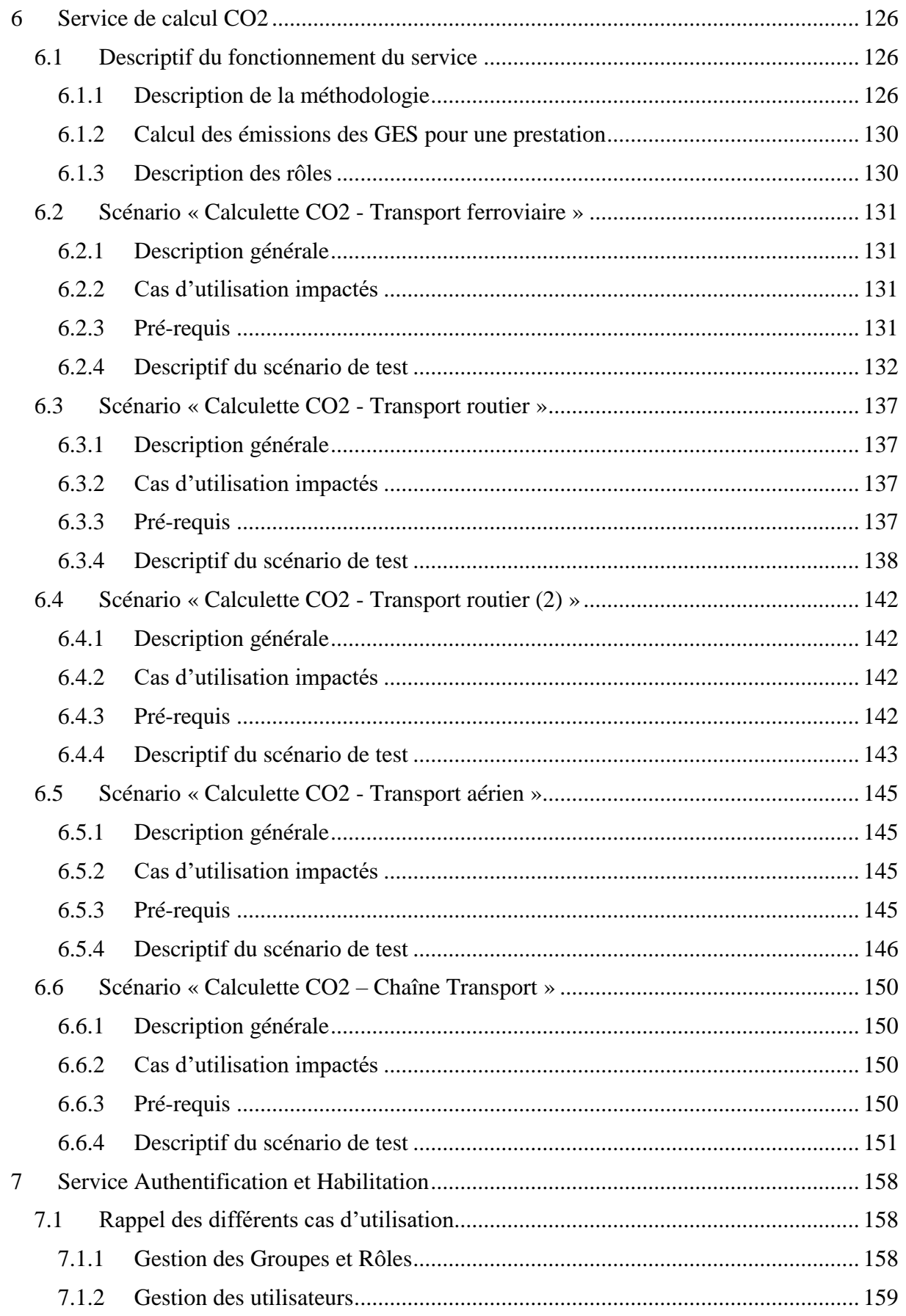

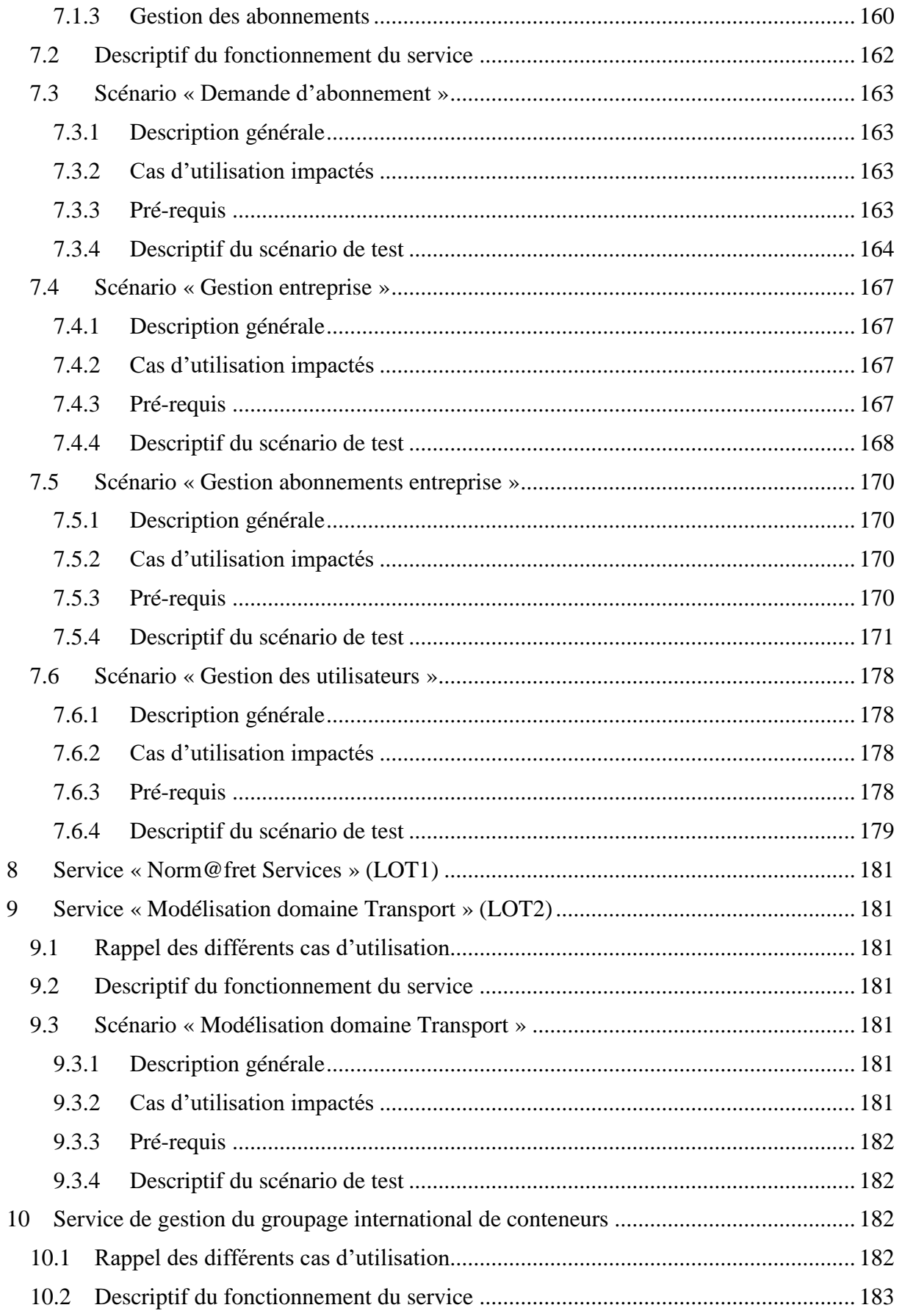

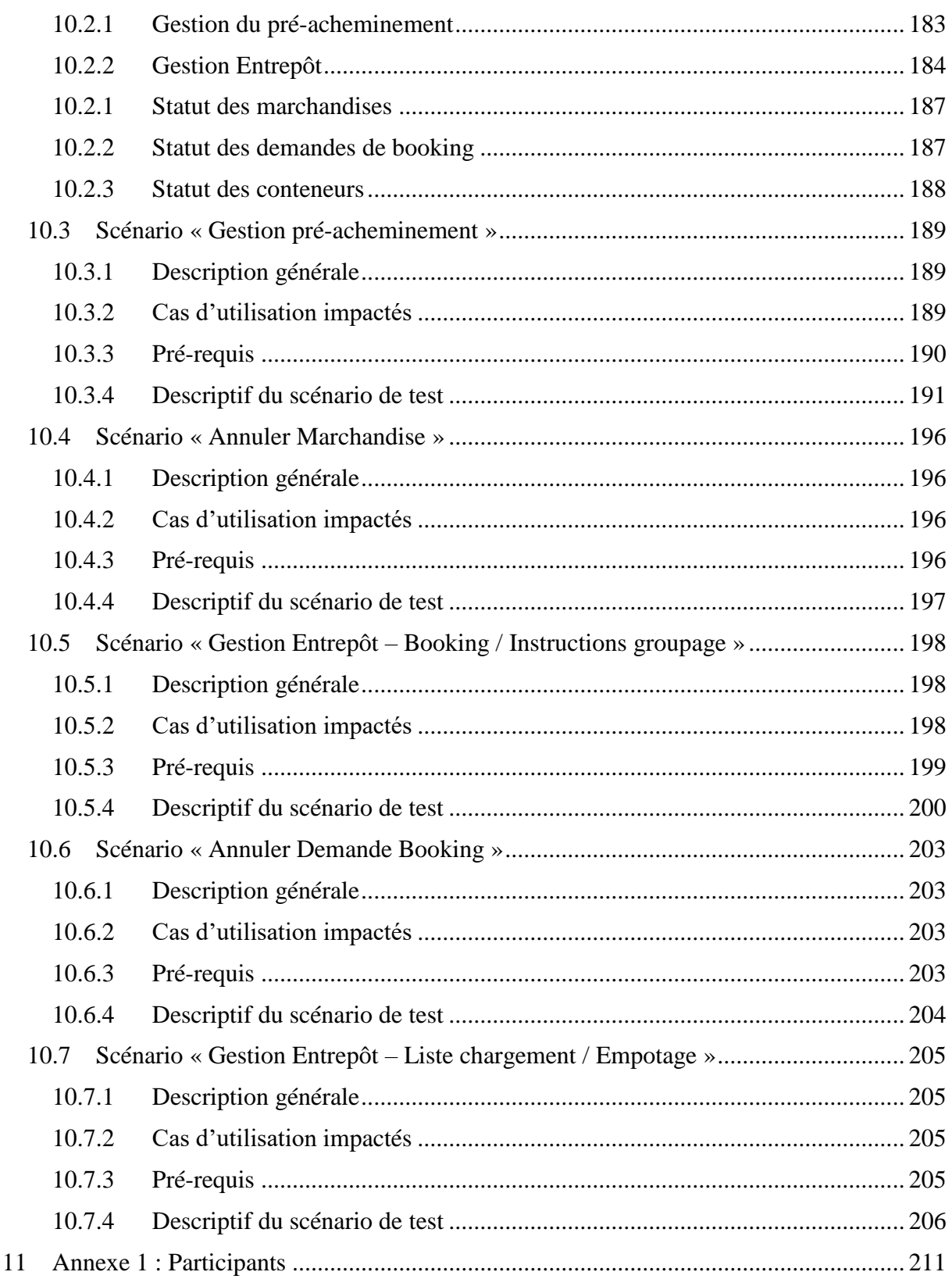

# **Objectifs du livrable**

## **Livrable L3.9.1 : « Plan de test »**

```
Participants : GLS(36), MGI(54,84), EFFISYS(40), AD'MISSIONS(10), OPEN
TECHNOLOGIES(30)
```
Ce document décrit le plan de test de l'application Noscifel Lot3.

Pour chaque service, il décrit les différents scénarios permettant de valider les fonctionnalités décrites dans les spécifications fonctionnelles et développées dans le cadre du Lot3.

# **1 Service de gestion de plateforme de dégroupage de conteneurs**

## **1.1 Rappel des différents cas d'utilisation**

Vous trouverez ci-dessous, un rappel des différents CU composant ce service :

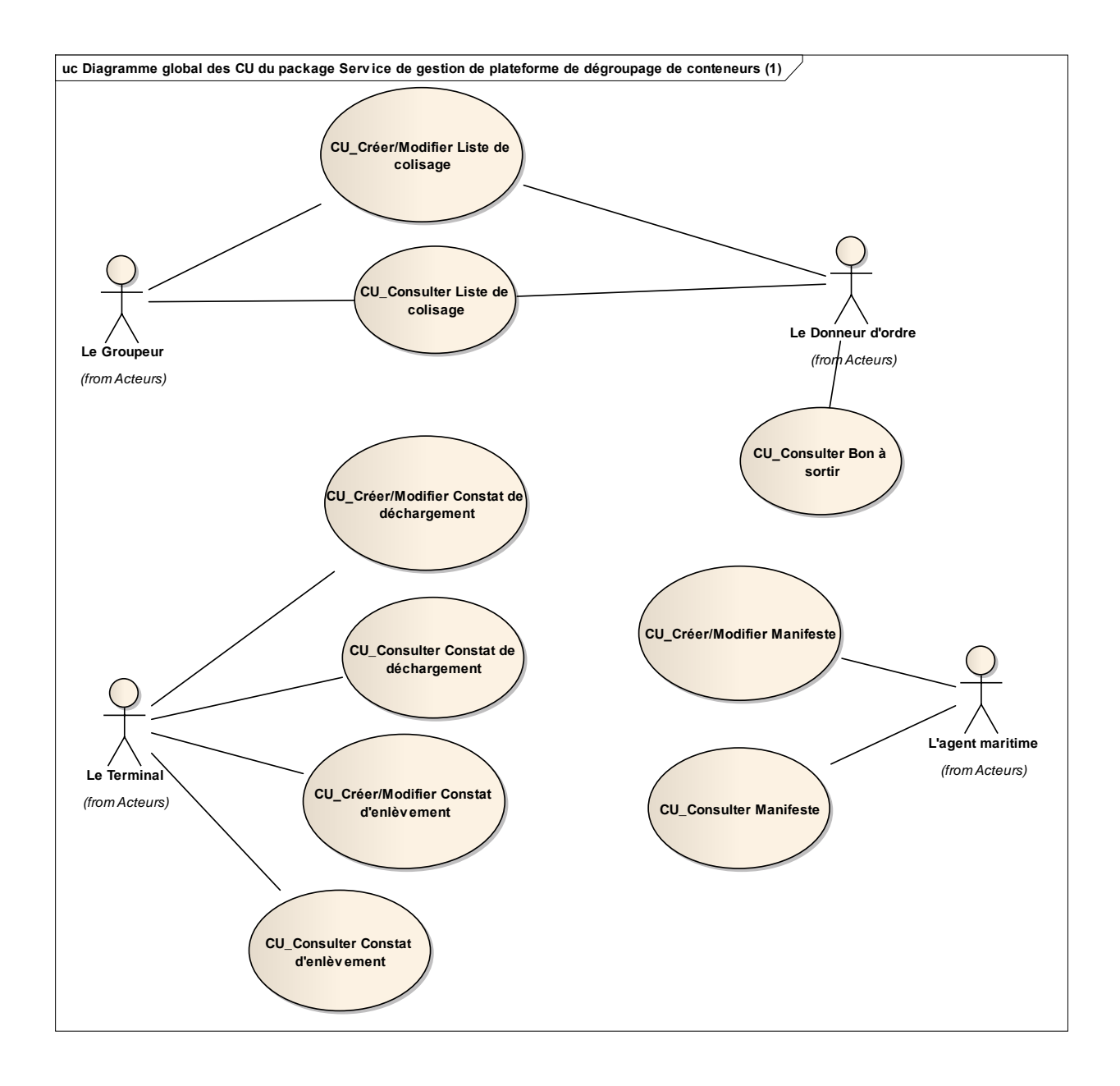

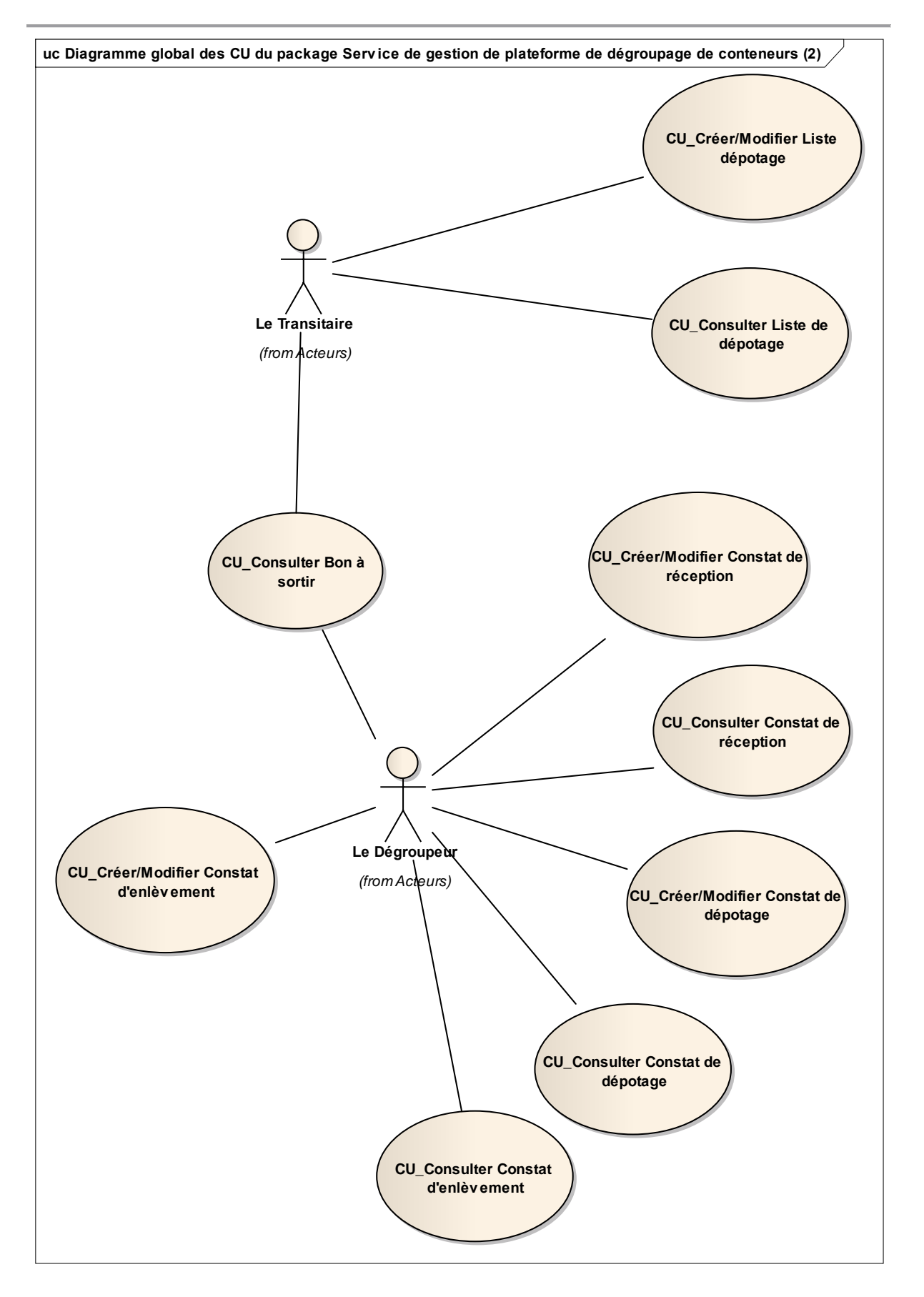

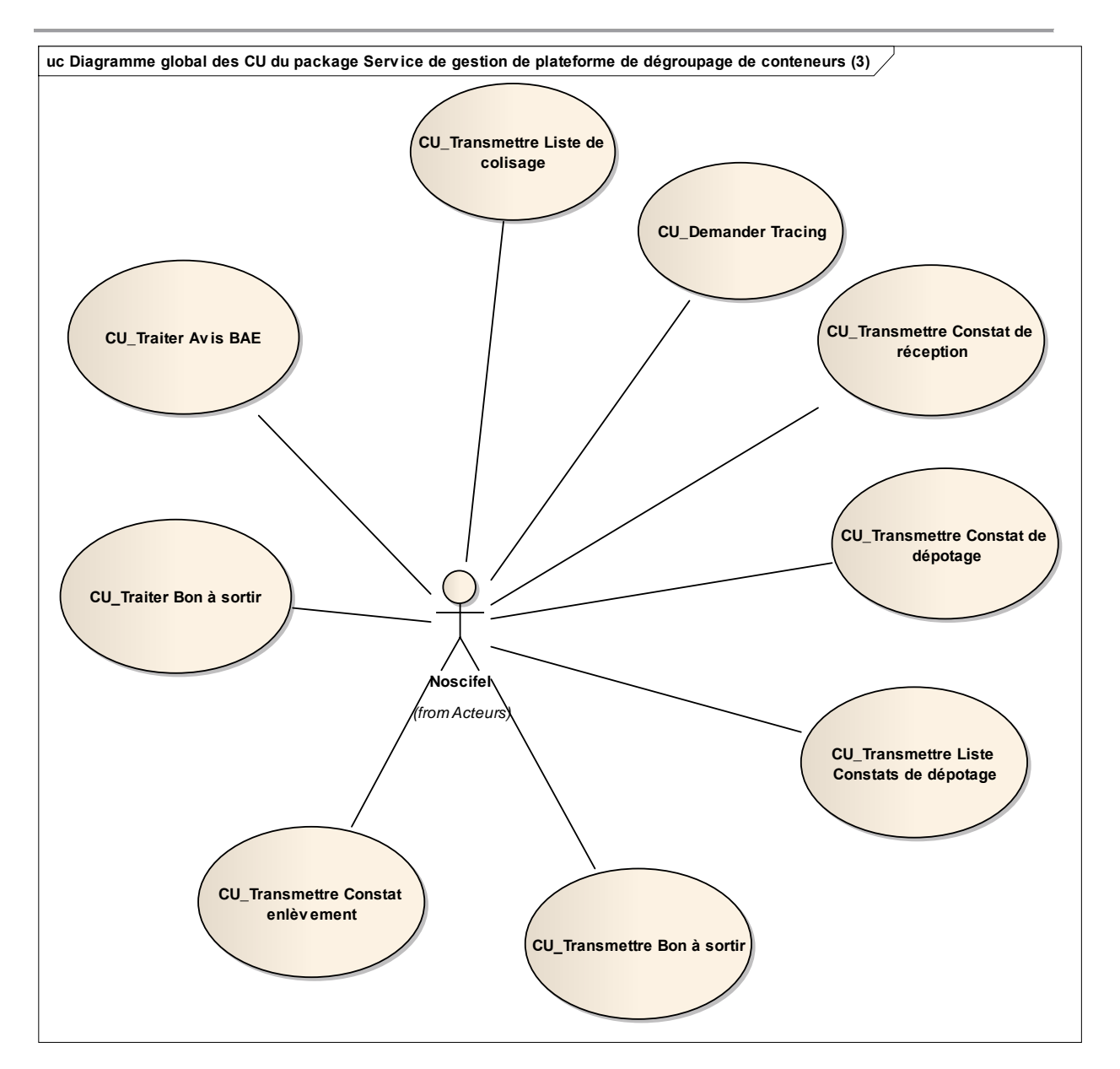

# **1.2 Descriptif du fonctionnement du service**

Ce paragraphe présente différents diagrammes décrivant le fonctionnement du service.

La gestion des containers s'effectue à travers différentes étapes décrites :

- La saisie de la liste de colisage du container
- L'enregistrement d'un constat de déchargement
- La gestion de l'enlèvement du container
- Le dépotage du container

#### **1.2.1 Saisie de la liste de colisage du container**

La saisie d'une liste de colisage en transactionnel se résume en l'enchaînement des tâches suivantes :

- Le groupeur saisit une liste de colisage et confirme sa saisie
- NOSCIFEL enregistre la liste de colisage
- NOSCIFEL transmet la liste de colisage au donneur d'ordre.
- Le donneur d'ordre prend en compte la liste de colisage
- NOSCIFEL demande à AP+ d'activer le tracing du conteneur

Cette gestion peut être également effectuée à l'aide de message EDI.

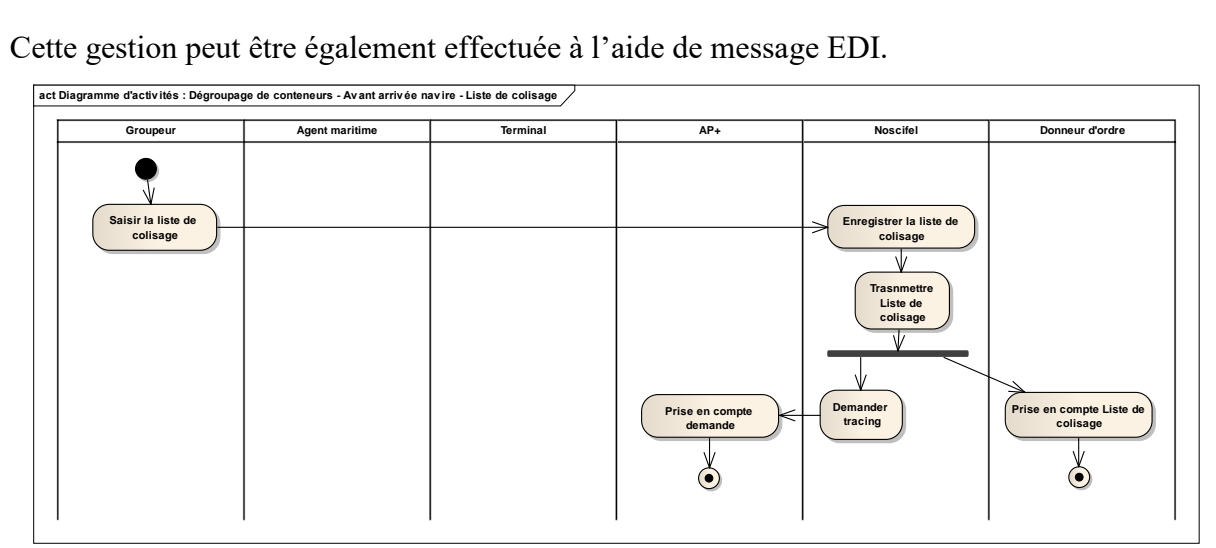

Diagramme d'activités : Gestion Liste de colisage

#### **1.2.2 Enregistrement d'un constat de déchargement**

L'enregistrement d'un constat de déchargement se résume en l'enchaînement des tâches suivantes :

- Le terminal envoie le constat de déchargement à AP+
- AP+ transmet à NOSCIFEL le constat de déchargement
- NOSCIFEL enregistre le constat

Cette gestion est effectuée à l'aide de message EDI.

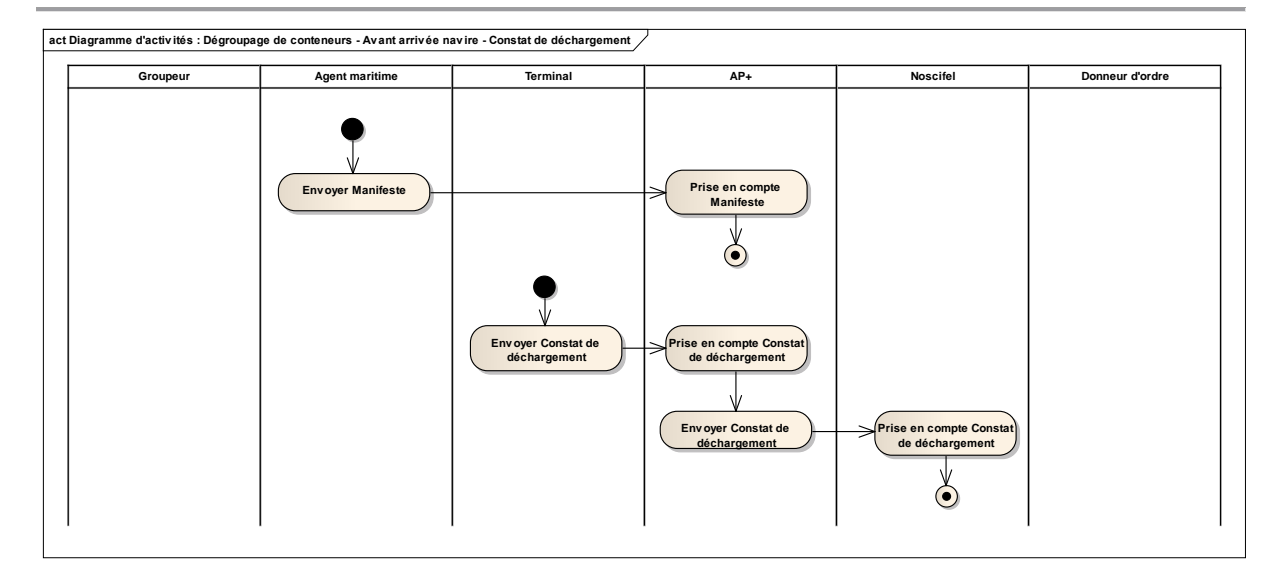

Diagramme d'activités : Enregistrement Constat de déchargement

### **1.2.3 Gestion de l'enlèvement du container**

La gestion de l'enlèvement du container se résume en l'enchaînement des tâches suivantes :

- Le transitaire demande le transfert du container à AP+
- AP+ prend en compte la demande et envoie une demande de rendez-vous à **NOSCIFEL**
- En parallèle, le transitaire en voie à NOSCIFEL la liste prévisionnelle de dépotage
- Le terminal transmet le constat d'enlèvement du container à AP+
- AP+ envoie l'avis d'enlèvement à NOSCIFEL
- Le dégroupeur transmet l'avis de livraison du container à NOSCIFEL
- NOSCIFEL envoie le constat de réception à AP+

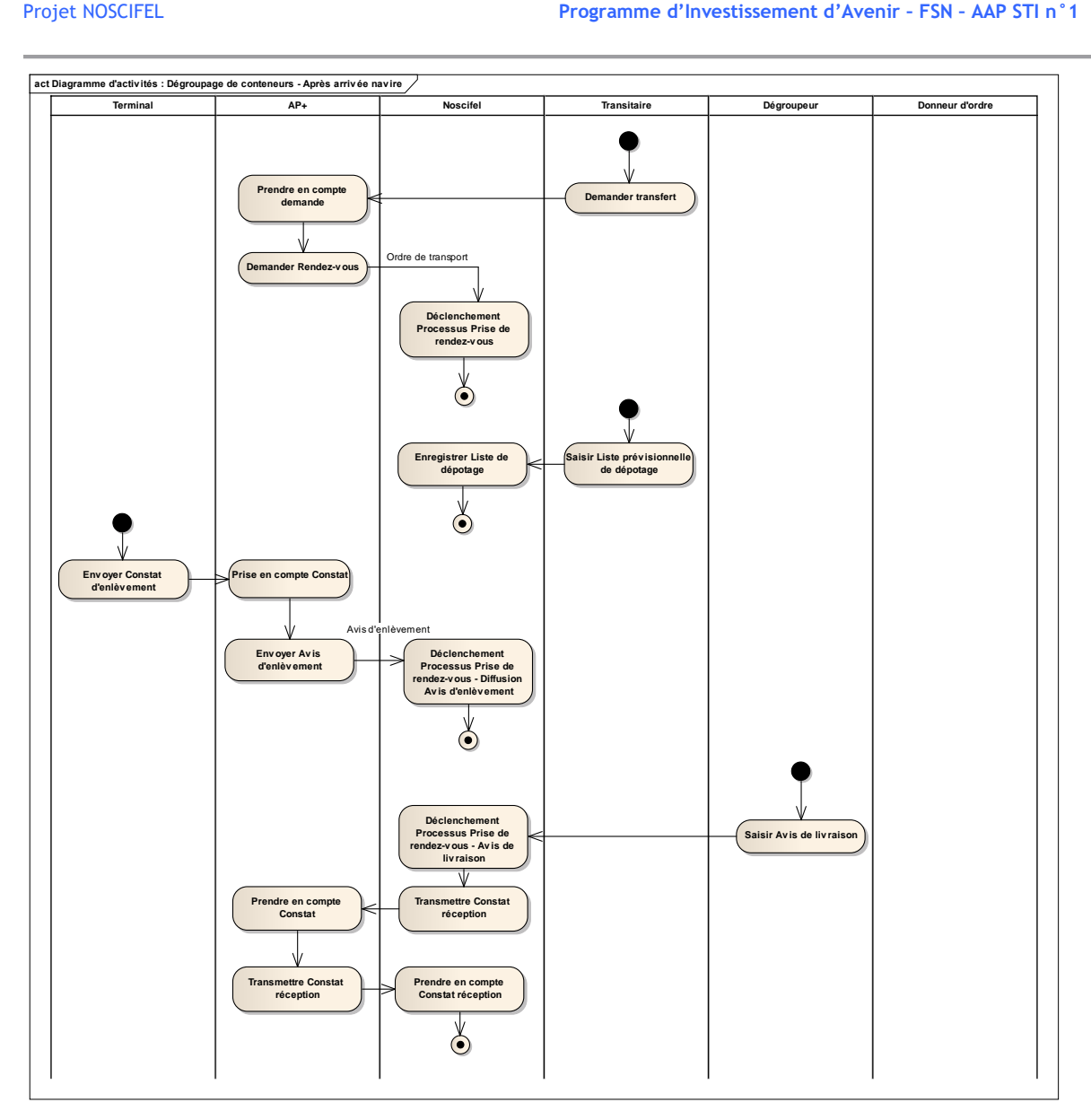

Diagramme d'activités : Gestion enlèvement du container

### **1.2.4 Dépotage du container**

Le dépotage du container se résume en l'enchaînement des tâches suivantes :

- Le dégroupeur effectue le dépotage du container et transmet les constats à NOSCIFEL
- NOSCIFEL transmet ces constats à AP+ ainsi qu'au transitaire et au donneur d'ordre
- Le transitaire transmet la liste définitive de dépotage
- Le donneur d'ordre envoie la liste de colisage
- Le transitaire effectue la déclaration en douane des marchandises
- La douane envoie les avis BAE à AP+
- AP+ les renvoie à NOSCIFEL
- AP+ envoie également les bons à sortir
- NOSCIFEL effectue la diffusion des bons à sortir au transitaire, au dégroupeur et au donneur d'ordre

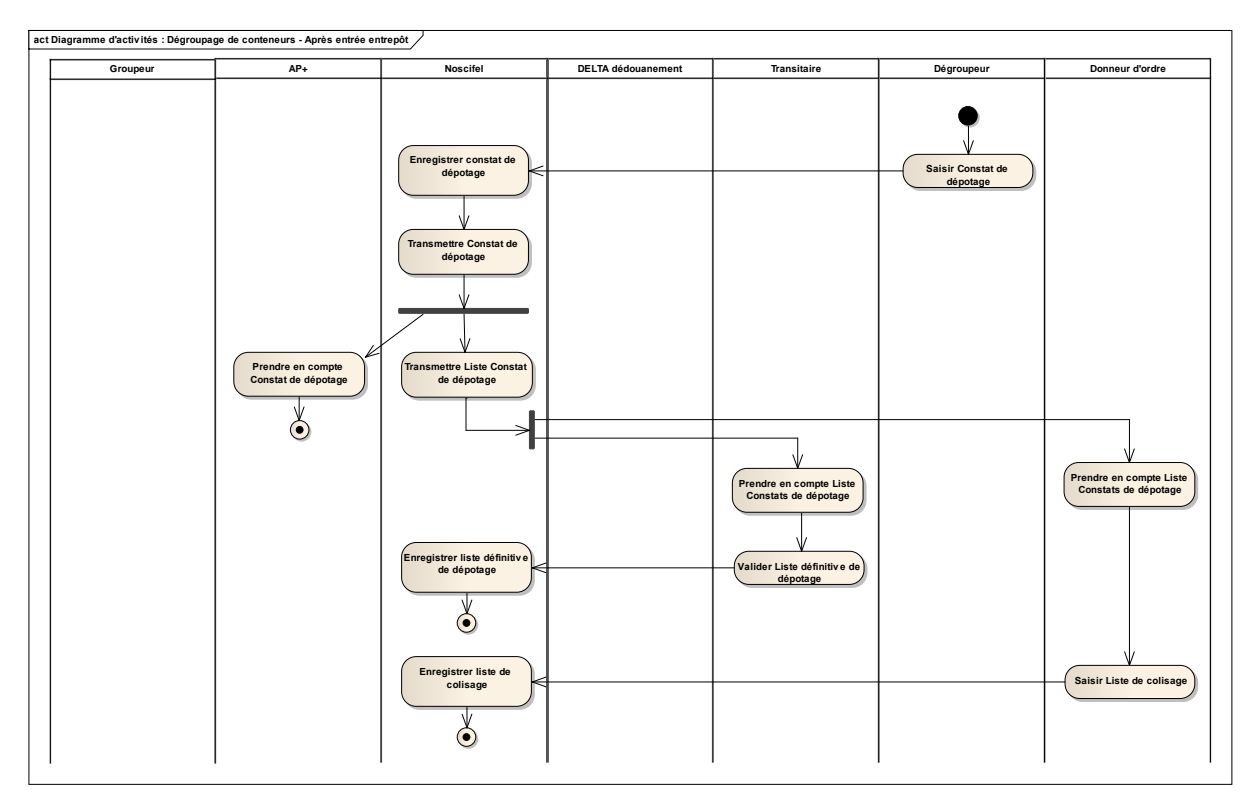

Diagramme d'activités : Gestion du dépotage du container (1)

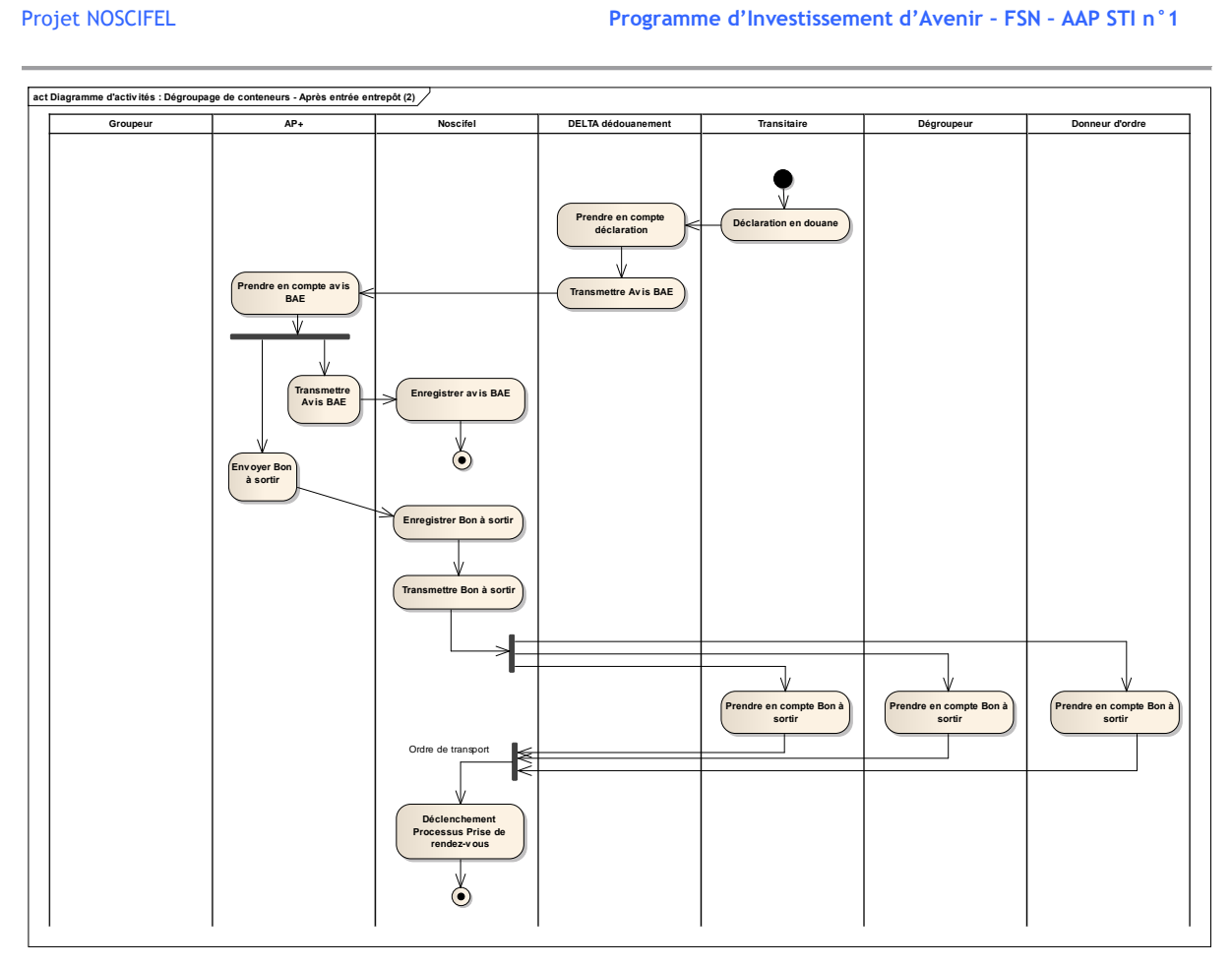

Diagramme d'activités : Gestion du dépotage du container (2)

## **1.3 Scénario « Saisie liste de colisage »**

## **1.3.1 Description générale**

Ce scénario permet de tester la fonctionnalité de saisie d'une liste de colisage d'un container.

## **1.3.2 Cas d'utilisation impactés**

- CU\_Créer/Modifier Liste de colisage (EDI)
- CU\_Consulter Liste de colisage
- CU\_Transmettre Liste de colisage (EDI)
- CU\_Demander Tracing
- CU\_Gérer échanges avec plateforme MGI
- CU\_Gérer Acquittement plateforme MGI

### Scénarios non testés

CU\_Créer/Modifier Liste de colisage par EDI

#### CU\_Transmettre Liste de colisage par EDI

### **1.3.3 Pré-requis**

Une entreprise ayant le rôle « GROUPEUR » et un utilisateur appartenant à l'entreprise (grp01/grp01).

Une entreprise ayant le rôle « EXPEDITEUR » (EXPEDITEURID3) et un utilisateur appartenant à l'entreprise.

Une entreprise ayant le rôle « DESTINATAIRE » (DESTINATAIREID4) et un utilisateur appartenant à l'entreprise.

Une entreprise ayant le rôle « TRANSITAIRE » (TRANSITAIRE01) et un utilisateur appartenant à l'entreprise.

Une entreprise ayant le rôle « DONNER D'ORDRE » (DONNEURORDRE) et un utilisateur appartenant à l'entreprise (do/do).

# **1.3.4 Descriptif du scénario de test**

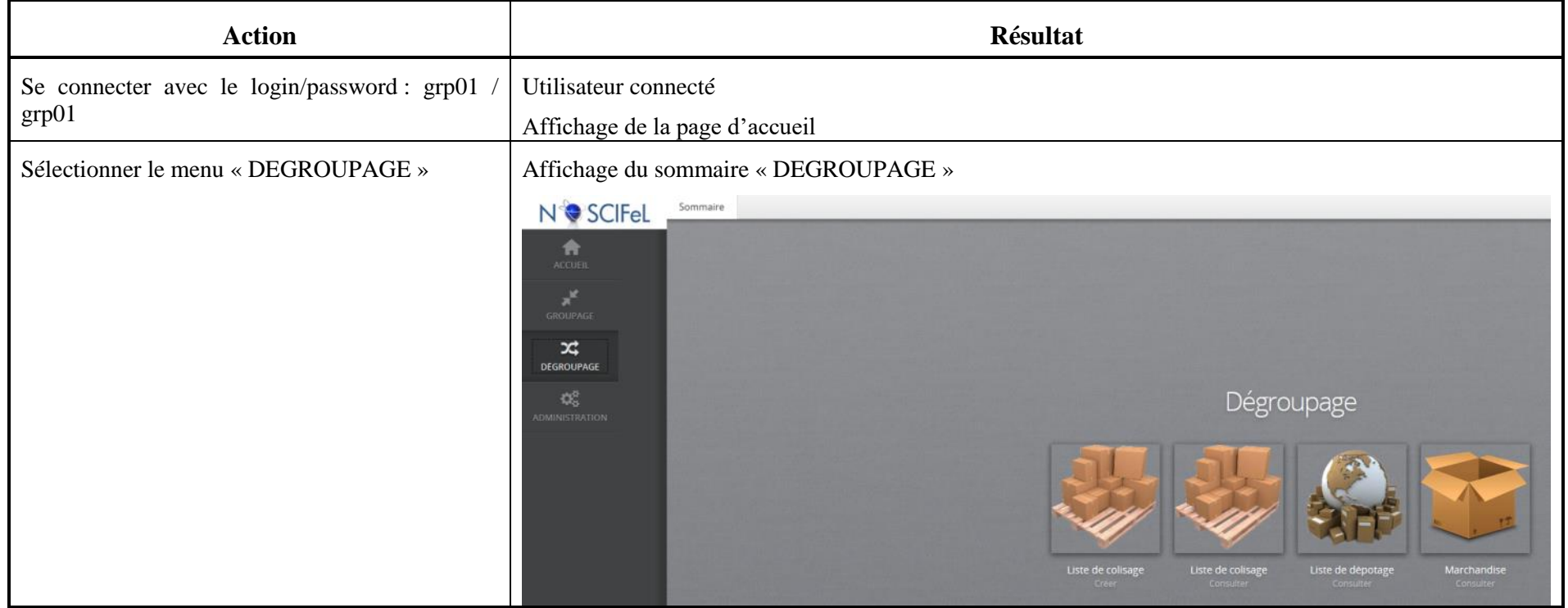

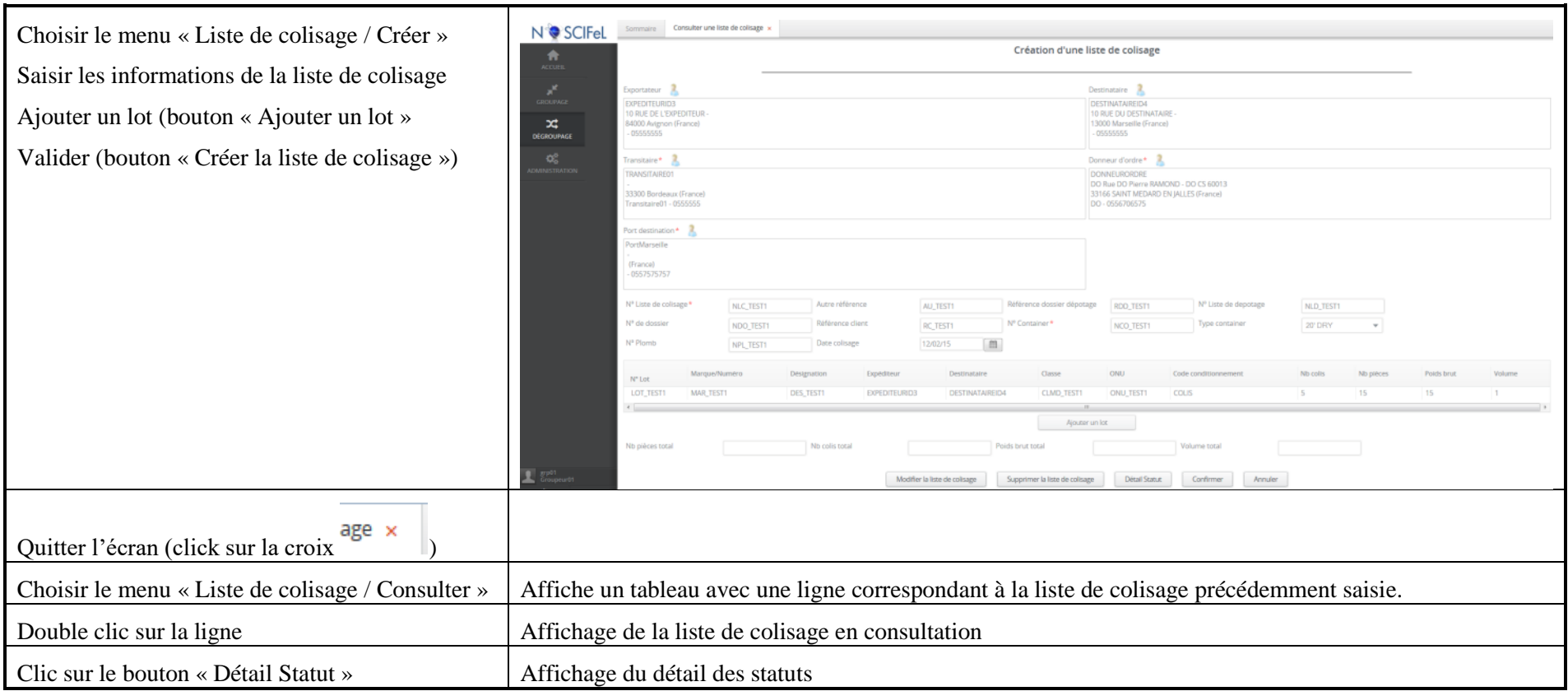

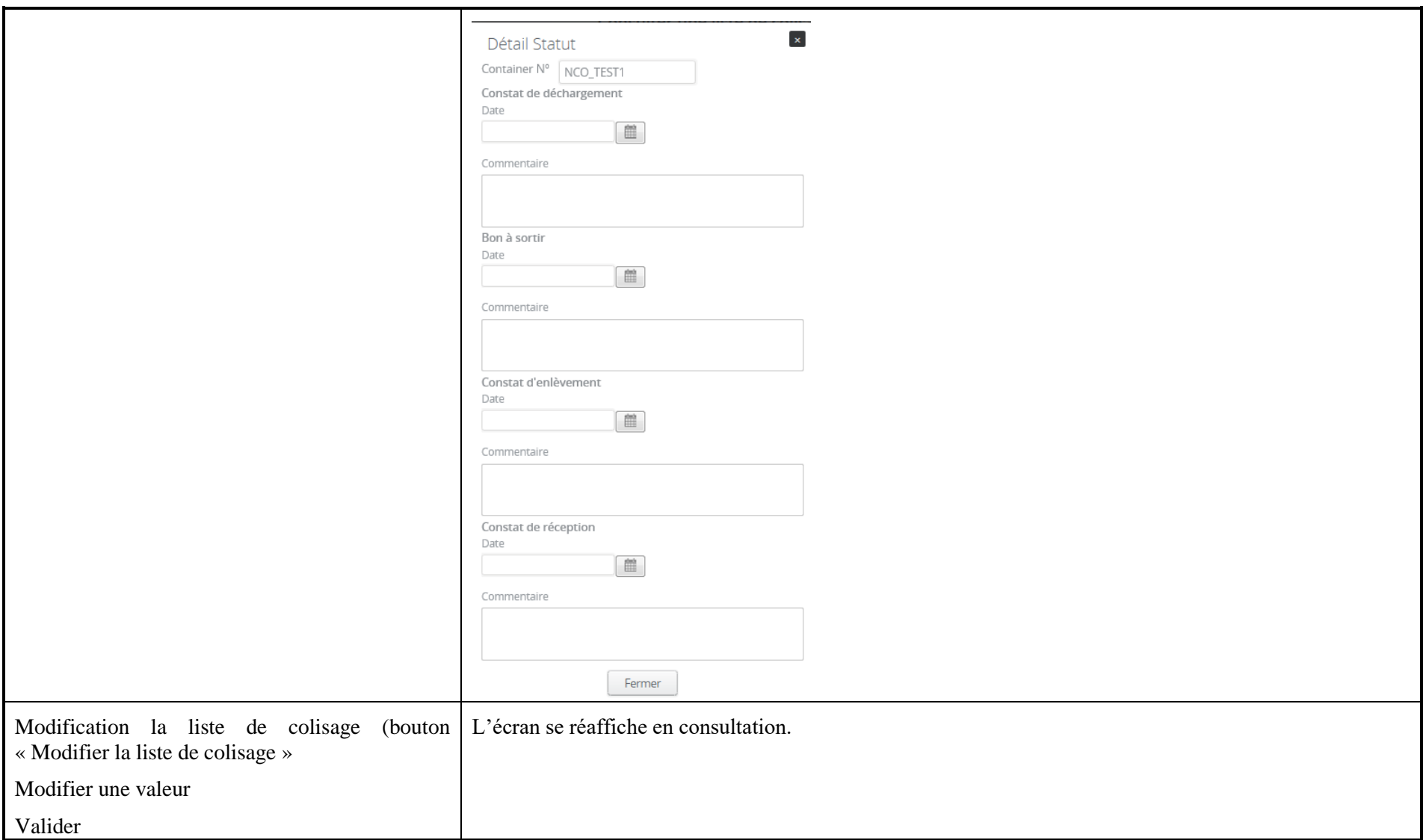

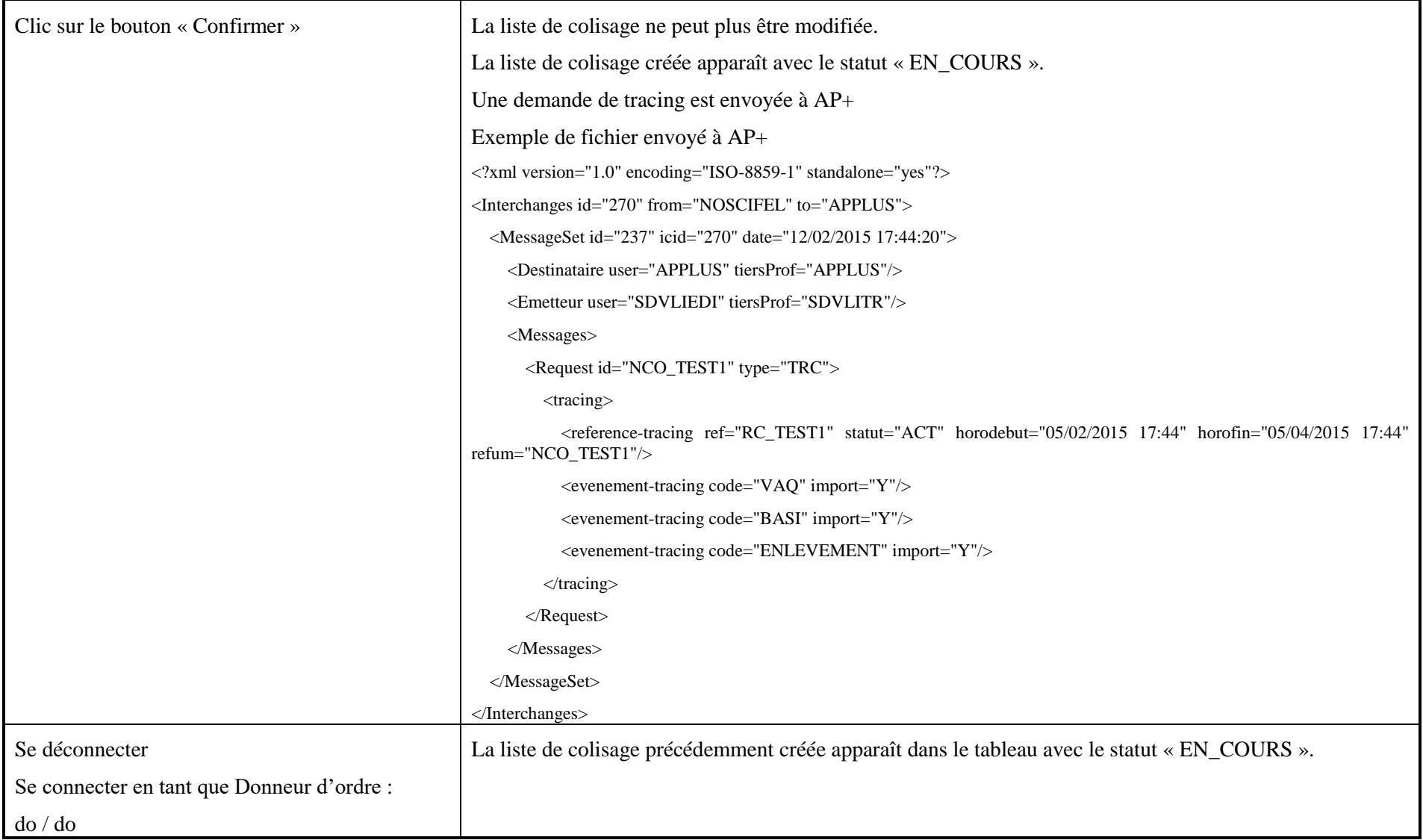

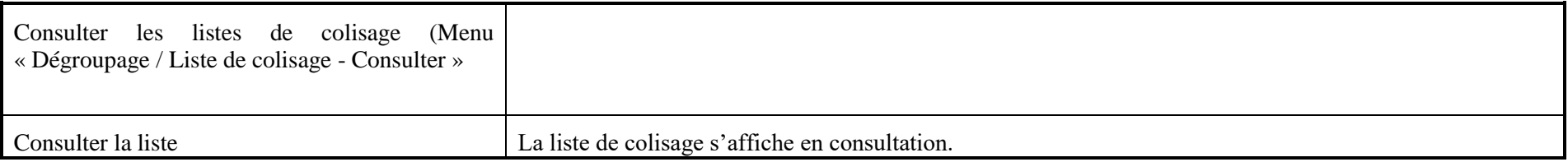

## **1.1 Scénario « Enregistrement constat déchargement »**

#### **1.1.1 Description générale**

Ce scénario permet de tester la fonctionnalité d'enregistrement d'un constat de déchargement d'un container.

## **1.1.2 Cas d'utilisation impactés**

- CU\_Consulter Liste de colisage
- CU\_Gérer échanges avec plateforme MGI
- CU\_Gérer Acquittement plateforme MGI
- CU\_Créer/Modifier Manifeste => Saisie sur AP+ du Manifeste
- CU\_Consulter Constat de déchargement
- CU\_Créer/Modifier Constat de déchargement

#### Scénarios non testés

## **1.1.3 Pré-requis**

Une entreprise ayant le rôle « EXPEDITEUR » (EXPEDITEURID3) et un utilisateur appartenant à l'entreprise.

Une entreprise ayant le rôle « DESTINATAIRE » (DESTINATAIREID4) et un utilisateur appartenant à l'entreprise.

Une entreprise ayant le rôle « TRANSITAIRE » (TRANSITAIRE01) et un utilisateur appartenant à l'entreprise.

Une entreprise ayant le rôle « DONNER D'ORDRE » (DONNEURORDRE) et un utilisateur appartenant à l'entreprise (do/do).

# **1.1.4 Descriptif du scénario de test**

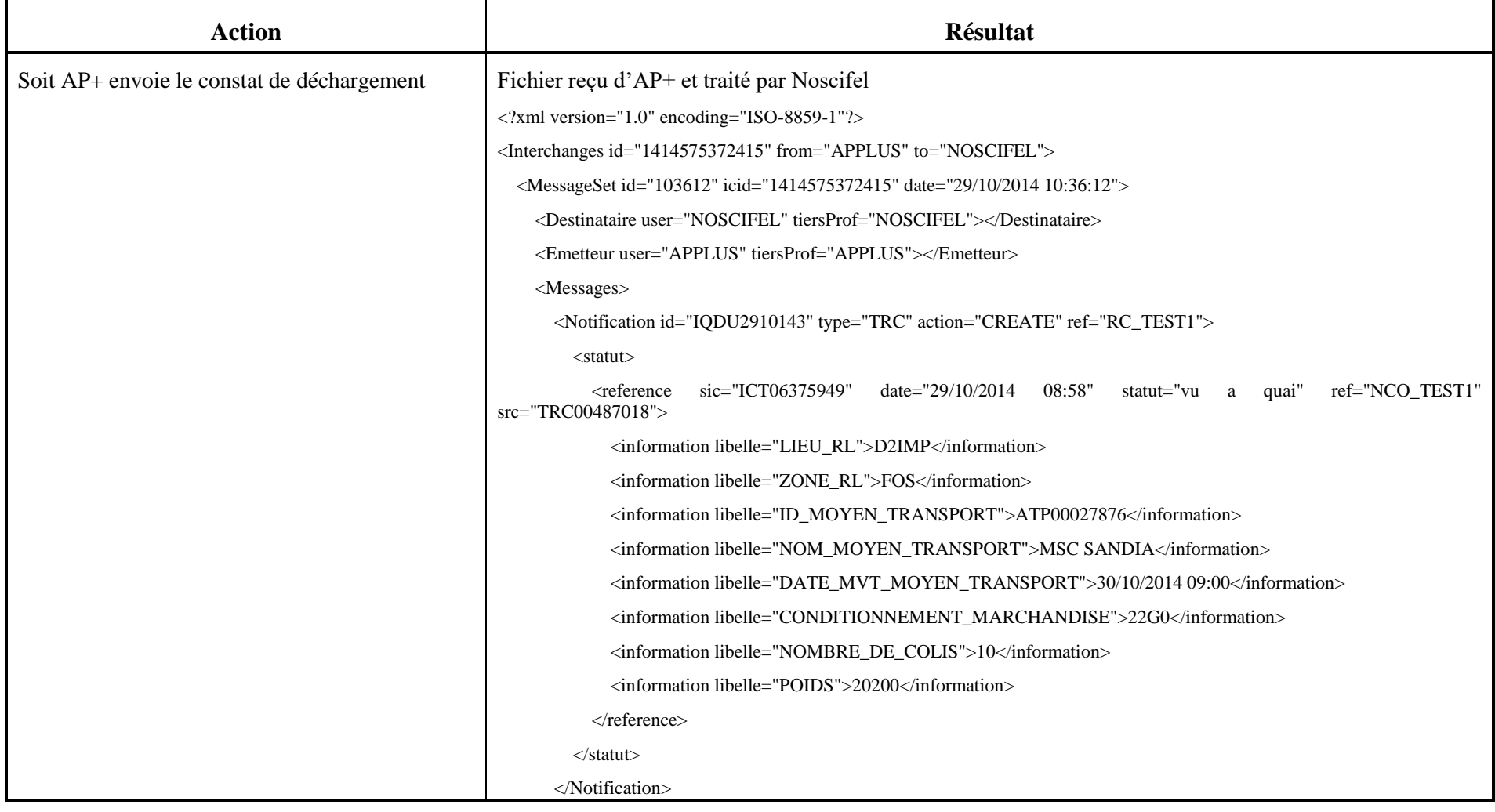

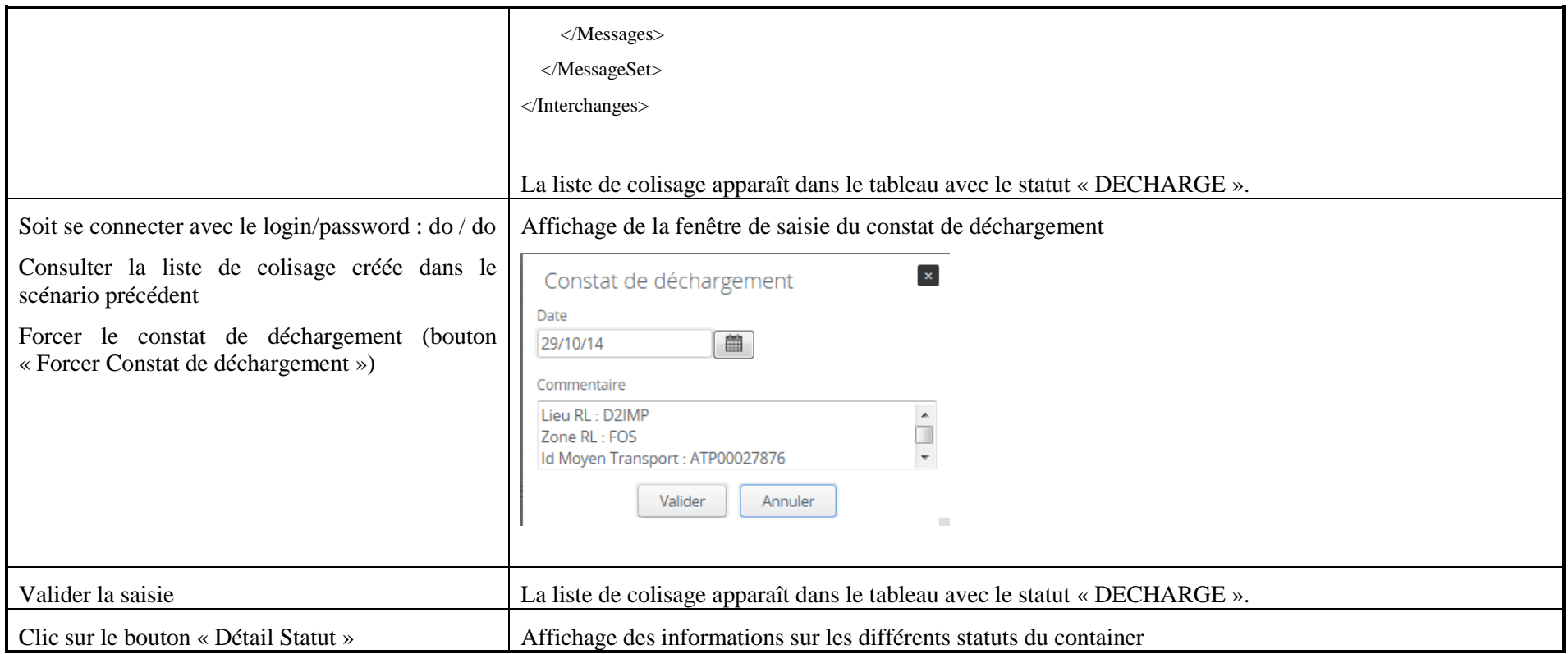

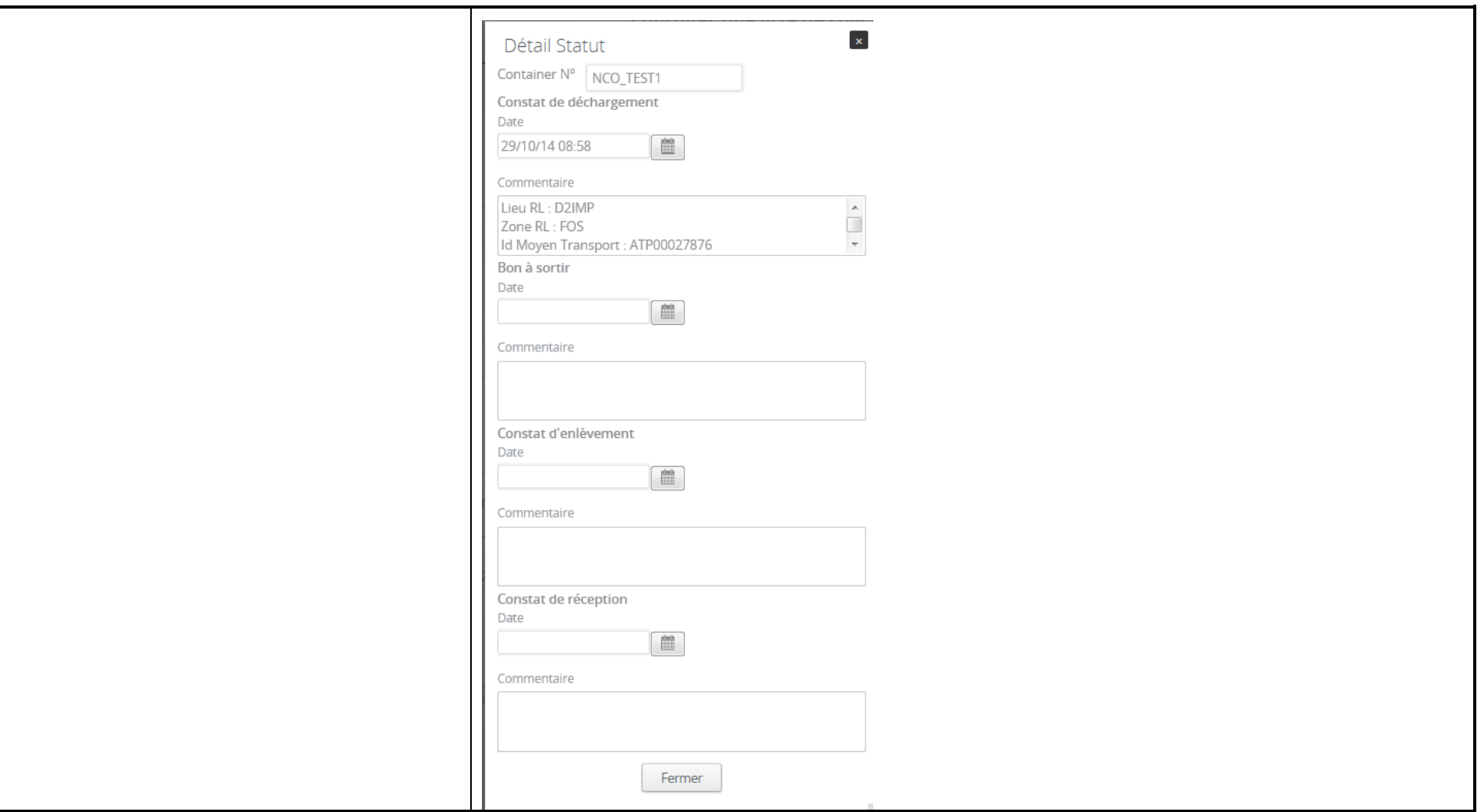

## **1.2 Scénario « Gestion Enlèvement container »**

### **1.2.1 Description générale**

Ce scénario permet de tester la fonctionnalité d'enlèvement du container et du suivi du processus d'enlèvement.

### **1.2.2 Cas d'utilisation impactés**

- CU\_Consulter Liste de colisage
- CU\_Gérer échanges avec plateforme MGI
- CU\_Gérer Acquittement plateforme MGI
- CU\_Créer/Modifier Liste de dépotage
- CU\_Consulter Liste de dépotage
- CU\_Créer/Modifier Constat d'enlèvement
- CU\_Consulter Bon à sortir container
- CU\_Transmettre Bon à sortir container
- CU\_Consulter Constat d'enlèvement

CU ou Scénarios non testés

- CU\_Créer/Modifier Liste de dépotage Scénario EDI
- CU\_Traiter Bon à sortir container
- CU\_Transmettre Constat de réception => Non nécessaire

## **1.2.3 Pré-requis**

Une entreprise ayant le rôle « DEGROUPEUR » (DEGROUPEUR01) et un utilisateur appartenant à l'entreprise.

Une entreprise ayant le rôle « EXPEDITEUR » (EXPEDITEURID3) et un utilisateur appartenant à l'entreprise.

Une entreprise ayant le rôle « DESTINATAIRE » (DESTINATAIREID4) et un utilisateur appartenant à l'entreprise.

Une entreprise ayant le rôle « TRANSITAIRE » (TRANSITAIRE01) et un utilisateur appartenant à l'entreprise (trsit01/trsit01).

Une entreprise ayant le rôle « DONNER D'ORDRE » (DONNEURORDRE) et un utilisateur appartenant à l'entreprise (do/do).

## **1.2.4 Descriptif du scénario de test**

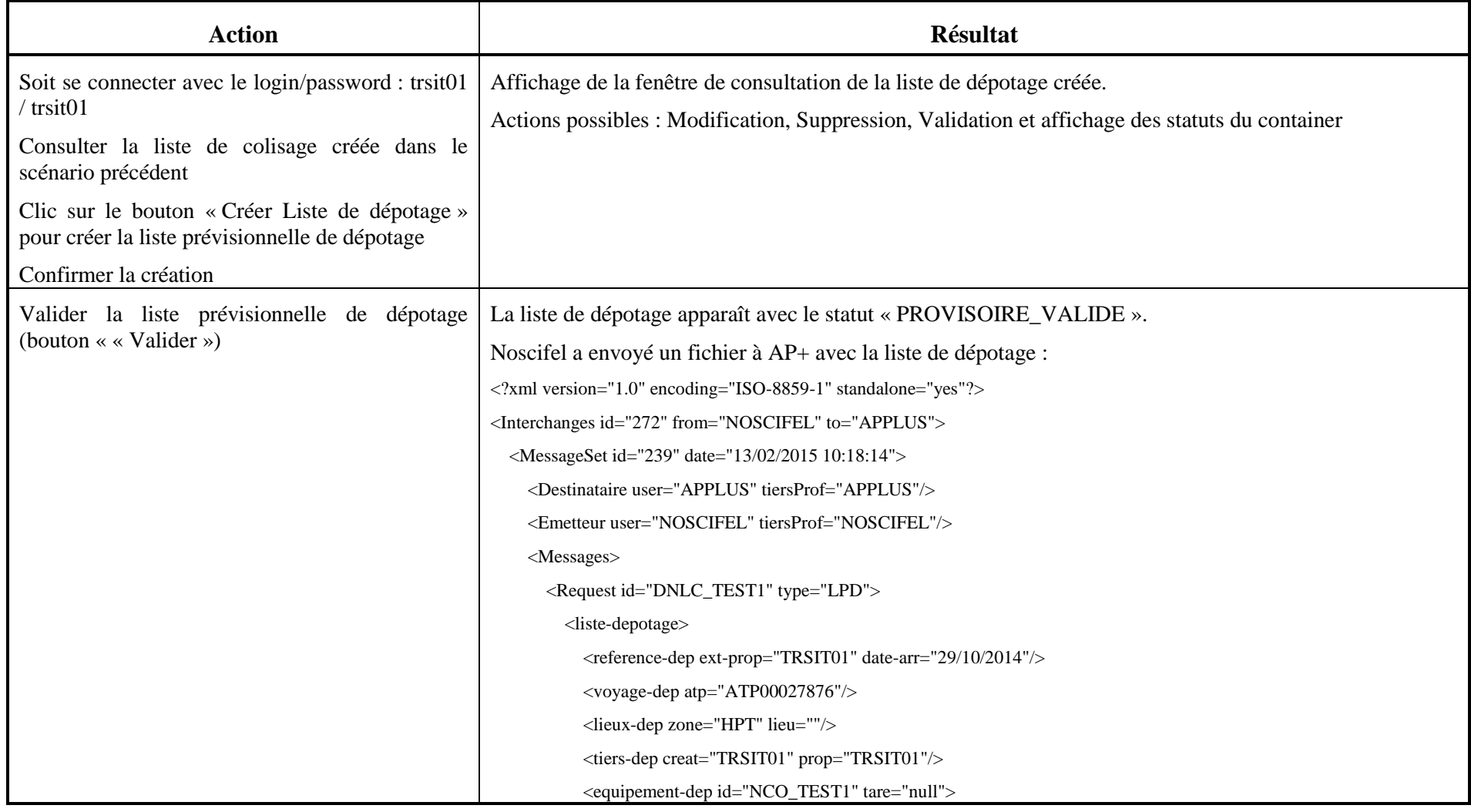

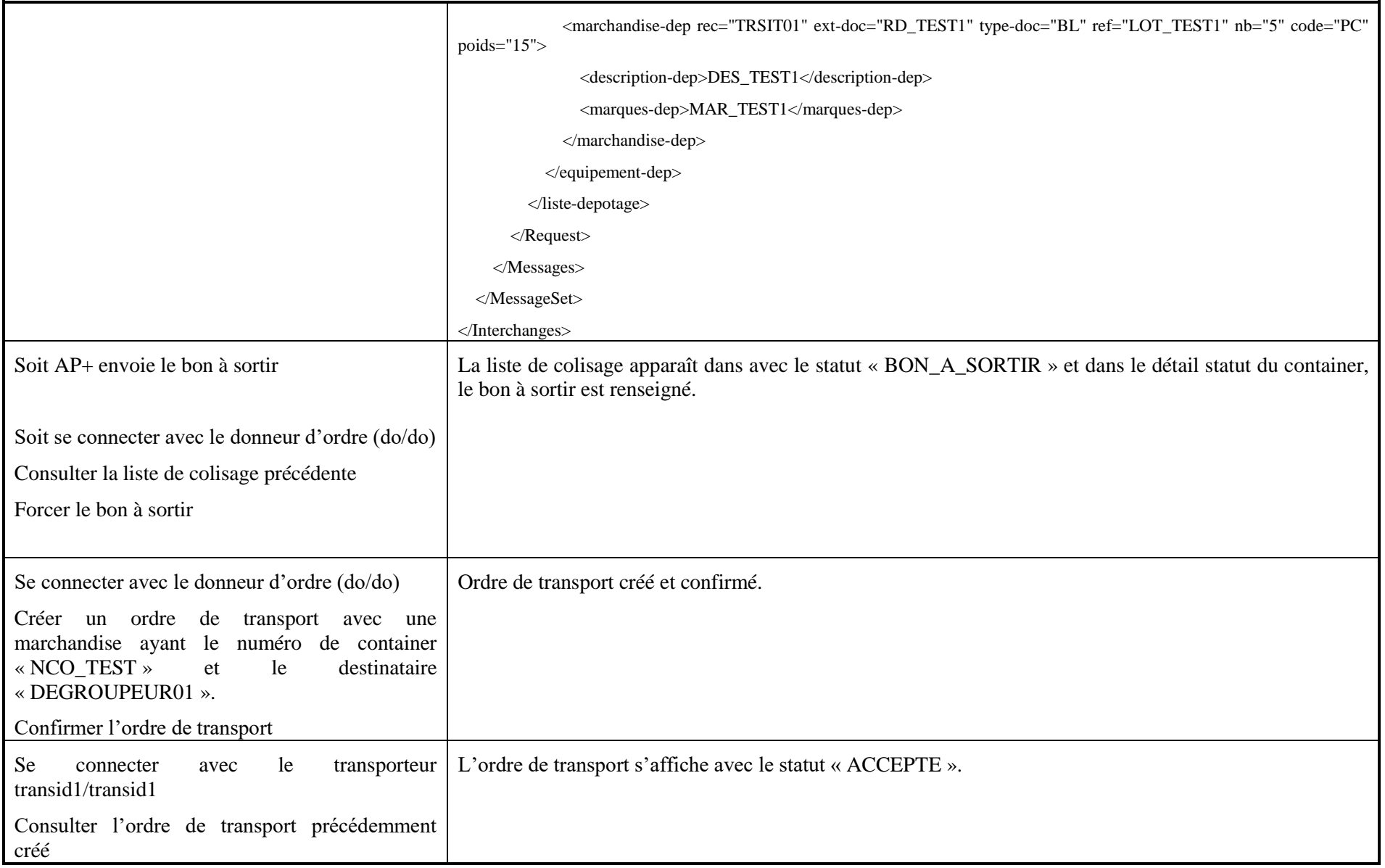

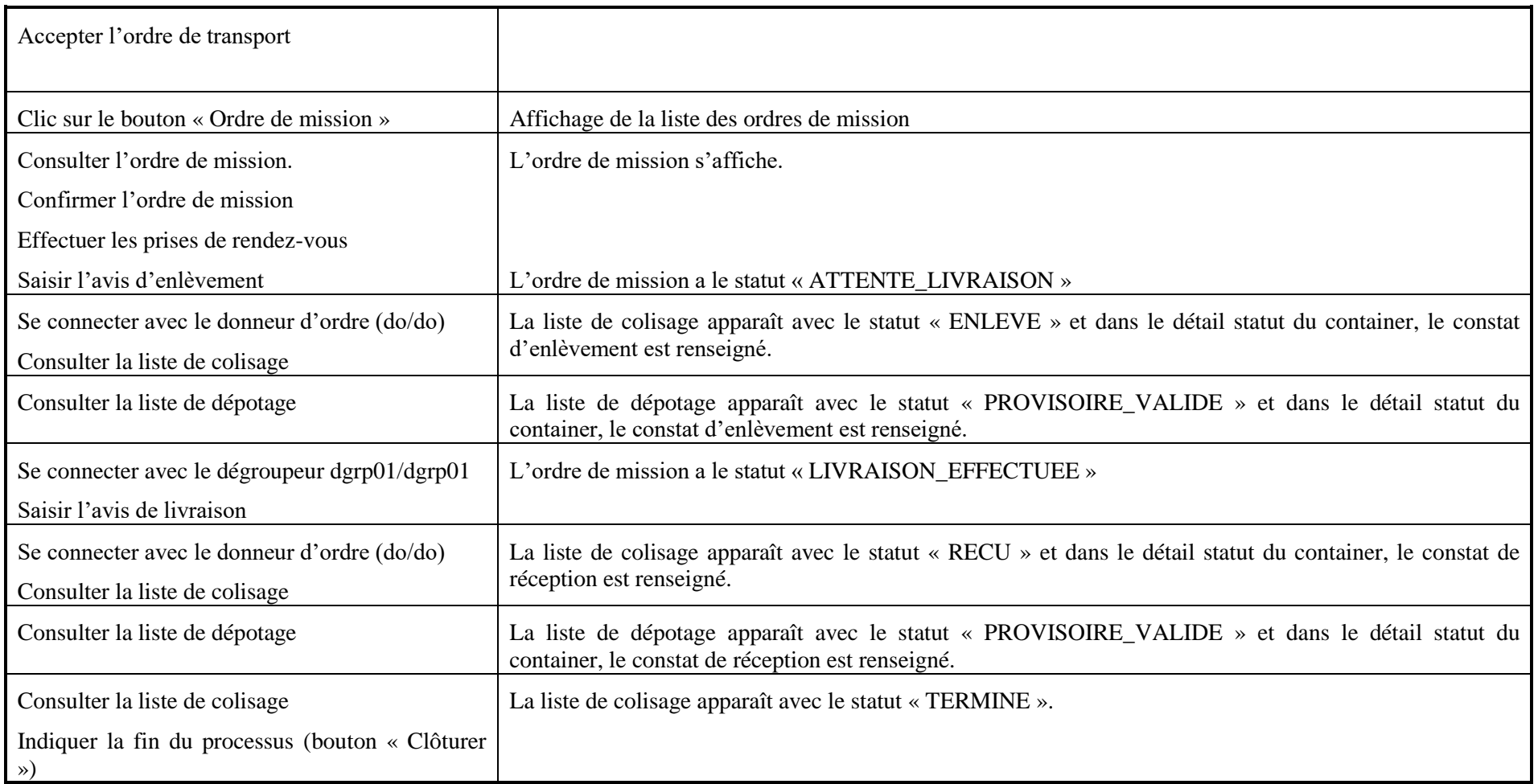

### **1.3 Scénario « Dépotage container »**

#### **1.3.1 Description générale**

Ce scénario permet de tester la fonctionnalité de dépotage du container et du suivi son processus.

#### **1.3.2 Cas d'utilisation impactés**

- CU\_Consulter Liste de colisage
- CU\_Gérer échanges avec plateforme MGI
- CU\_Gérer Acquittement plateforme MGI
- CU\_Consulter Liste de dépotage
- CU\_Créer/Modifier Constat de dépotage
- CU\_Consulter Constat de dépotage
- CU\_Transmettre Constat de dépotage
- CU\_Transmettre Liste Constats de dépotage
- CU\_Consulter Marchandise
- CU\_Traiter Avis BAE
- CU\_Traiter Bon à sortir
- CU\_Consulter Bon à sortir
- CU\_Transmettre Bon à sortir

#### CU ou Scénarios non testés

#### **1.3.3 Pré-requis**

Une entreprise ayant le rôle « DEGROUPEUR » (DEGROUPEUR01) et un utilisateur appartenant à l'entreprise.

Une entreprise ayant le rôle « EXPEDITEUR » (EXPEDITEURID3) et un utilisateur appartenant à l'entreprise.

Une entreprise ayant le rôle « DESTINATAIRE » (DESTINATAIREID4) et un utilisateur appartenant à l'entreprise.

Une entreprise ayant le rôle « TRANSITAIRE » (TRANSITAIRE01) et un utilisateur appartenant à l'entreprise (trsit01/trsit01).

Une entreprise ayant le rôle « DONNER D'ORDRE » (DONNEURORDRE) et un utilisateur appartenant à l'entreprise (do/do).

## **1.3.4 Descriptif du scénario de test**

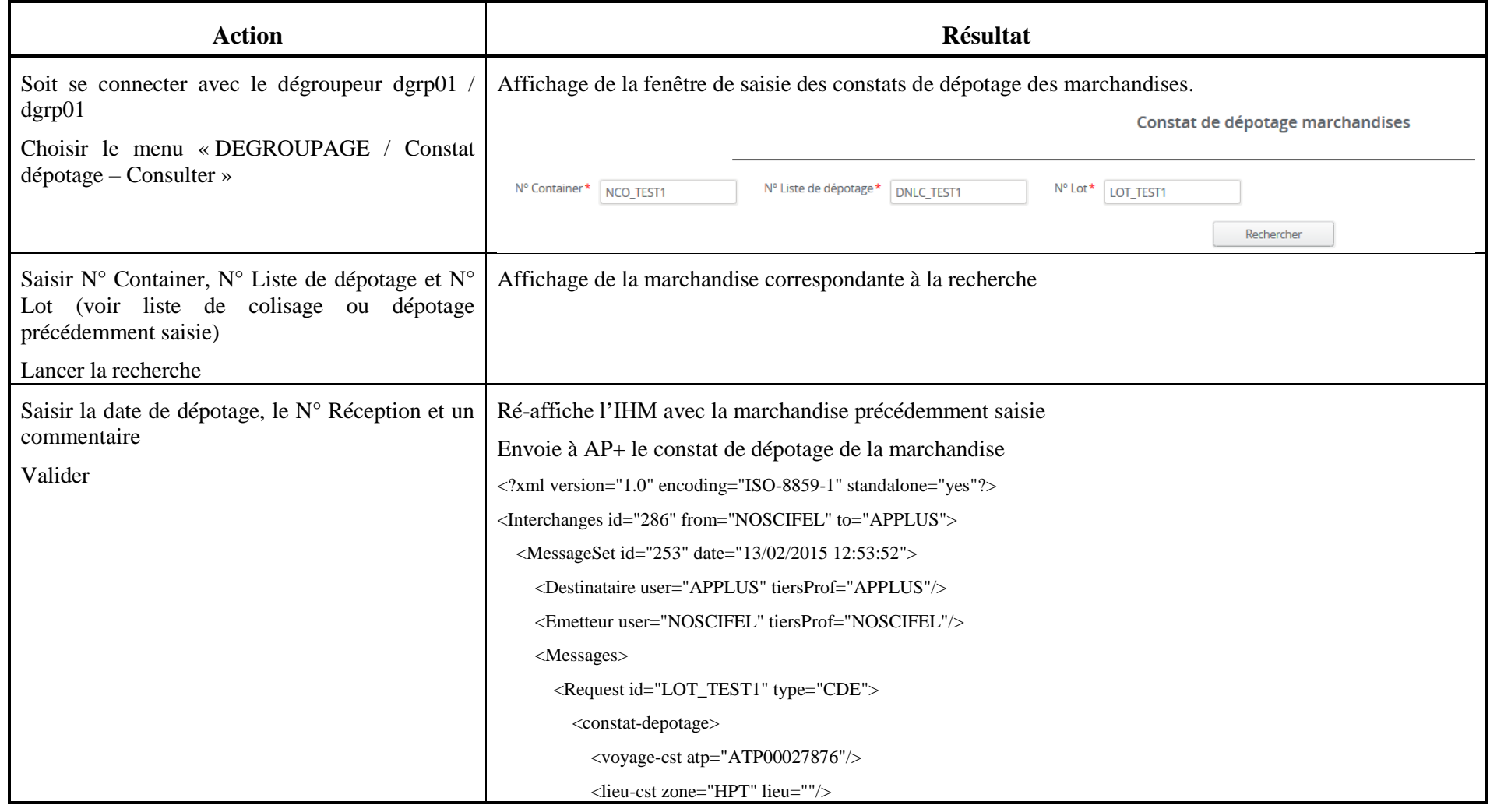

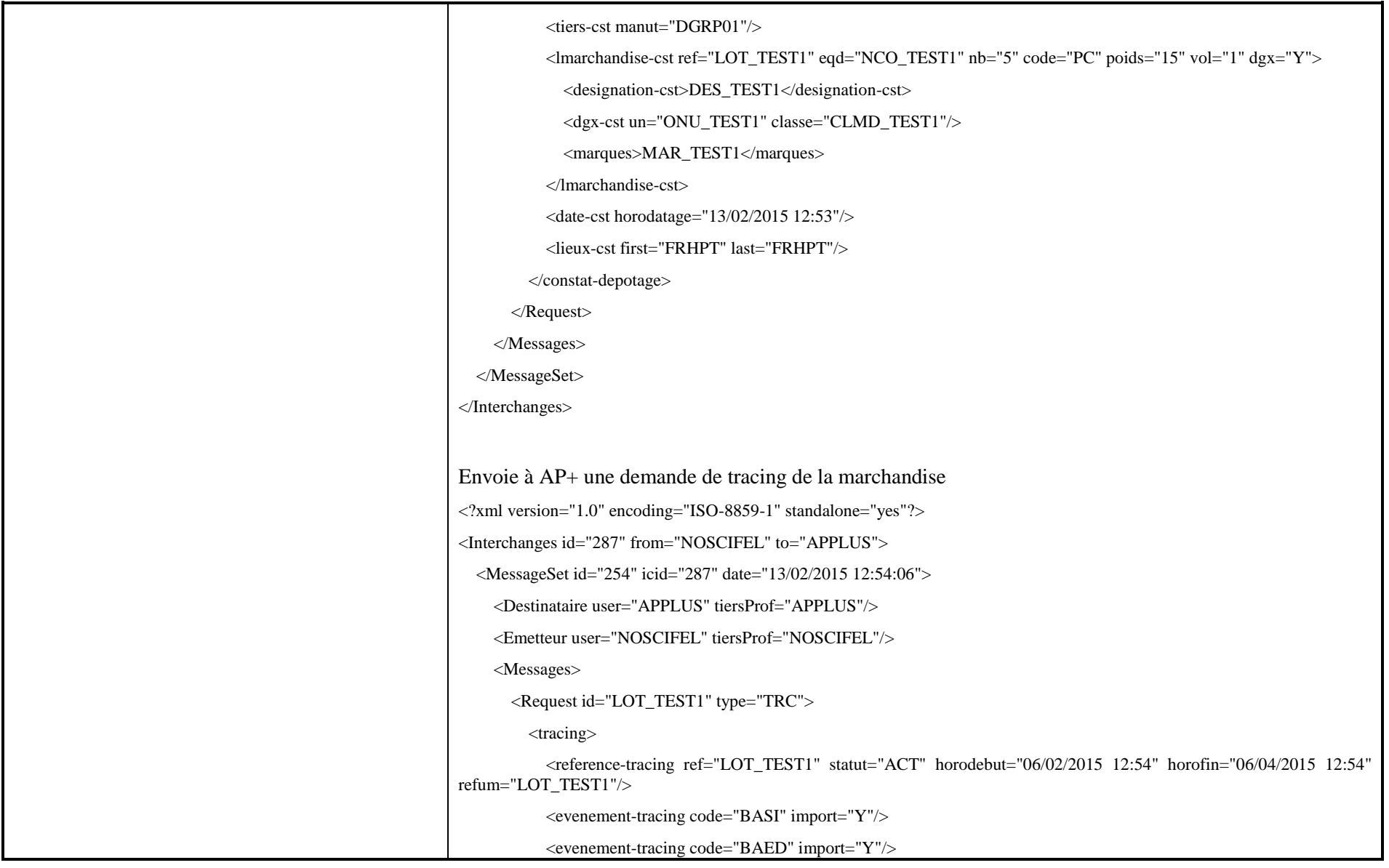
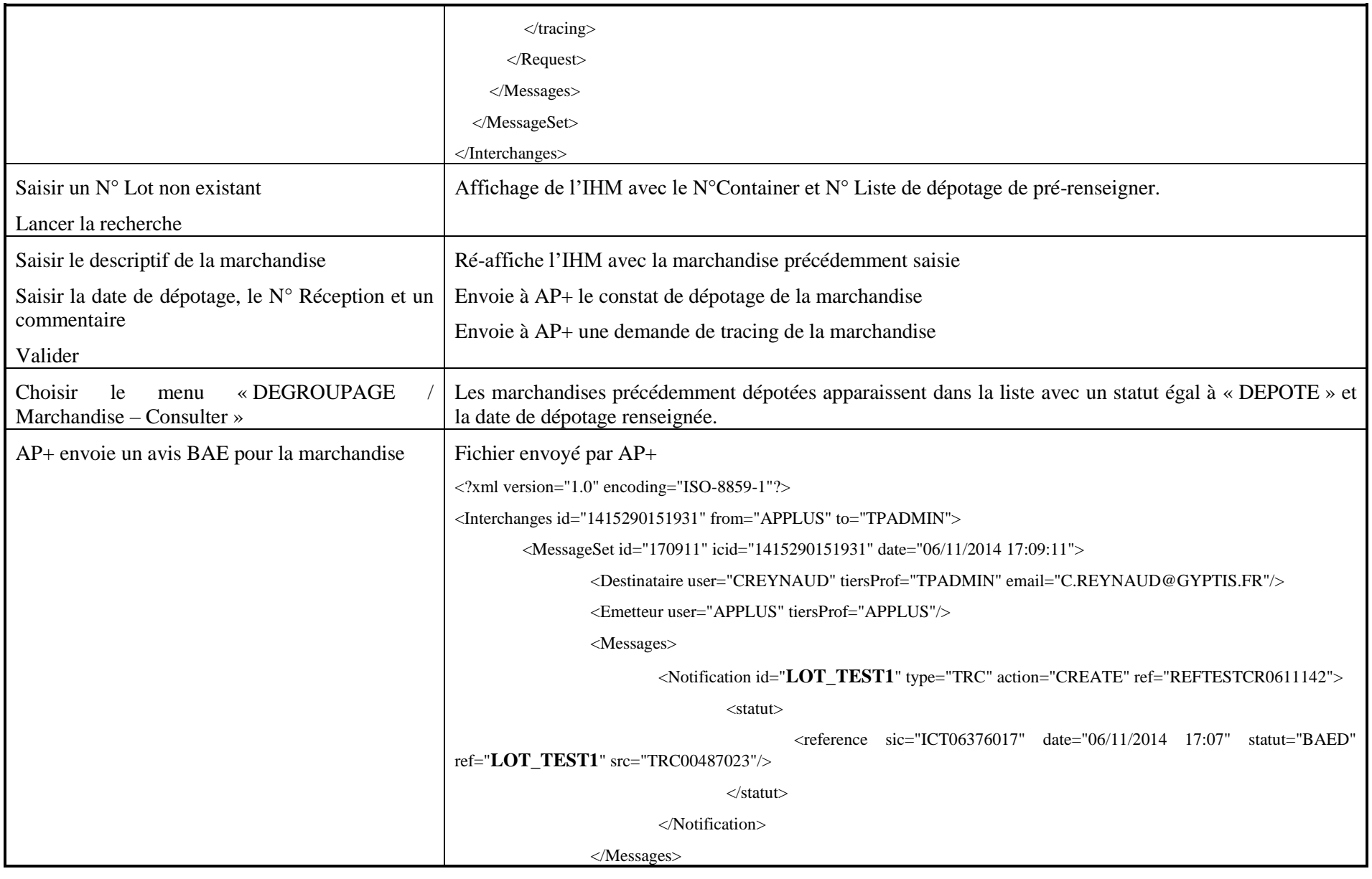

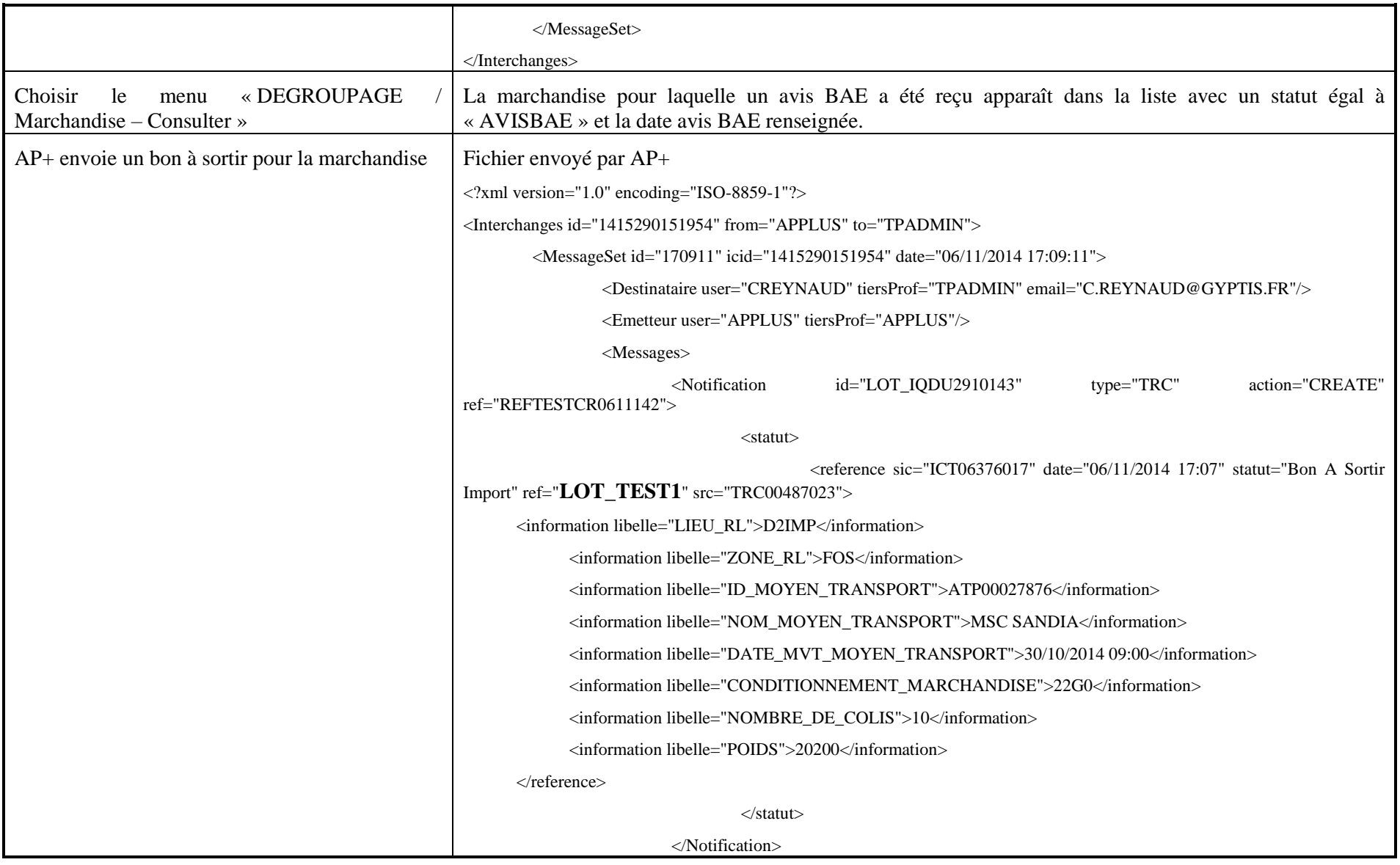

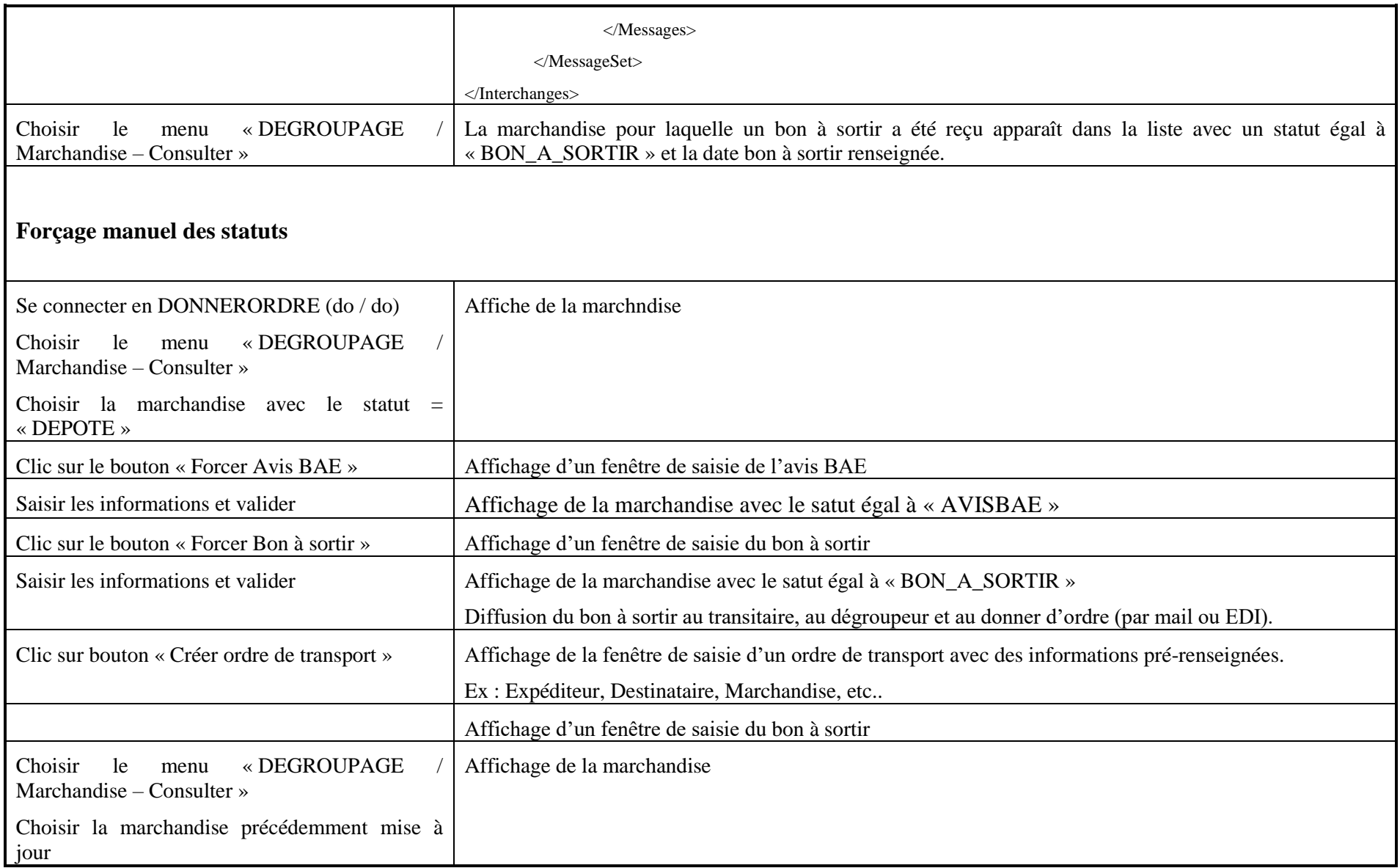

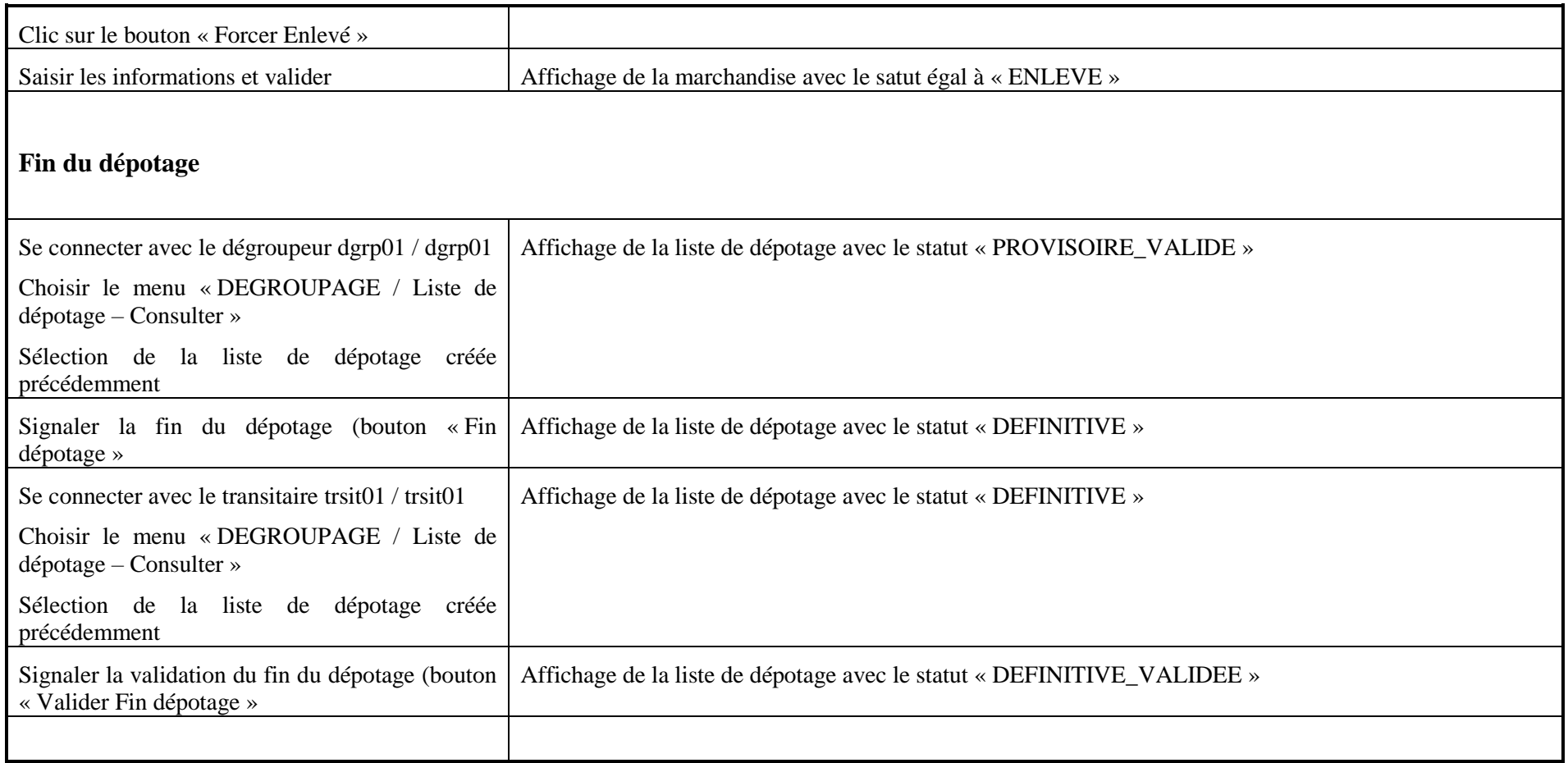

# **1.1 Scénario « Suppression liste de colisage »**

## **1.1.1 Description générale**

Ce scénario permet de tester la fonctionnalité de suppression d'une liste de colisage d'un container.

# **1.1.2 Cas d'utilisation impactés**

CU\_Créer/Modifier Liste de colisage (EDI)

CU\_Consulter Liste de colisage

## **1.1.3 Pré-requis**

Une entreprise ayant le rôle « GROUPEUR » et un utilisateur appartenant à l'entreprise.

# **1.1.4 Descriptif du scénario de test**

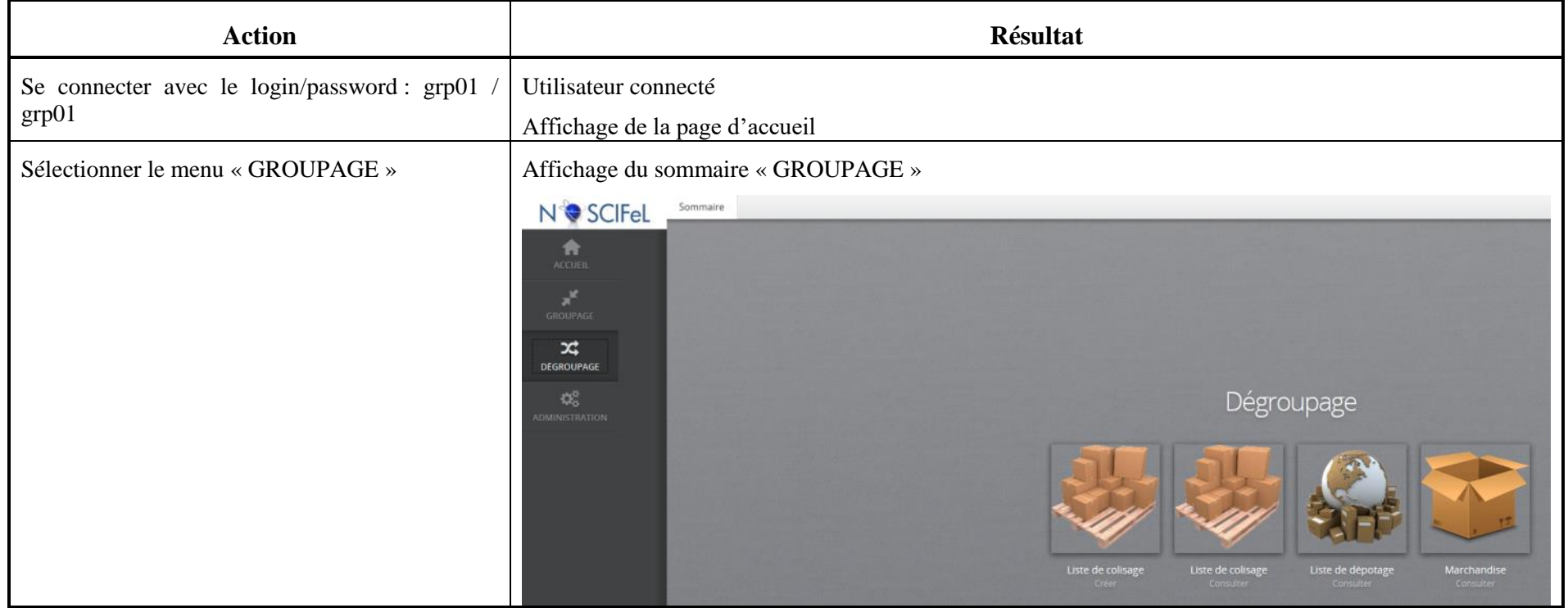

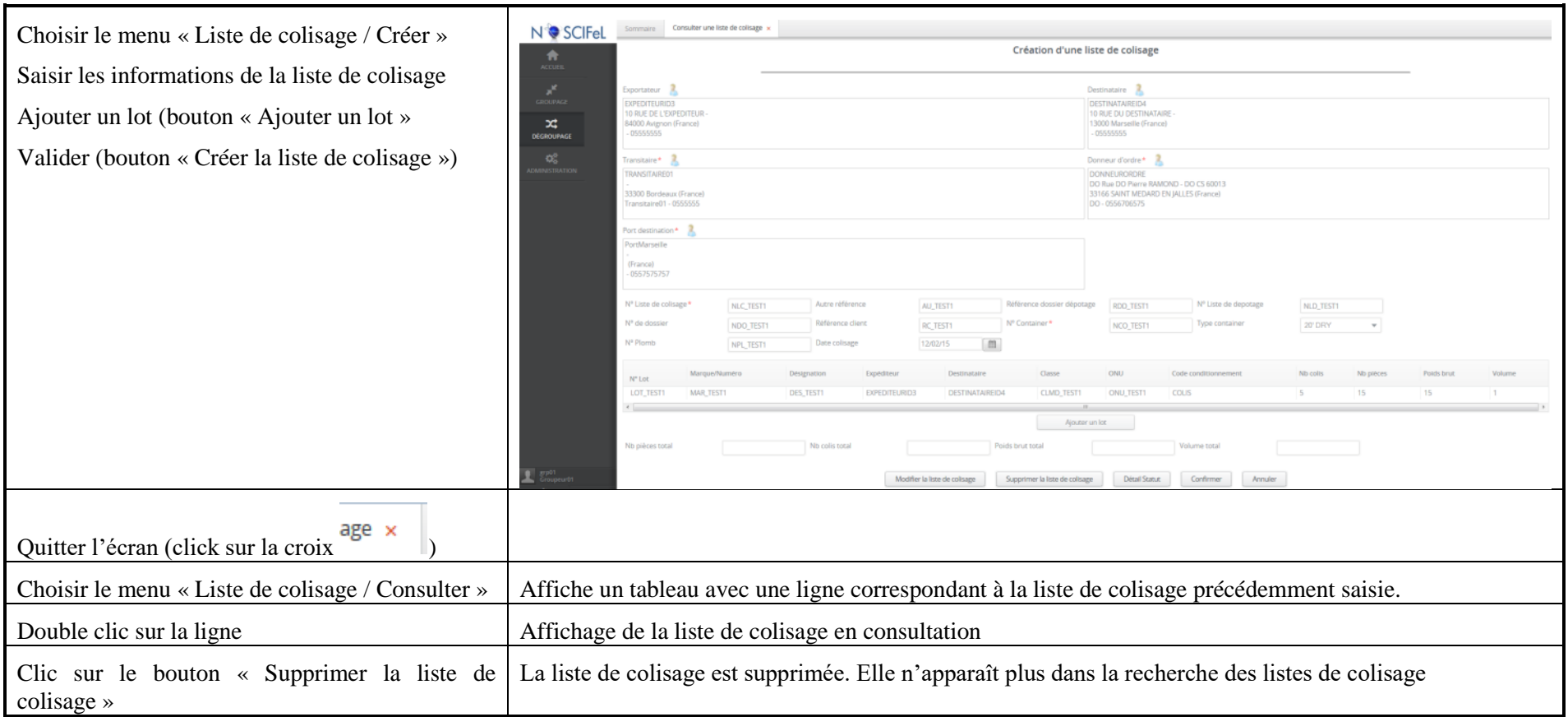

## **1.2 Scénario « Suppression liste de dépotage »**

#### **1.2.1 Description générale**

Ce scénario permet de tester la fonctionnalité de suppression d'une liste de dépotage d'un container.

#### **1.2.2 Cas d'utilisation impactés**

CU\_Créer/Modifier Liste de dépotage

CU\_Consulter Liste de dépotage

# **1.2.3 Pré-requis**

Une entreprise ayant le rôle « DEGROUPEUR » (DEGROUPEUR01) et un utilisateur appartenant à l'entreprise.

Une entreprise ayant le rôle « EXPEDITEUR » (EXPEDITEURID3) et un utilisateur appartenant à l'entreprise.

Une entreprise ayant le rôle « DESTINATAIRE » (DESTINATAIREID4) et un utilisateur appartenant à l'entreprise.

Une entreprise ayant le rôle « TRANSITAIRE » (TRANSITAIRE01) et un utilisateur appartenant à l'entreprise (trsit01/trsit01).

Une entreprise ayant le rôle « DONNER D'ORDRE » (DONNEURORDRE) et un utilisateur appartenant à l'entreprise (do/do).

Une entreprise ayant le rôle « CCS » (Système AP+ d'un port « PortMarseille »).

# **1.2.4 Descriptif du scénario de test**

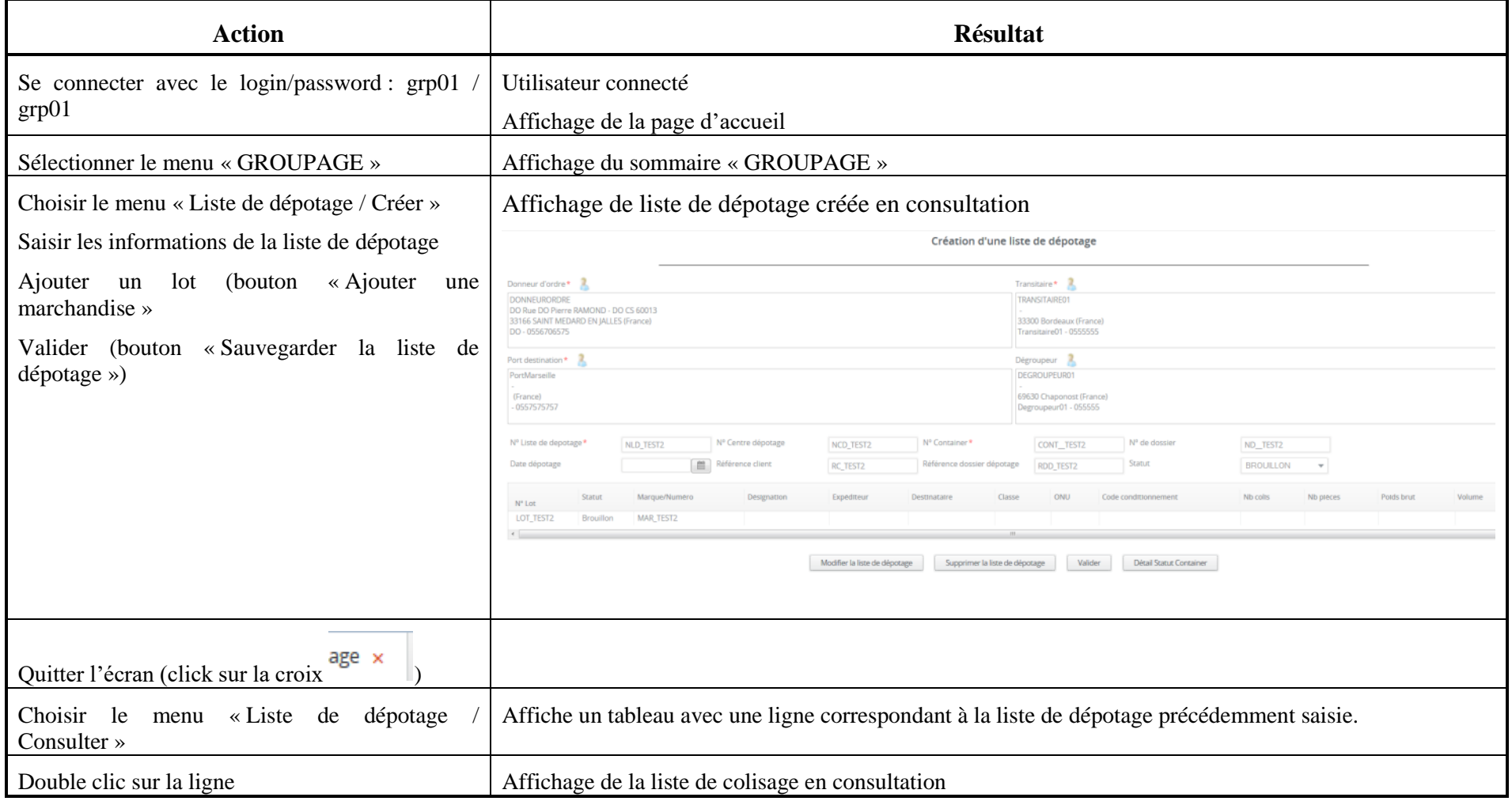

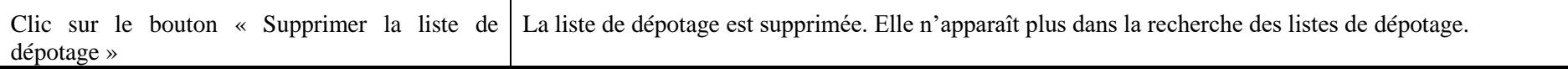

# **2 Service de prise de rendez-vous transporteur/expéditeur/destinataire**

# **2.1 Rappel des différents cas d'utilisation**

Vous trouverez ci-dessous, un rappel des différents CU composant ce service :

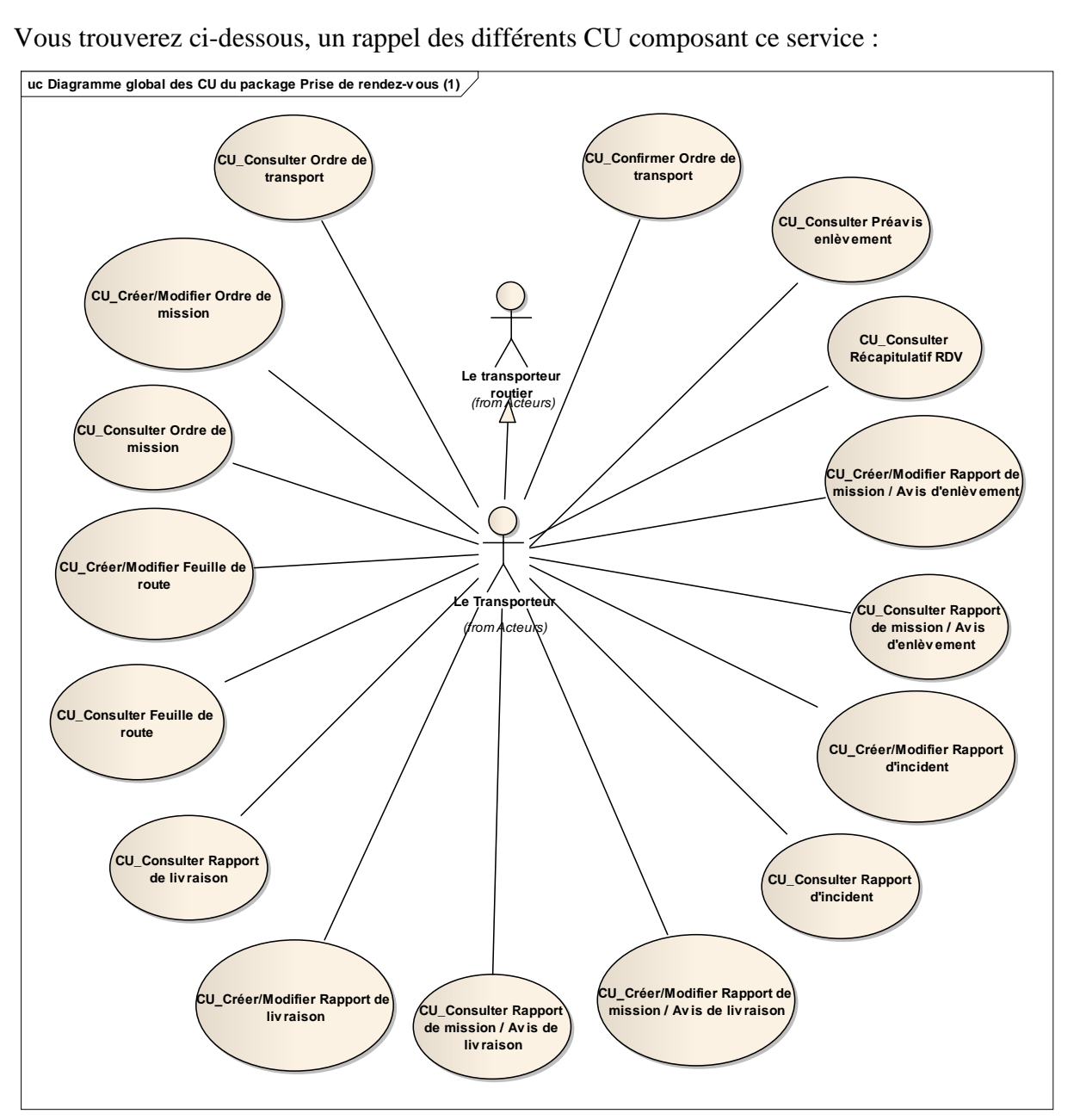

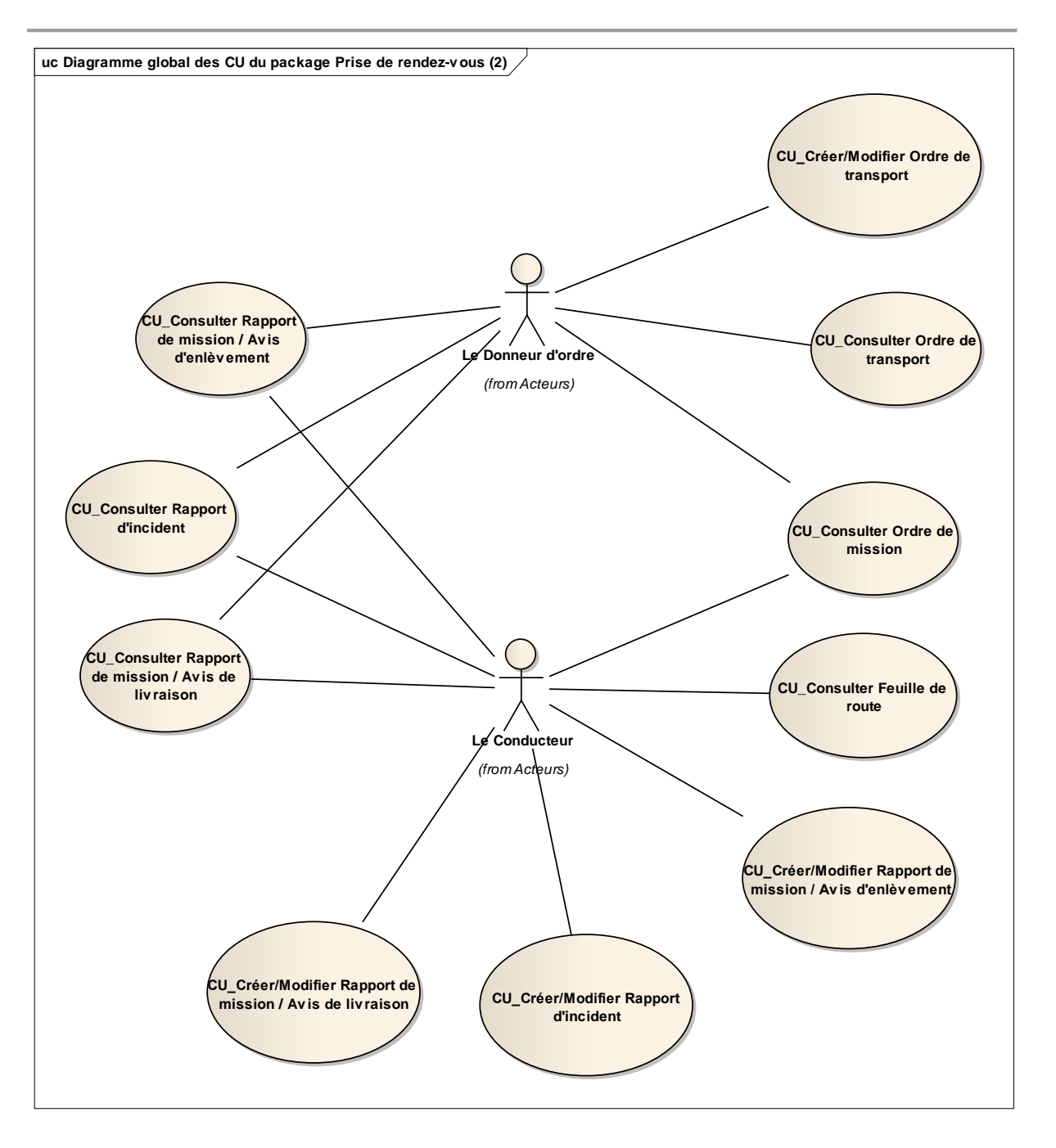

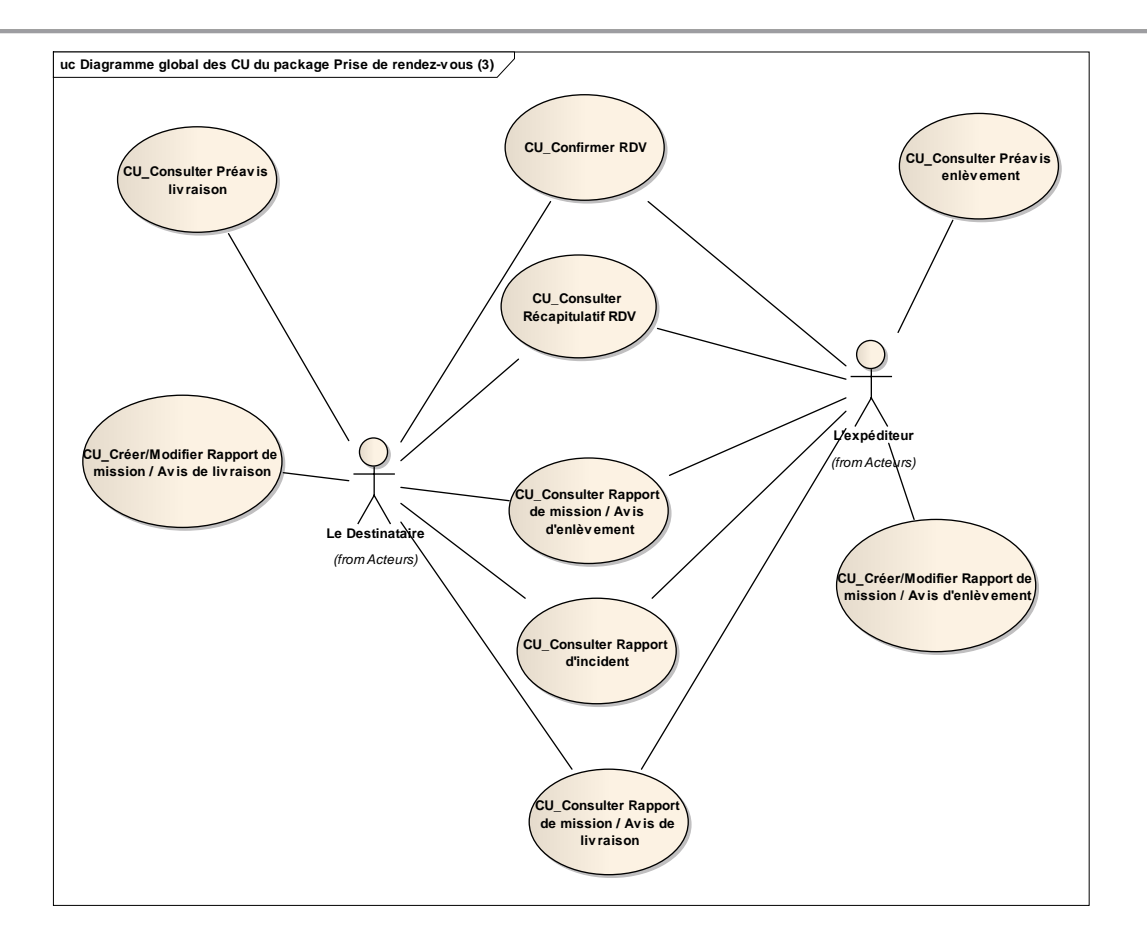

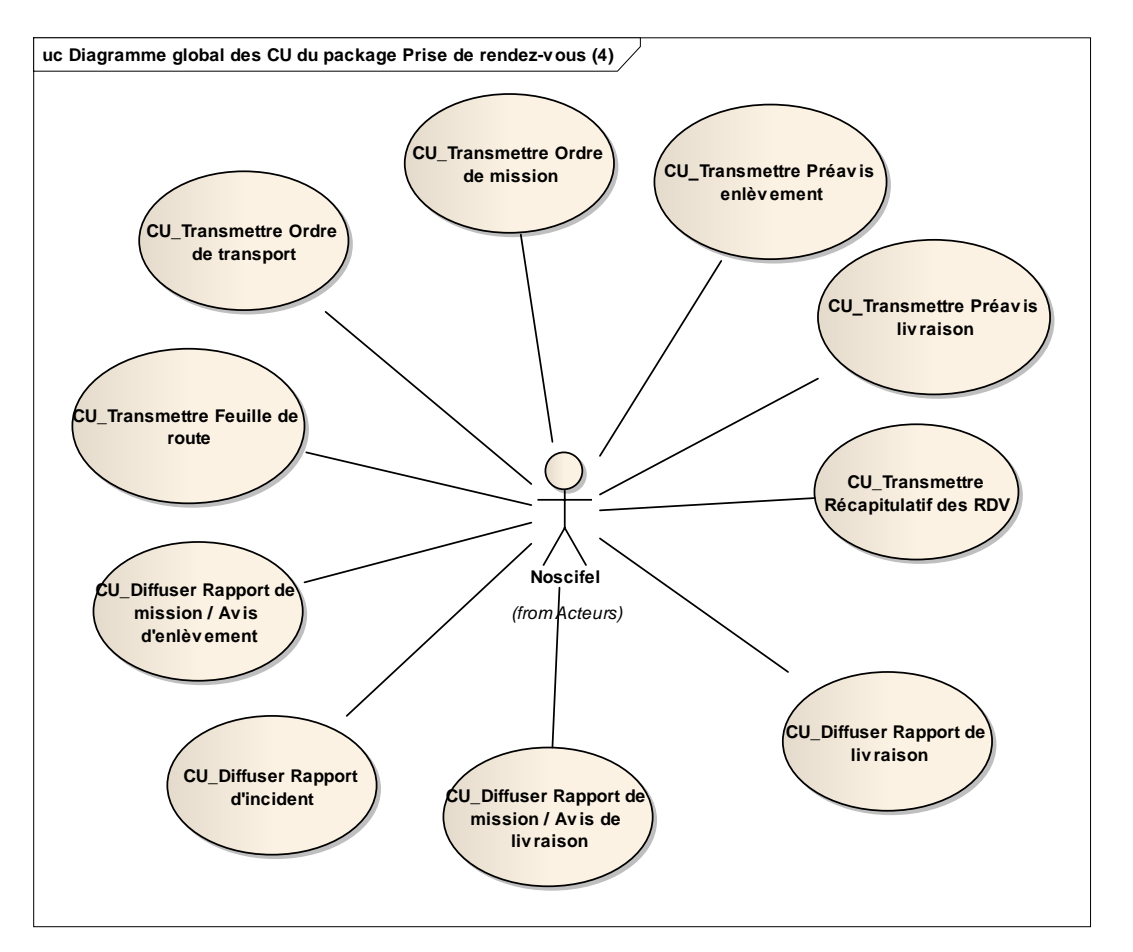

# **2.2 Gestion d'un ordre de transport**

La saisie d'un ordre de transport en transactionnel se résume en l'enchaînement des tâches suivantes :

- Le donneur d'ordre saisie un ordre de transport et confirme sa saisie
- NOSCIFEL enregistre l'ordre de transport
- NOSCIFEL transmet l'ordre de transport au transporteur.
- Le transporteur prend en compte l'ordre de transport et l'accepte

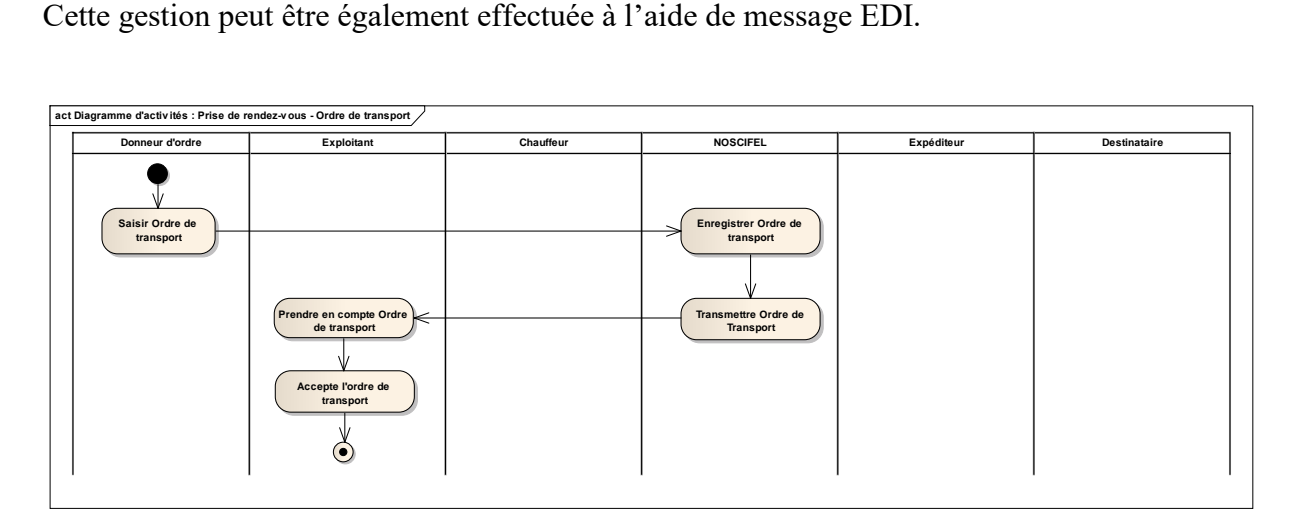

Diagramme d'activités : Gestion Ordre de transport

Les différents états d'un ordre de transport sont décrits dans le diagramme suivant :

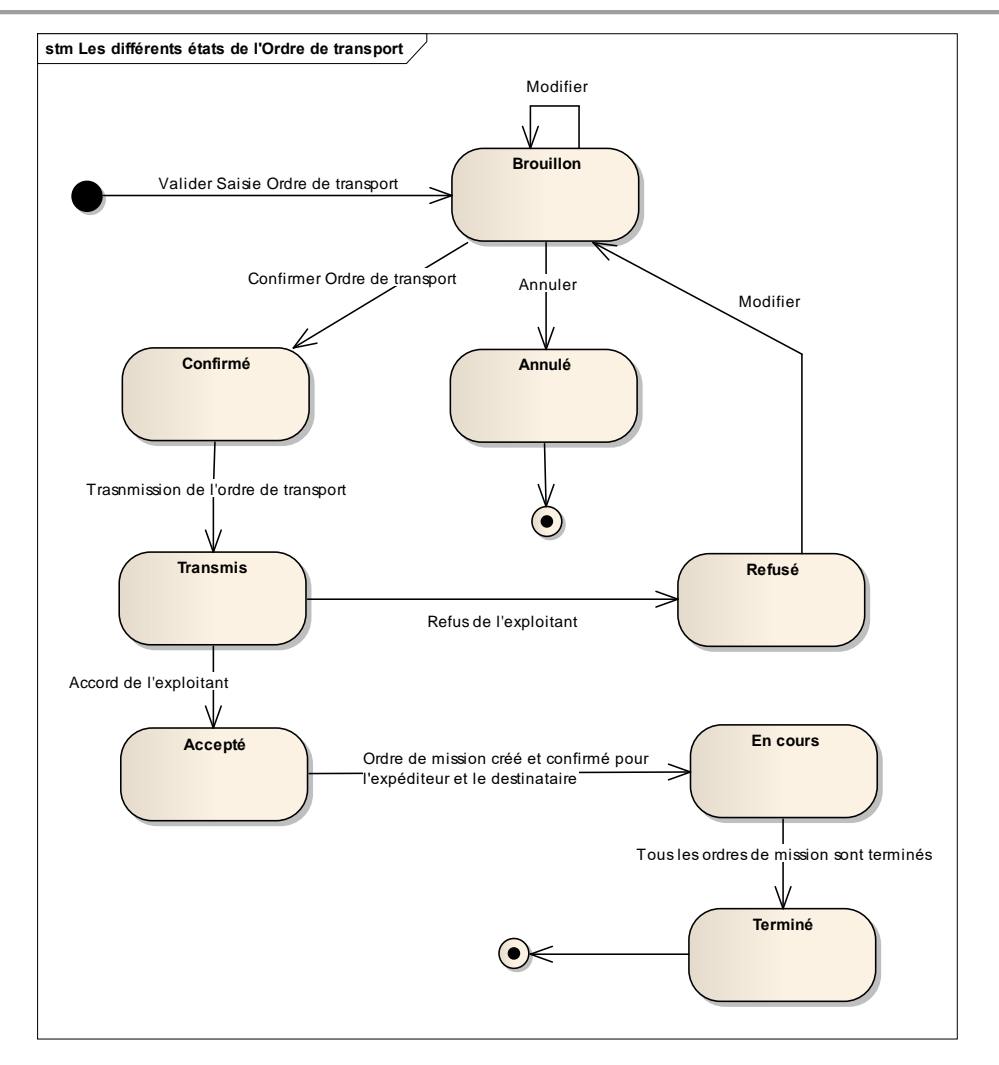

Diagramme d'états : Les différents états de l'Ordre de transport

Le scénario de test consiste à gérer le cycle de vie complet d'un ordre de transport.

# **2.2.1 Cas d'utilisation impactés**

- CU Créer/Modifier Ordre de transport
- CU\_Consulter Ordre de transport
- IHM Recherche des ordres de transport
- IHM Consultation des ordres de transport
- CU\_Transmettre Ordre de transport
- CU\_Confirmer Ordre de transport
- CU Changer Statut Ordre de transport

#### **2.2.2 Pré-requis**

Que les quatre acteurs concernés par un ordre de transport soient créés :

- Transporteur= TRANDPOSTEURID1
- Donneur d'ordre= DONNERD'ORDRE2
- Expéditeur= EXPEDITEURID3
- Destinataire=DESTINARAIREID4.

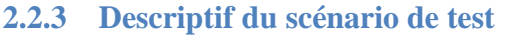

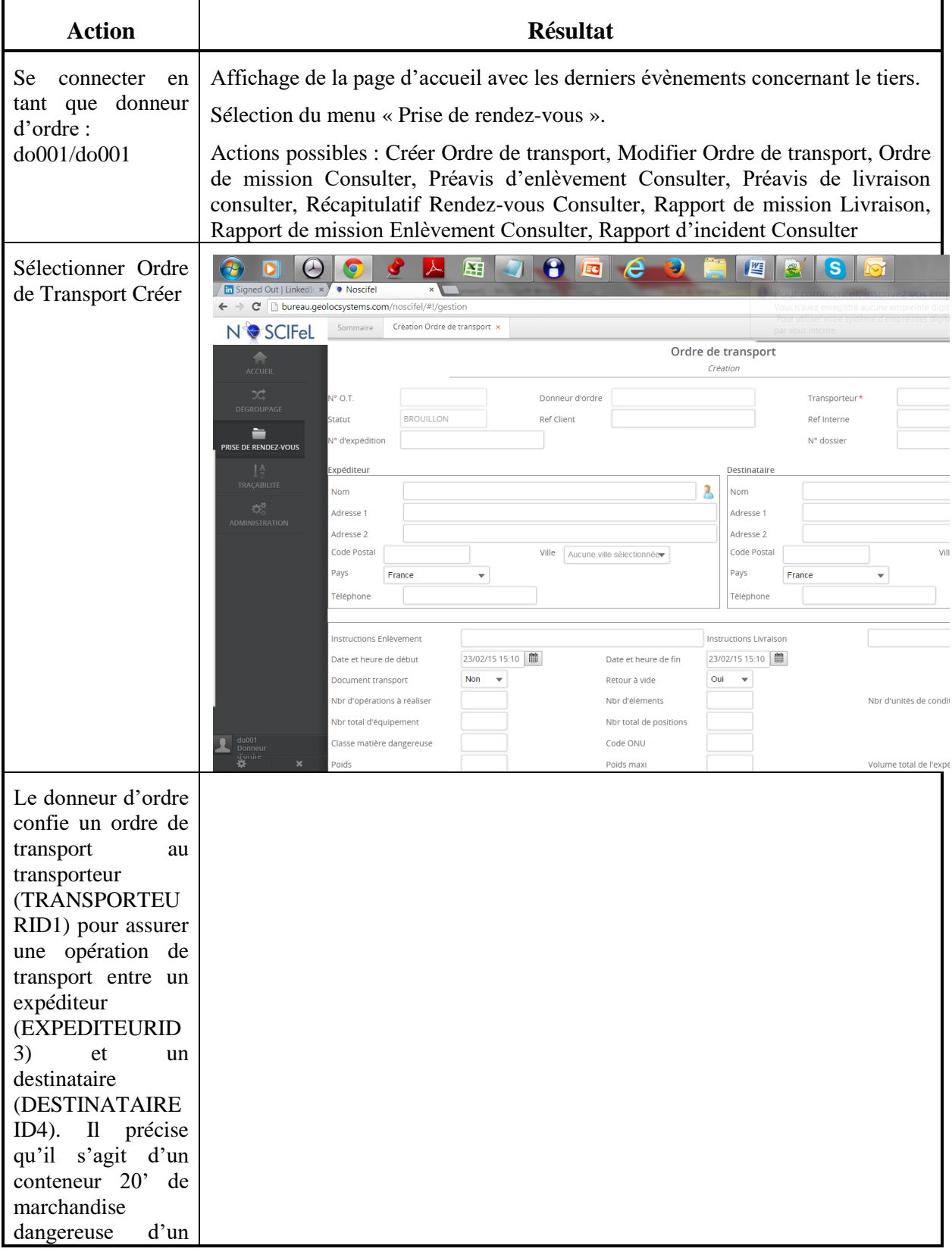

# NOSCIFEL – T3.1 – NOSCIFEL\_T3.9.1\_Plan tests\_Version\_Finale - Créé le 07/05/2015 52/245

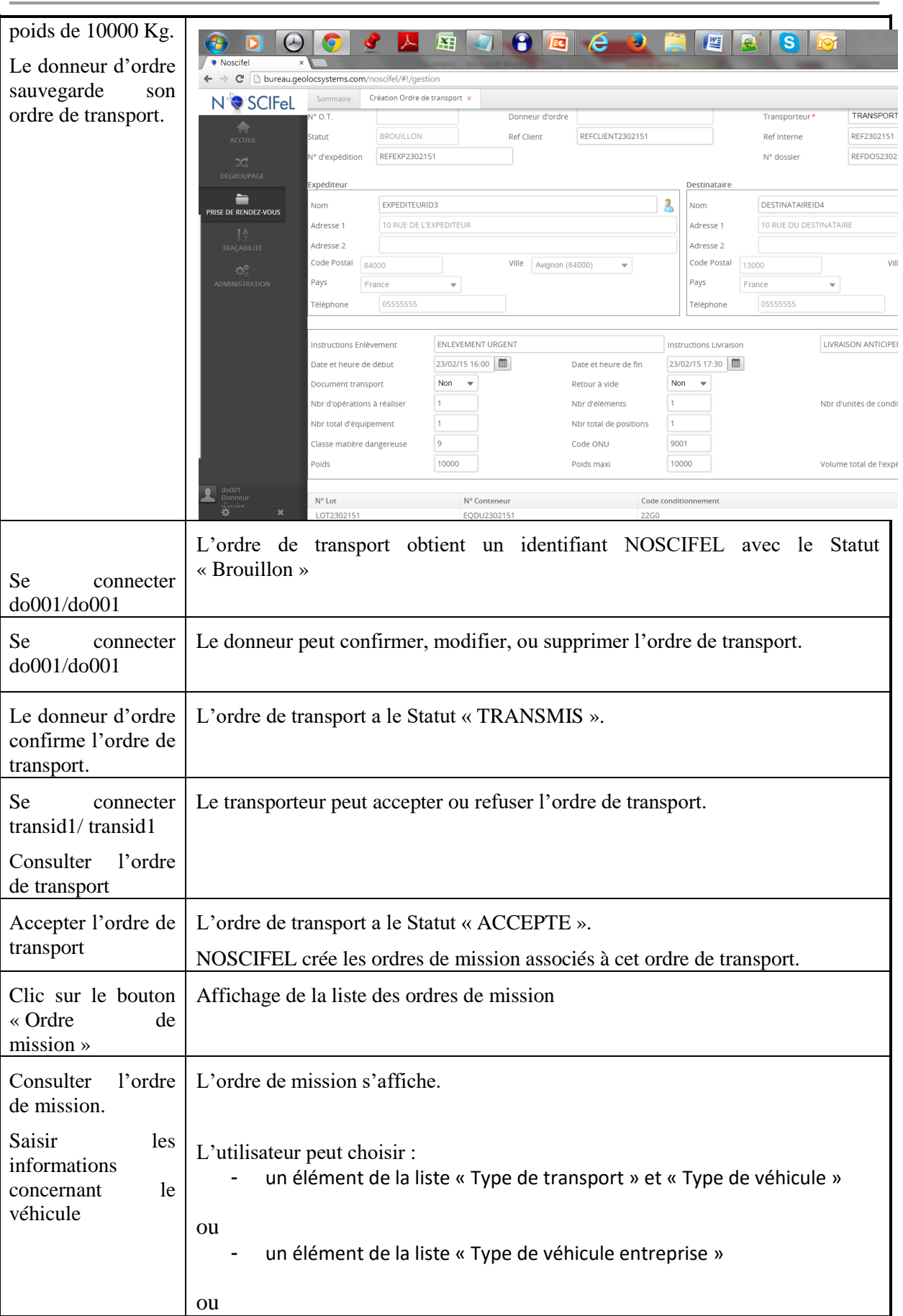

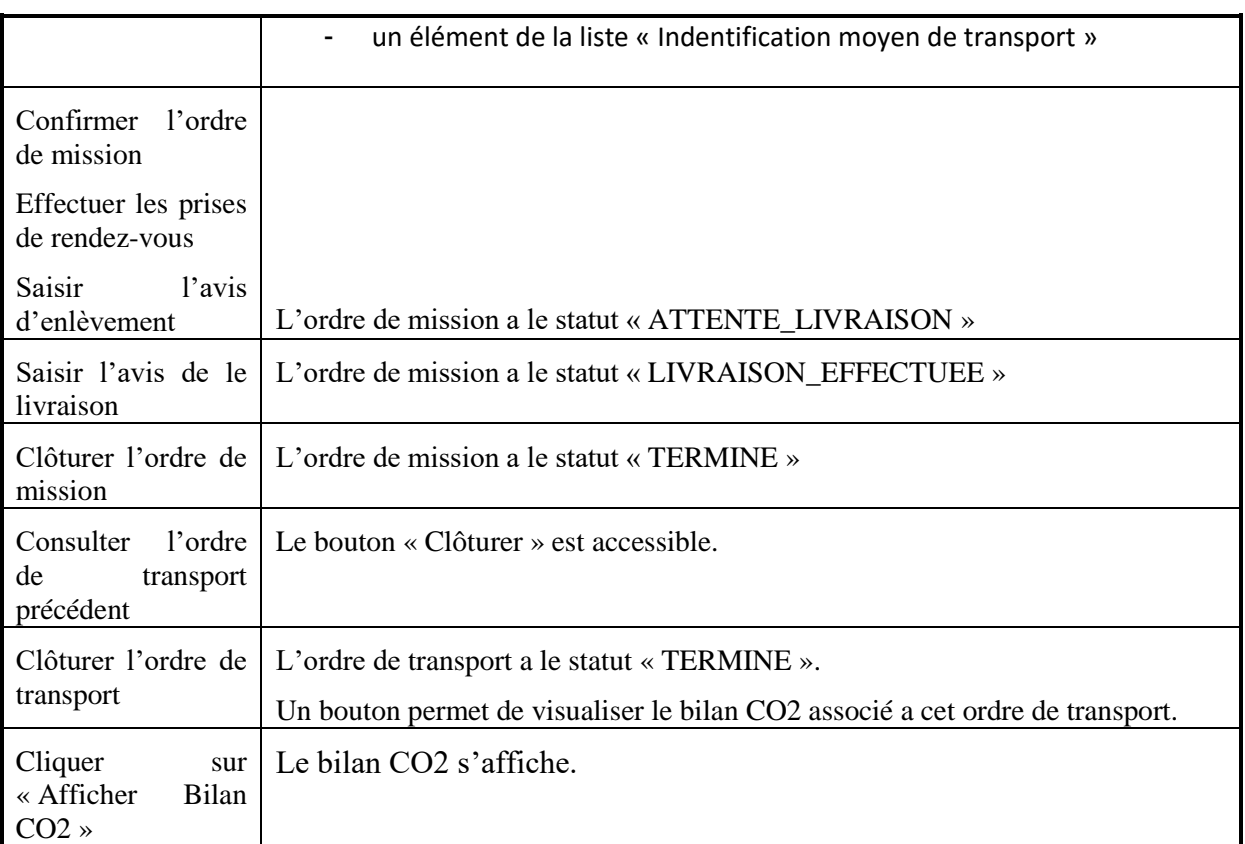

# **2.3 Scénario « Gestion des ordres de mission »**

# **2.3.1 Description générale**

Ce scénario permet de tester le cycle de vie complet d'un ordre de mission dont l'objet est d'établir un accord entre un transporteur et un couple expéditeur et destinataire sur les conditions d'un transport du point A au point B.

La saisie d'un ordre de mission en transactionnel se résume en l'enchaînement des tâches suivantes :

- 1. NOSCIFEL génère les ordres de mission en fonction des données de l'ordre de transport et des capacités du transporteur (Véhicules, chauffeurs)
- 2. Le transporteur vérifie les ordres de mission et les modifie si nécessaire.
- 3. Le transporteur valide les ordres de mission
- 4. NOSCIFEL transmet la demande de disponibilité à l'expéditeur
- 5. L'expéditeur envoie une liste de créneaux.
- 6. Le transporteur choisit un créneau
- 7. L'expéditeur confirme le créneau horaire
- 8. NOSCIFEL enregistre la confirmation
- 9. NOSCIFEL transmet la demande de disponibilité au destinataire
- 10. Le destinataire envoie une liste de créneaux.
- 11. Le transporteur choisit un créneau
- 12. Le destinataire confirme le créneau horaire
- 13. NOSCIFEL enregistre la confirmation
- 14. NOSCIFEL transmet les ordres de mission au chauffeur
- 15. NOSCIFEL transmet les récapitulatifs des RDV au transporteur, à l'expéditeur et au destinataire.
- 16. NOSCIFEL génère la feuille de route pour le chauffeur
- 17. Le transporteur valide la feuille de route.
- 18. NOSCIFEL enregistre la feuille de route et la transmet au chauffeur.
- 19. Le chauffeur effectue le chargement chez l'expéditeur
- 20. Le chauffeur, l'expéditeur ou le transporteur saisit le rapport de mission concernant l'enlèvement
- 21. NOSCIFEL enregistre le rapport et le diffuse au donneur d'ordre et au destinataire
- 22. Le chauffeur effectue la livraison de la marchandise chez le destinataire.
- 23. Le chauffeur, le destinataire ou le transporteur saisit le rapport de mission concernant la livraison
- 24. NOSCIFEL enregistre le rapport et le diffuse au donneur d'ordre
- 25. NOSCIFEL clôture l'ordre de mission
- 26. Suite à la clôture du dernier ordre de mission, le transporteur saisit le rapport de livraison
- 27. NOSCIFEL enregistre le rapport et le diffuse au donneur d'ordre
- 28. NOSCIFEL clôture l'ordre de transport

Cette gestion peut être également effectuée à l'aide de message EDI.

Le schéma ci-dessous reprend la séquence des opérations :

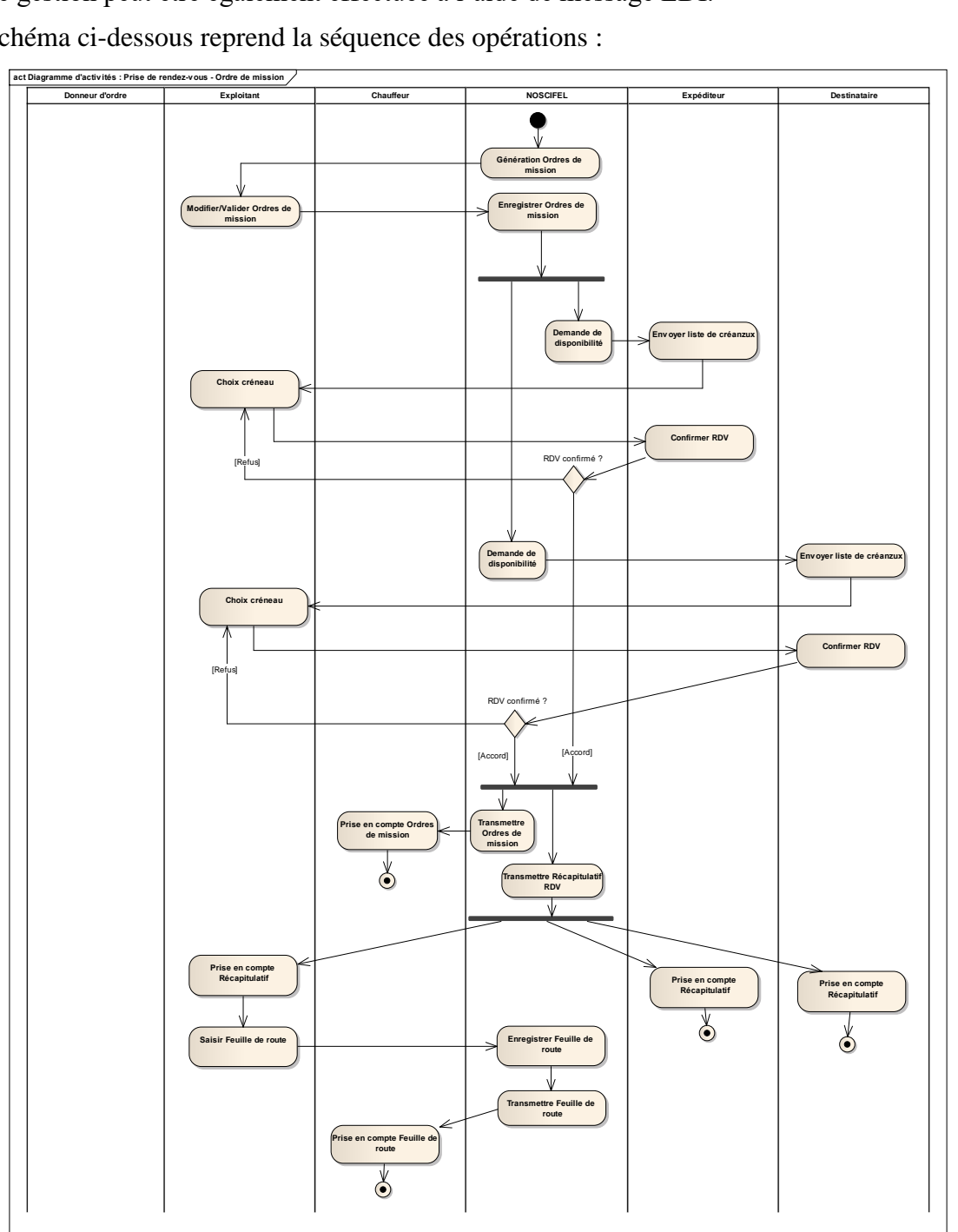

Diagramme d'activités : Gestion Ordres de mission

# **2.3.2 Cas d'utilisation impactés**

Les cas d'utilisation impactés sont les suivants :

- CU\_Générer Ordre de mission
- CU Créer/Modifier Ordre de mission
- CU\_Consulter Ordre de mission
- IHM Recherche des ordres de mission
- IHM Consultation des ordres de mission
- CU\_Transmettre Ordre de mission

# **2.3.3 Pré-requis**

Il faut qu'un ordre de transport au statut « TRANSMIS » existe et qu'il concerne les tiers suivants :

- Transporteur= TRANDPOSTEURID1
- Donneur d'ordre= DONNERD'ORDRE2
- Expéditeur= EXPEDITEURID3
- Destinataire=DESTINARAIREID4.

#### **2.3.4 Descriptif du scénario de test**

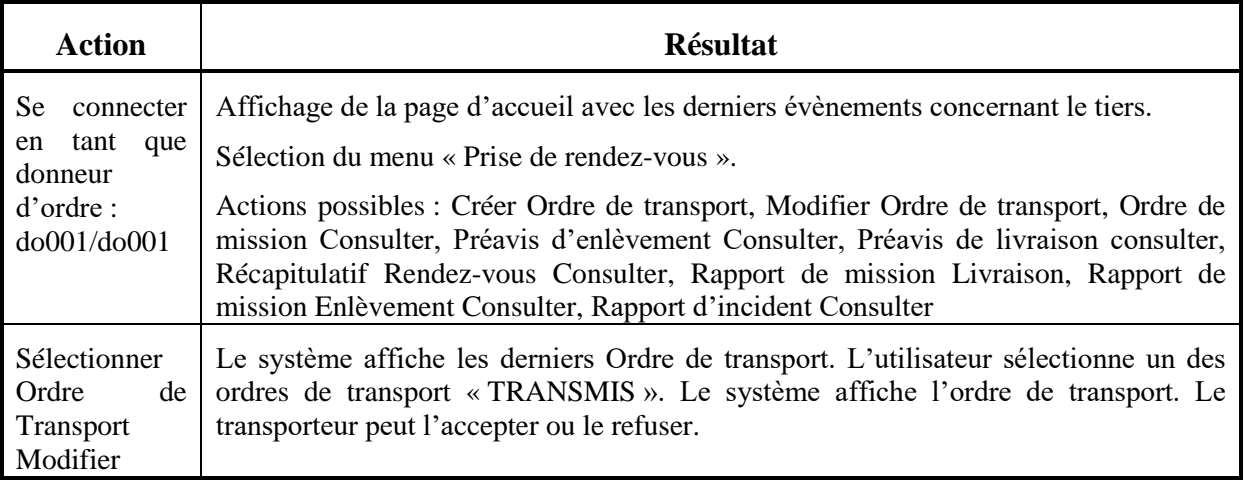

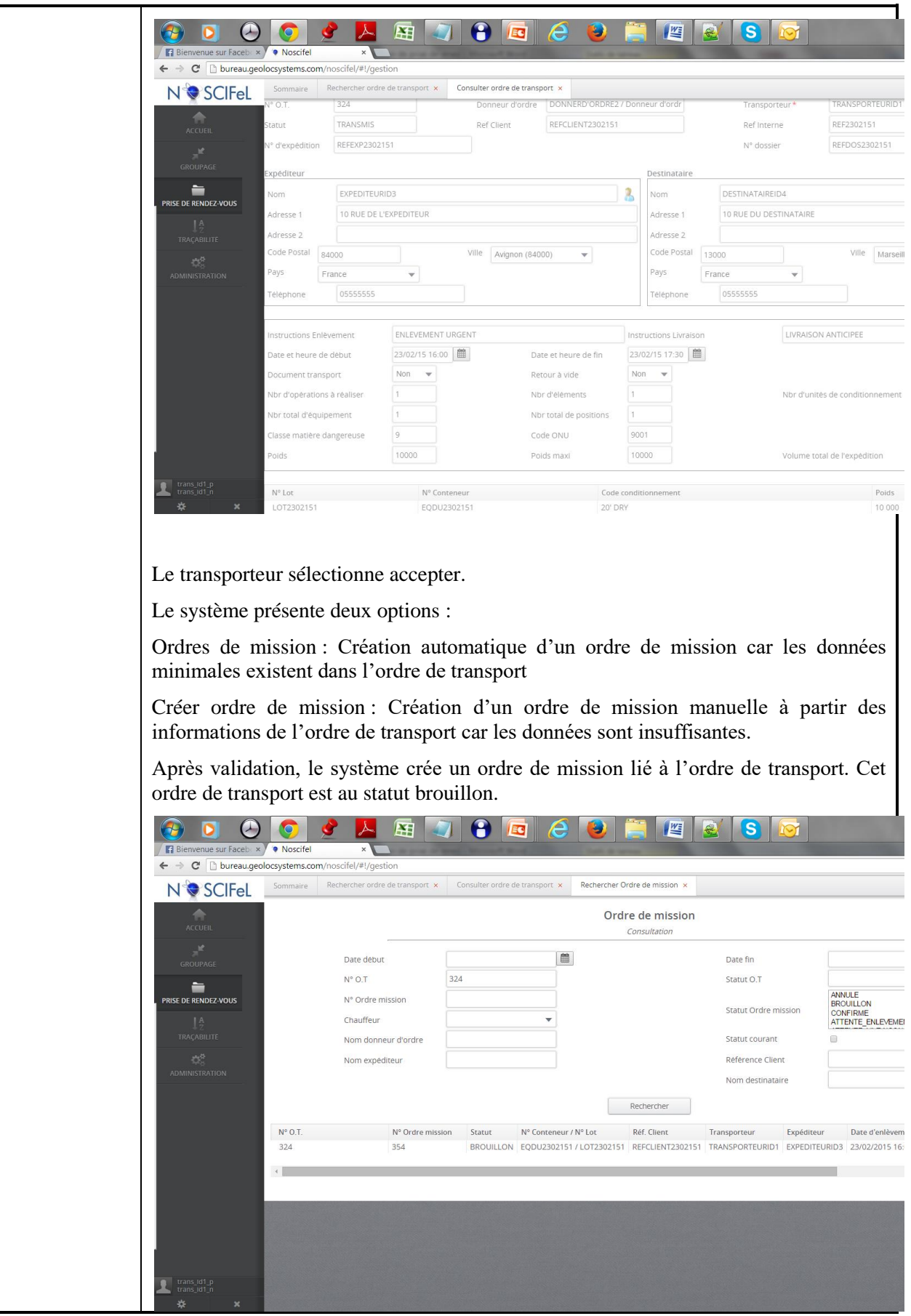

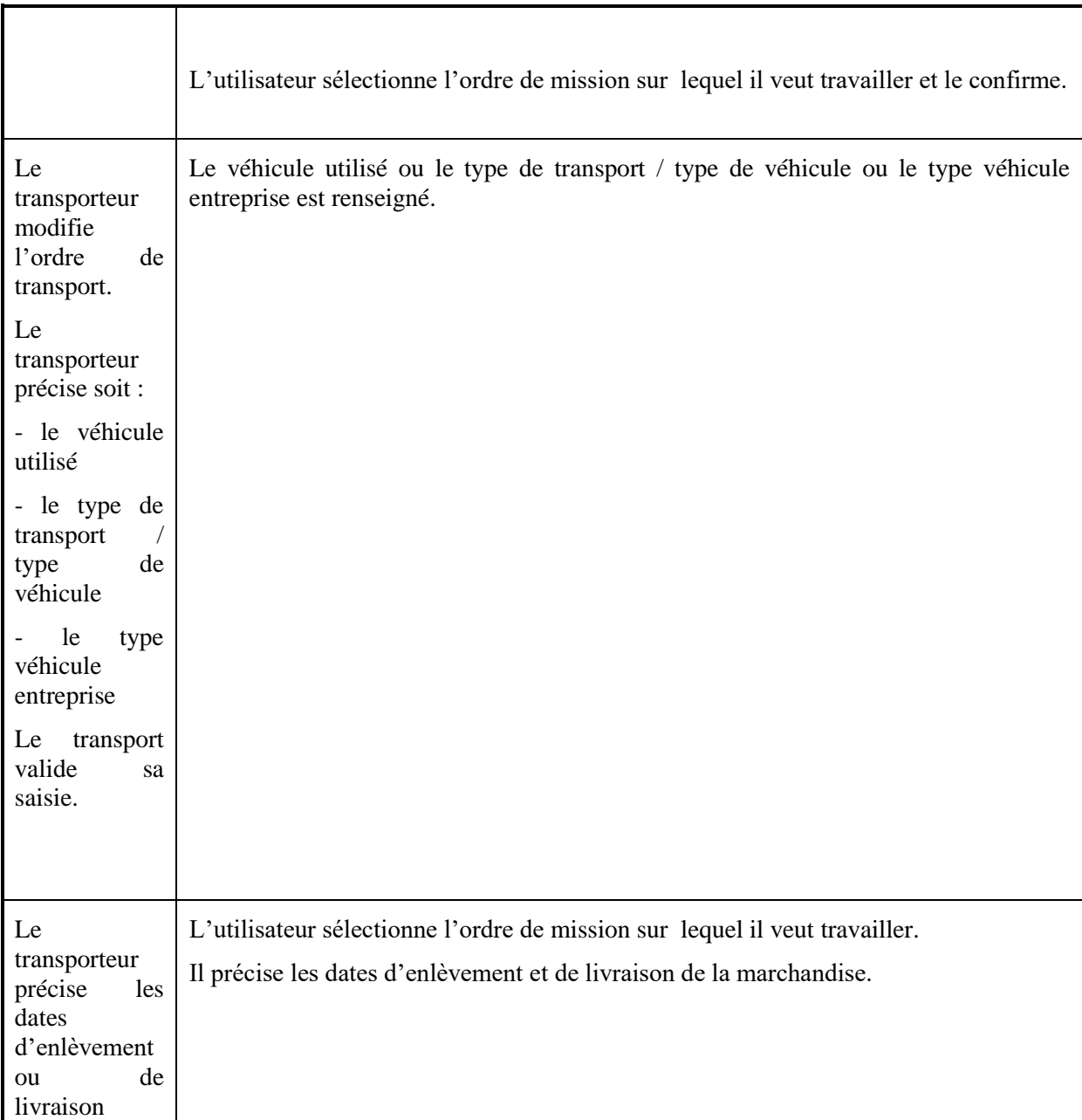

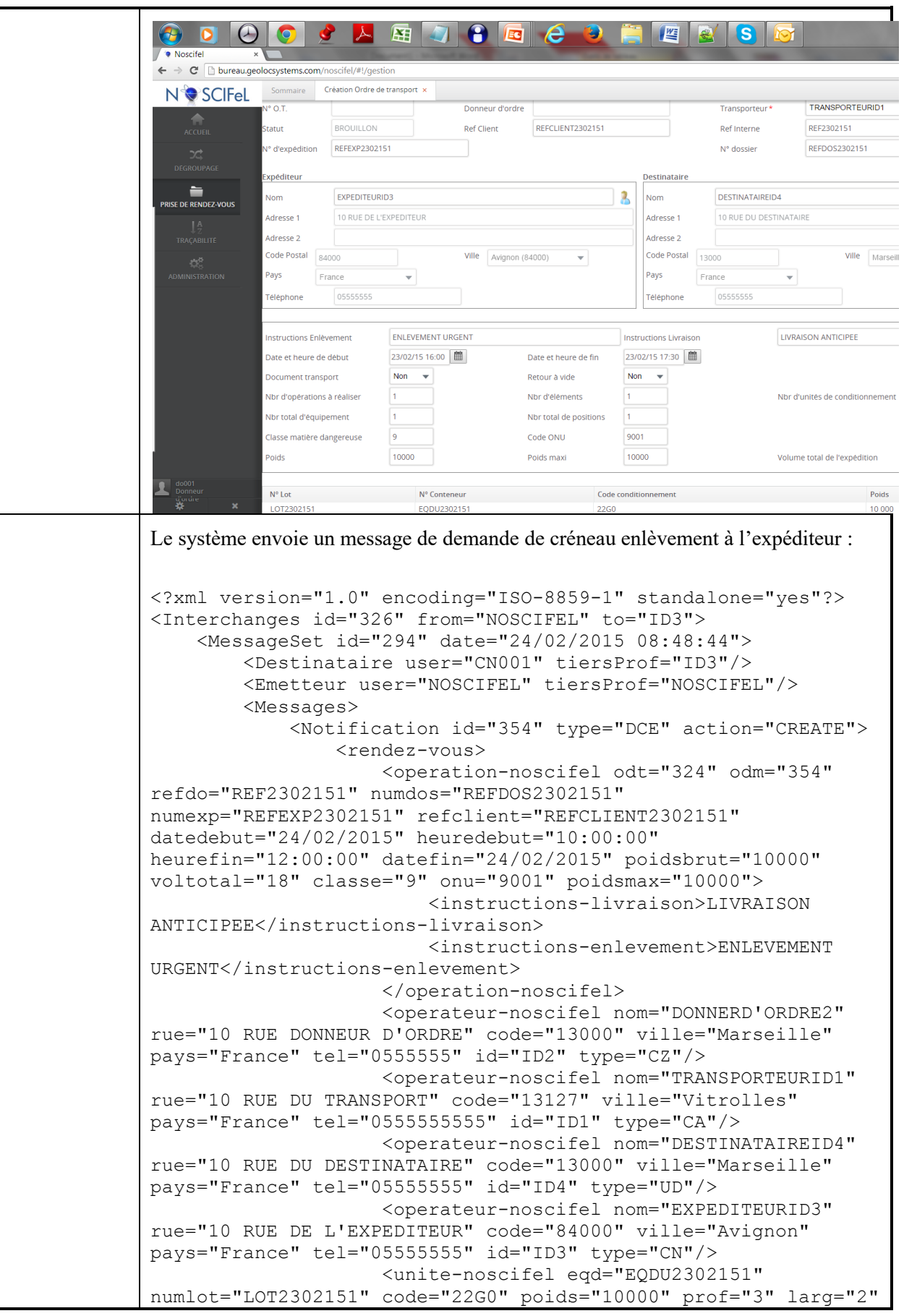

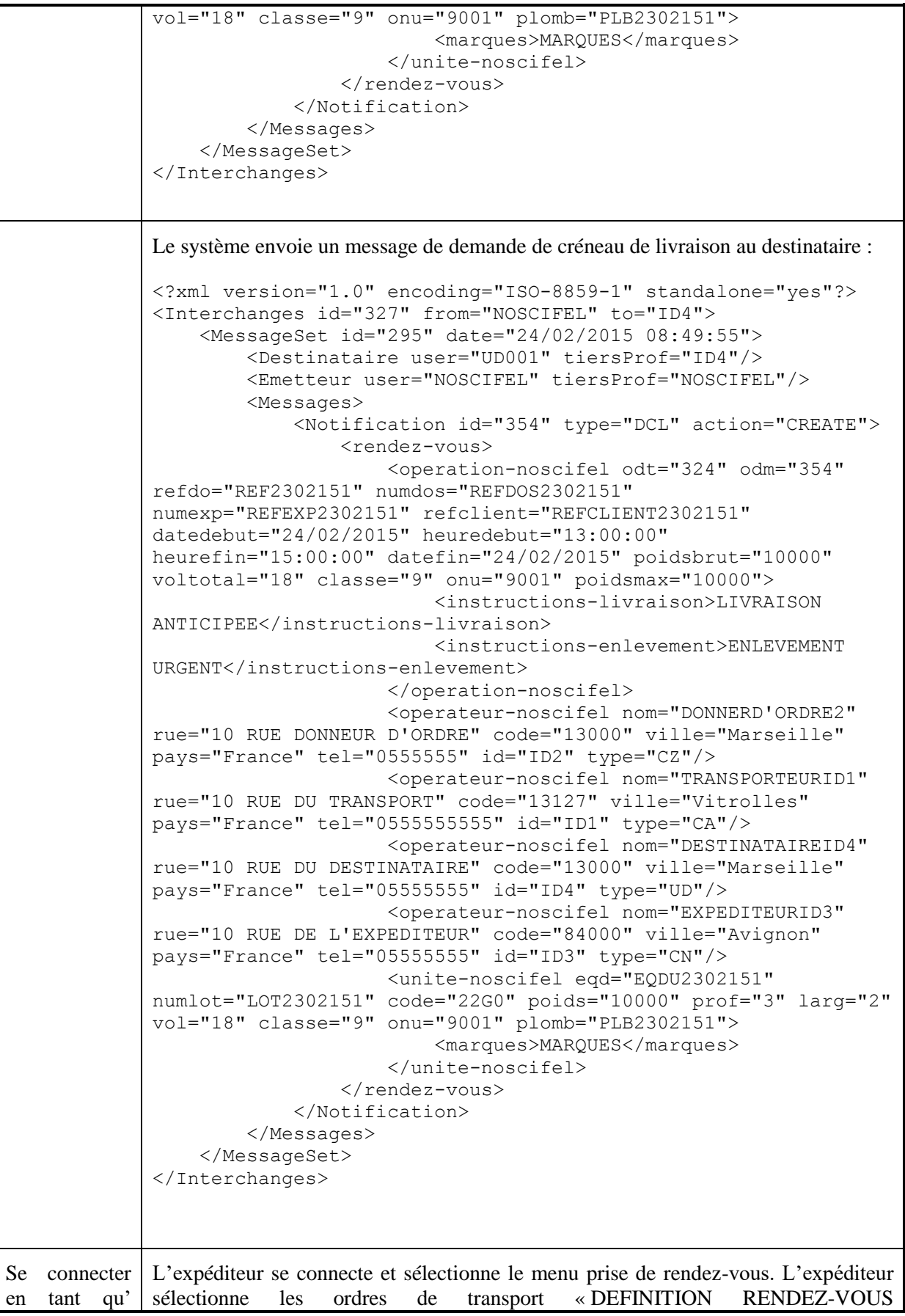

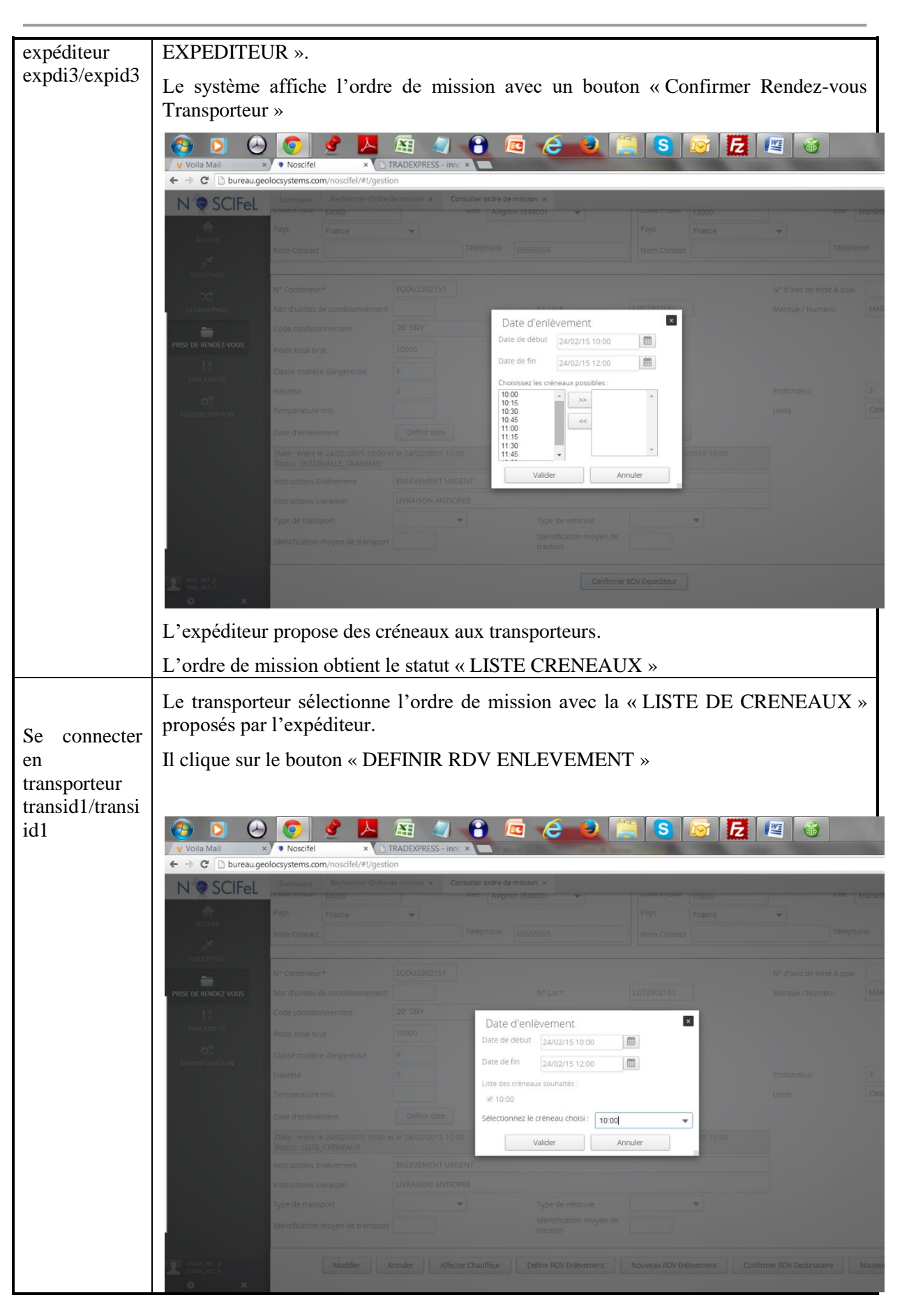

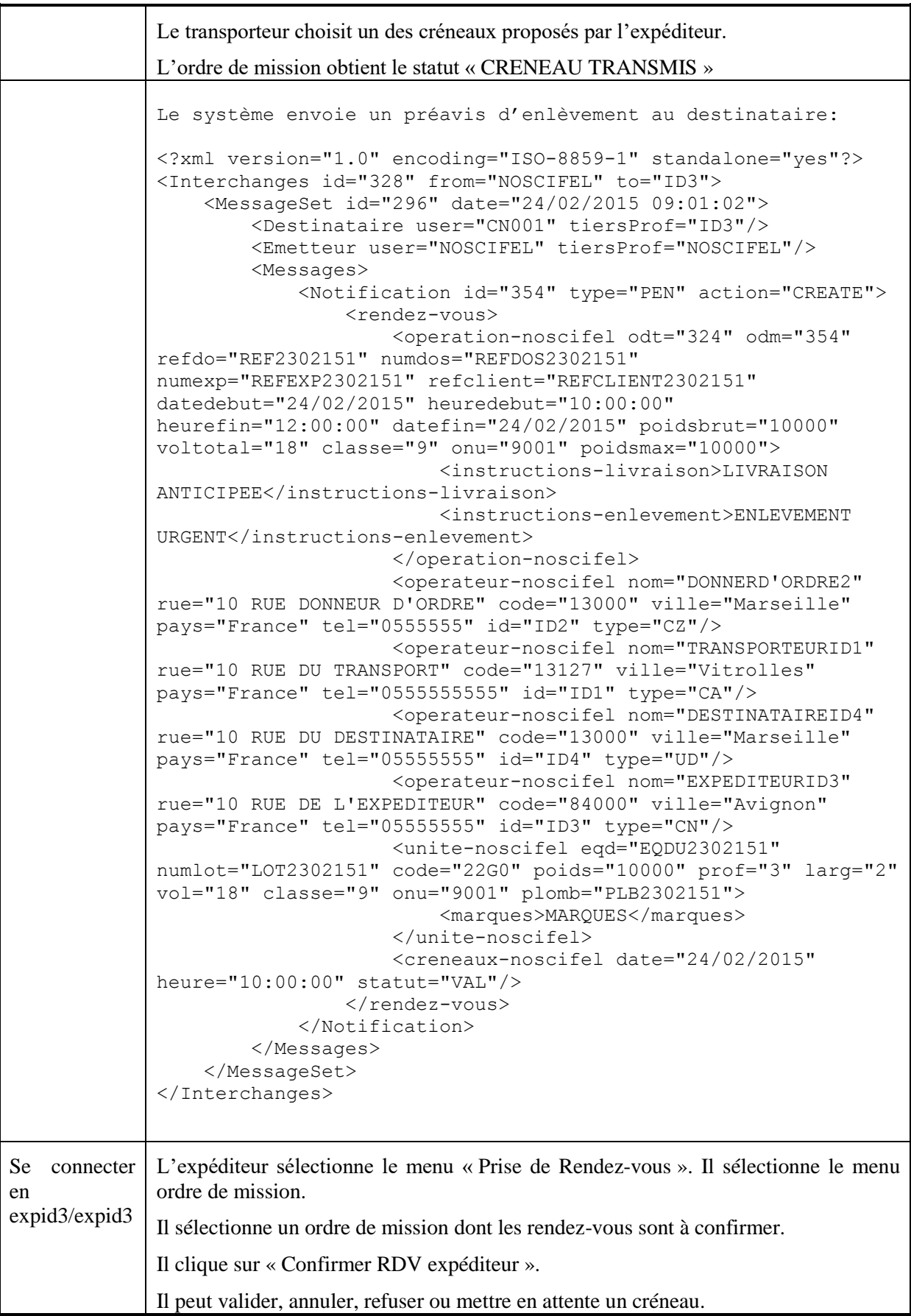

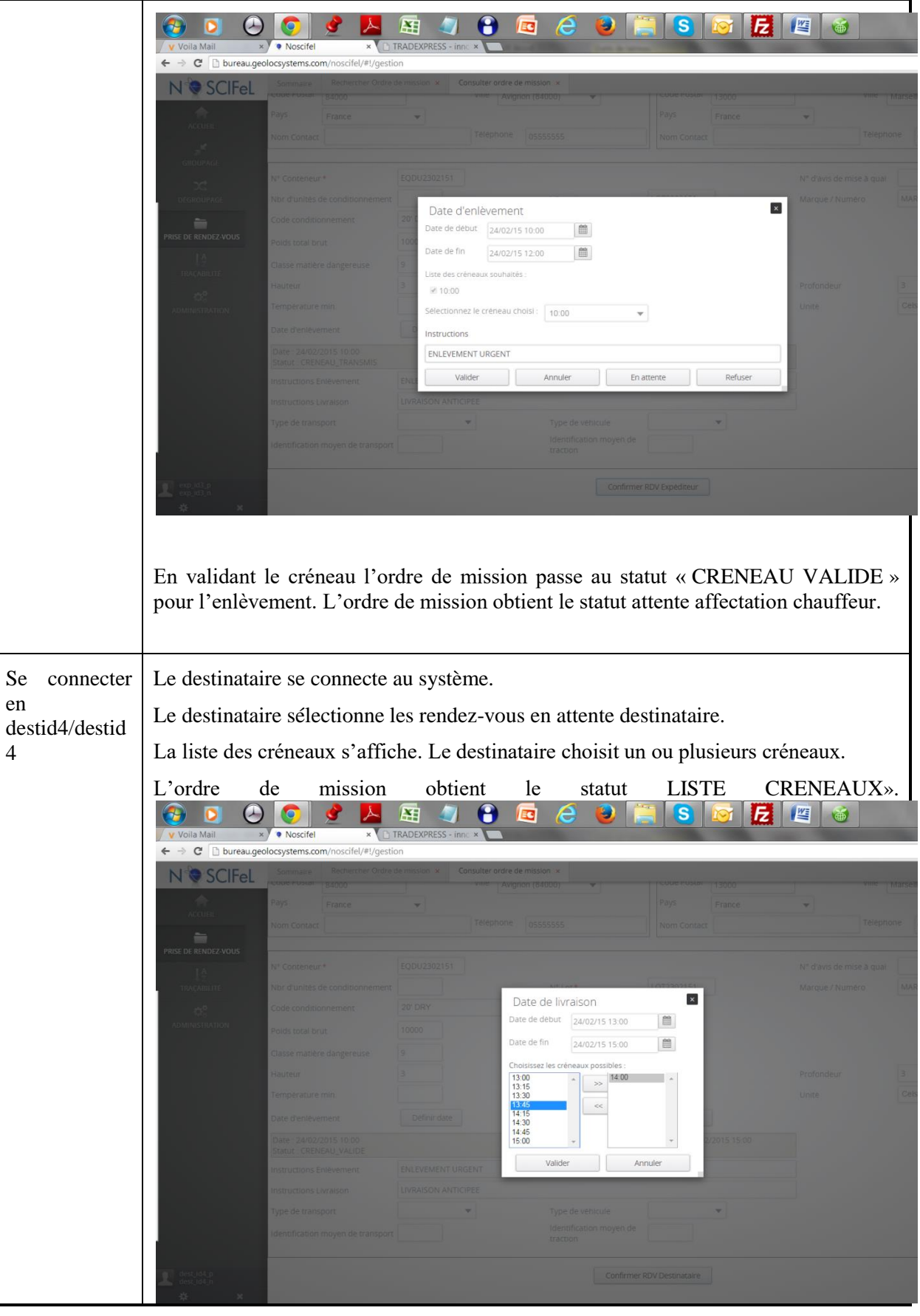

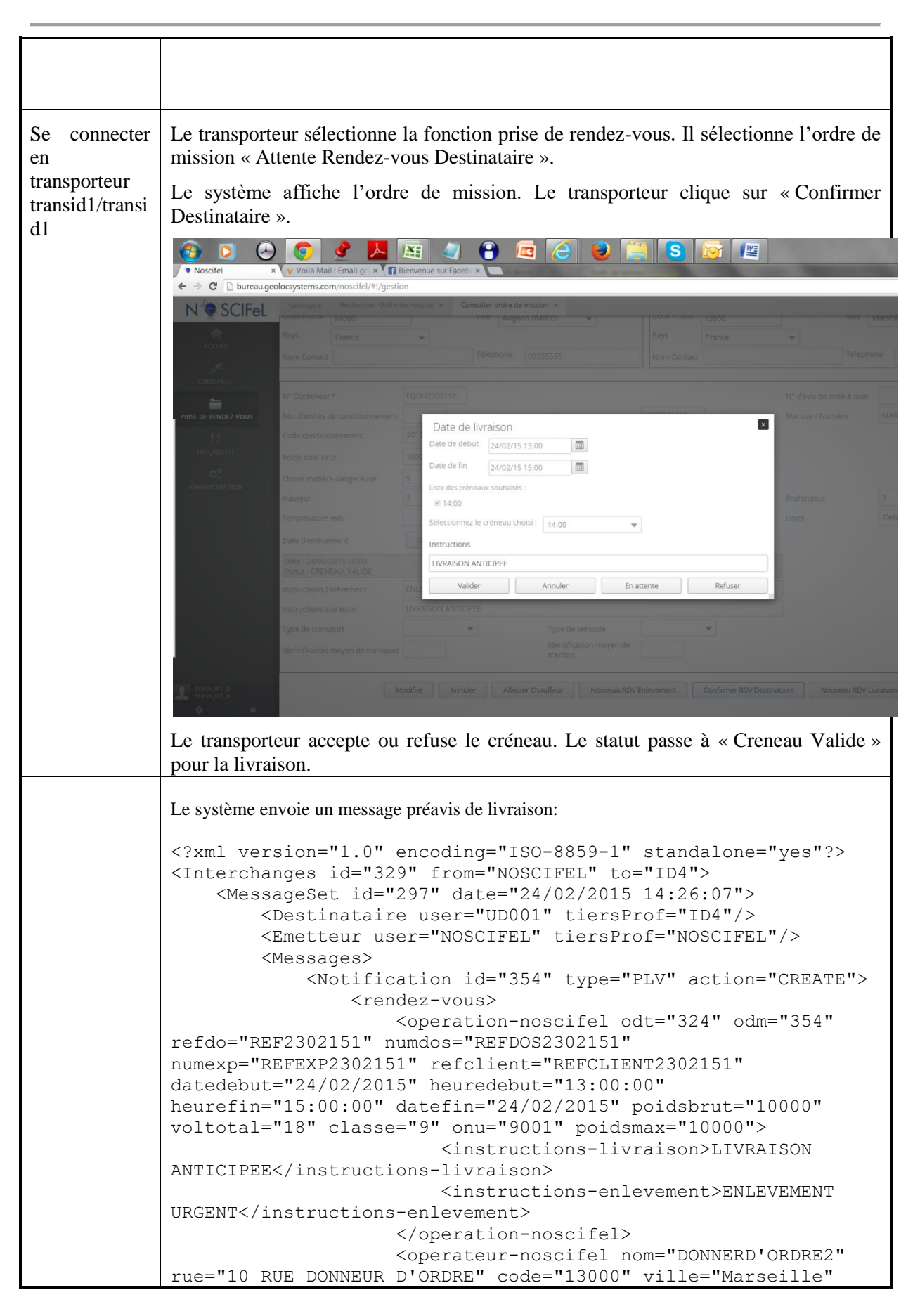

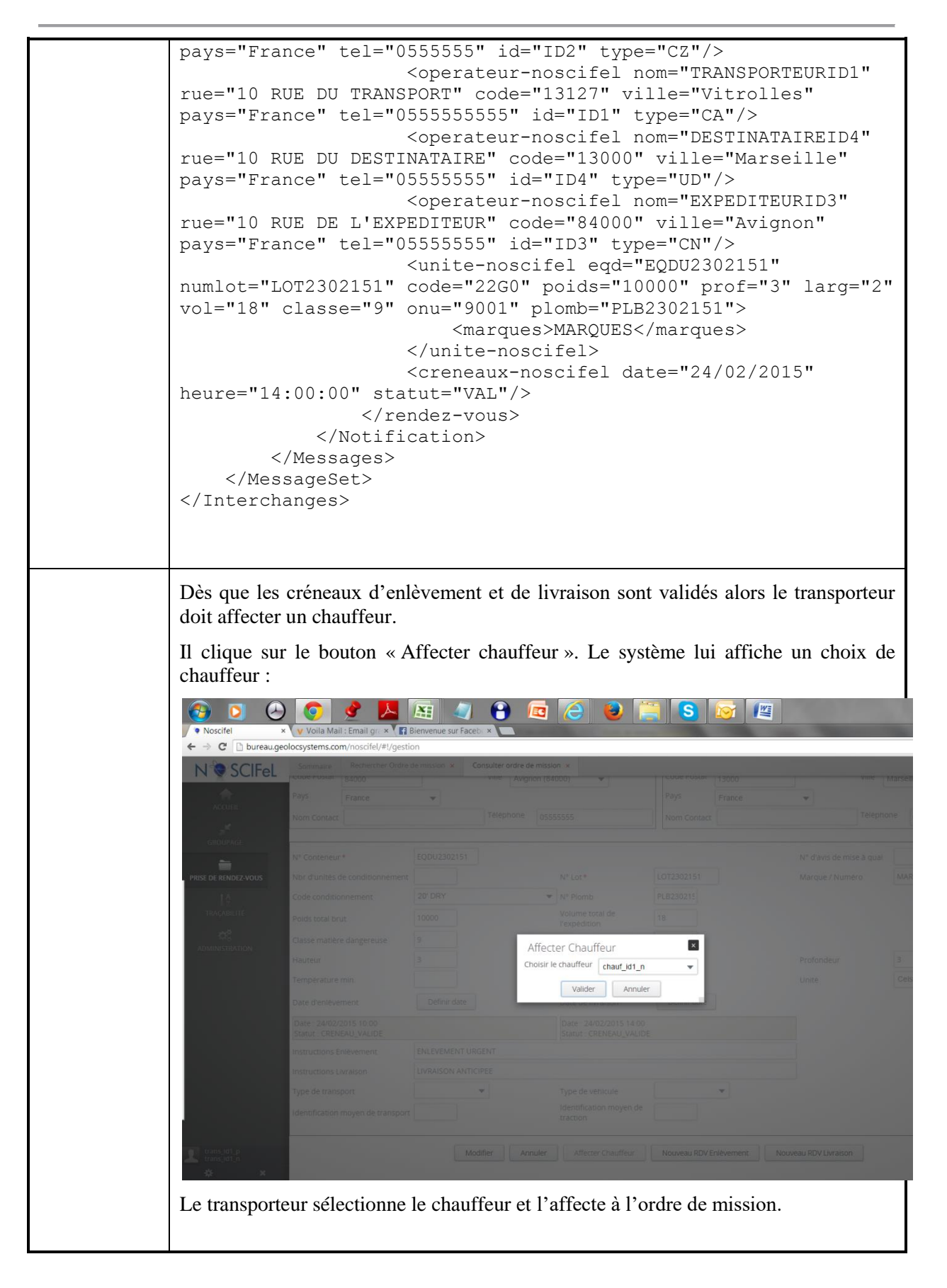

# **2.4 Scénario « Gestion des opérations d'enlèvement/livraison »**

# **2.4.1 Description générale**

Ce scénario permet de tester la fonctionnalité d'enlèvement, de livraison et de saisie d'incident suite à la conclusion d'un Rendez-vous entre un transporteur, un expéditeur et un destinataire.<br> **act Diagramme d'actives : Prise de rendez-vous - EnlèvementLiv raison**<br> **act Diagramme d'actives :** destinataire.

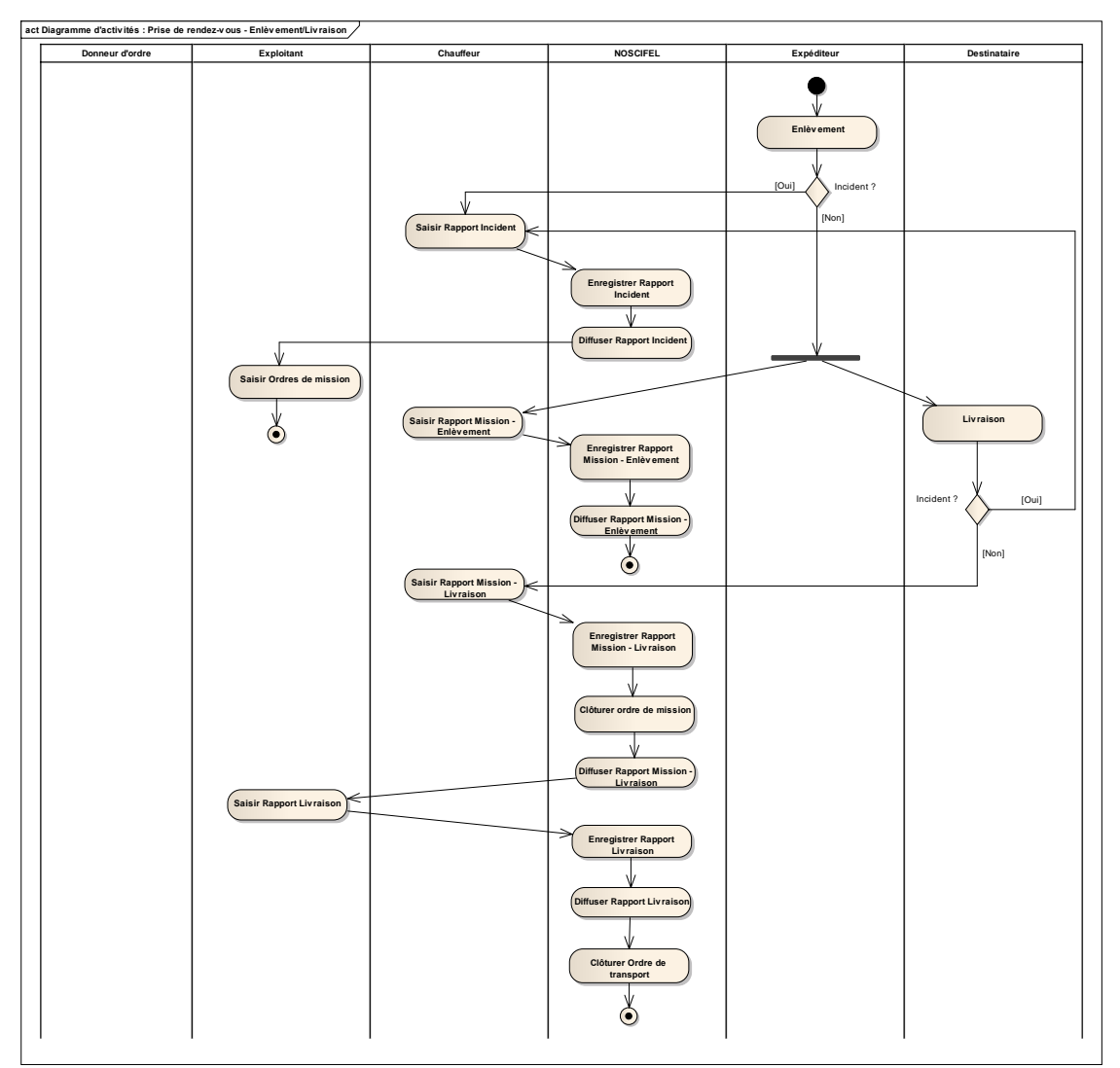

#### **2.4.2 Cas d'utilisation impactés**

- CU\_Transmettre Préavis enlèvement
- CU\_Consulter Préavis enlèvement
- CU\_Transmettre Préavis livraison
- CU Consulter Préavis livraison
- CU\_Transmettre Récapitulatif des RDV
- CU Consulter Récapitulatif RDV
- CU Créer/Modifier Feuille de route
- CU Transmettre Feuille de route
- CU\_Consulter Feuille de route
- CU\_Créer/Modifier Rapport de mission / Avis d'enlèvement
- CU\_Consulter Rapport de mission / Avis d'enlèvement
- CU\_Diffuser Rapport de mission / Avis d'enlèvement
- CU\_Créer/Modifier Rapport d'incident
- CU\_Consulter Rapport d'incident
- CU\_Diffuser Rapport d'incident
- CU Créer/Modifier Rapport de mission / Avis de livraison
- CU Consulter Rapport de mission / Avis de livraison
- CU Diffuser Rapport de mission / Avis de livraison
- CU Créer/Modifier Rapport de livraison
- CU Consulter Rapport de livraison
- CU\_Diffuser Rapport de livraison

#### **2.4.3 Pré-requis**

Il faut qu'un ordre de mission au statut ATTENTE LIVRAISON ou ATTENTE ENLEVEMENT existe.

# **2.4.1 Descriptif du scénario de test**

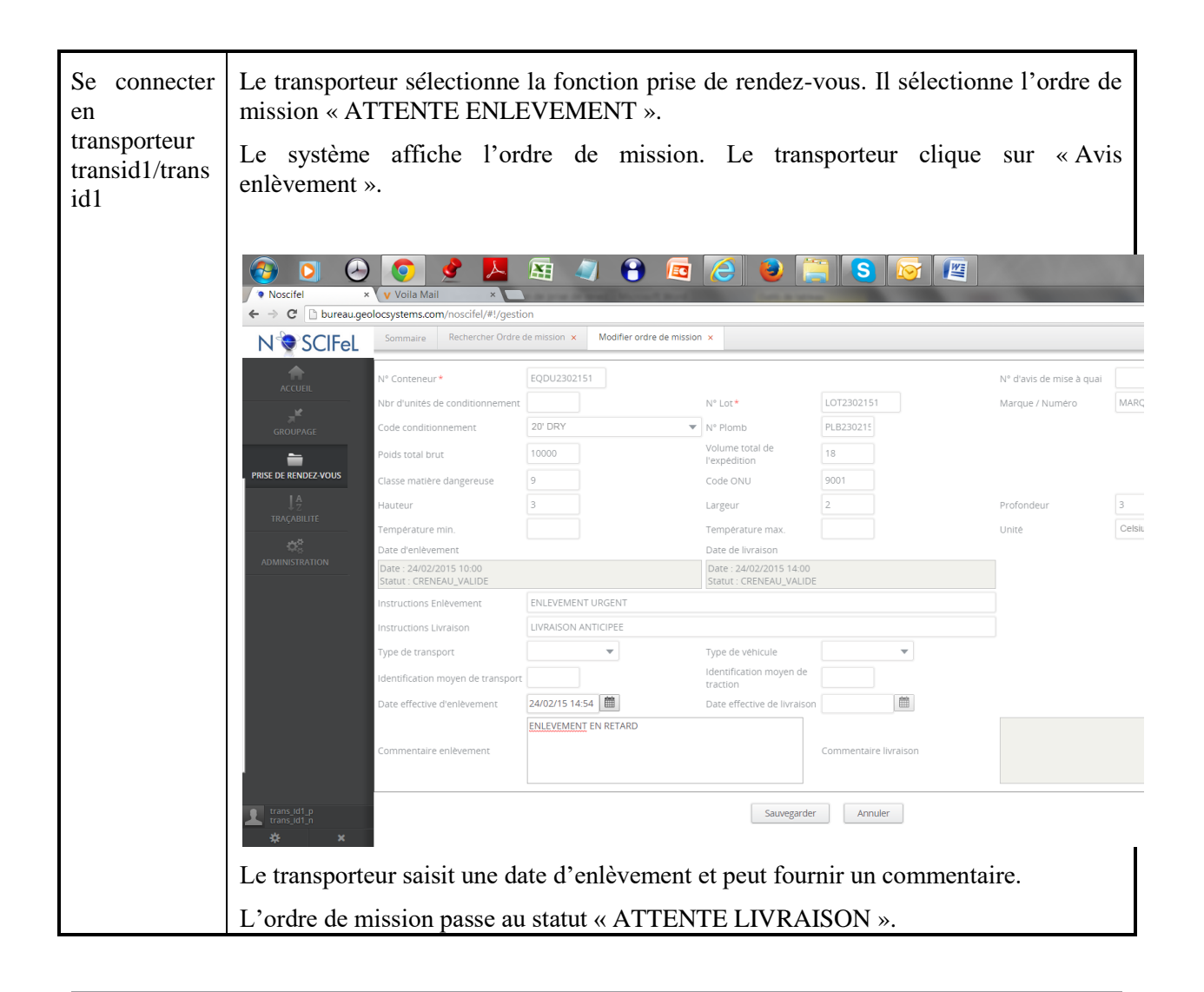

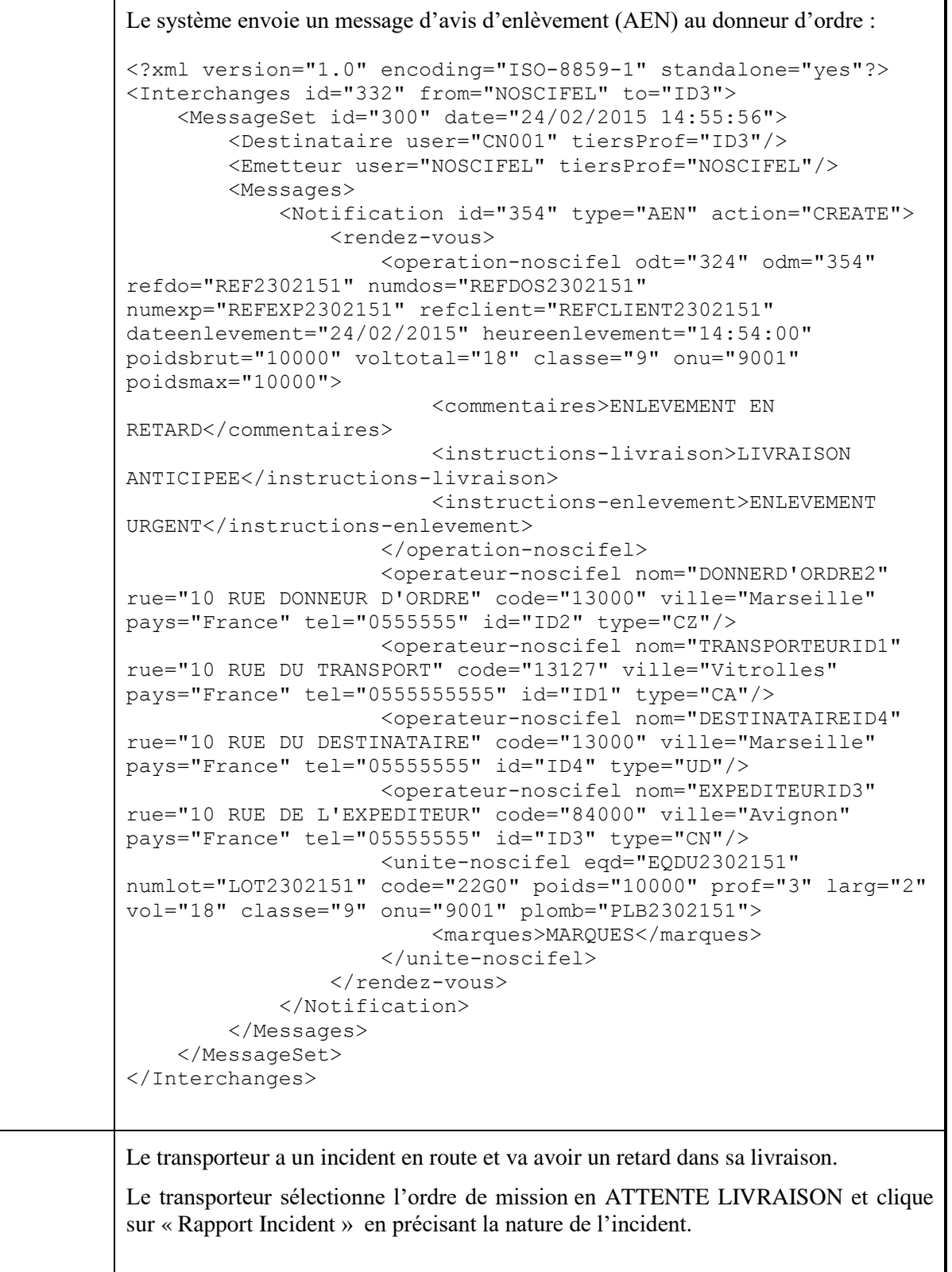

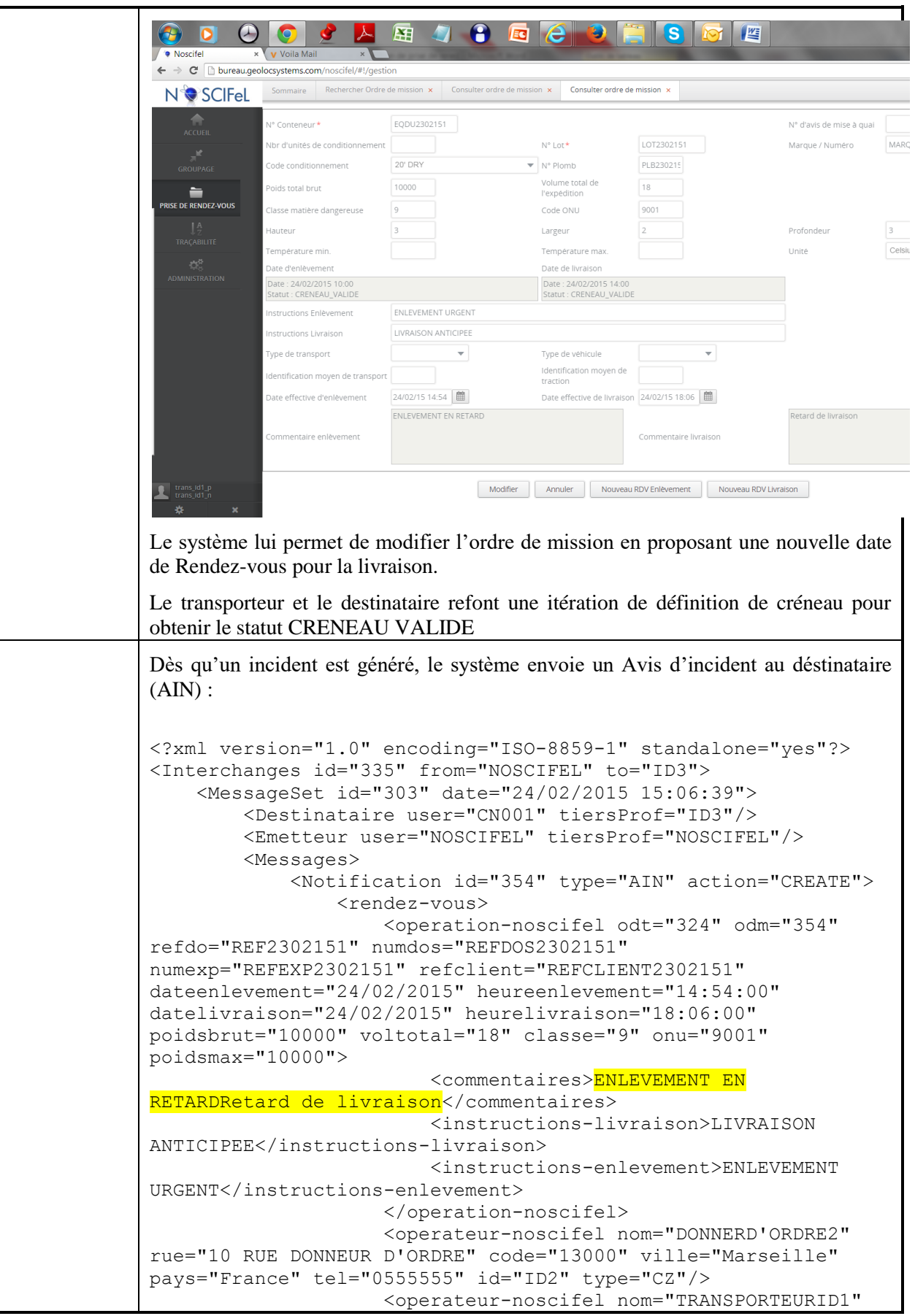

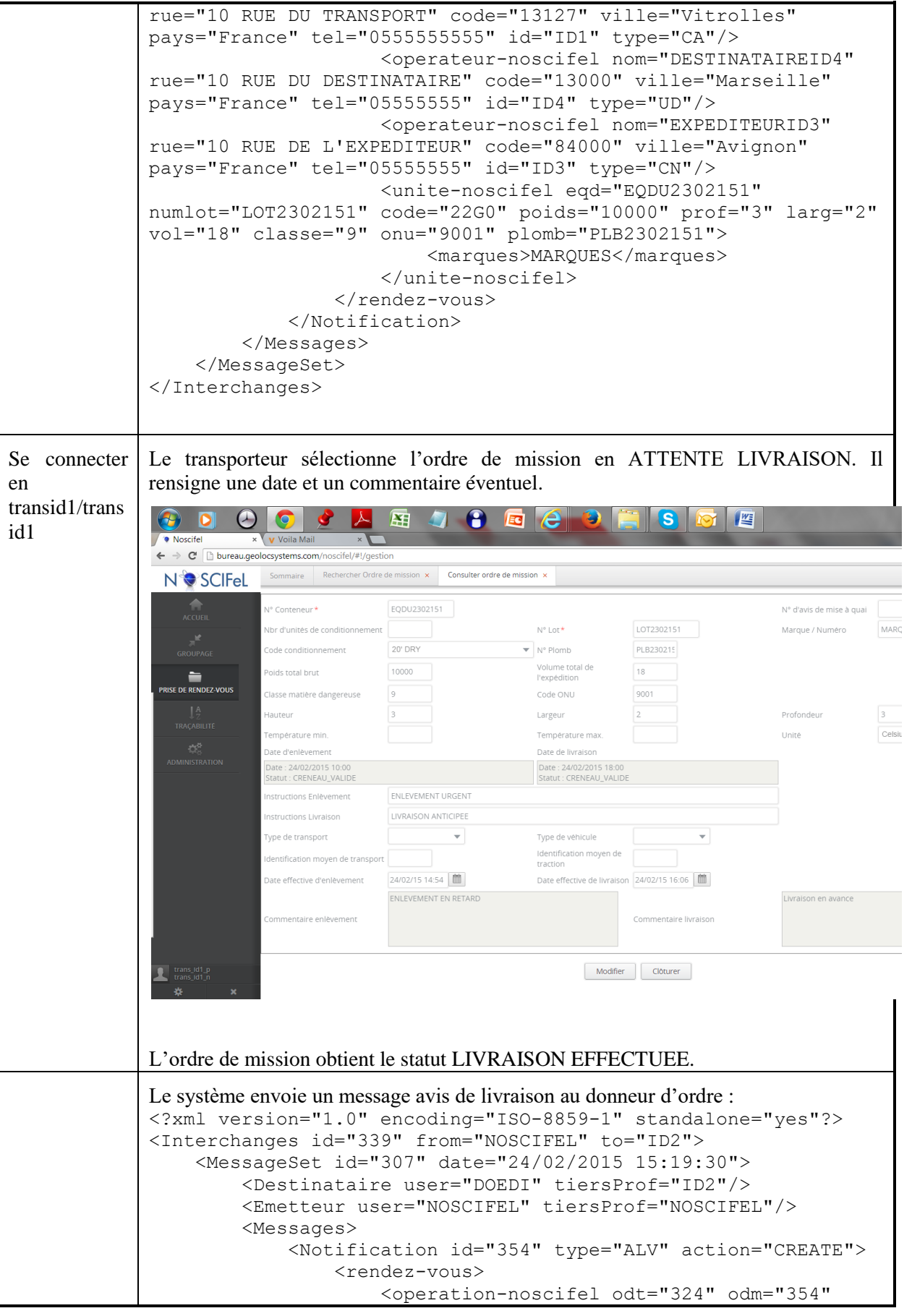

en

id1

refdo="REF2302151" numdos="REFDOS2302151" numexp="REFEXP2302151" refclient="REFCLIENT2302151" dateenlevement="24/02/2015" heureenlevement="14:54:00" datelivraison="24/02/2015" heurelivraison="16:06:00" poidsbrut="10000" voltotal="18" classe="9" onu="9001" poidsmax="10000"> <commentaires>Livraison en avance</commentaires> <instructions-livraison>LIVRAISON ANTICIPEE</instructions-livraison> <instructions-enlevement>ENLEVEMENT URGENT</instructions-enlevement> </operation-noscifel> <operateur-noscifel nom="DONNERD'ORDRE2" rue="10 RUE DONNEUR D'ORDRE" code="13000" ville="Marseille" pays="France" tel="0555555" id="ID2" type="CZ"/> <operateur-noscifel nom="TRANSPORTEURID1" rue="10 RUE DU TRANSPORT" code="13127" ville="Vitrolles" pays="France" tel="0555555555" id="ID1" type="CA"/> <operateur-noscifel nom="DESTINATAIREID4" rue="10 RUE DU DESTINATAIRE" code="13000" ville="Marseille" pays="France" tel="05555555" id="ID4" type="UD"/> <operateur-noscifel nom="EXPEDITEURID3" rue="10 RUE DE L'EXPEDITEUR" code="84000" ville="Avignon" pays="France" tel="05555555" id="ID3" type="CN"/> <unite-noscifel eqd="EQDU2302151" numlot="LOT2302151" code="22G0" poids="10000" prof="3" larg="2" vol="18" classe="9" onu="9001" plomb="PLB2302151"> <marques>MARQUES</marques> </unite-noscifel>  $\langle$ /rendez-vous> </Notification> </Messages> </MessageSet> </Interchanges> Se connecter transid1/trans Le transporteur sélectionne l'ordre de mission en LIVRAISON EFFECTUEE. Le système lui affiche le formulaire de l'ordre de mission avec le bouton « Cloturer »
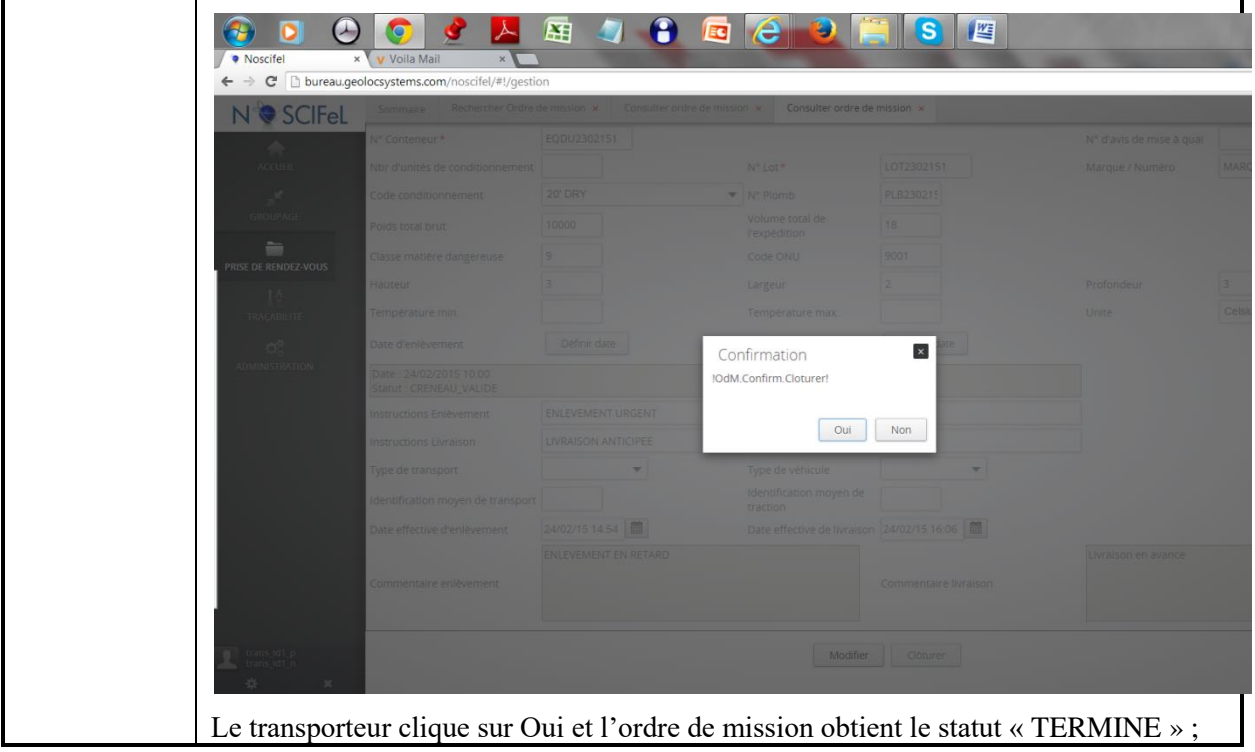

### **2.1 Scénario « Application embarquée »**

#### **2.1.1 Description générale**

Ce scénario permet de tester l'application embarquée Noscifel pour le service de prise de rendez-vous.

#### **2.1.2 Cas d'utilisation impactés**

- CU\_Créer geofence
- CU\_Detecter passage dans geofence
- CU\_Intégrer position GPS
- CU\_Définir RDV enlèvement
- CU\_Définir RDV livraison
- CU\_Confirmer RDV
- CU\_Créer/Modifier Rapport de mission / Avis d'enlèvement
- CU\_Consulter Rapport de mission / Avis d'enlèvement
- CU\_Créer/Modifier Rapport de mission / Avis de livraison
- CU\_Consulter Rapport de mission / Avis de livraison

# CU & Scénarios non testés

### **2.1.3 Pré-requis**

Une entreprise ayant le rôle « EXPEDITEUR » (CG38).

Une entreprise ayant le rôle « DESTINATAIRE » (axYus).

Une entreprise ayant le rôle « DONNER D'ORDRE » (DONNEURORDRE) et un utilisateur appartenant à l'entreprise (do/do).

Une entreprise ayant le rôle « TRANSPORTEUR » (GeolocSystems), un utilisateur appartenant à l'entreprise (transgls/transgls) et un utilisateur ayant le rôle de chauffeur  $(glschauf1/0).$ 

# **2.1.4 Descriptif du scénario de test**

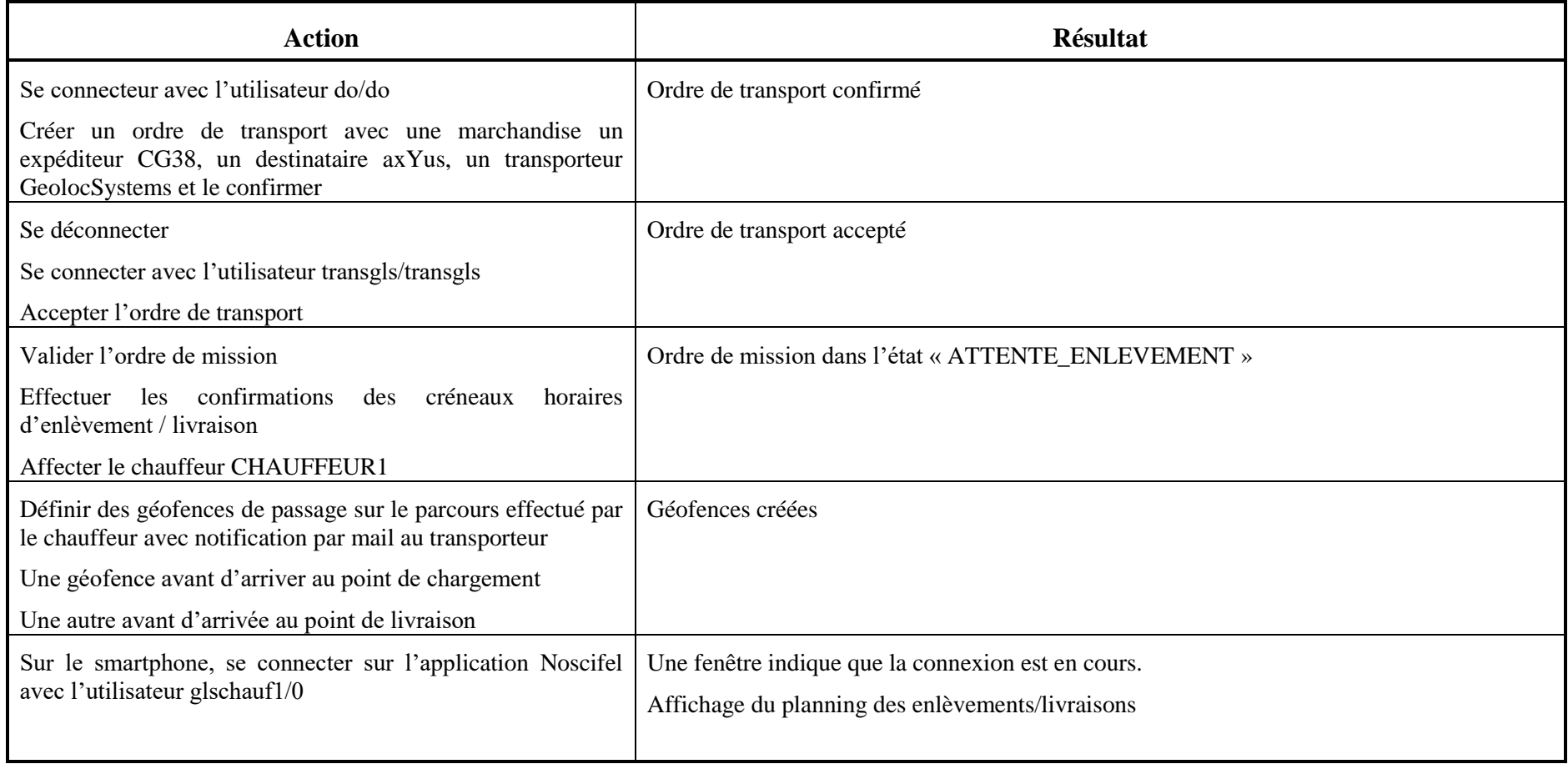

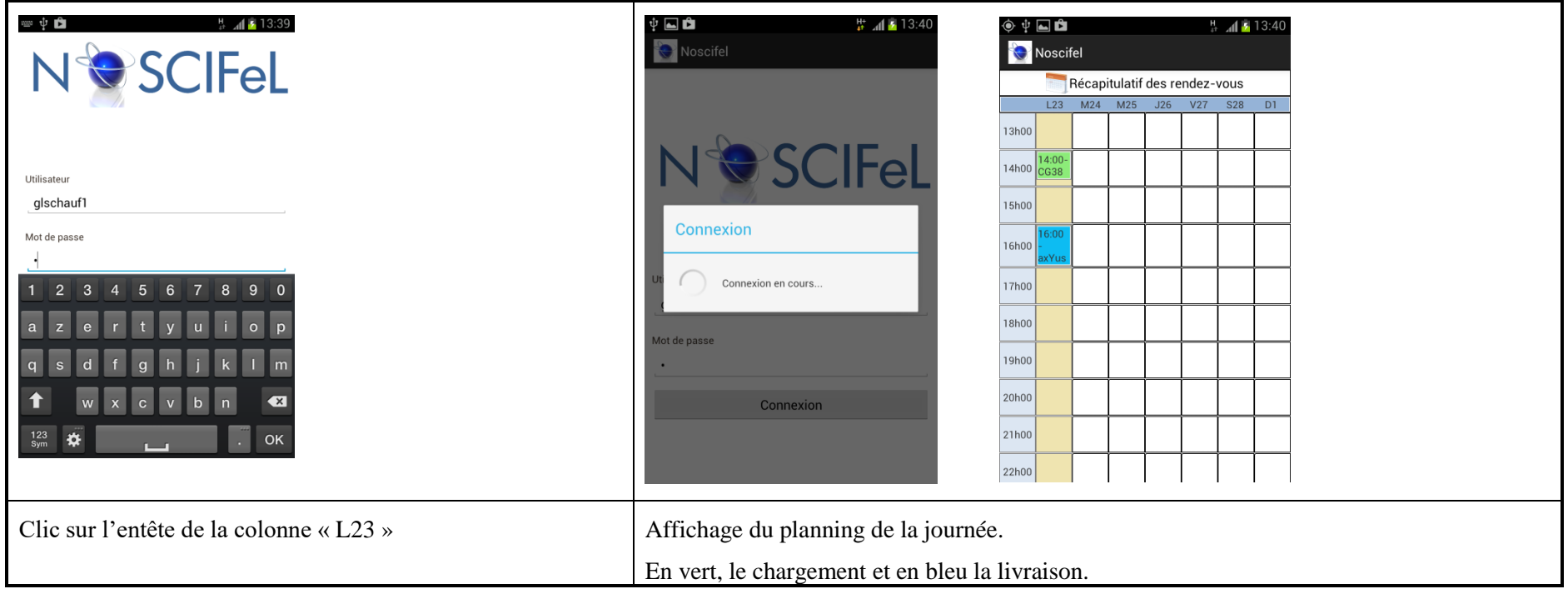

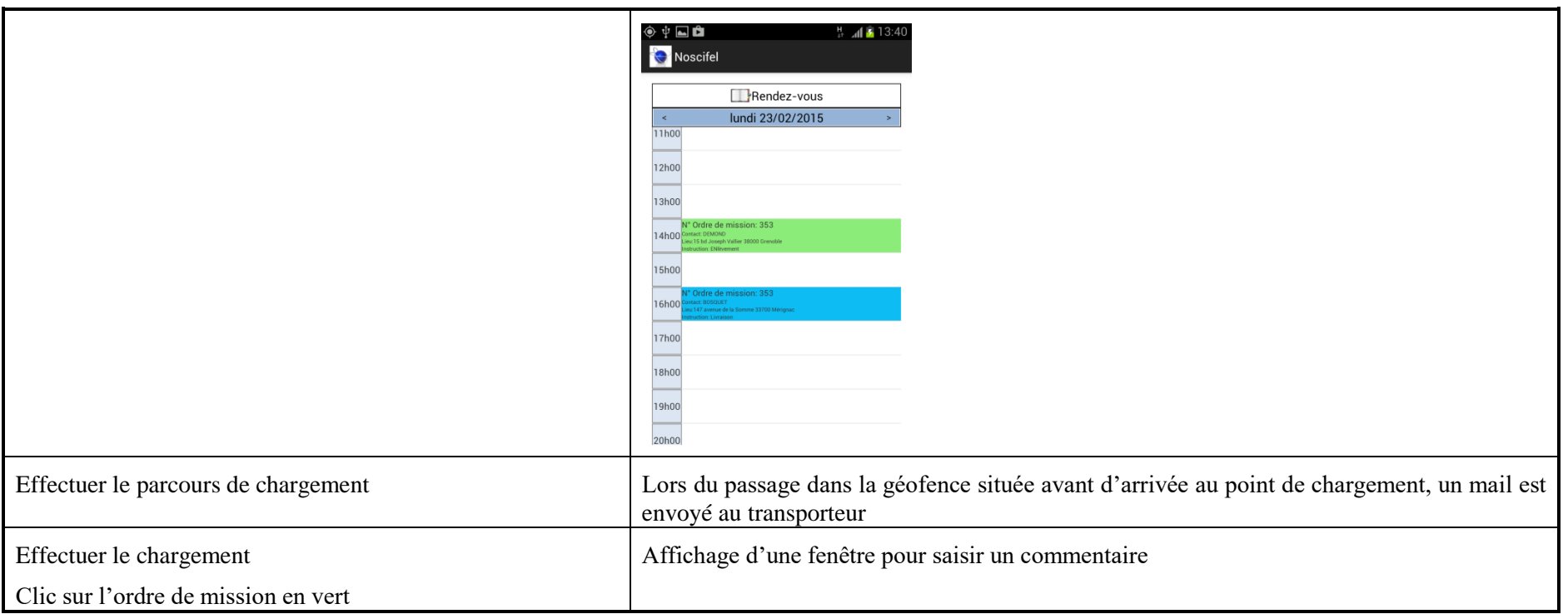

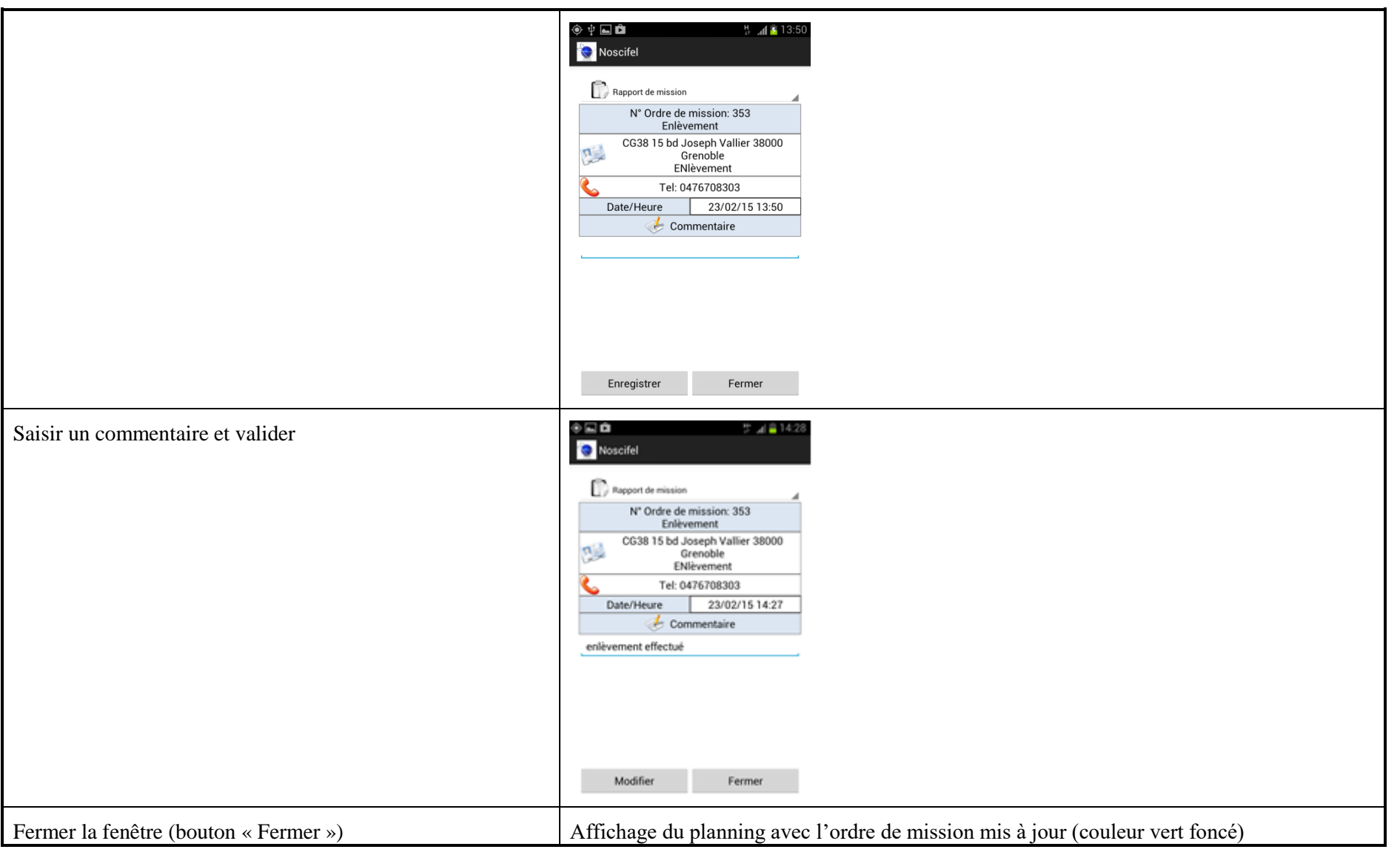

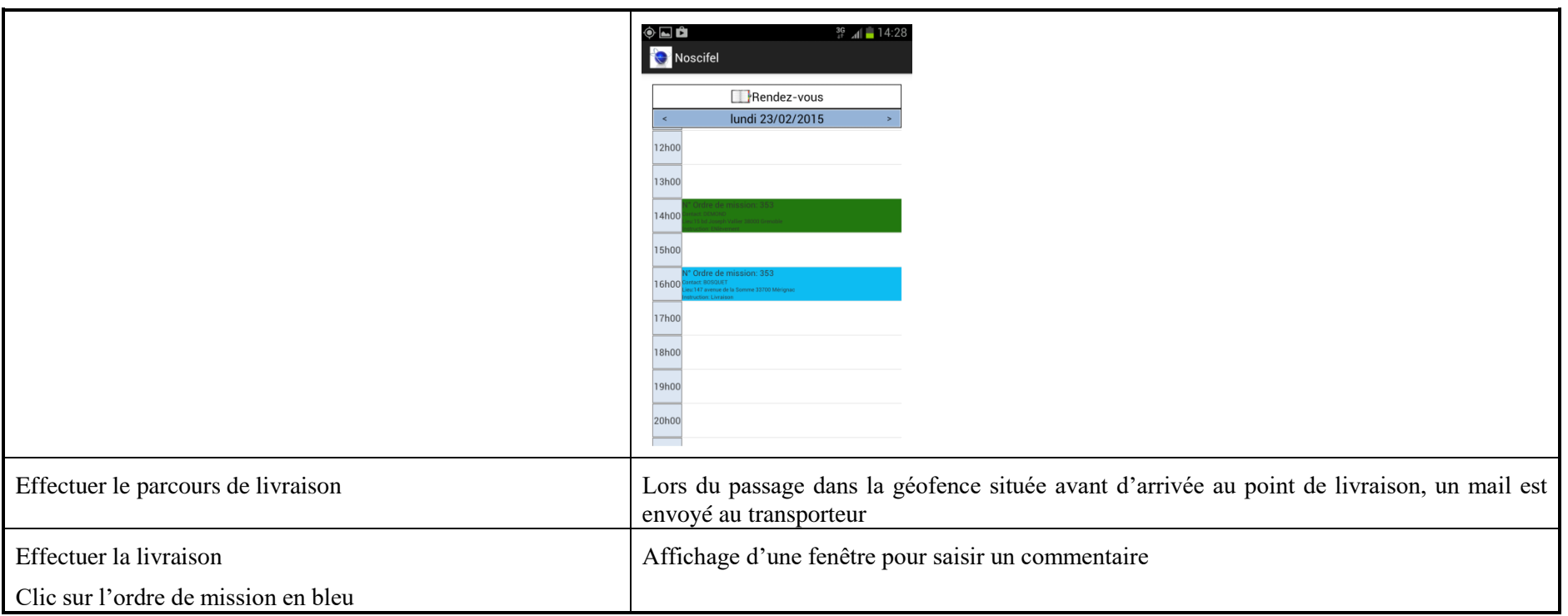

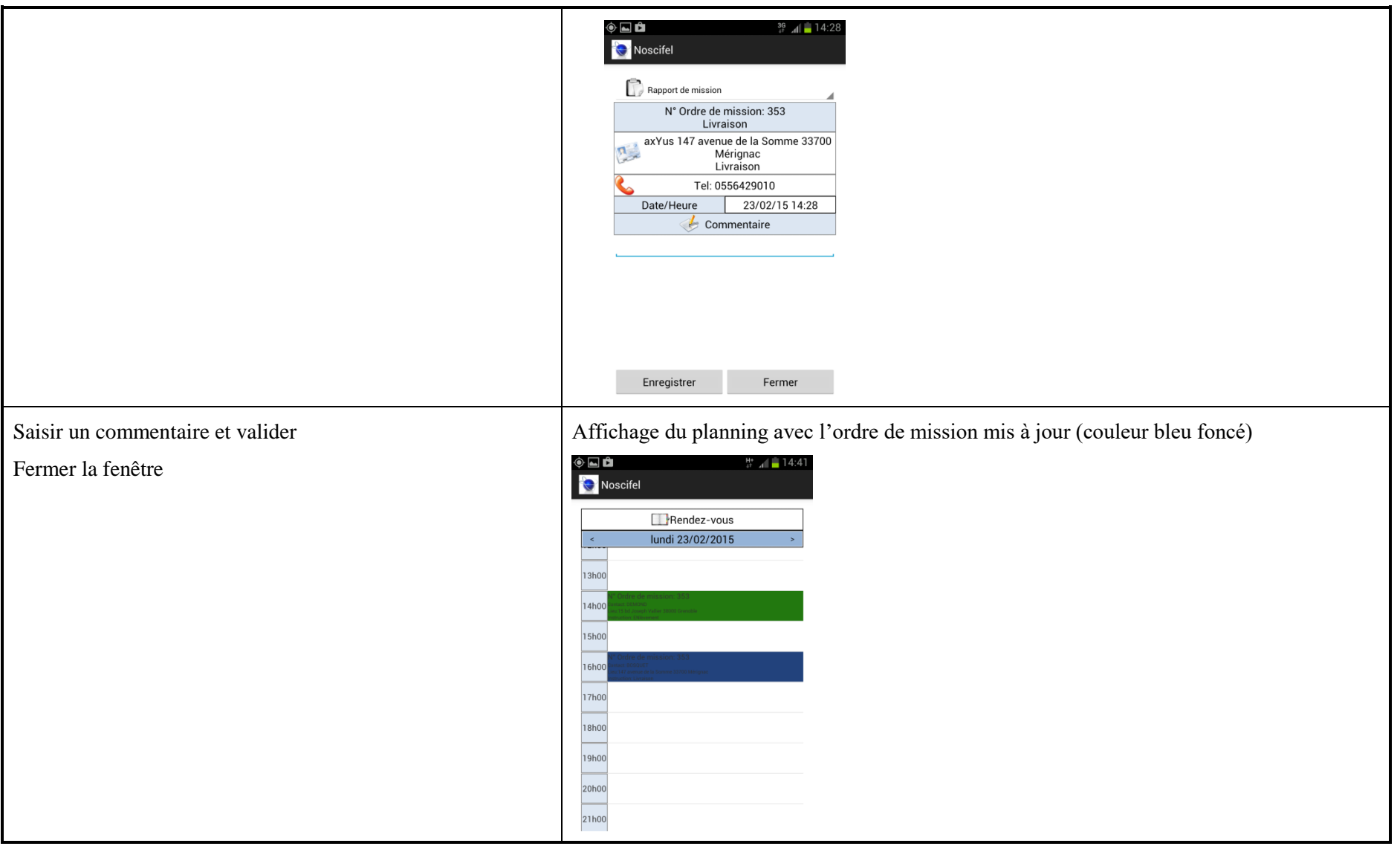

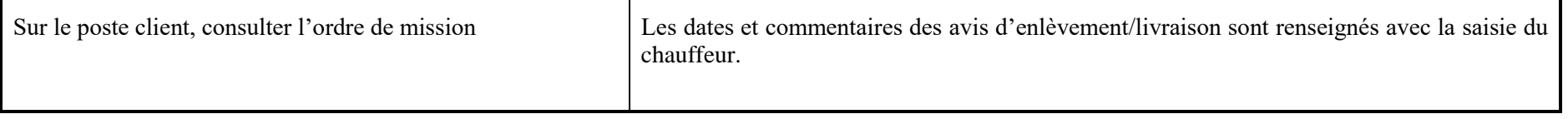

# **3 Service Traçabilité unités et produits**

# **3.1 Rappel des différents cas d'utilisation**

Vous trouverez ci-dessous, un rappel des différents CU composant ce service :

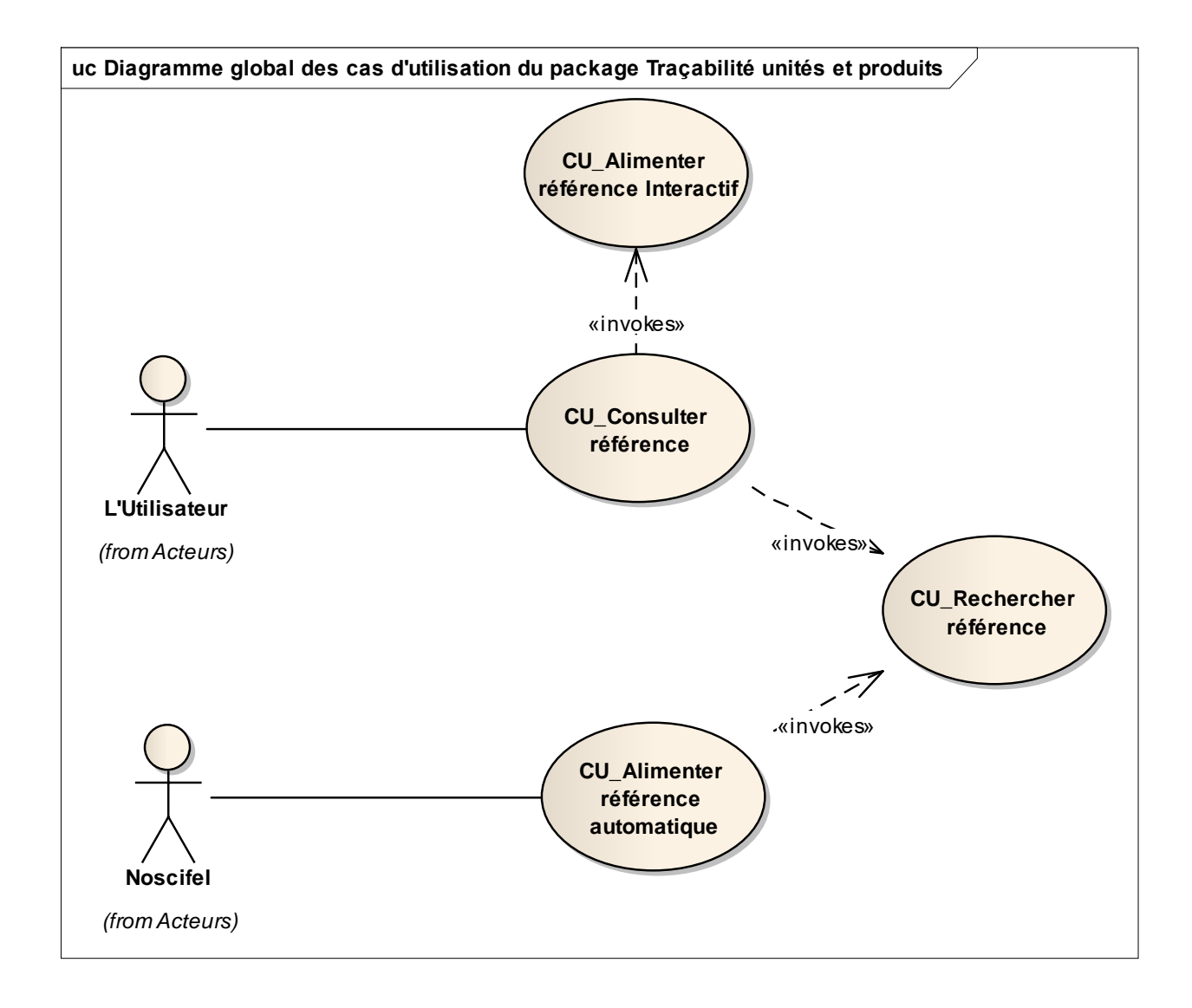

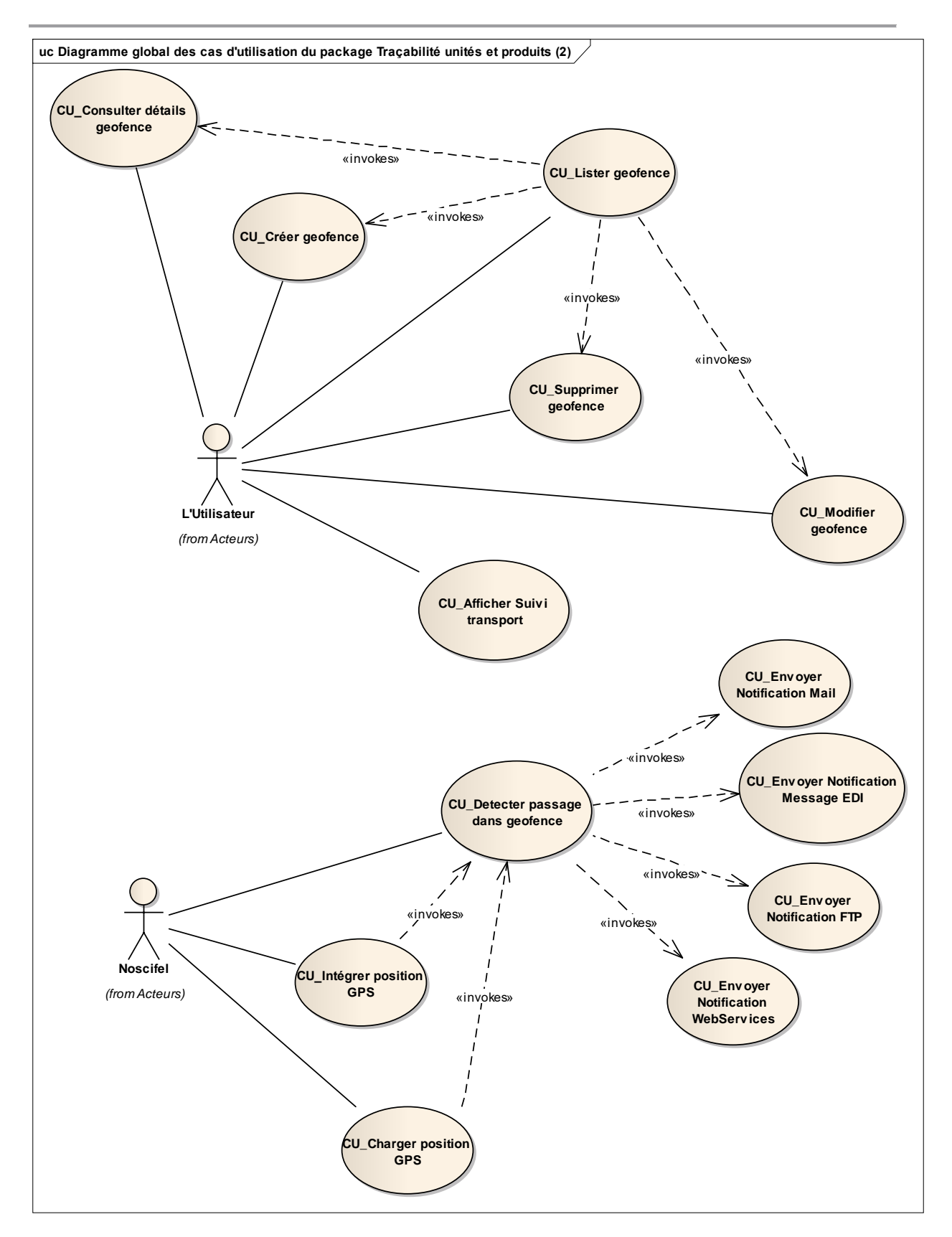

#### **3.1 Descriptif du fonctionnement du service**

Ce service collecte et assure essentiellement la cohérence et la correspondance des références collectées par différentes interfaces établies avec des systèmes d'informations qui les créent ou les utilisent.

Le principe du service étant qu'un fournisseur d'une référence, adhérent au service, puisse disposer des références correspondantes se rapportant à la même opération avec l'autorisation explicite des autres acteurs de la chaîne de transport.

Ce service permet également d'effectuer le suivi des transports et de notifier les utilisateurs lorsqu'un transport passe dans une geofence.

## **3.2 Scénario « Géofence et Suivi véhicule »**

#### **3.2.1 Description générale**

Ce scénario permet de tester la fonctionnalité de gestion des géofences et de suivi des véhicules.

#### **3.2.2 Cas d'utilisation impactés**

- CU\_Lister geofence
- CU\_Consulter détails geofence
- CU\_Créer geofence
- CU\_Modifier geofence
- CU\_Supprimer geofence
- CU\_Detecter passage dans geofence

#### CU\_Intégrer position GPS

- CU\_Afficher Suivi transport
- CU & Scénarios non testés
- CU\_Envoyer Notification FTP
- CU\_Envoyer Notification Mail
- CU\_Envoyer Notification WebServices
- CU\_Envoyer Notification Message EDI
- CU\_Charger position GPS

#### **3.2.3 Pré-requis**

Une entreprise ayant le rôle « DESTINATAIRE » (DESTINATAIREID4) et un utilisateur appartenant à l'entreprise (destid4/destid4).

Une entreprise ayant le rôle « TRANSPORTEUR » (TRANSPORTID1) avec un utilisateur ayant le rôle « OPERATEUR » (transid1/transid1) et un utilisateur ayant le rôle de « CHAUFFEUR » (chaufid1/ chaufid1).

Un ensemble d'ordres de mission ayant :

- comme destinataire l'entreprise « DESTINATAIRE »
- comme chauffeur « chaufid1 »
- un des statuts « ATTENTE\_ENLEVEMENT », « ENLEVEMENT\_EFFECTUE », « ATTENTE\_LIVRAISON»

## **3.2.4 Descriptif du scénario de test**

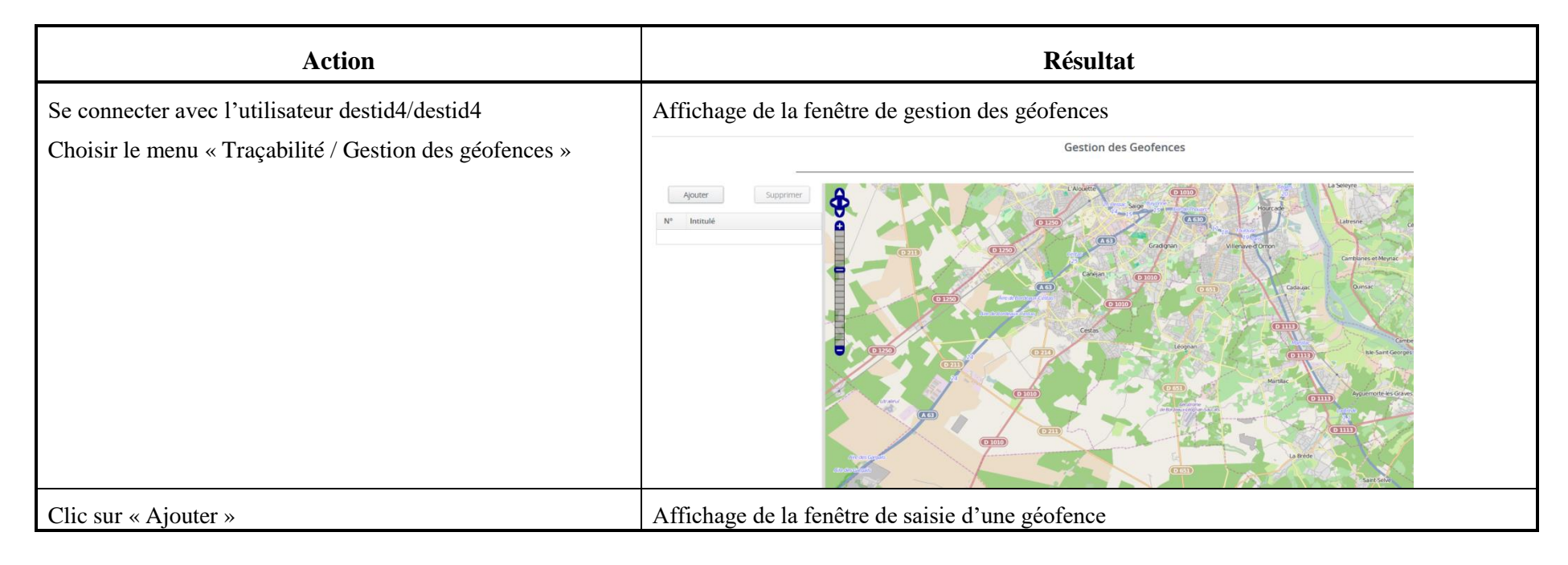

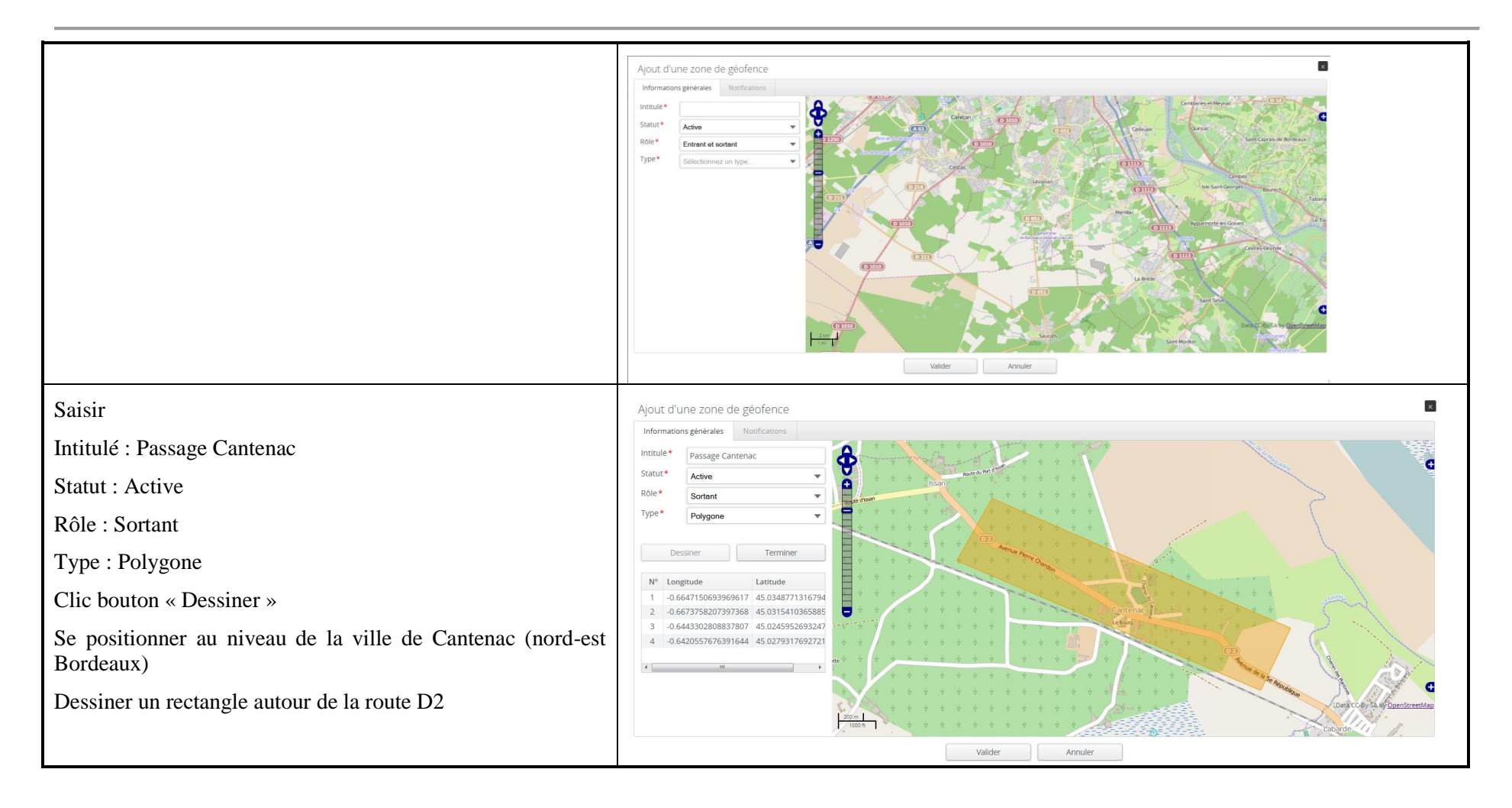

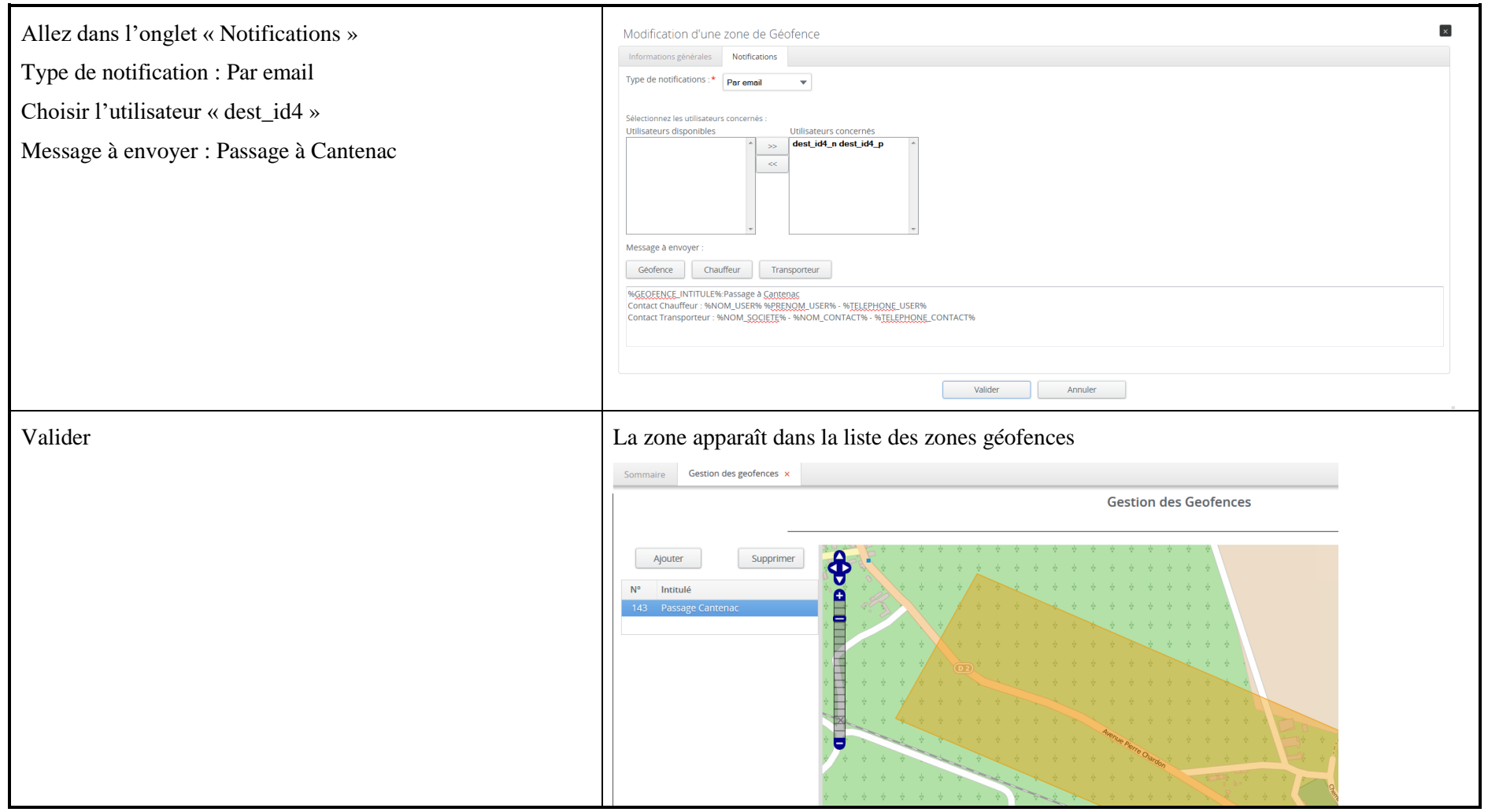

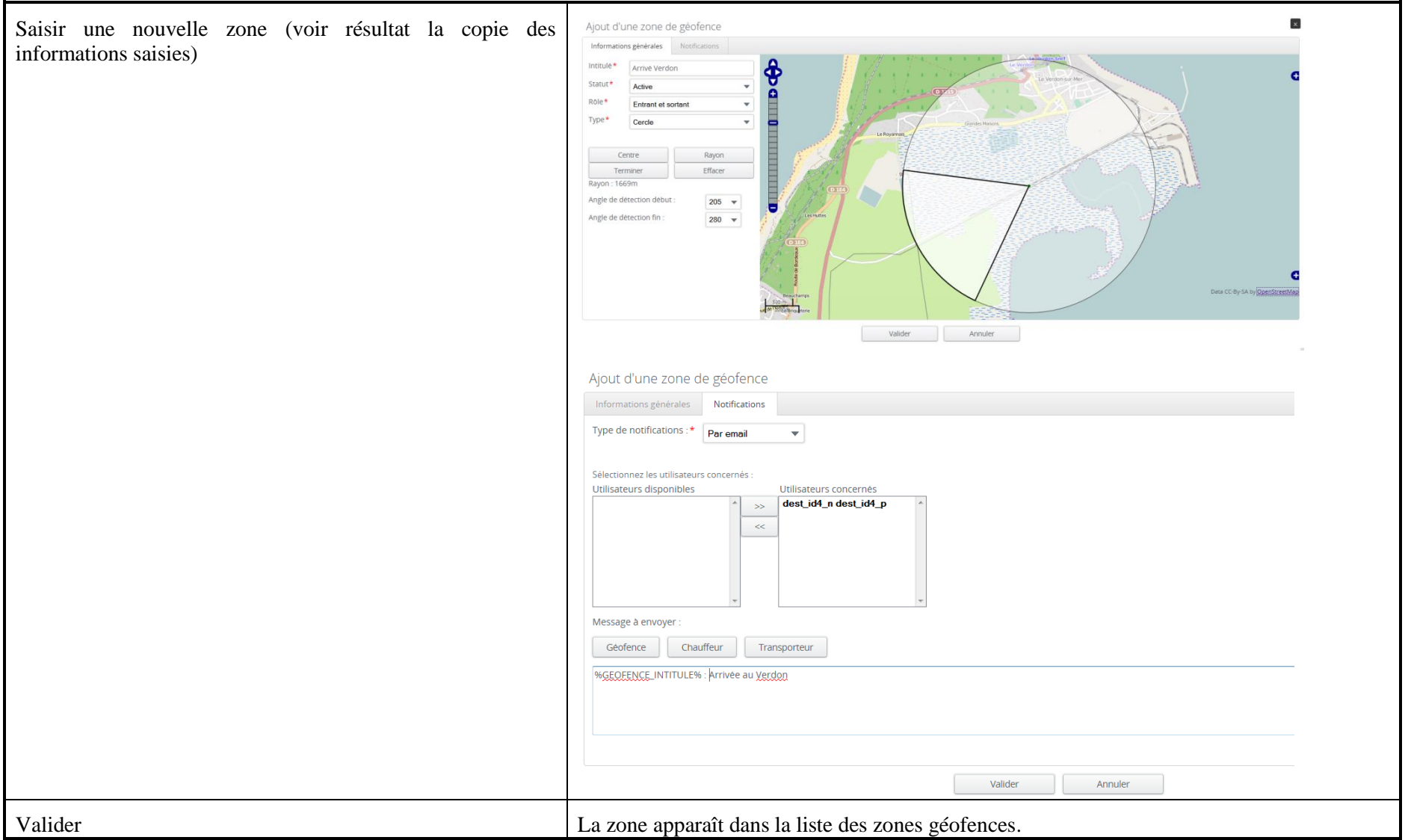

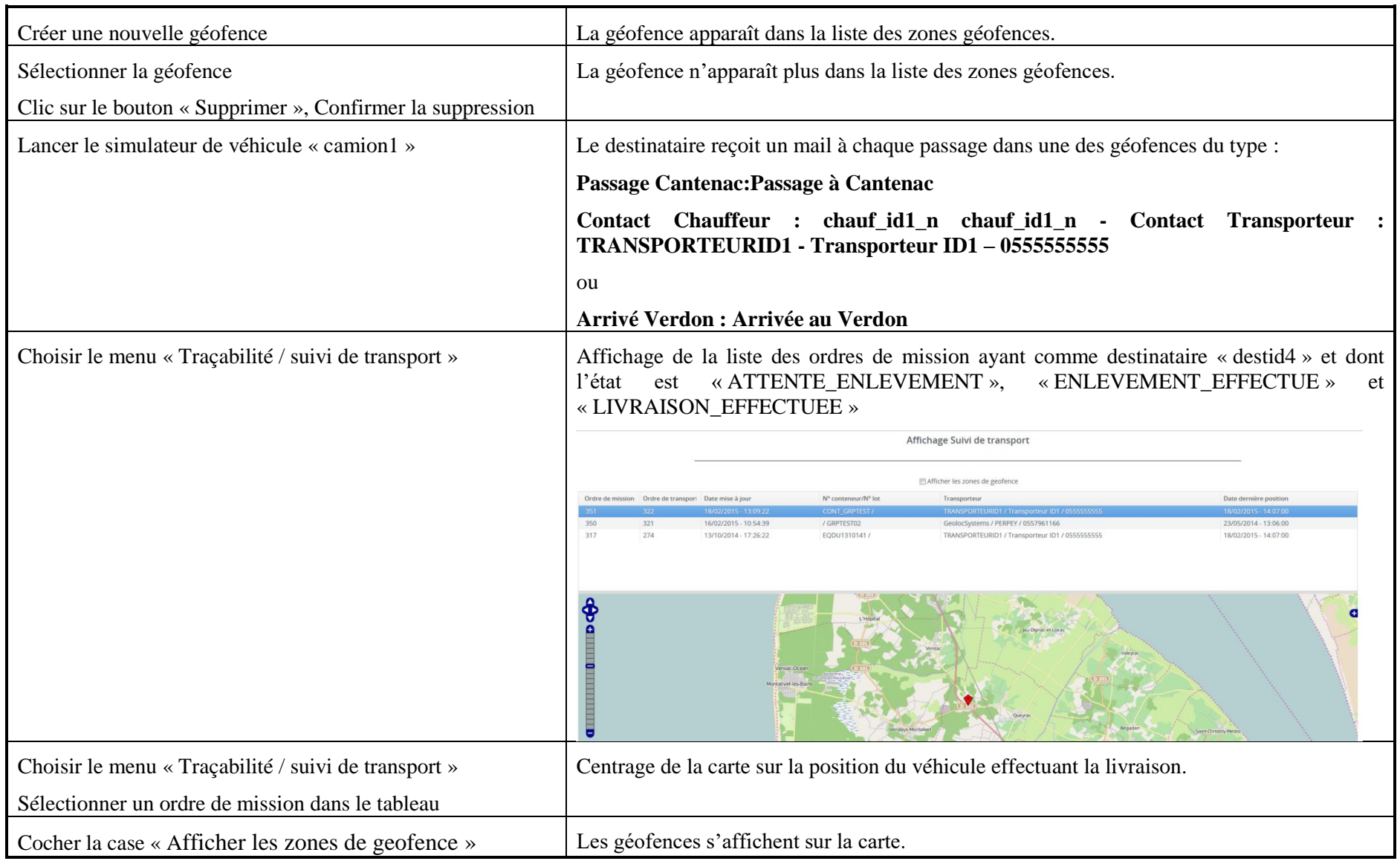

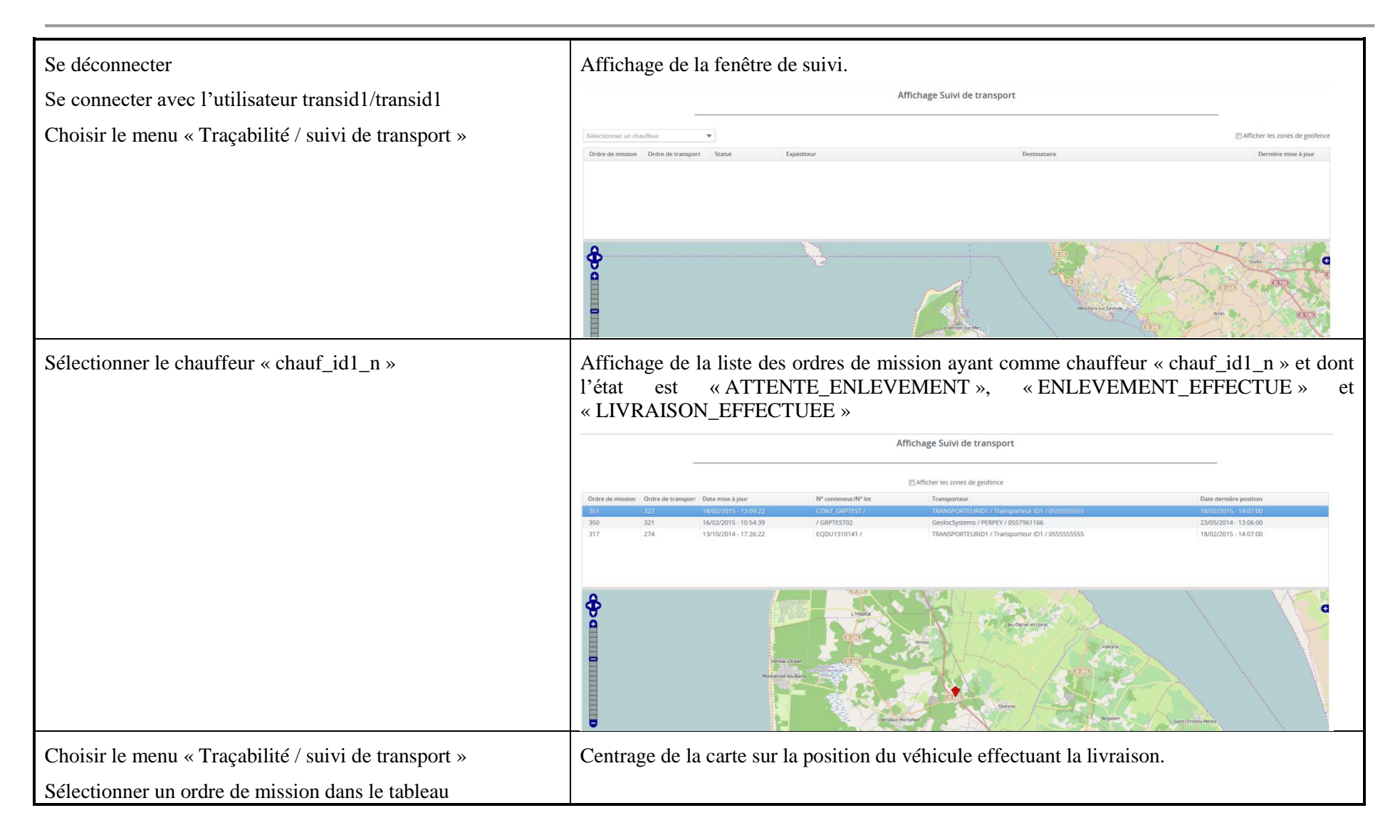

#### **3.3 Scénario « Création référence interactive »**

#### **3.3.1 Description générale**

Ce scénario permet de tester la création/modification/suppression de références manuellement.

#### **3.3.2 Cas d'utilisation impactés**

- CU\_Alimenter référence Interactif
- CU\_Consulter reference
- CU\_Alimenter référence automatique

#### CU & Scénarios non testés

### **3.3.3 Pré-requis**

Une entreprise ayant le rôle « EXPEDITEUR » (EXPEDITEURID3) et un utilisateur appartenant à l'entreprise.

# **3.3.4 Descriptif du scénario de test**

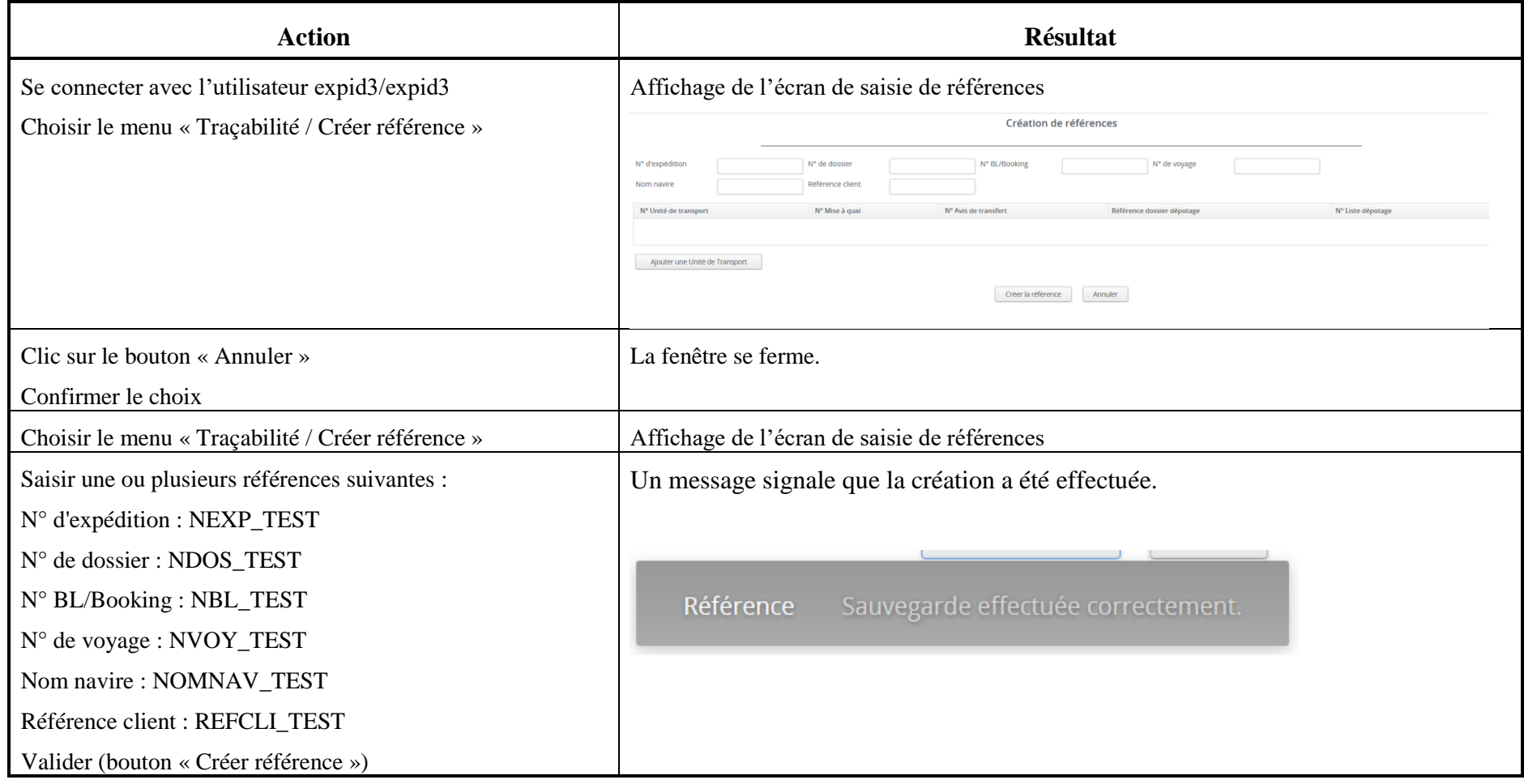

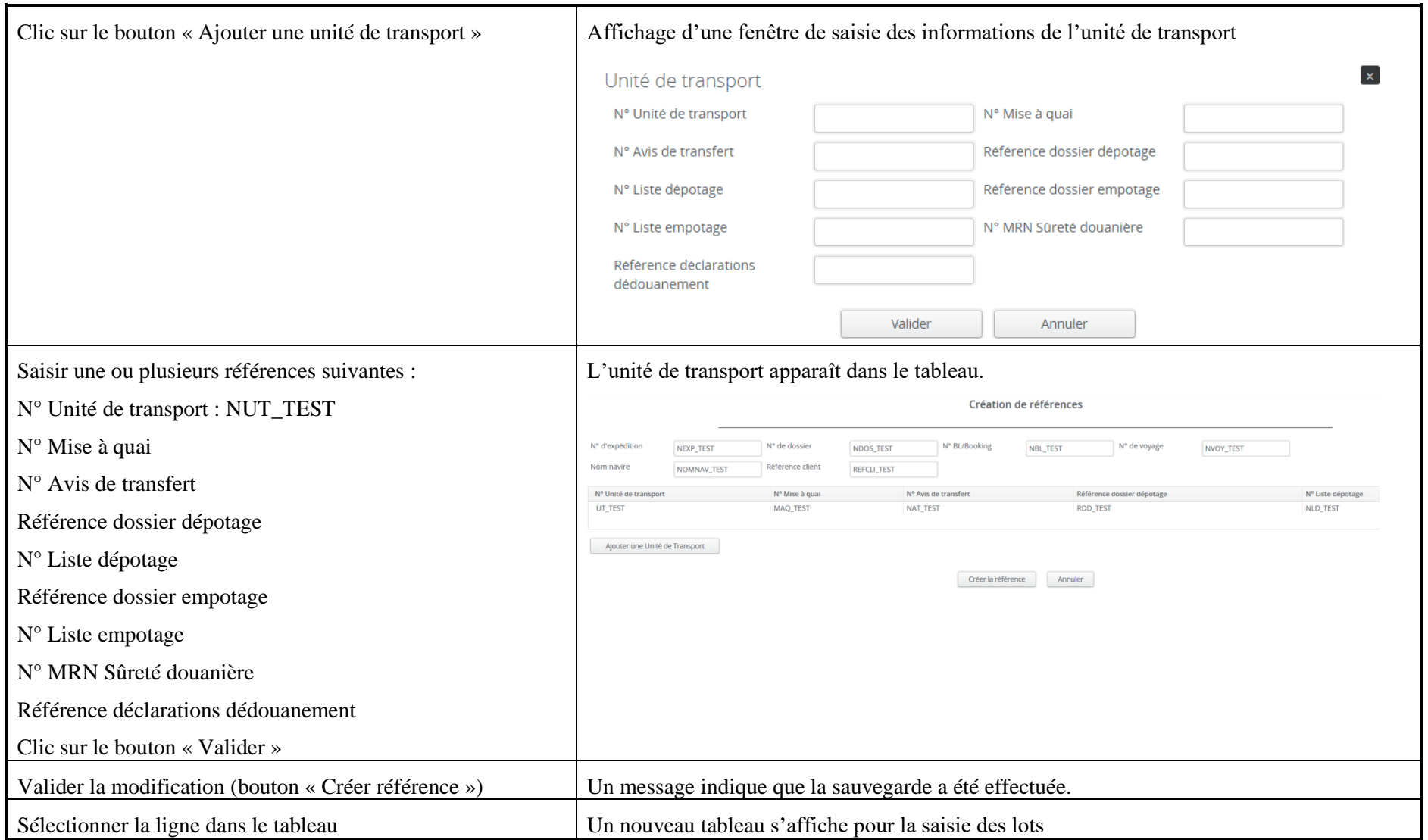

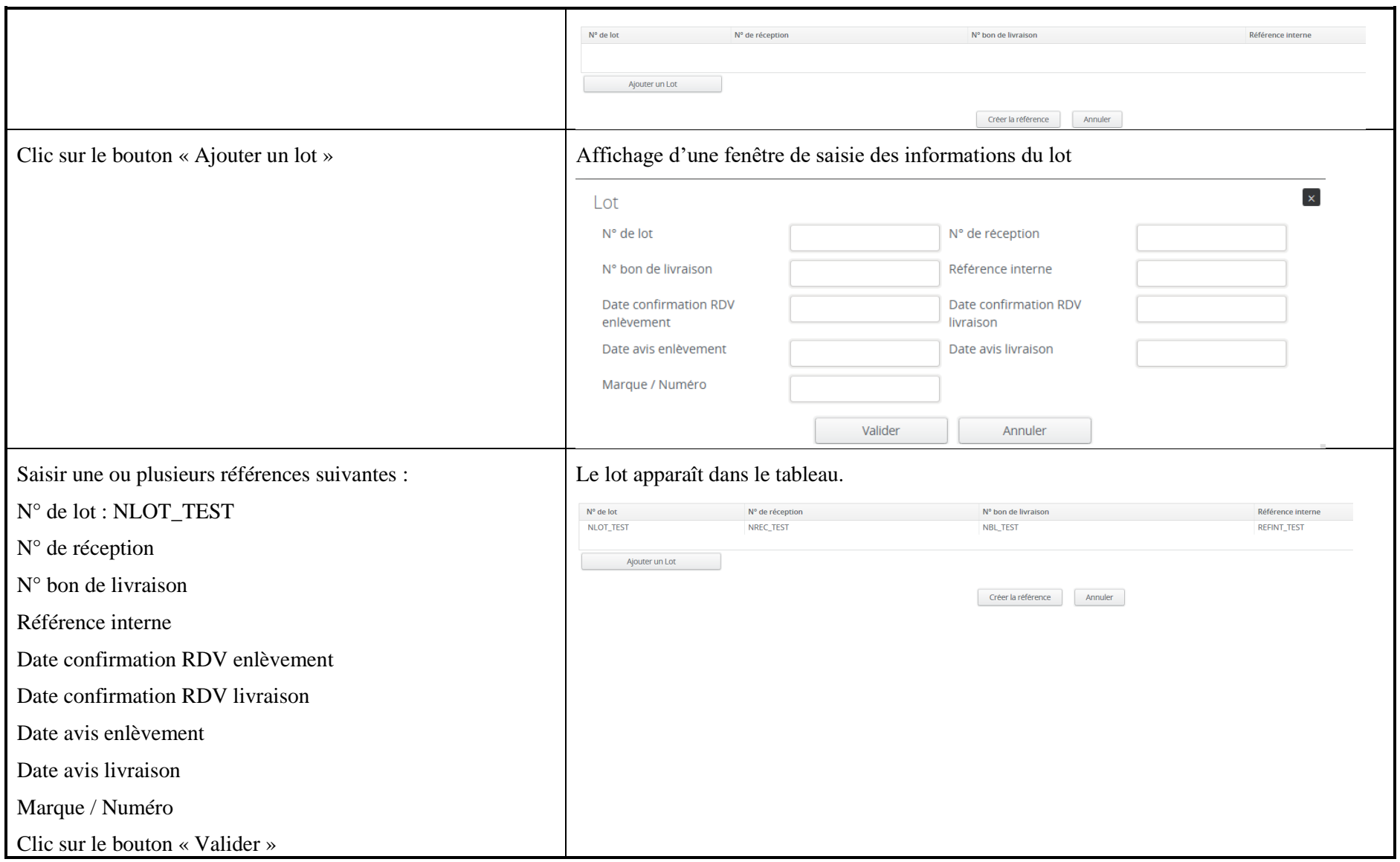

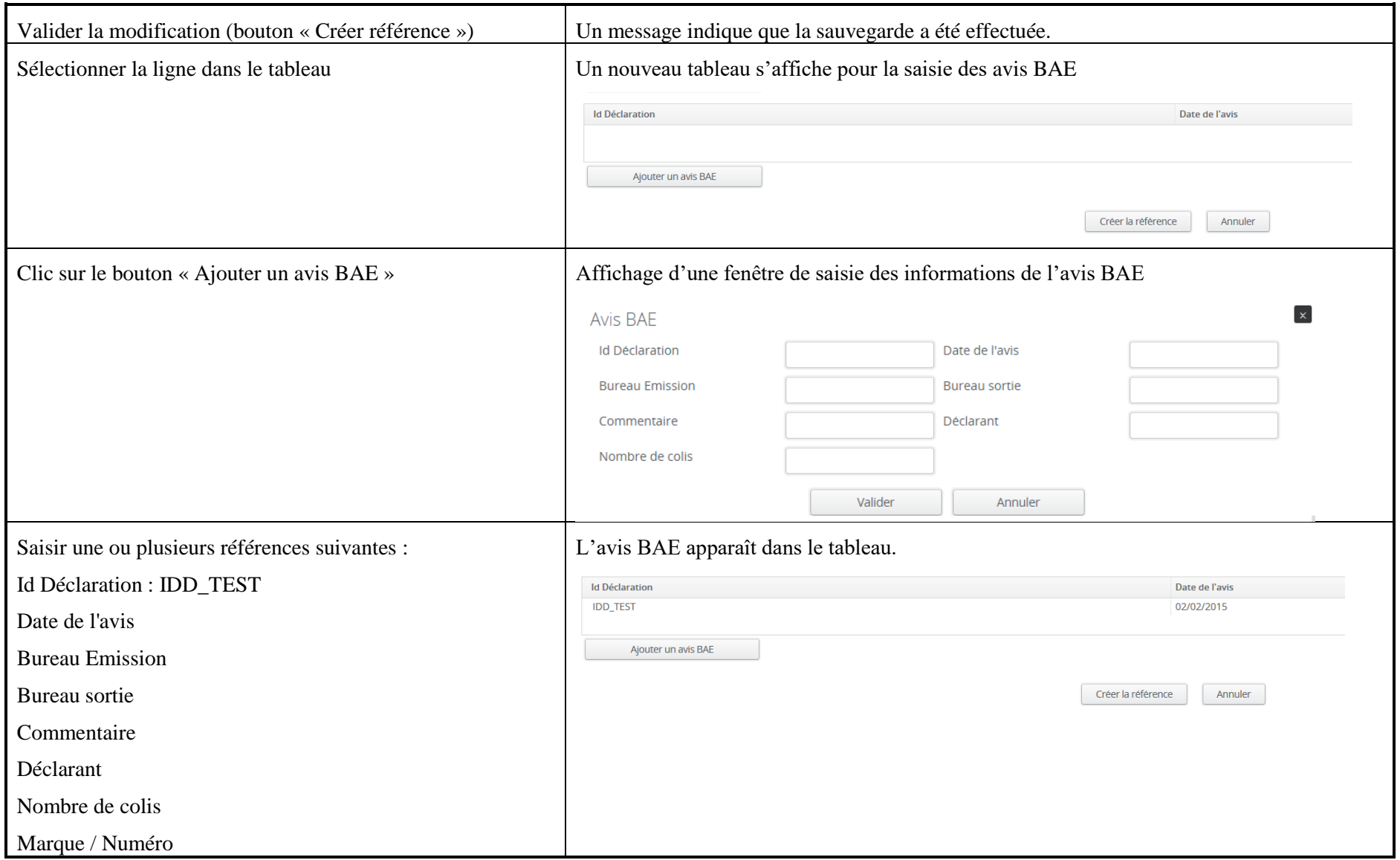

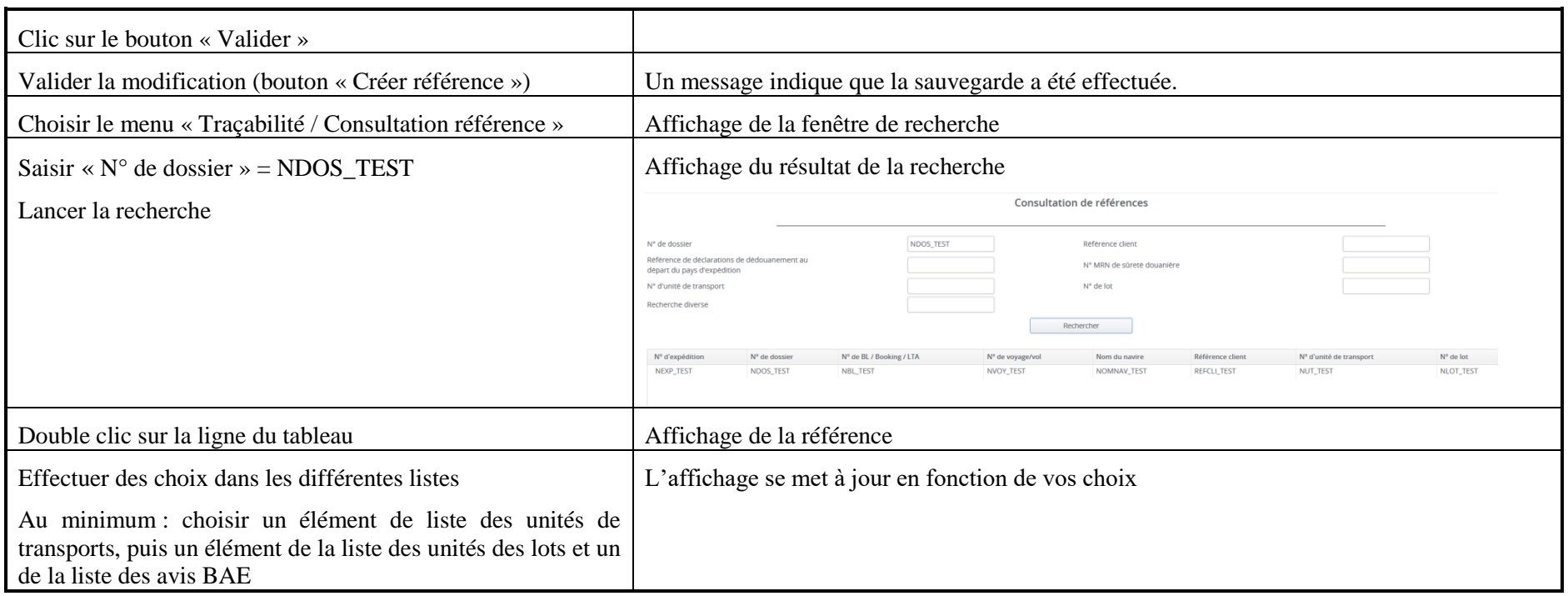

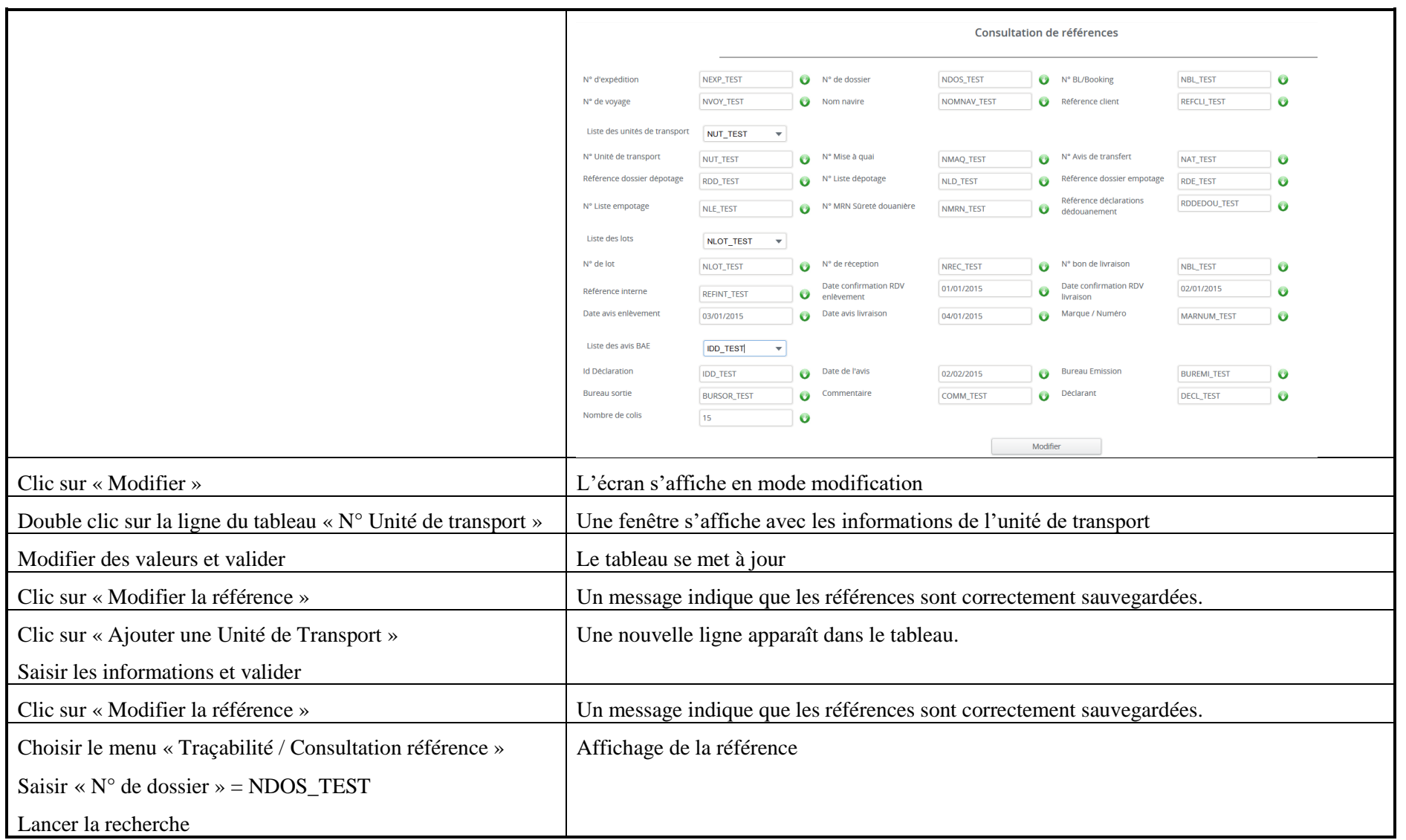

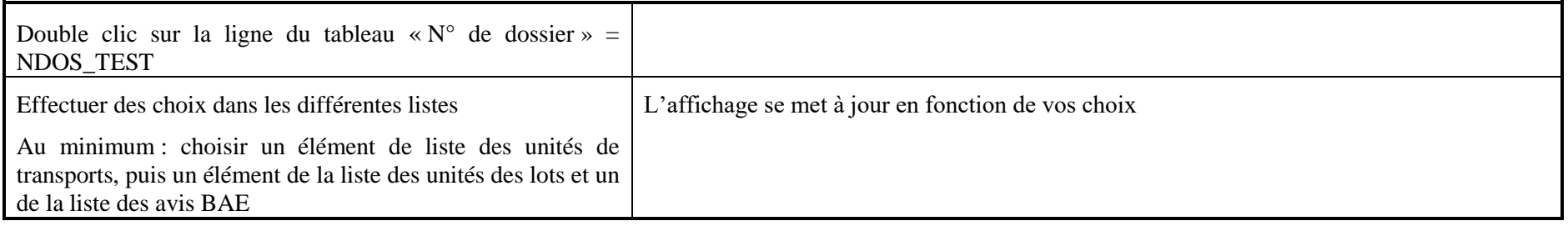

#### **3.4 Scénario « Référence automatique »**

#### **3.4.1 Description générale**

Ce scénario permet de vérifier la création/modification/suppression de références de manière automatique suite à des opérations liées aux services Groupage ; Dégroupage et Prise de rendez-vous.

#### **3.4.2 Cas d'utilisation impactés**

- CU\_Rechercher référence
- CU\_Consulter reference
- CU\_Alimenter référence automatique
- CU\_Appurer Référence

#### CU & Scénarios non testés

#### **3.4.3 Pré-requis**

Une entreprise ayant le rôle « EXPEDITEUR » (EXPEDITEURID3) et un utilisateur appartenant à l'entreprise.

L'ensemble des scénarios liés aux services Groupage, Dégroupage et Prise de rendez-vous doivent être exécutés avant de tester ce scénario.

Le jeu de tests utilisés est celui disponible actuellement sur la plateforme de tests.

# **3.4.4 Descriptif du scénario de test**

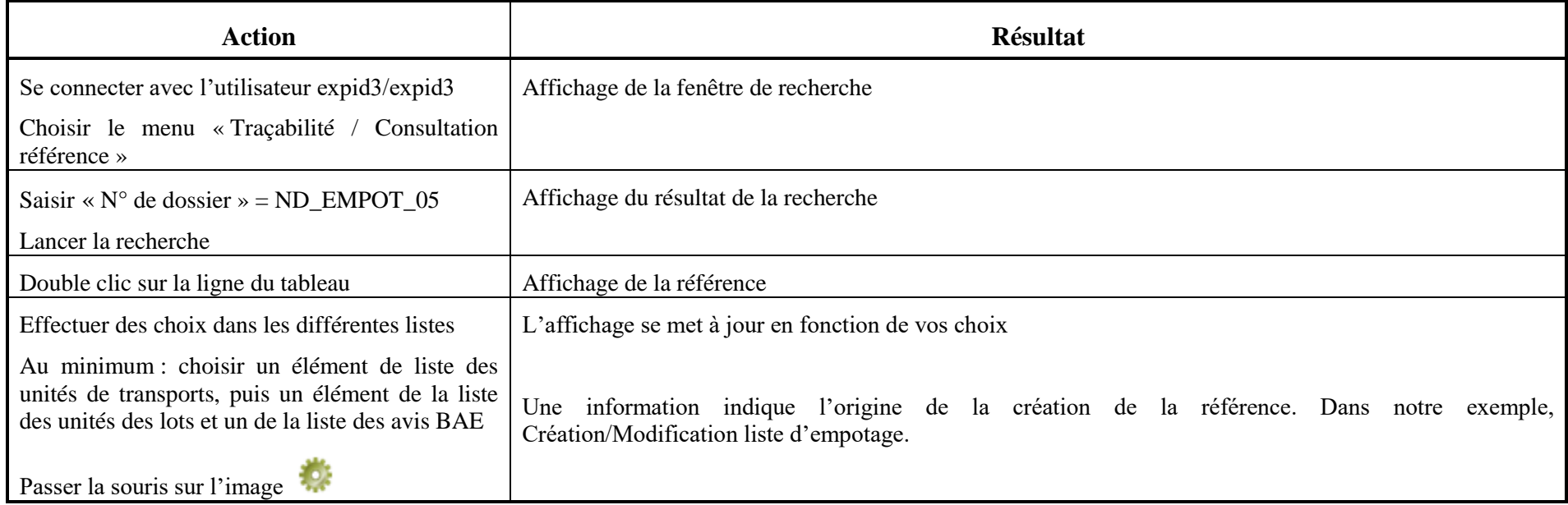

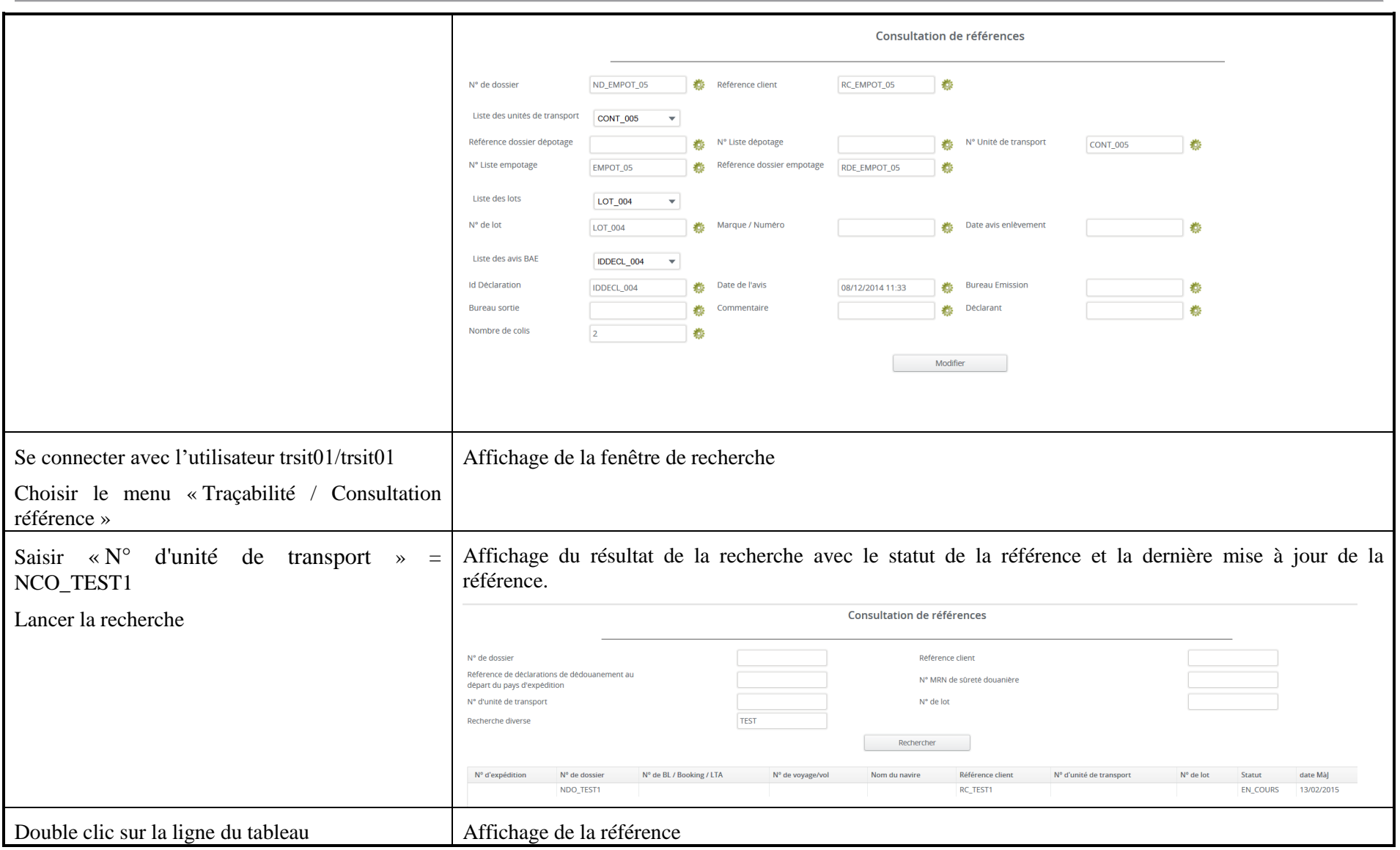

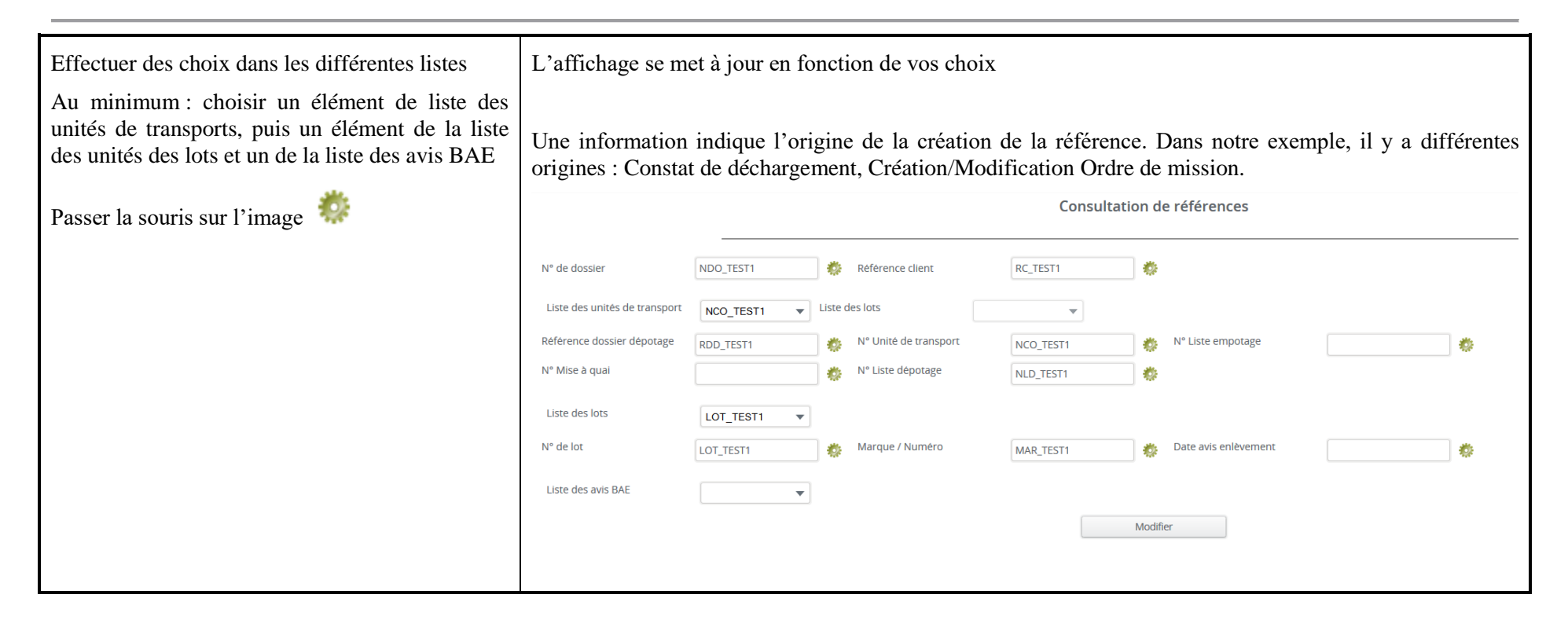

# **4 Service de signature électronique de documents**

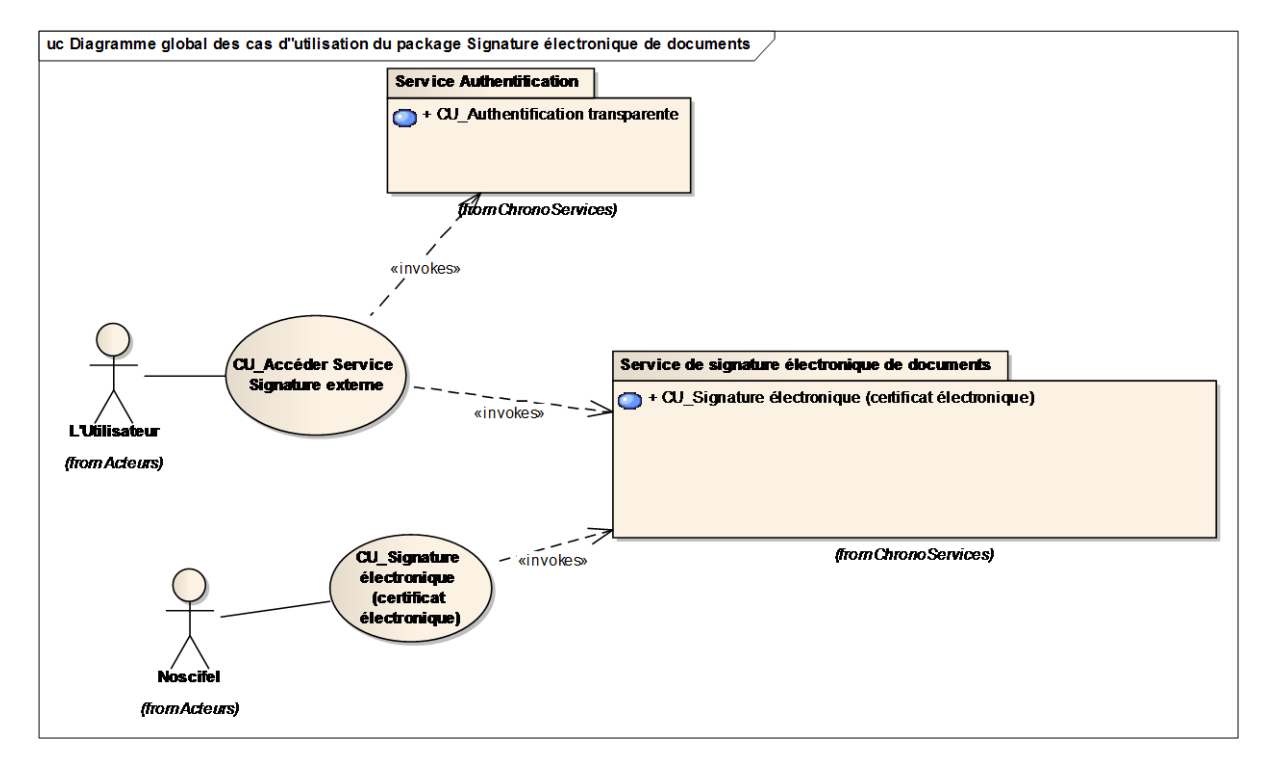

#### **4.1 Rappel des différents cas d'utilisation**

#### **4.2 Descriptif du fonctionnement du service**

Sachant que pour qu'un document dématérialisé soit reconnu il doit être signé, Chrono Services va mettre à disposition un service de signature en ligne de documents dématérialisés.

Ce service de signature électronique ou parapheur électronique propose les fonctionnalités suivantes :

- Création d'un objet "document" de son choix (commande, facture etc.)
- Définition de métadonnées pour cet objet
- Signature électronique, grâce à un certificat électronique

- Stockage de l'objet (document, preuve de signature, métadonnées et historique de traitement)

De plus, il est possible de vérifier en ligne la validité des signatures électroniques réalisées.

#### **4.2.1 Cas d'utilisation impactés**

CU\_Accéder Service Signature externe

# **4.2.1 Descriptif du scénario de test**

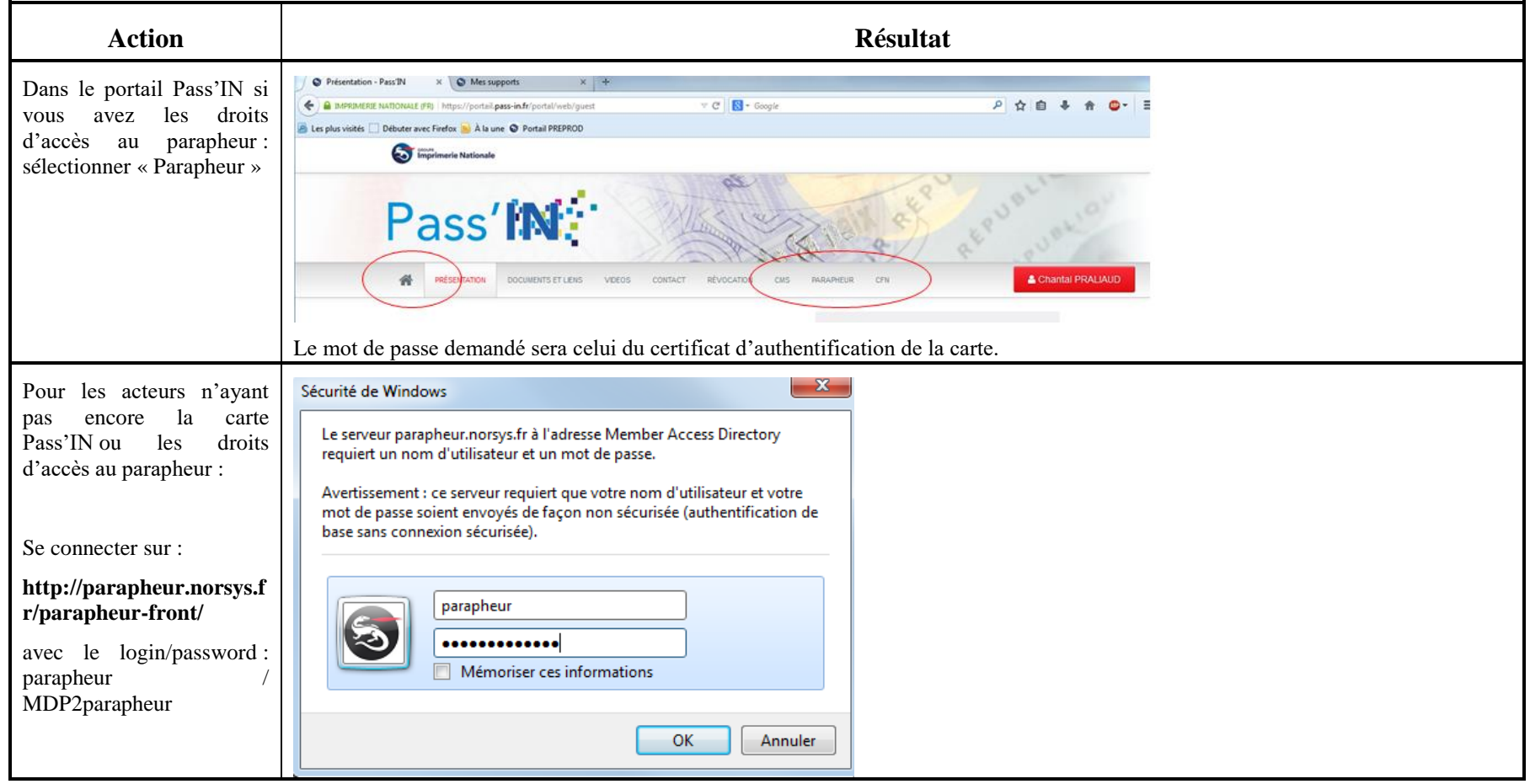

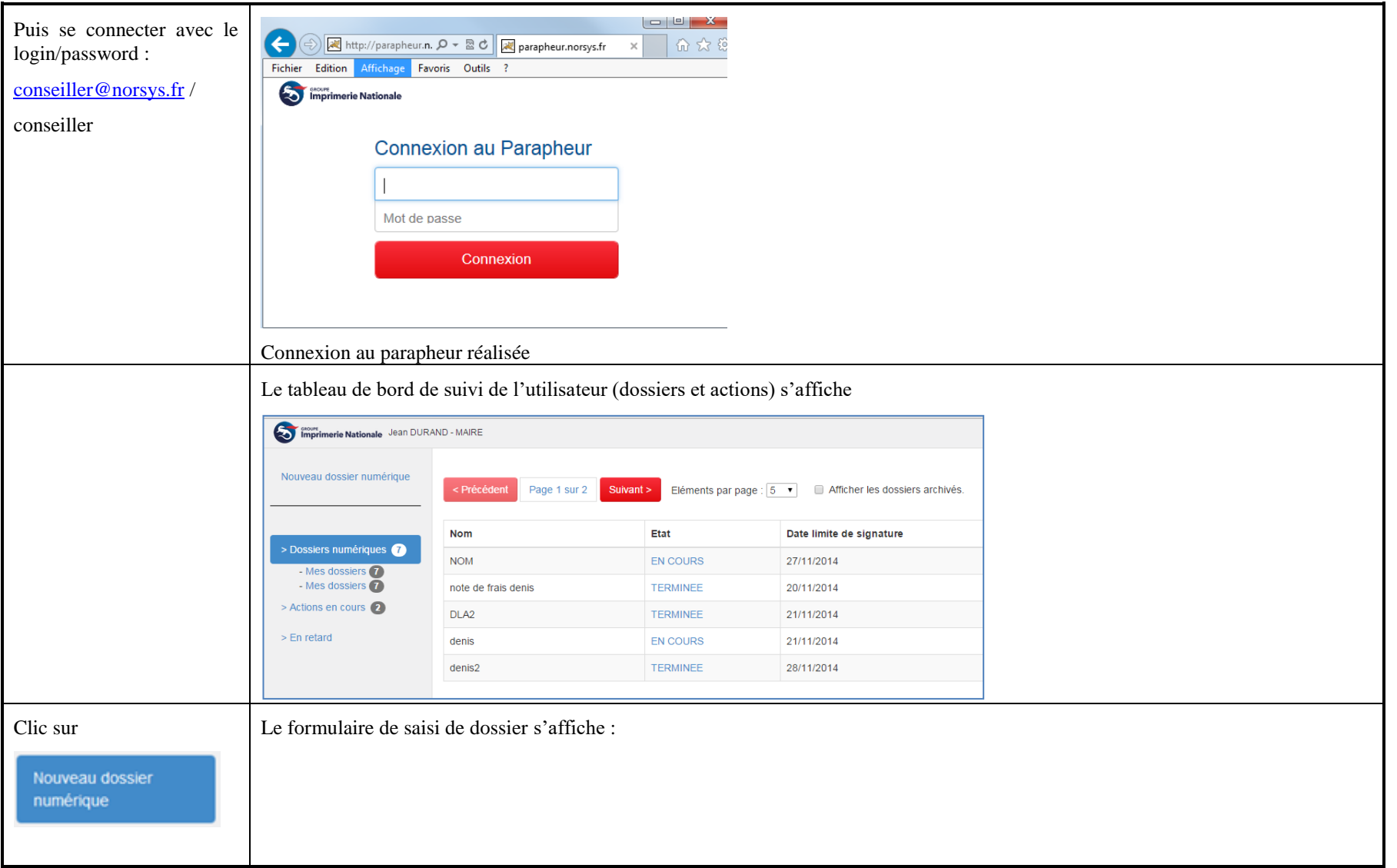

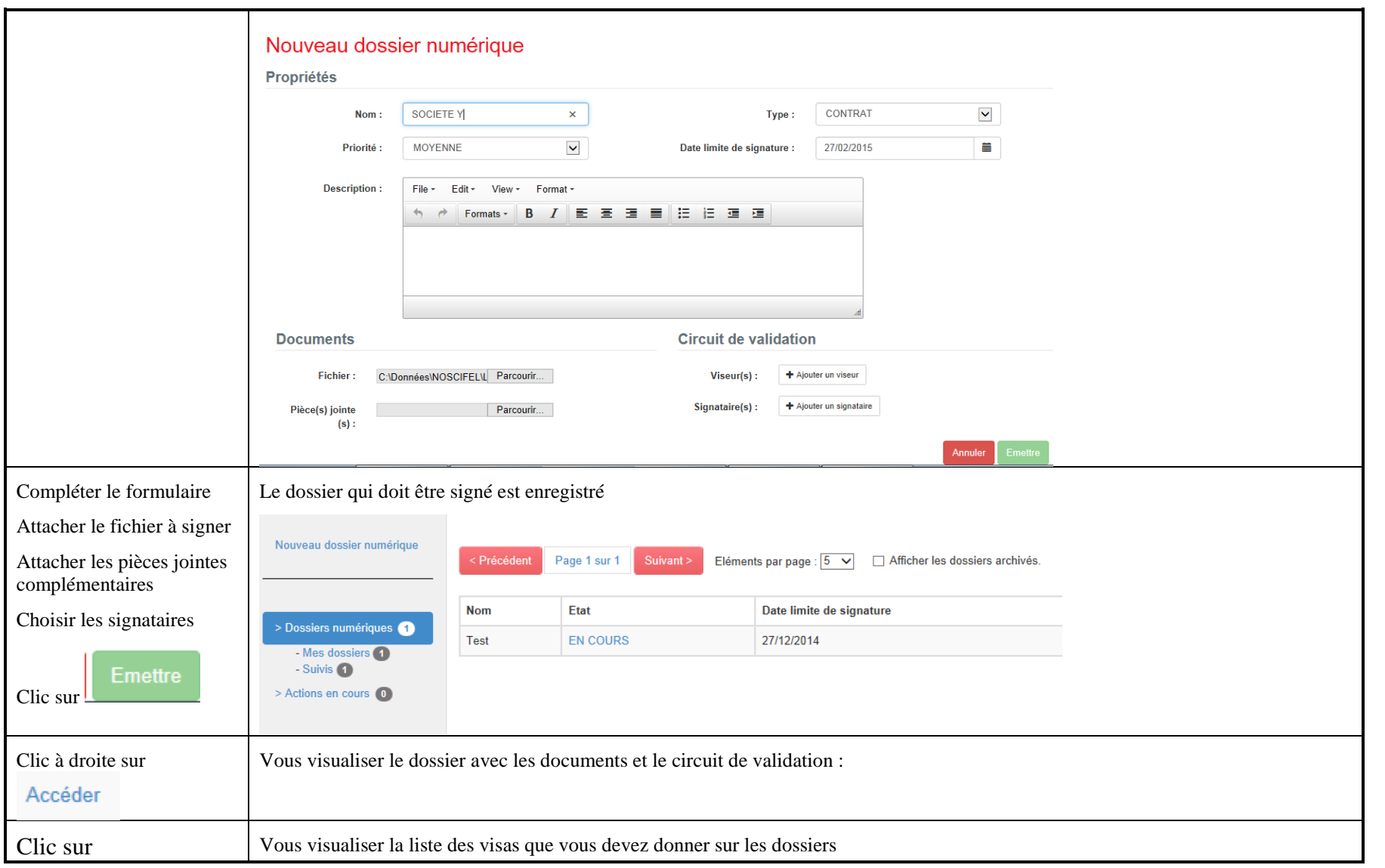

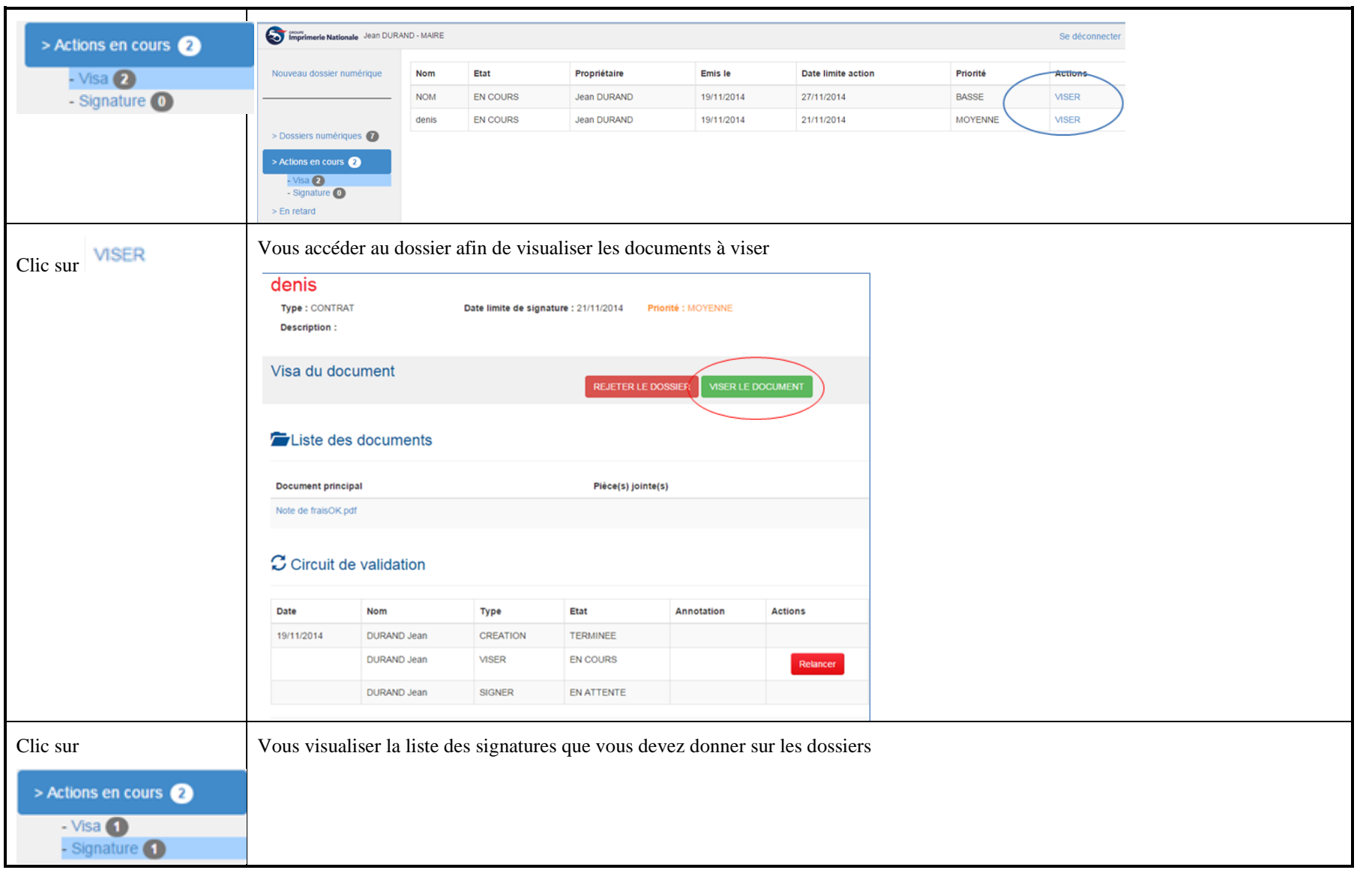
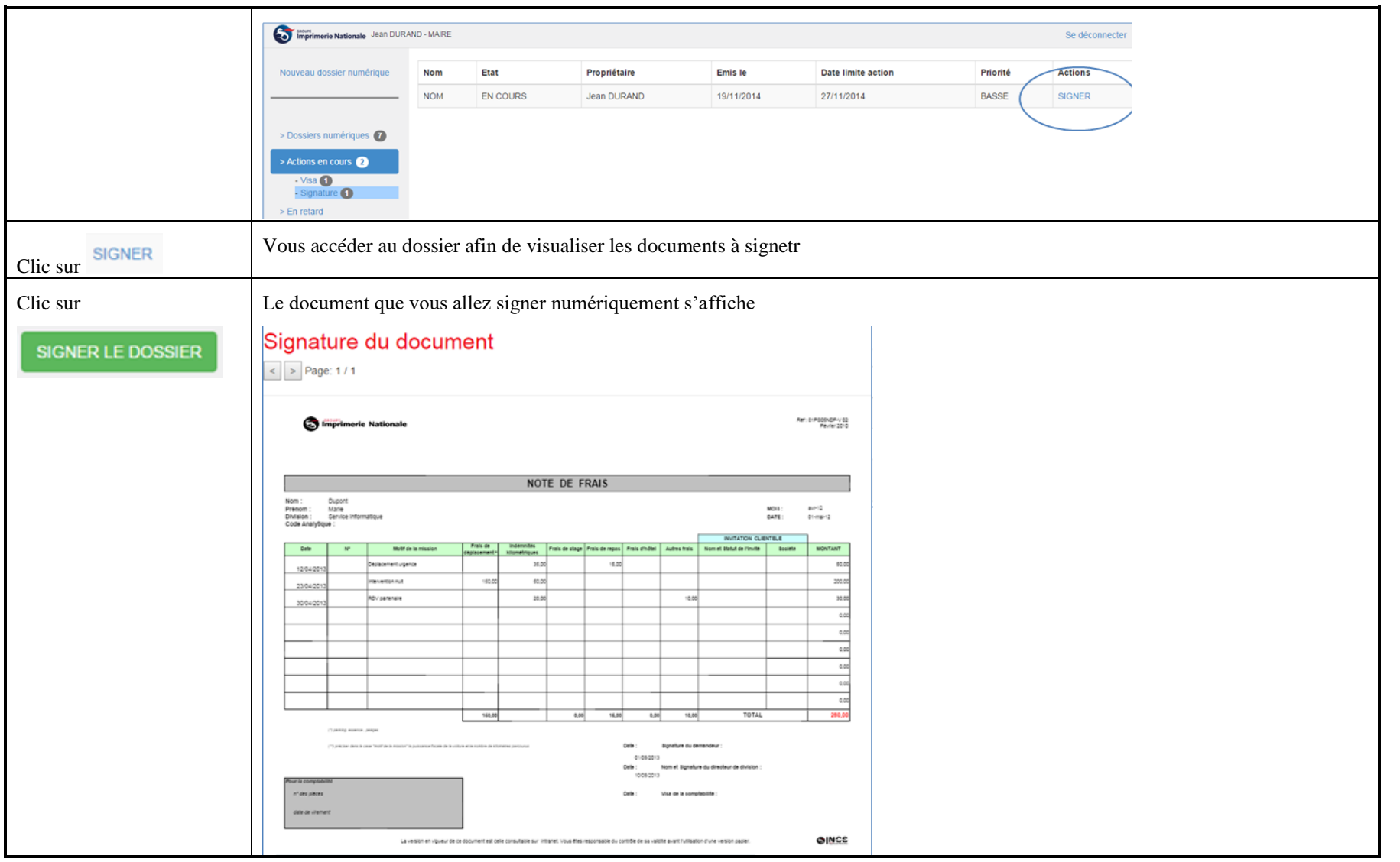

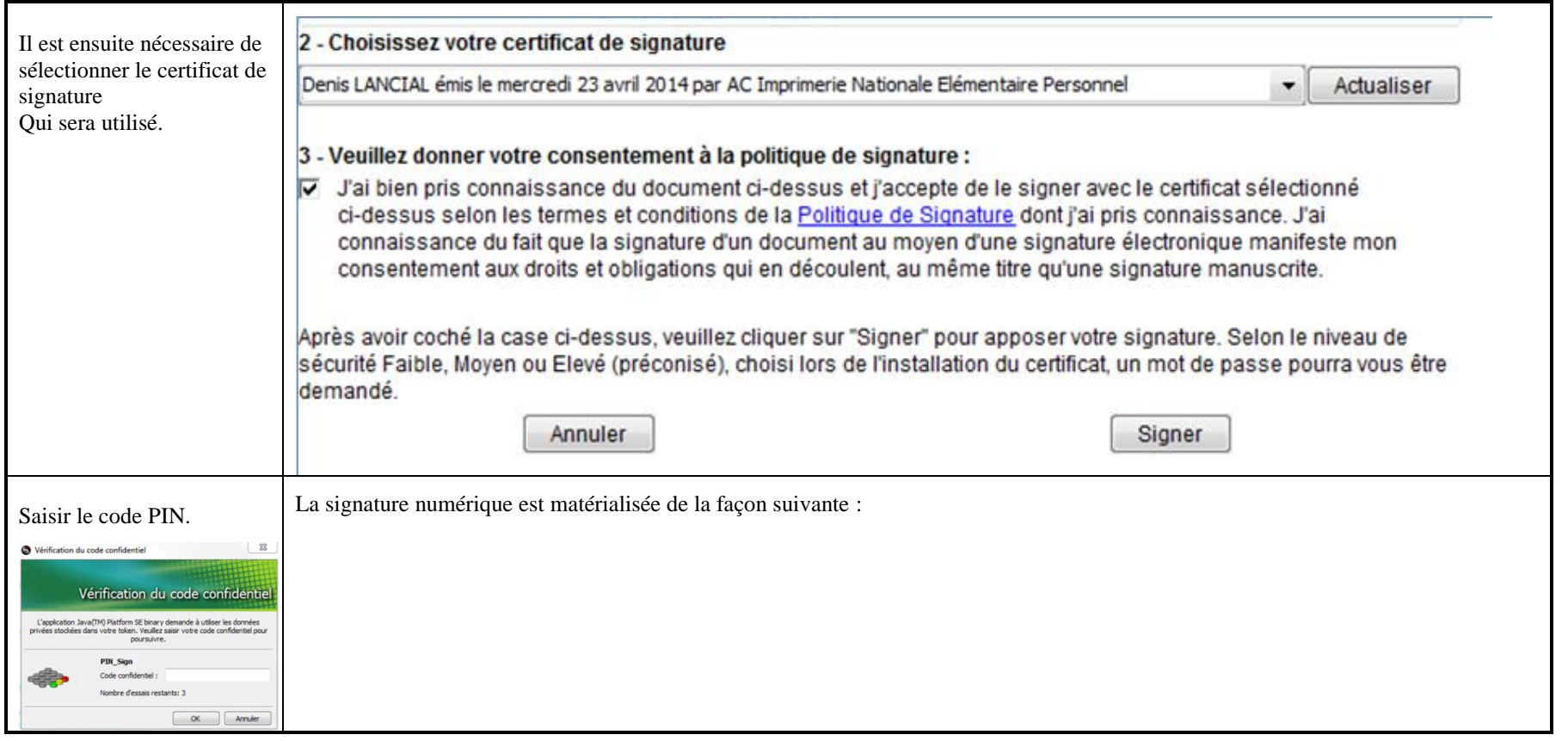

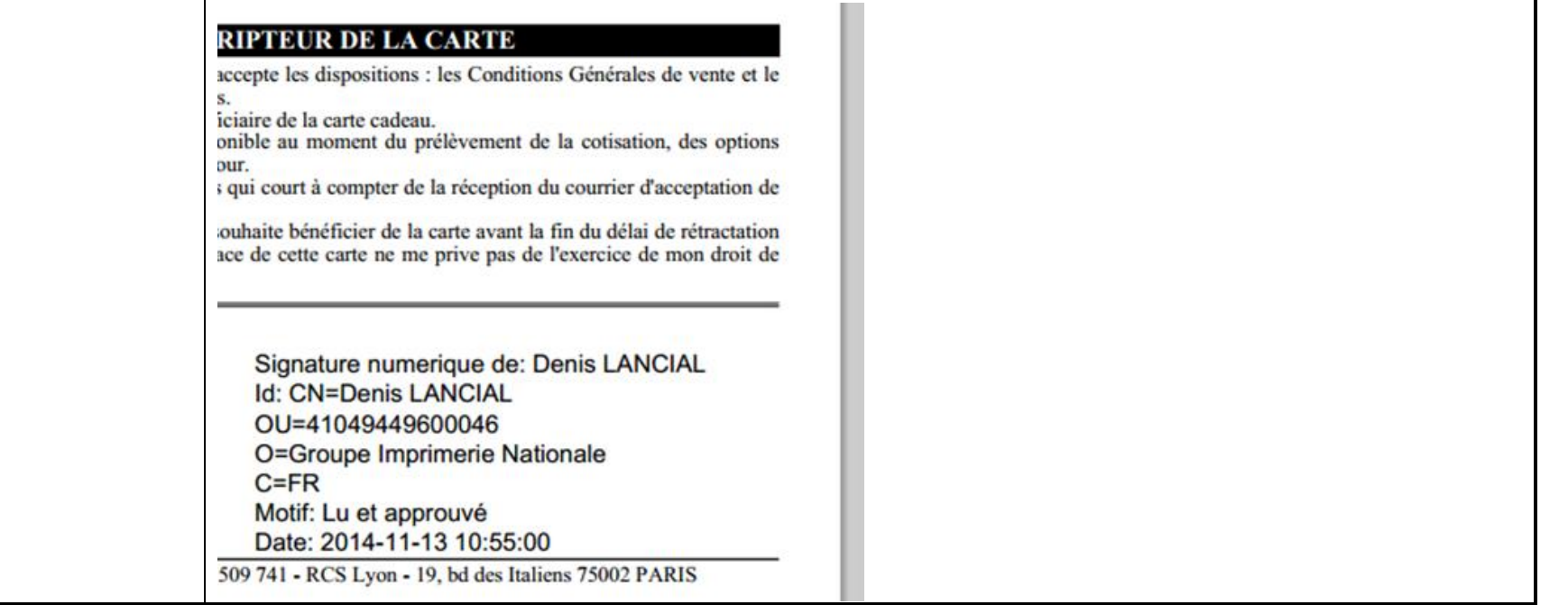

┑

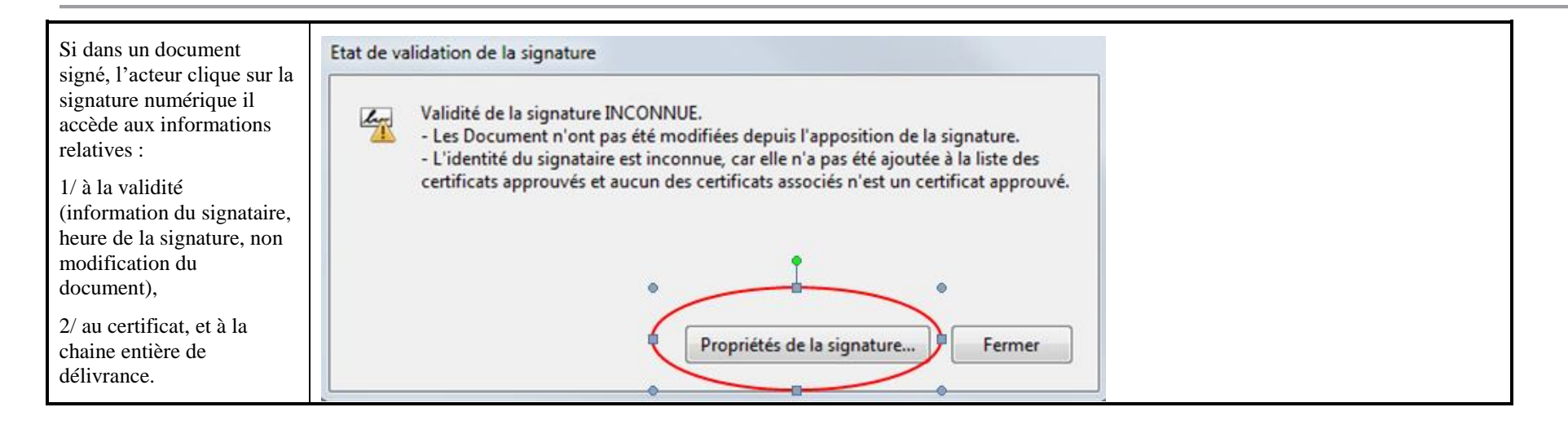

# **5 Service d'archivage électronique**

## **5.1 Rappel des différents cas d'utilisation**

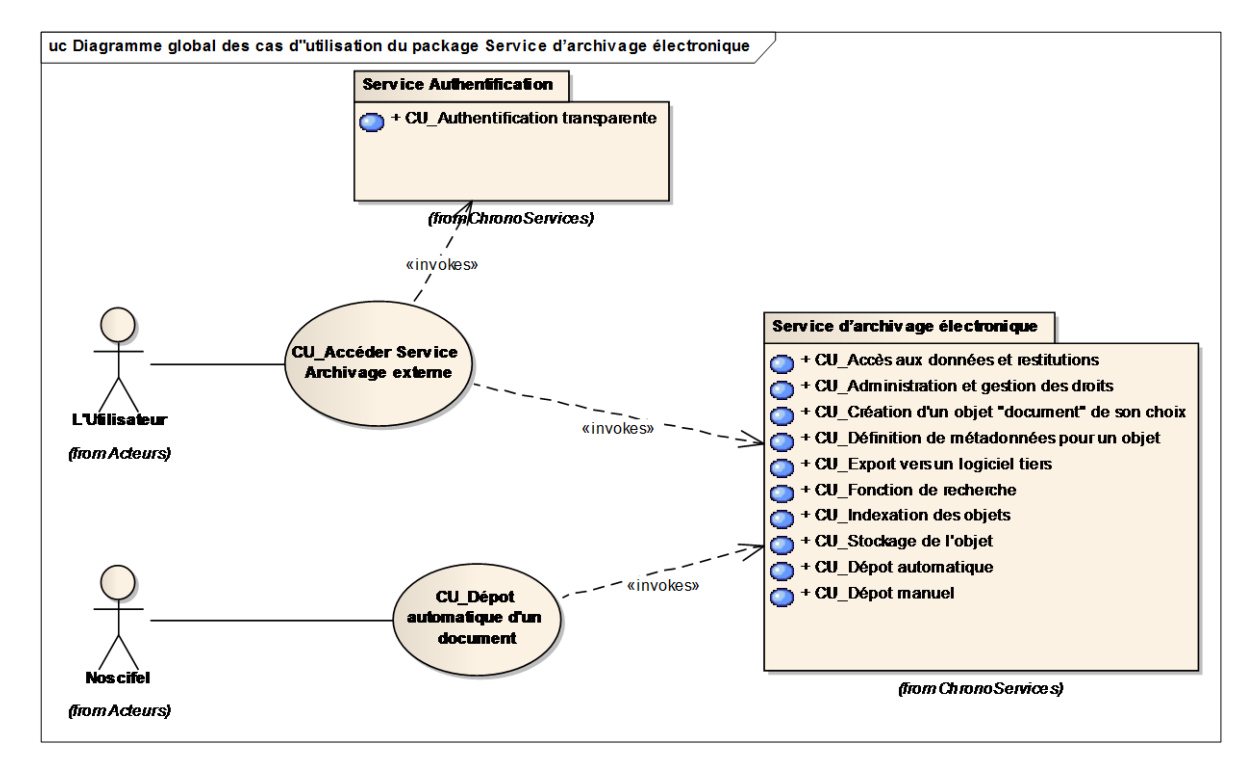

## **5.1 Descriptif du fonctionnement du service**

Le service d'archivage électronique accessible via web mis à disposition pour le Projet NOSCIFEL par Chrono Services est un coffre-fort numérique. Ce service offre aux entreprises acteurs de la filière les fonctionnalités suivantes :

- Dépôt manuel et automatique de données
- Indexation des différents objets
- Fonction de recherche
- Accès aux données et restitutions
- Interface d'administration et gestion des droits
- Dispositif de traçabilité
- Conformité aux normes NF Z42-013 et NF Z42-020

Ce système d'archivage effectue une conservation à valeur probante des documents numériques.

Ce service sera intégré dans NOSCIFEL LOT3 en s'appuyant sur les services proposés par Chrono Services.

## **5.1 Scénario « Accès Coffre-fort numérique – Lot3 »**

#### **5.1.1 Description générale**

Ce scénario permet de tester la fonctionnalité d'accéder au coffre-fort numérique fourni par ChronoServices de manière transparente à travers NOSCIFEL.

## **5.1.2 Cas d'utilisation impactés**

CU\_Accéder Service Archivage externe

Scénarios non testés

Néant

#### **5.1.3 Pré-requis**

Une entreprise ayant un abonnement au service « Archivage électronique ».

Entreprise TRANSCAUSSE avec un utilisateur appartenant à l'entreprise (TERZIAN / TERZIAN).

Utilisation de l'explorer Firefox.

## **5.1.1 Descriptif du scénario de test**

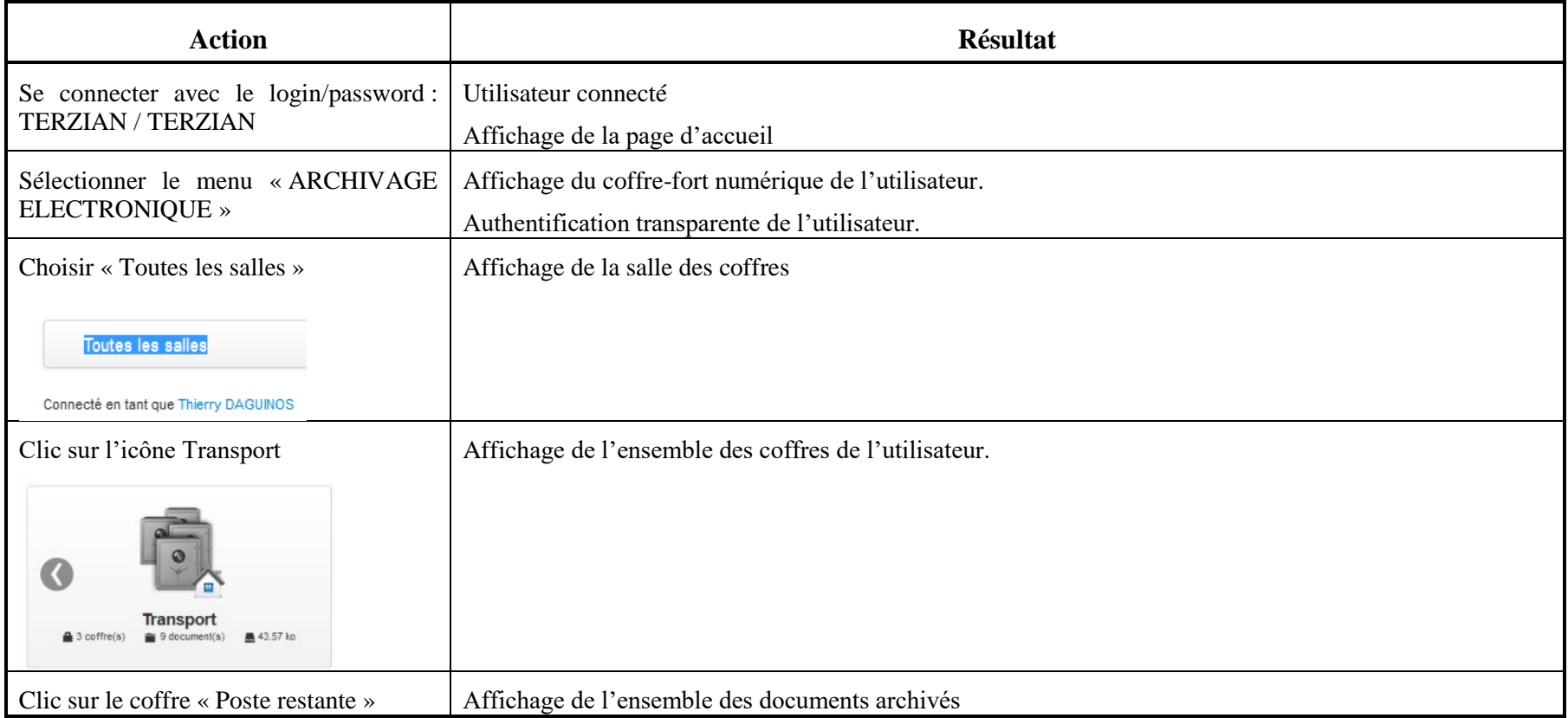

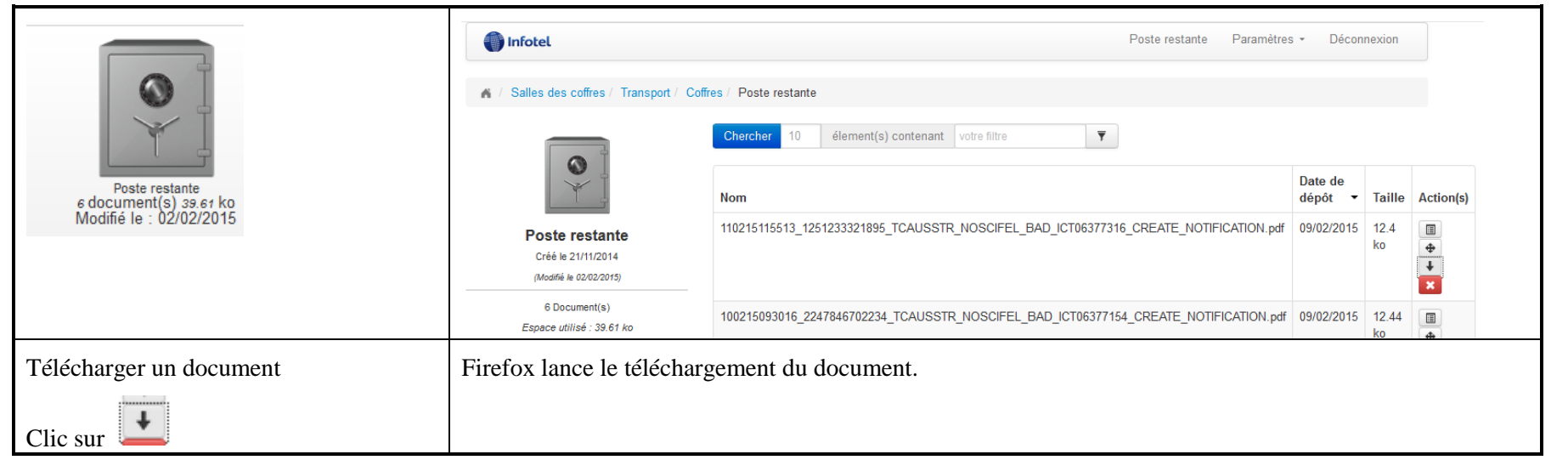

## **5.2 Scénario « Dépôt document batch »**

#### **5.2.1 Description générale**

Ce scénario permet de tester la fonctionnalité de dépôt d'un document à travers le service d'archivage fourni par ChronoServices.

#### **5.2.2 Cas d'utilisation impactés**

CU\_Dépôt automatique d'un document

Scénarios non testés

Néant

#### **5.2.3 Pré-requis**

Une entreprise ayant un abonnement au service « Archivage électronique ».

Entreprise TRANSCAUSSE avec un utilisateur appartenant à l'entreprise (TERZIAN / TERZIAN).

Utilisation de l'explorer Firefox.

## **5.2.4 Descriptif du scénario de test**

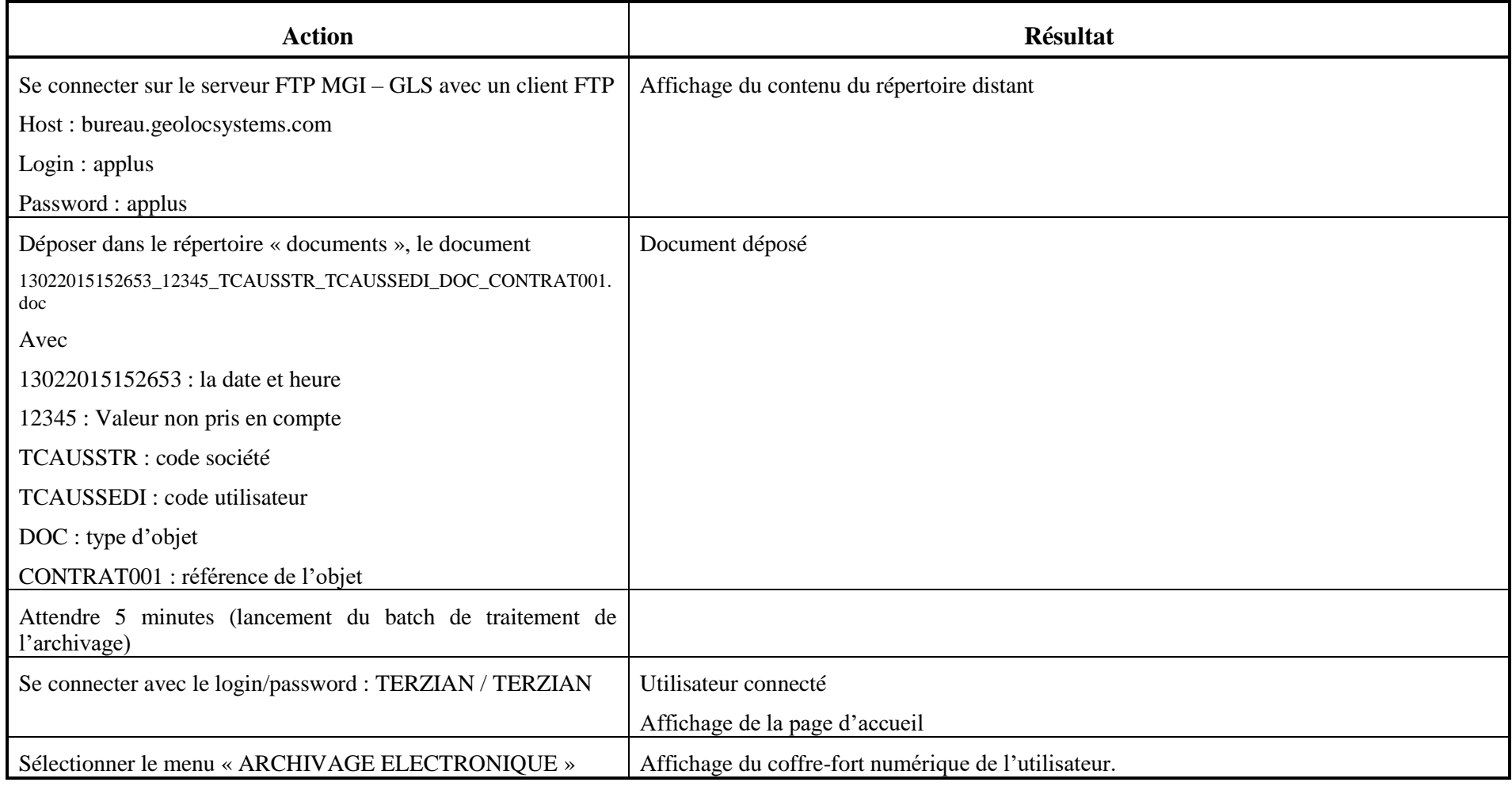

NOSCIFEL – T3.1 – NOSCIFEL\_T3.9.1\_Plan tests\_Version\_Finale - Créé le 07/05/2015 118/245

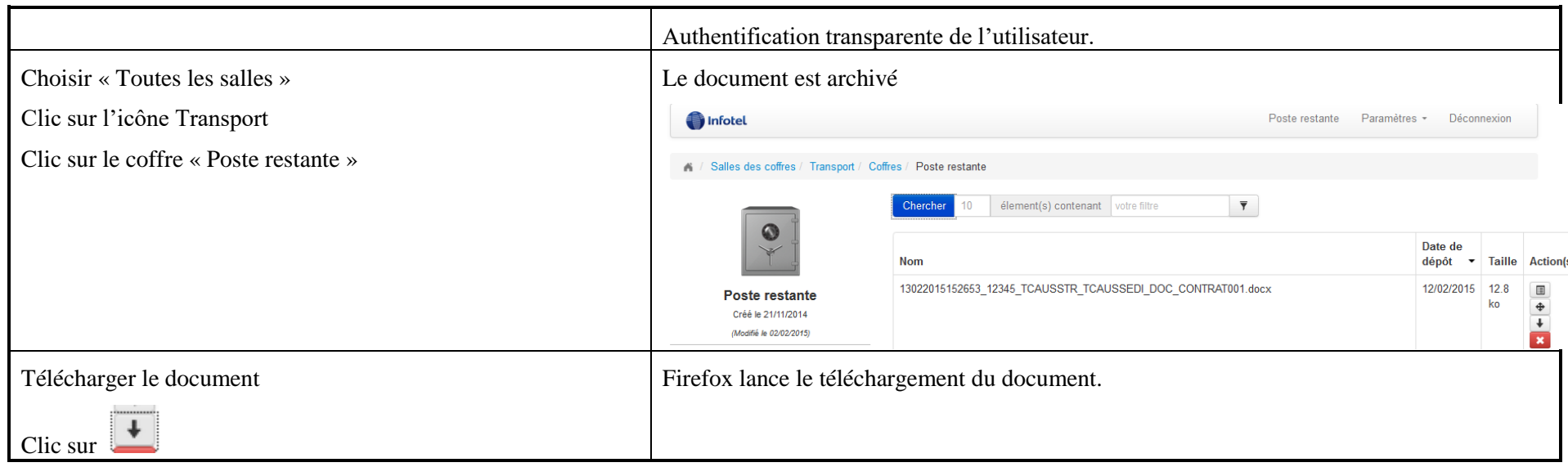

## **5.3 Scénario « Fonctionnalités Coffre-fort numérique »**

#### **5.3.1 Description générale**

Ce scénario permet de tester les fonctionnalités offertes par le coffre-fort numérique fourni par ChronoServices.

## **5.3.2 Cas d'utilisation impactés**

CU\_Accéder Service Archivage externe

#### Scénarios non testés

Néant

## **5.3.3 Pré-requis**

Un « conducteur 1 » qui travaille pour le compte de l'entreprise « Transporteur 1 » et a un abonnement au service « Archivage électronique ».

## **5.3.4 Descriptif du scénario de test**

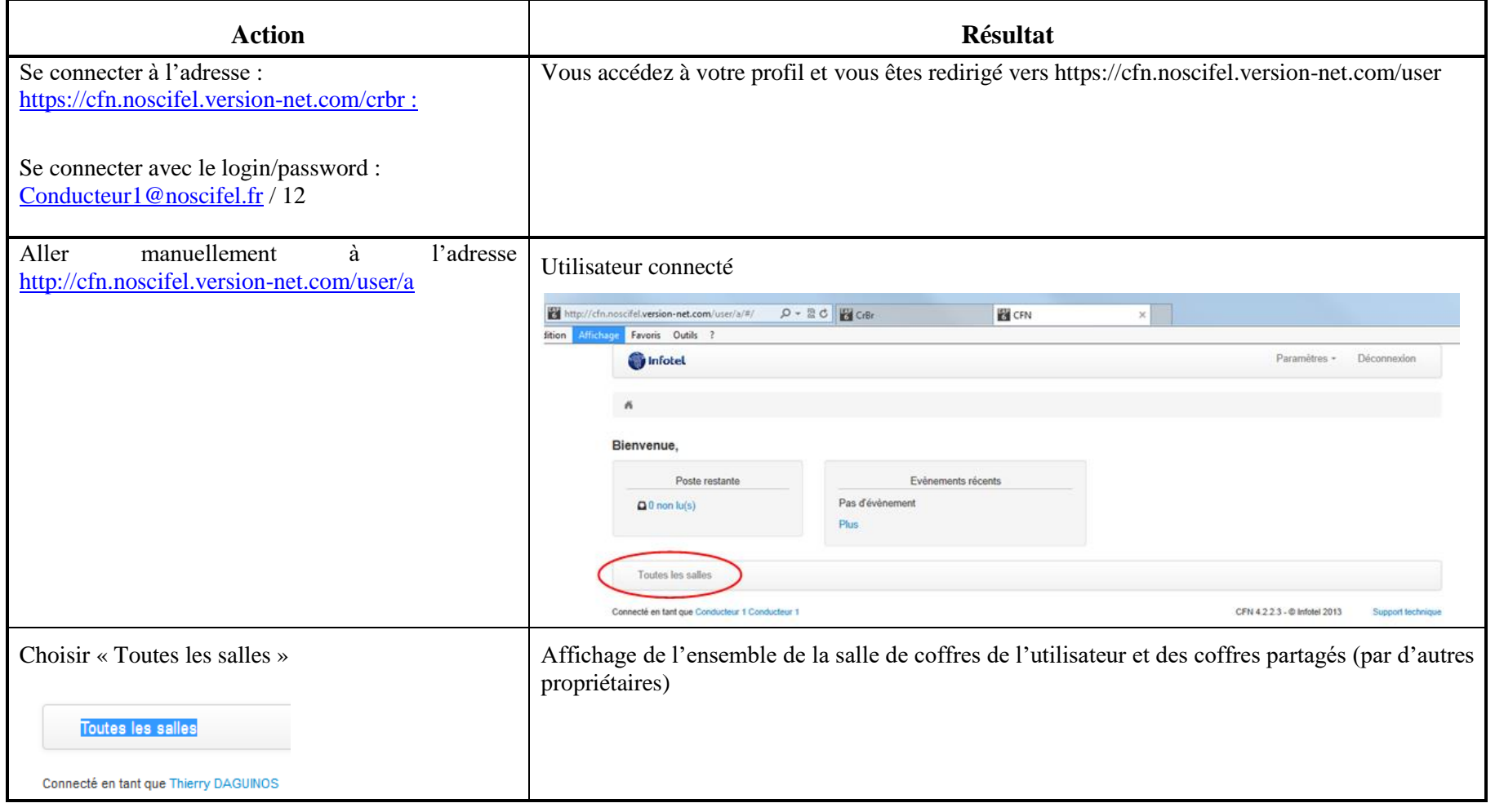

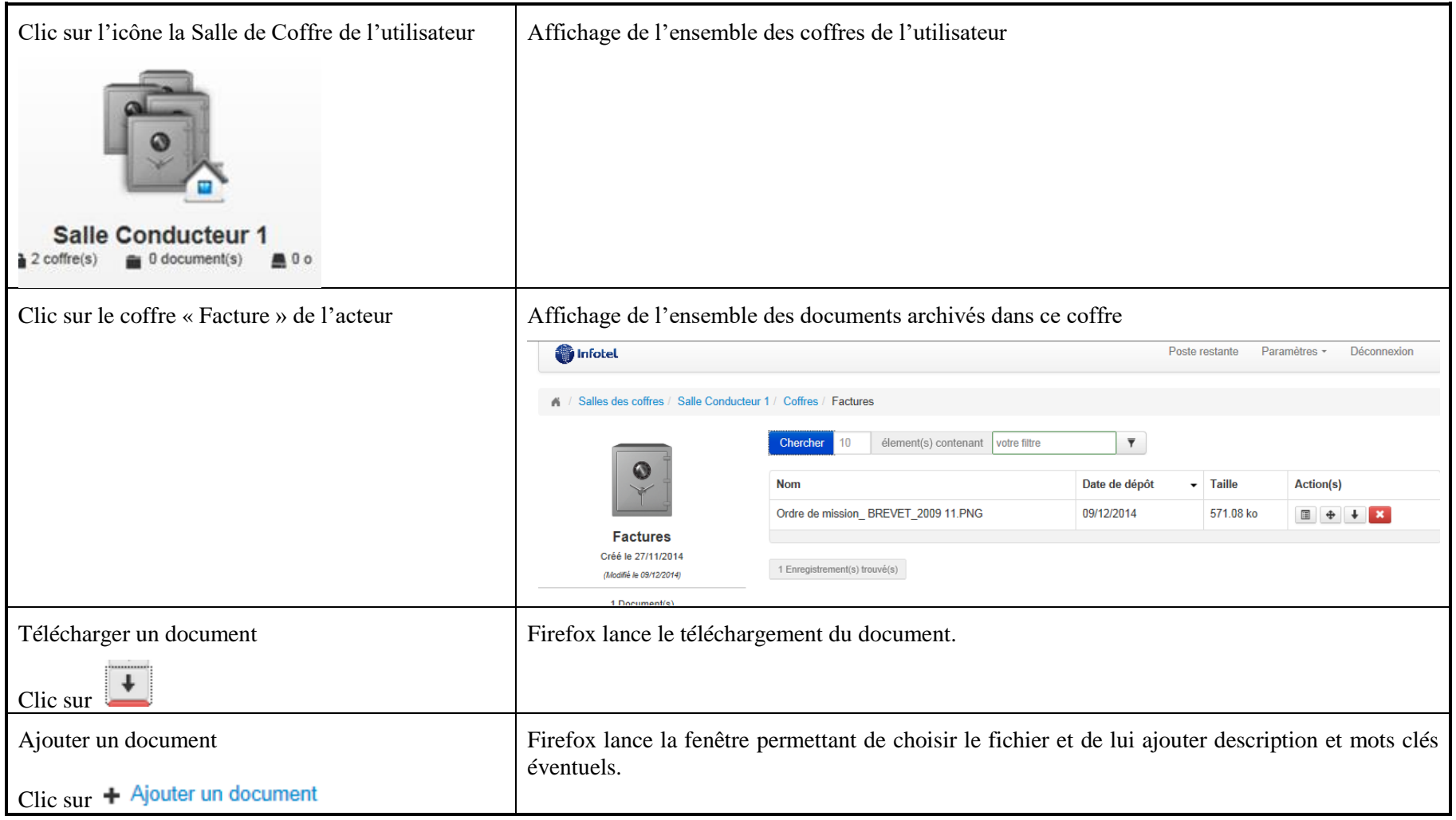

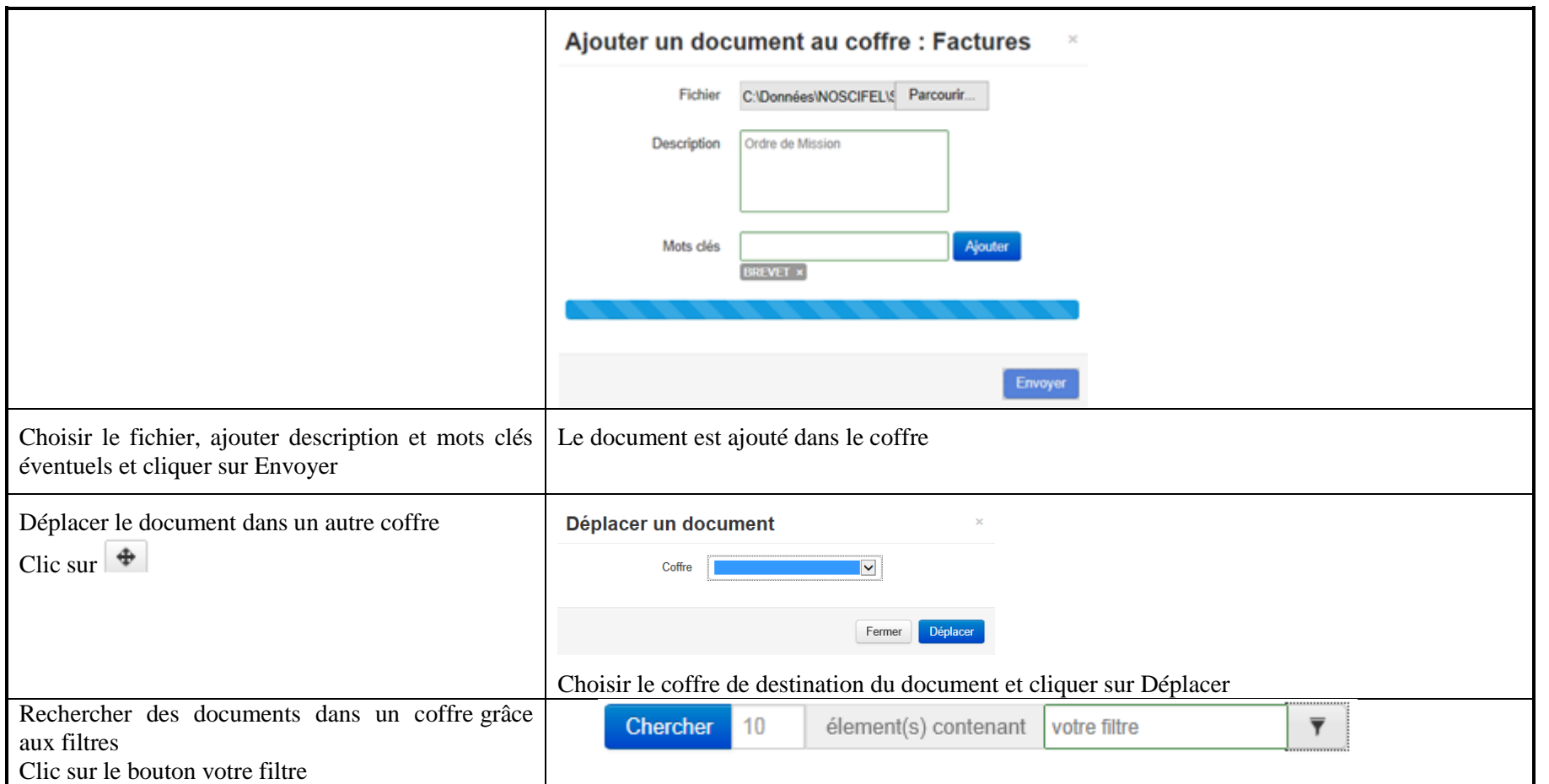

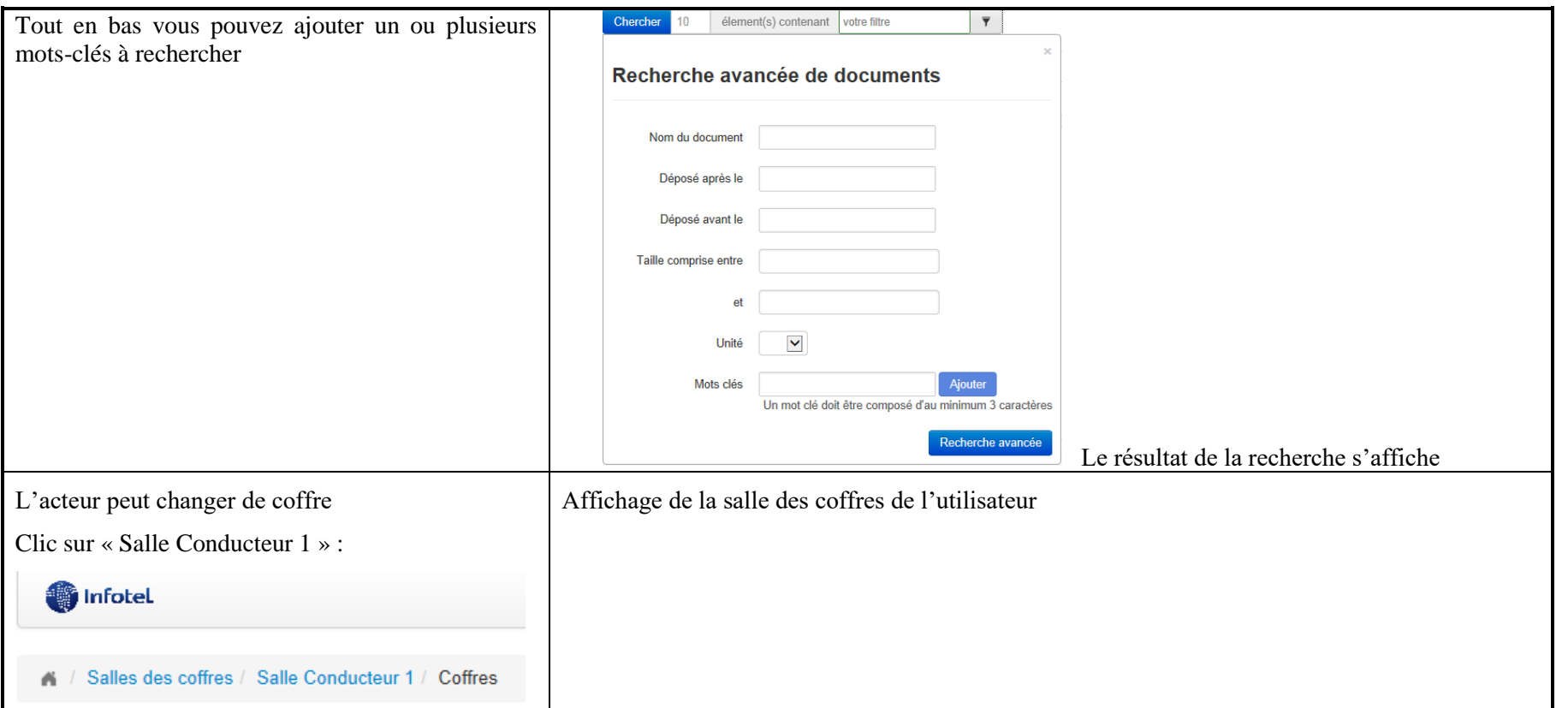

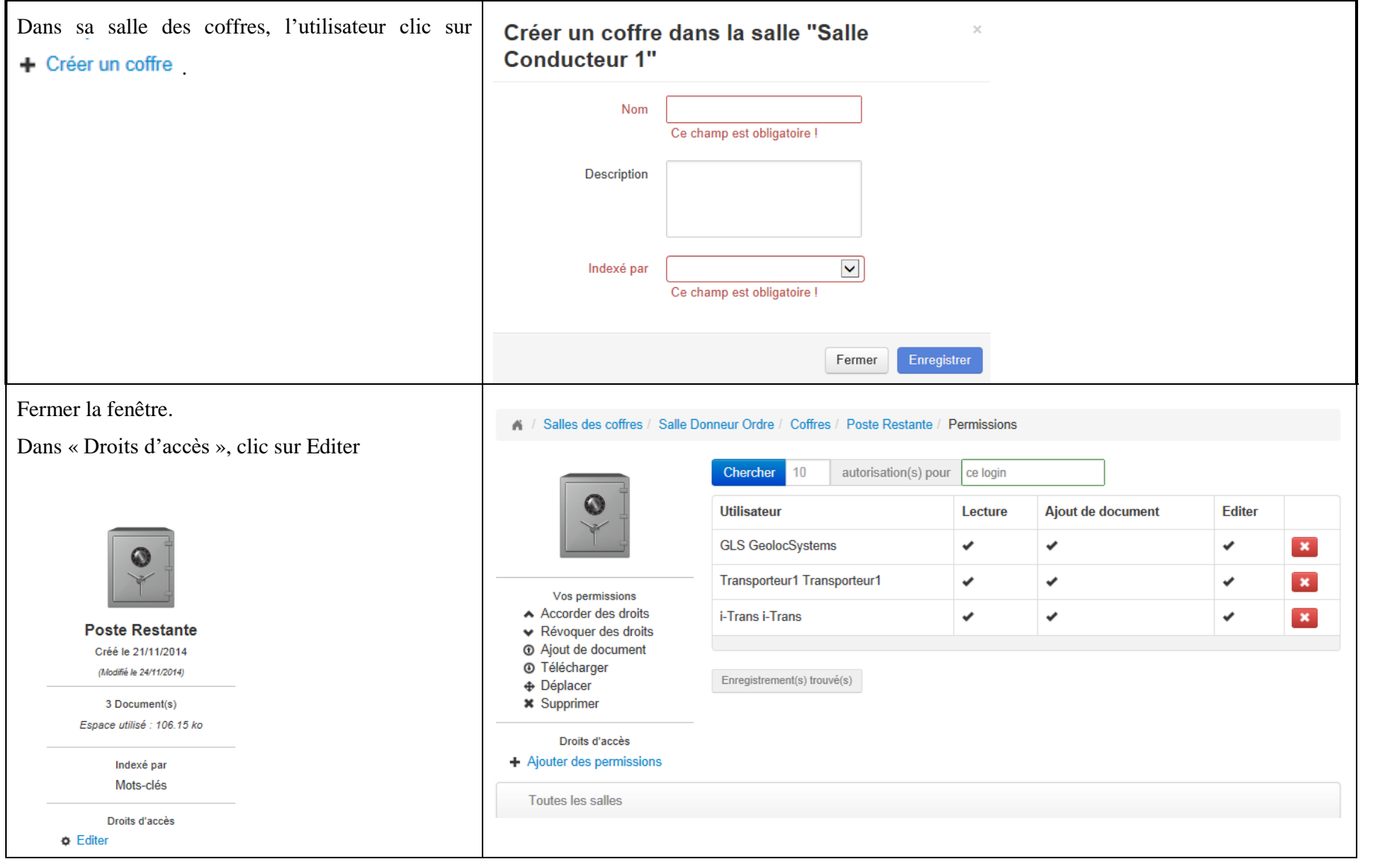

NOSCIFEL – T3.1 – NOSCIFEL\_T3.9.1\_Plan tests\_Version\_Finale - Créé le 07/05/2015 125/245

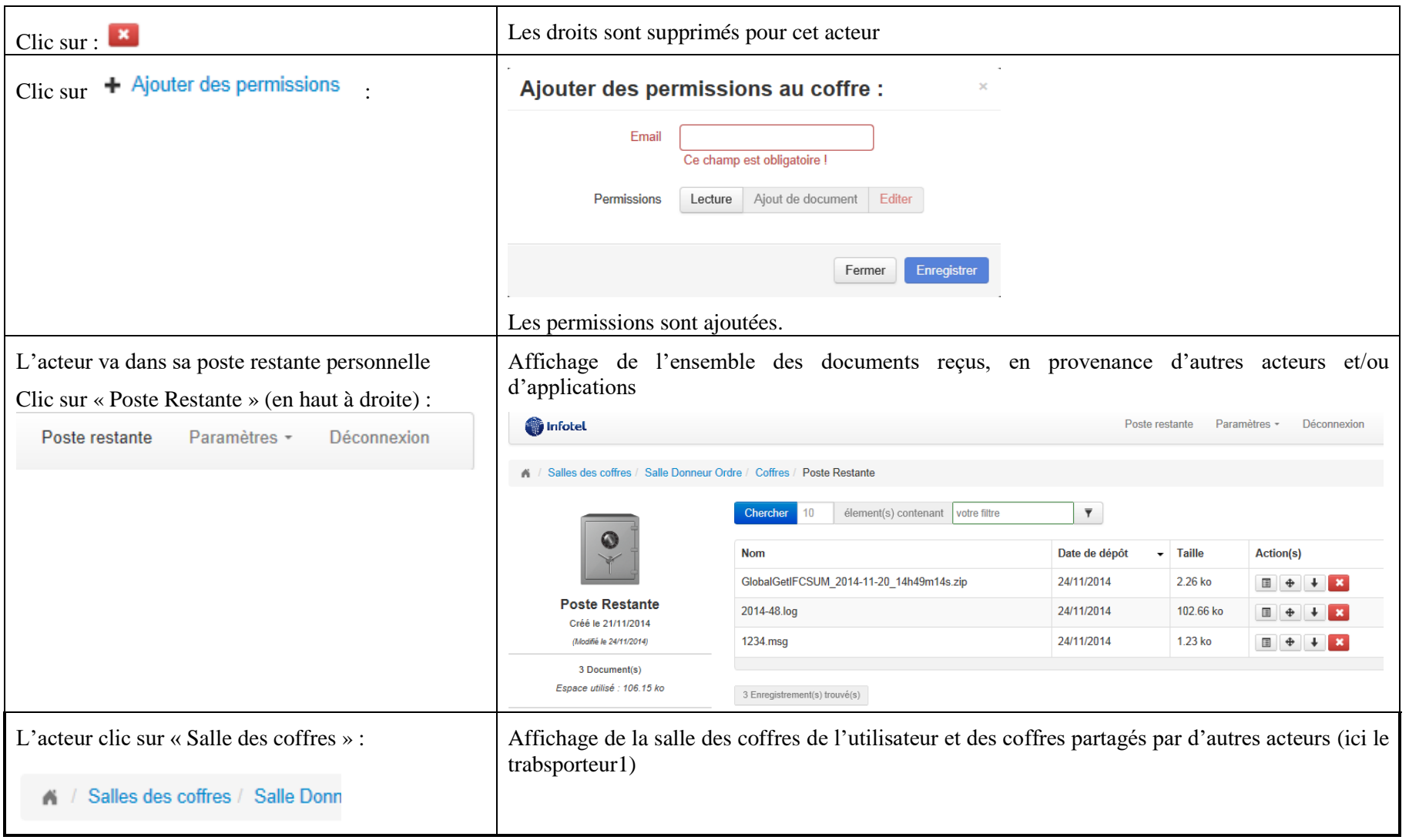

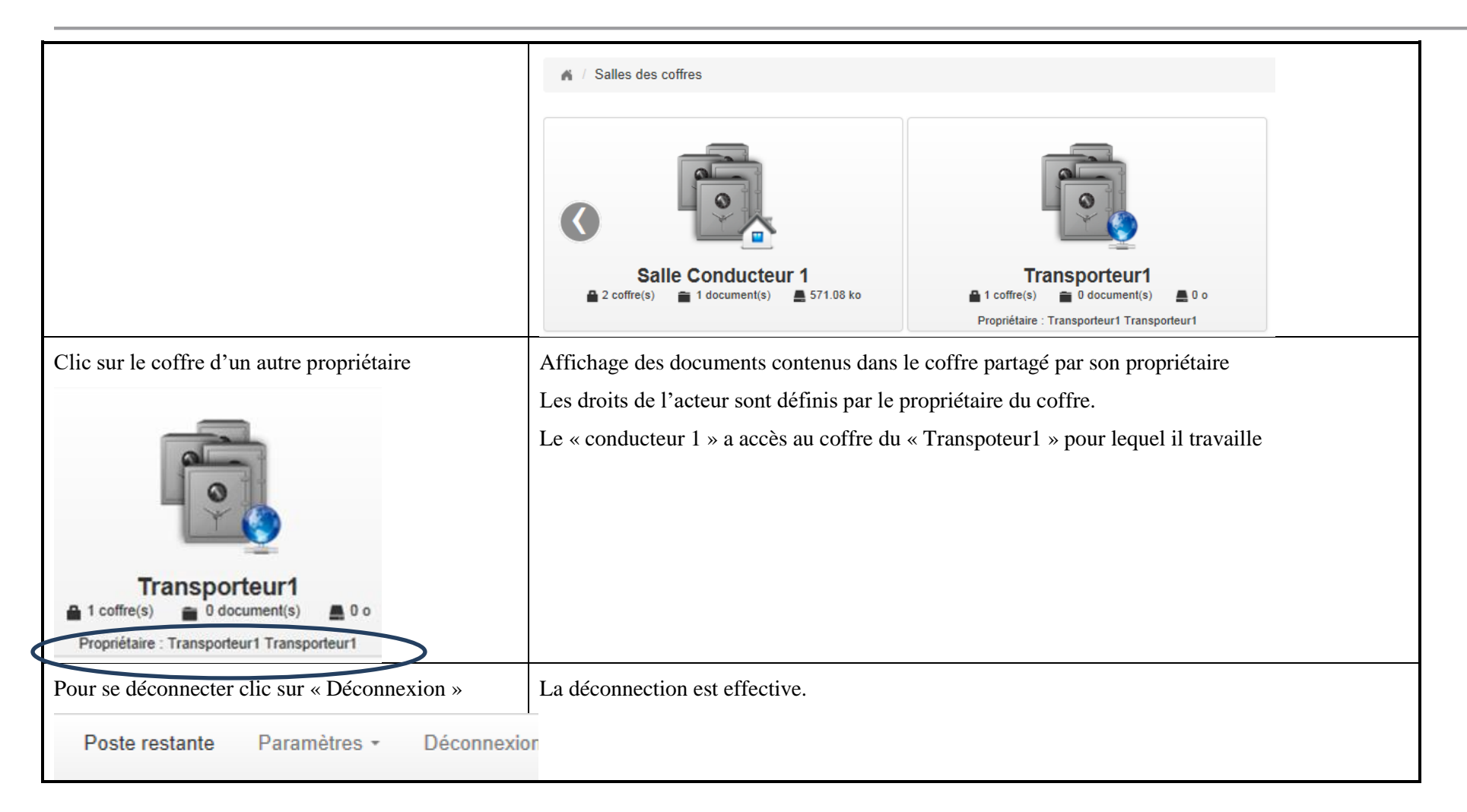

## **6 Service de calcul CO2**

## **6.1 Descriptif du fonctionnement du service**

## **6.1.1 Description de la méthodologie**

Ce paragraphe présente différents diagrammes décrivant la méthodologie de calcul de l'information CO2.

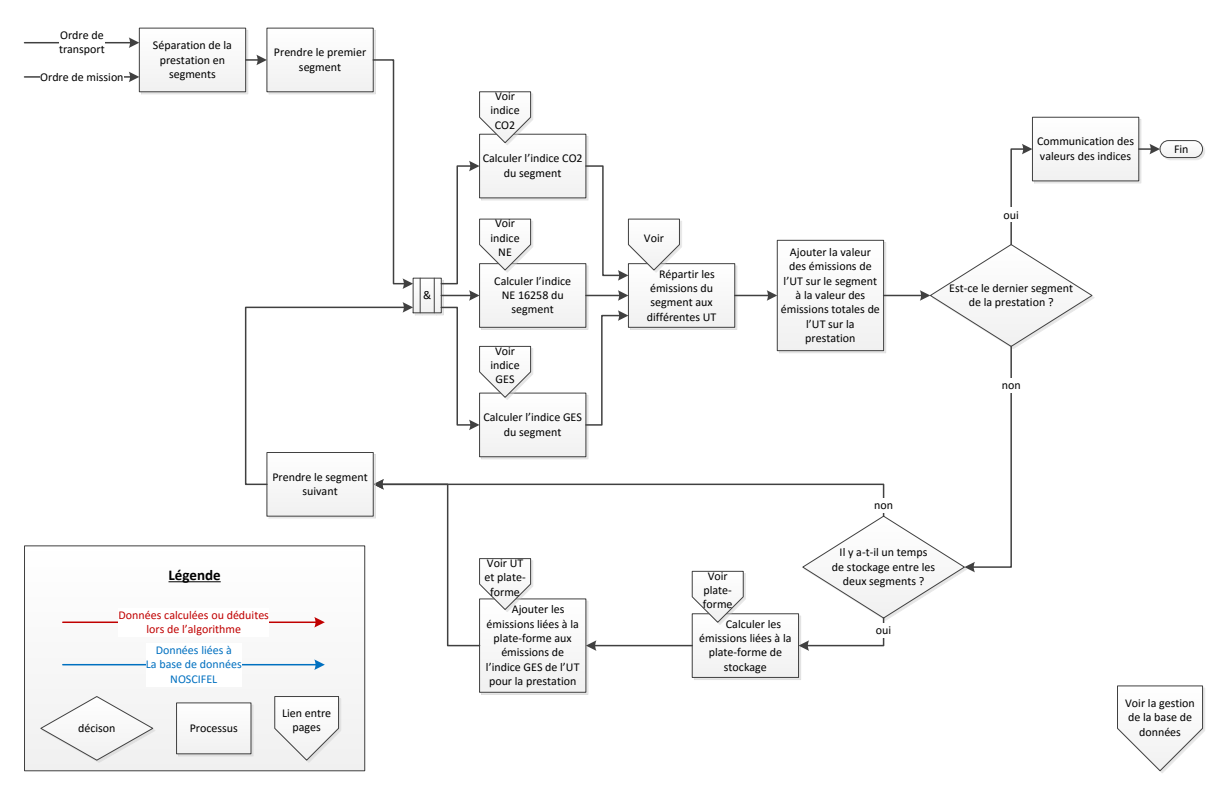

*Figure 1 : Calcul des émissions des GES pour une prestation*

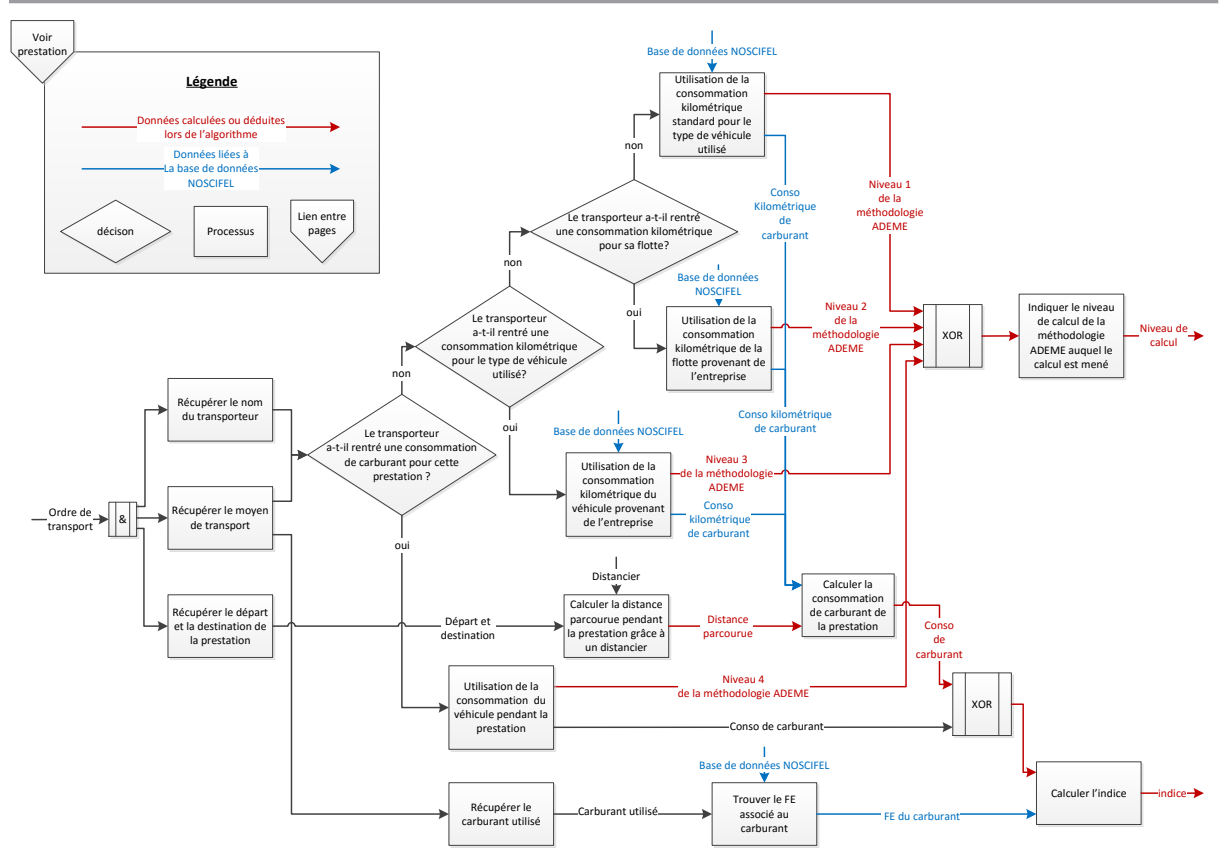

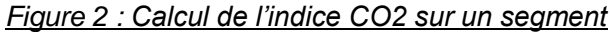

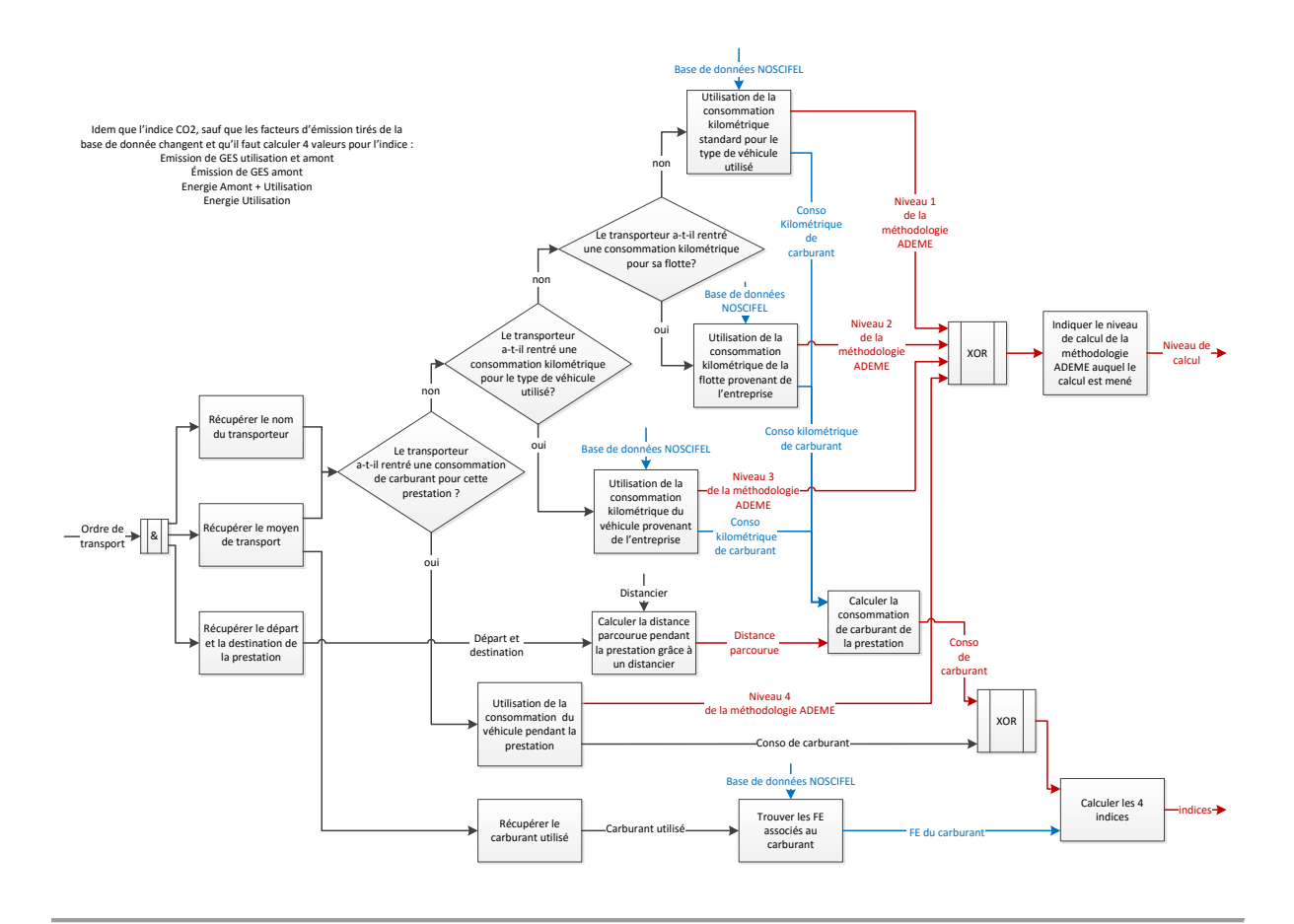

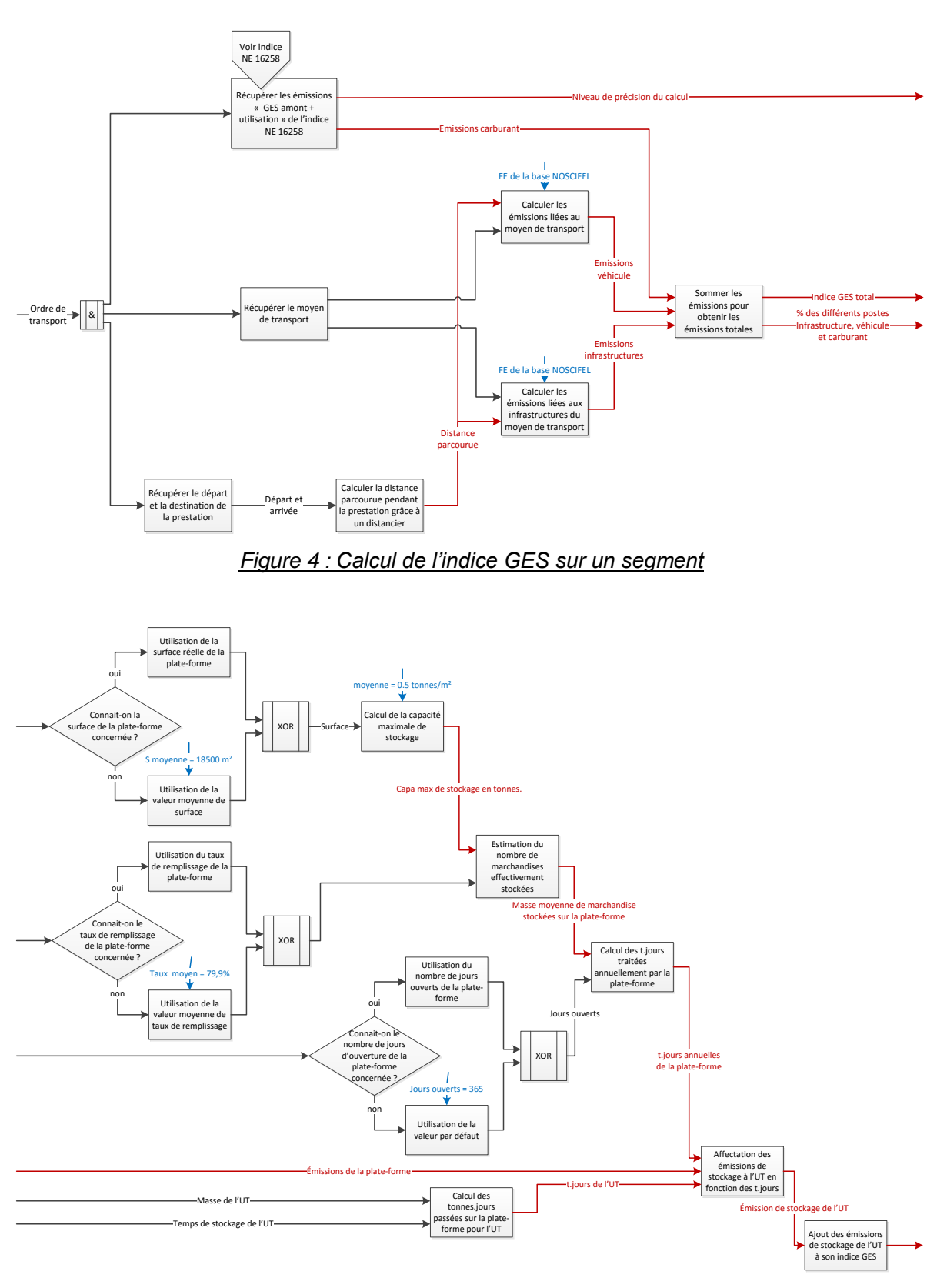

*Figure 3 : Calcul de l'indice NE 16258 sur un segment*

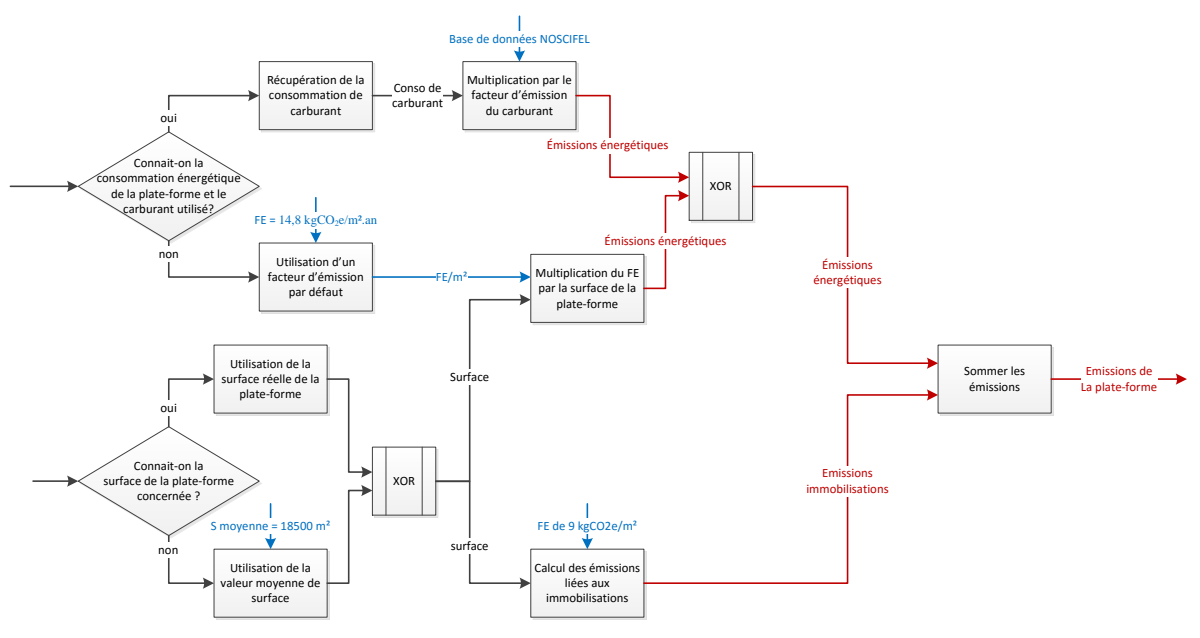

*Figure 6 : Calcul des émissions d'une plate-forme*

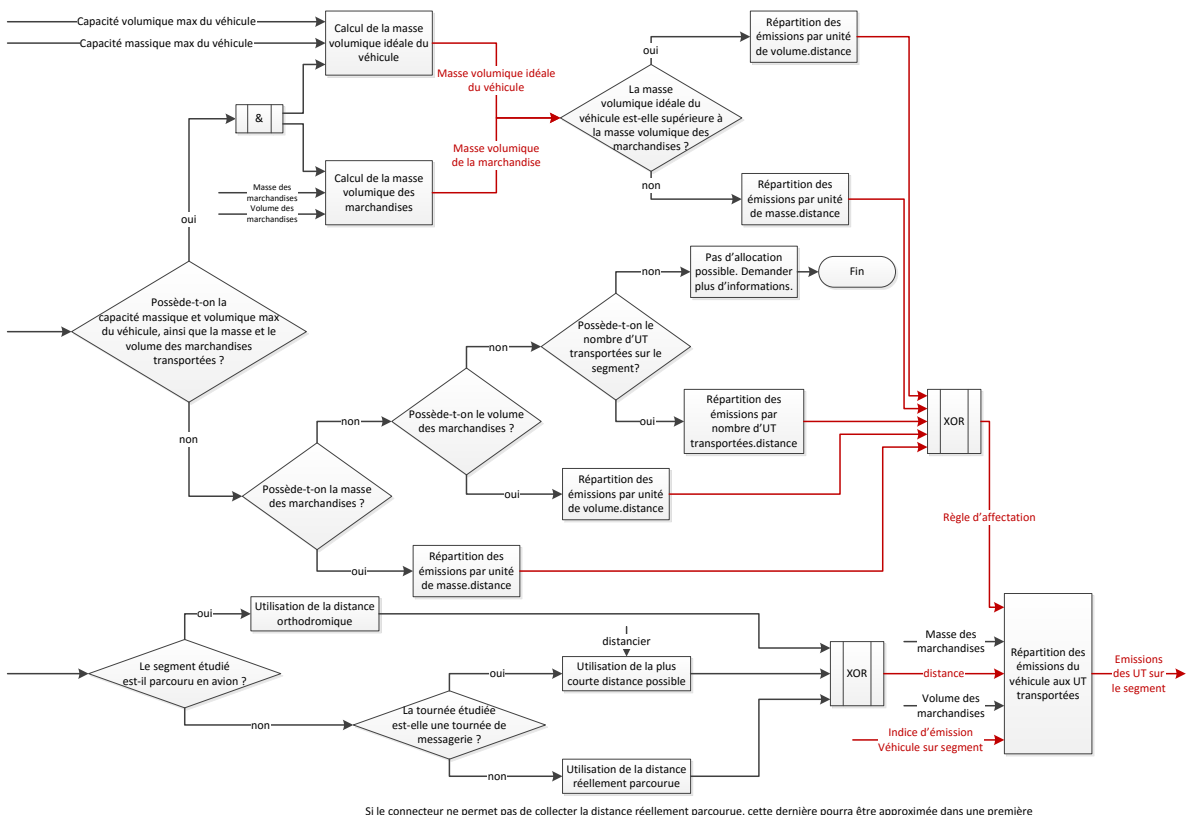

Si le connecteur ne permet pas de collecter la distance réellement parcourue, cette dernière pourra être approximée dans une première<br>approche par un distancier. Cependant, il faudra prévenir l'utilisateur de cette « dévia

*Figure 7 : Répartition des émissions des segments aux UT (similaire quel que soit l'indice étudié)*

#### **6.1.2 Calcul des émissions des GES pour une prestation**

Le calcul des émissions des GES peut être effectué de 2 manières : intégré dans les services ou en interactif.

Pour chaque prestation gérée par NOSCIFEL à travers les services de Prise de Rendez-vous et de dégroupage, NOSCIFEL effectue le calcul des émissions des GES pour chaque prestation et trace les résultats de ce calcul ainsi que les informations lui ayant permis de l'effectuer en s'appuyant sur le service de « Traçabilité unités et produits ».

En interactif, NOSCIFEL propose à l'utilisateur différentes IHM lui permettant de saisir les informations nécessaires au calcul et lui affiche le résultat avec les différents indices du GES.

## **6.1.3 Description des rôles**

#### *6.1.3.1 Prestataire (au sens du décret du 24 octobre 2011)*

#### **Personne qui fournit des prestations de transport à un client.**

Dans le cadre de la norme Européenne, les rôles suivants sont également associés à la notion de **prestataire**.

**Organisateur de prestations de transport** : entité qui fournit des prestations de transport sous-traitées à une autre entité (opérateur de prestations de transport) qui les opèrent

Un organisateur de prestations de transport peut être un commissionnaire de transport, un transitaire, une entité organisant des déplacements/voyages (par exemple : agence de voyage, voyagiste), une autorité organisatrice de transports.

#### **Opérateur de prestations de transport** : entité qui réalise des prestations de transport

Un opérateur de prestations de transport peut être un transporteur de passagers (intervenant directement pour des passagers ou comme sous-traitant d'un organisateur de prestations de transport), un transporteur de fret (intervenant directement pour des expéditeurs ou comme sous-traitant d'un organisateur de prestations de transport).

#### *6.1.3.2 Bénéficiaire (au sens du décret du 24 octobre 2011)*

**Pour le transport de personnes, la personne qui achète le titre de transport ou, à défaut de titre de transport, le passager ; pour le transport de marchandises, le cocontractant du prestataire.**

Dans le cadre de la norme Européenne, les rôles suivants sont également associés à la notion de prestataire.

**Utilisateur de prestations de transport** : entité qui achète et/ou utilise une prestation de transport

Un utilisateur de prestations de transport peut être un passager, un expéditeur ou un organisateur de prestations de transport (pour les prestations de transport sous-traitées à des opérateurs de prestations de transport).

## **6.2 Scénario « Calculette CO2 - Transport ferroviaire »**

## **6.2.1 Description générale**

Ce scénario permet de tester la fonctionnalité de la calculette CO2.

## **6.2.2 Cas d'utilisation impactés**

- CU\_Calculer CO2 interactif
- CU Saisir Etape
- CU\_Rechercher Calcul CO2
- CU\_Saisir Type véhicule Entreprise
- CU\_Saisir Type stockage Entreprise
- CU\_Calculer CO2 Etapes
- CU\_Calculer Indice CO2
- CU\_Calculer Indices NE 16258
- CU\_Calculer Indice GES
- CU\_Calculer Emission Plate-forme
- CU\_Calculer Facteur émission Stockage
- CU\_Répartir Emissions sur UT
- CU\_Calculer Emissions totales UT

#### **6.2.3 Pré-requis**

Une entreprise ayant l'accès au service « Calcul CO2 ».

## **6.2.4 Descriptif du scénario de test**

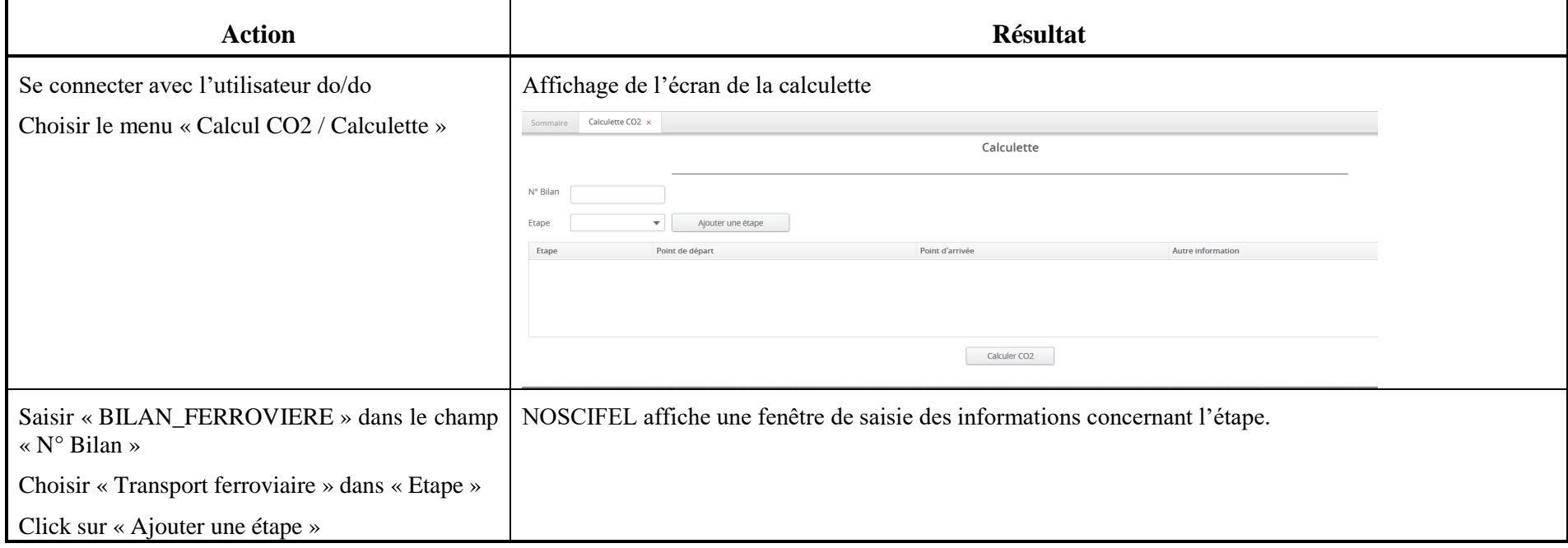

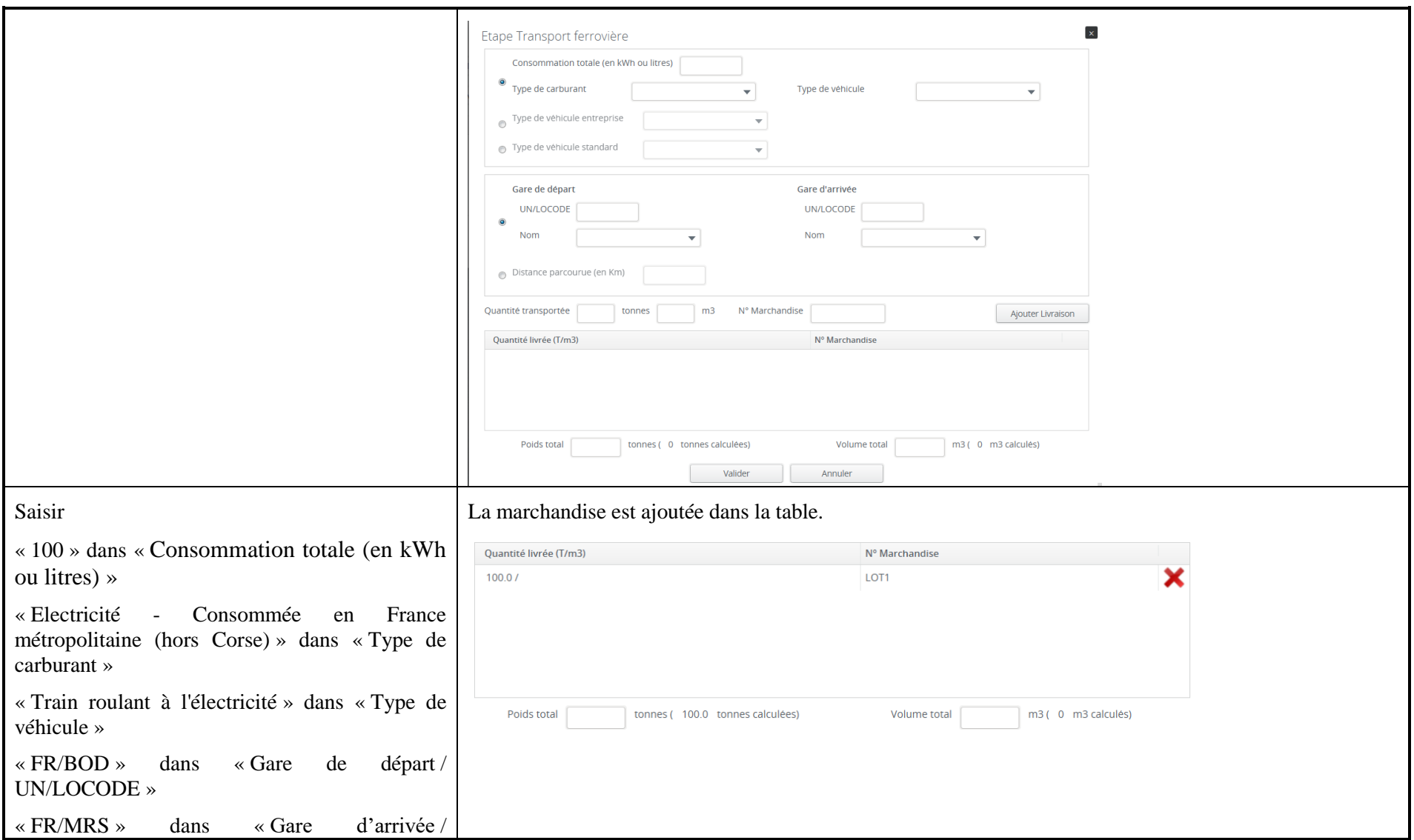

NOSCIFEL – T3.1 – NOSCIFEL\_T3.9.1\_Plan tests\_Version\_Finale - Créé le 07/05/2015 135/245

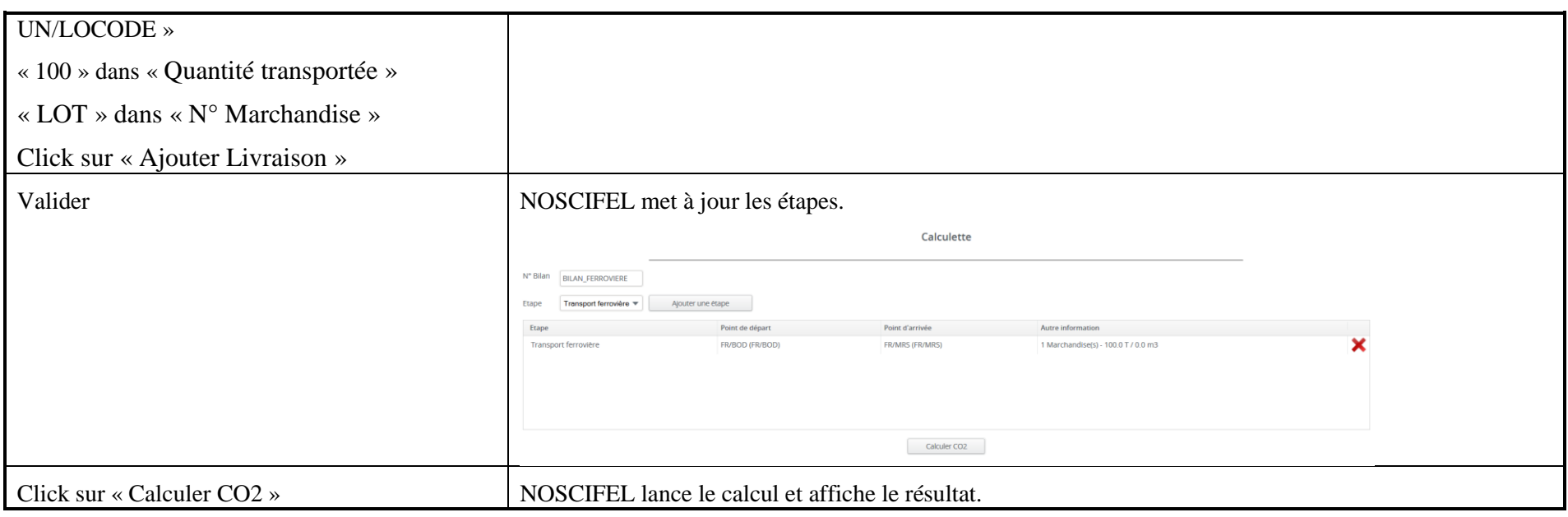

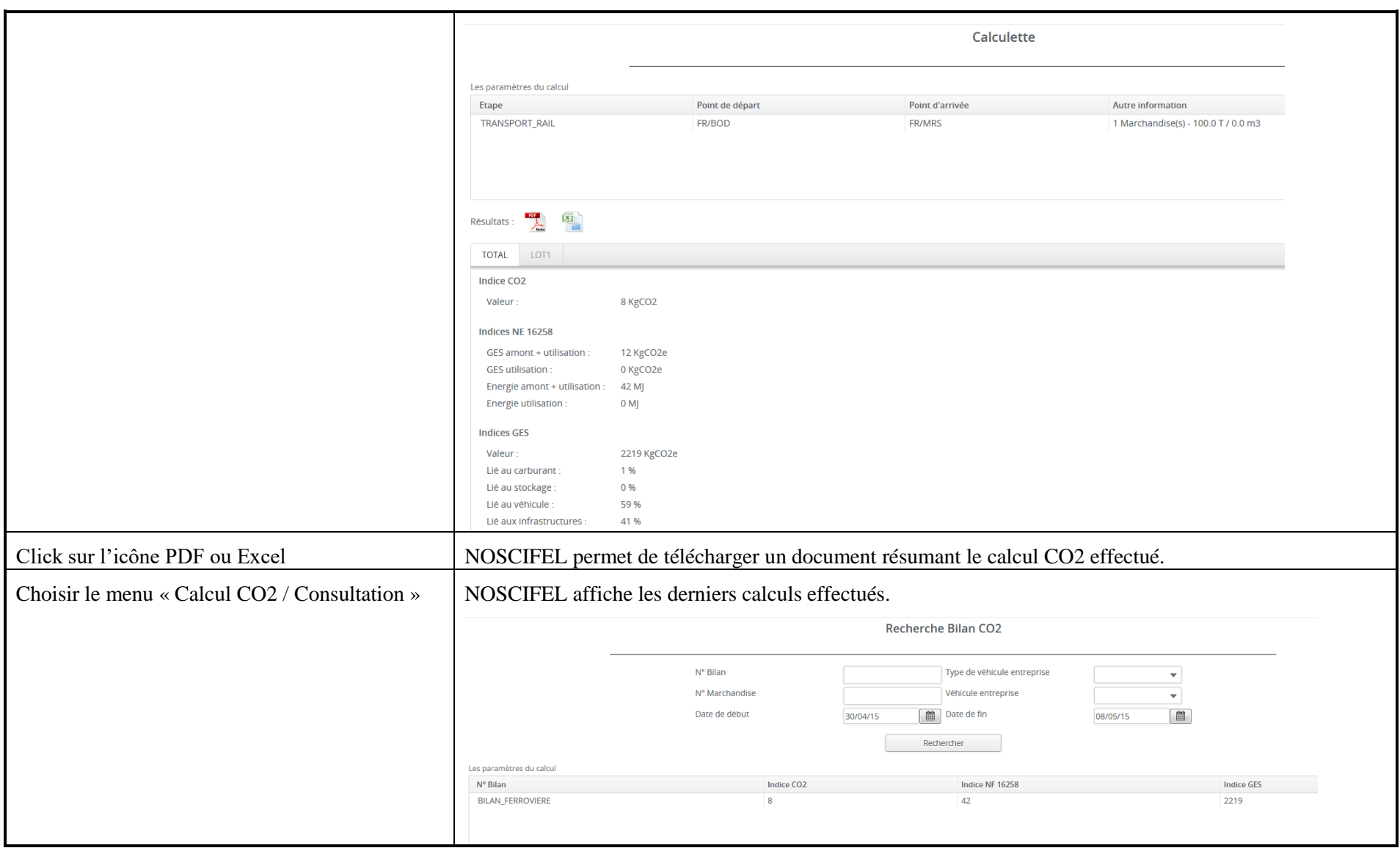

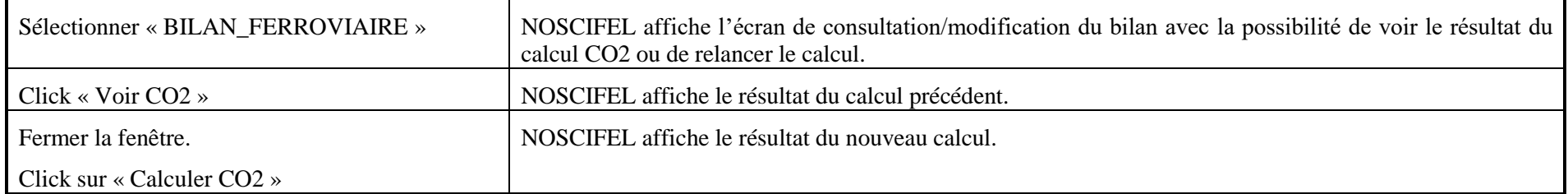

## **6.3 Scénario « Calculette CO2 - Transport routier »**

#### **6.3.1 Description générale**

Ce scénario permet de tester la fonctionnalité de la calculette CO2.

#### **6.3.2 Cas d'utilisation impactés**

- CU\_Calculer CO2 interactif
- CU Saisir Etape
- CU\_Rechercher Calcul CO2
- CU\_Saisir Type véhicule Entreprise
- CU\_Saisir Type stockage Entreprise
- CU\_Calculer CO2 Etapes
- CU\_Calculer Indice CO2
- CU\_Calculer Indices NE 16258
- CU\_Calculer Indice GES
- CU\_Calculer Emission Plate-forme
- CU\_Calculer Facteur émission Stockage
- CU\_Répartir Emissions sur UT
- CU\_Calculer Emissions totales UT

#### **6.3.3 Pré-requis**

Une entreprise ayant l'accès au service « Calcul CO2 ».

## **6.3.4 Descriptif du scénario de test**

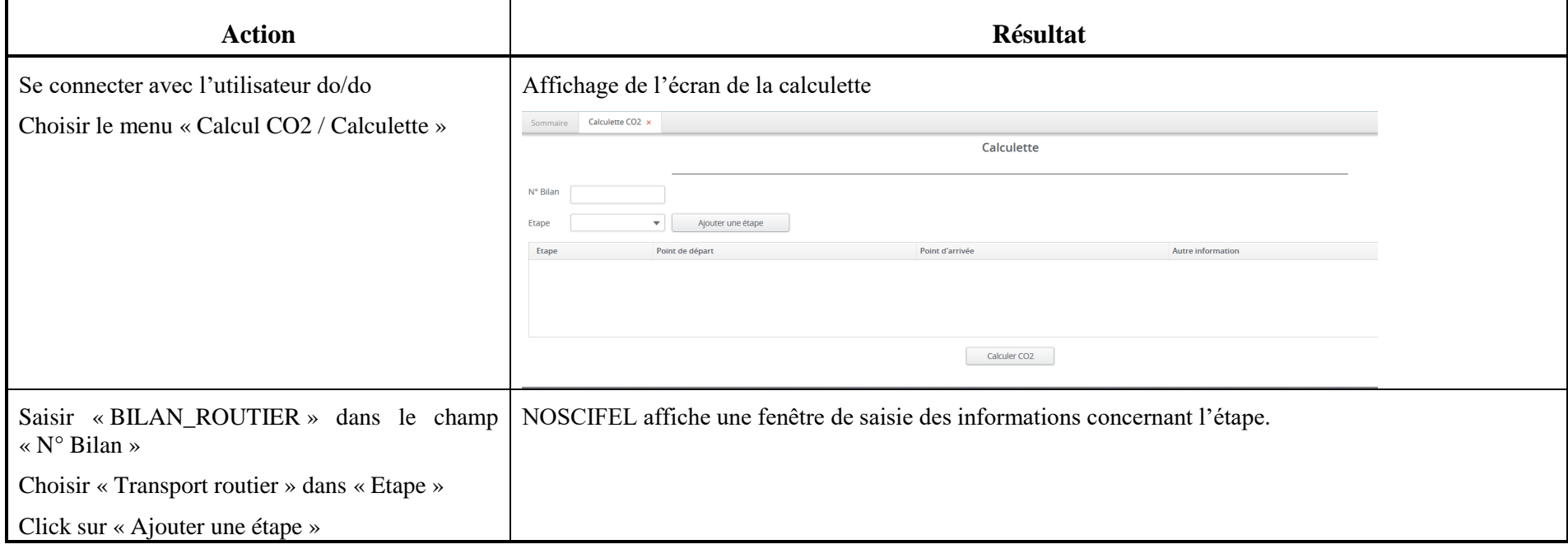

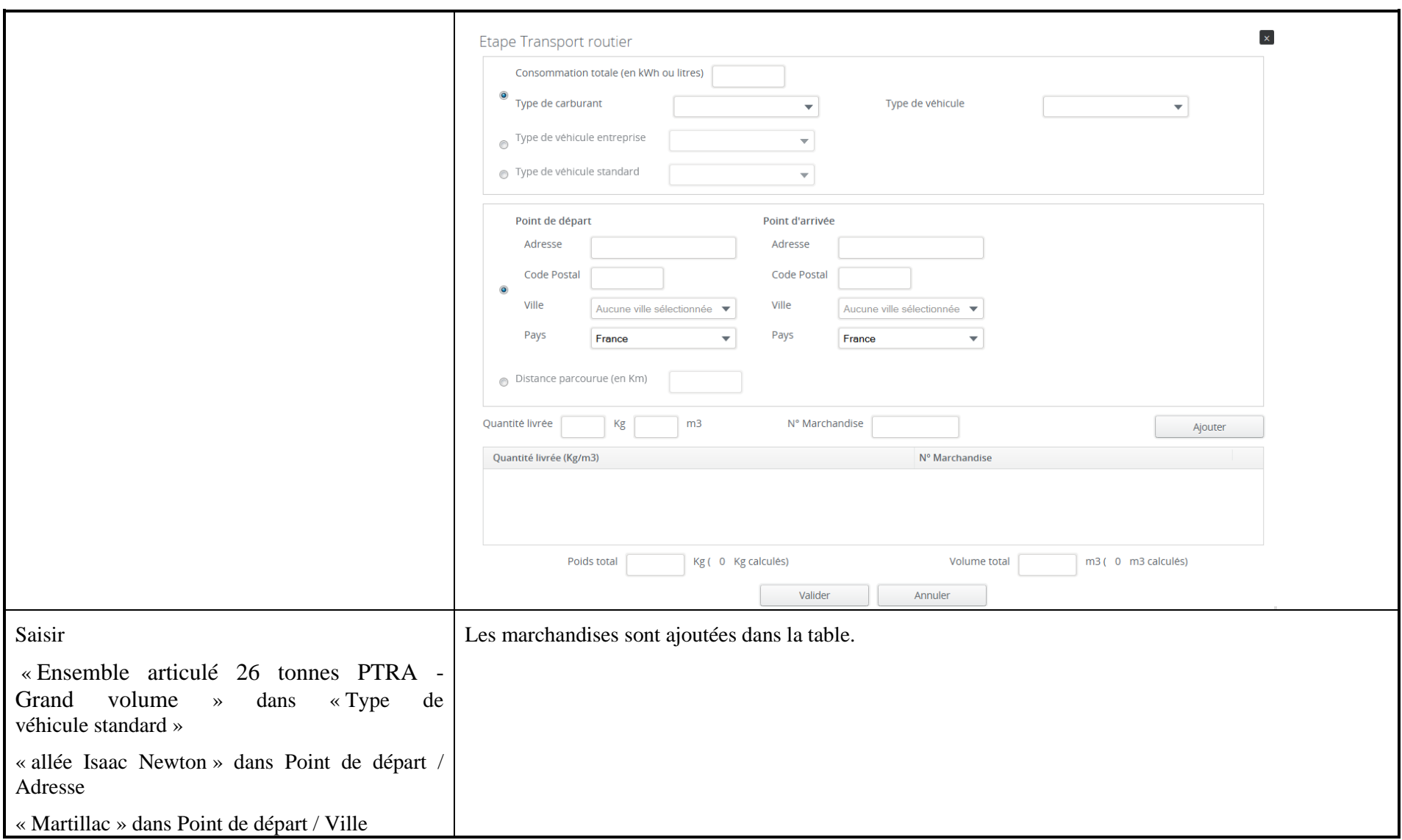

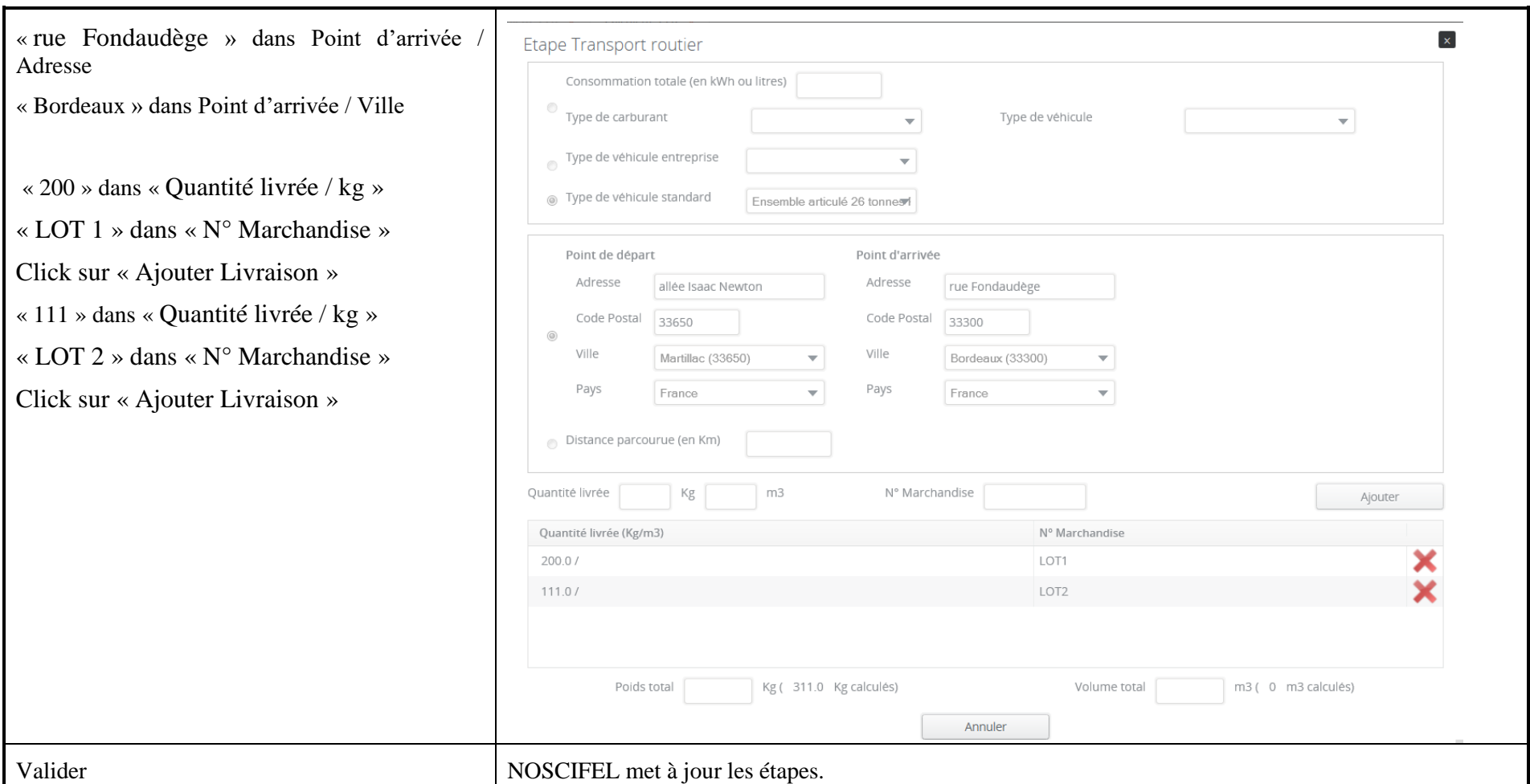

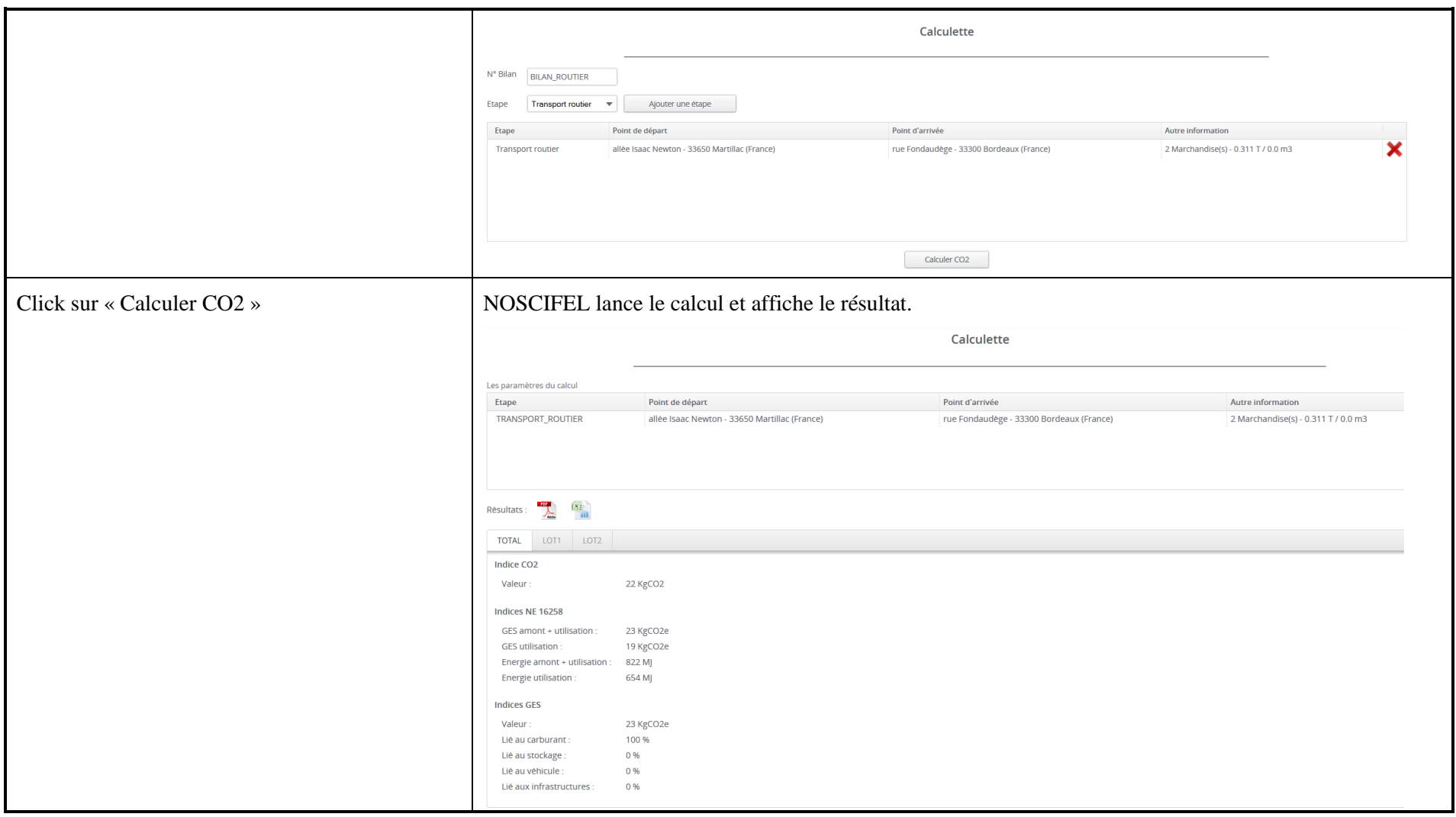
## **6.4 Scénario « Calculette CO2 - Transport routier (2) »**

#### **6.4.1 Description générale**

Ce scénario permet de tester la fonctionnalité de la calculette CO2.

## **6.4.2 Cas d'utilisation impactés**

- CU\_Calculer CO2 interactif
- CU Saisir Etape CU\_Rechercher Calcul CO2 CU\_Saisir Type véhicule Entreprise CU\_Saisir Type stockage Entreprise CU\_Calculer CO2 Etapes CU\_Calculer Indice CO2 CU\_Calculer Indices NE 16258 CU\_Calculer Indice GES
- CU\_Calculer Emission Plate-forme
- CU\_Calculer Facteur émission Stockage
- CU\_Répartir Emissions sur UT
- CU\_Calculer Emissions totales UT

## **6.4.3 Pré-requis**

Une entreprise ayant l'accès au service « Calcul CO2 ». Avoir créé un type de véhicule entreprise « MON\_35T ».

## **6.4.4 Descriptif du scénario de test**

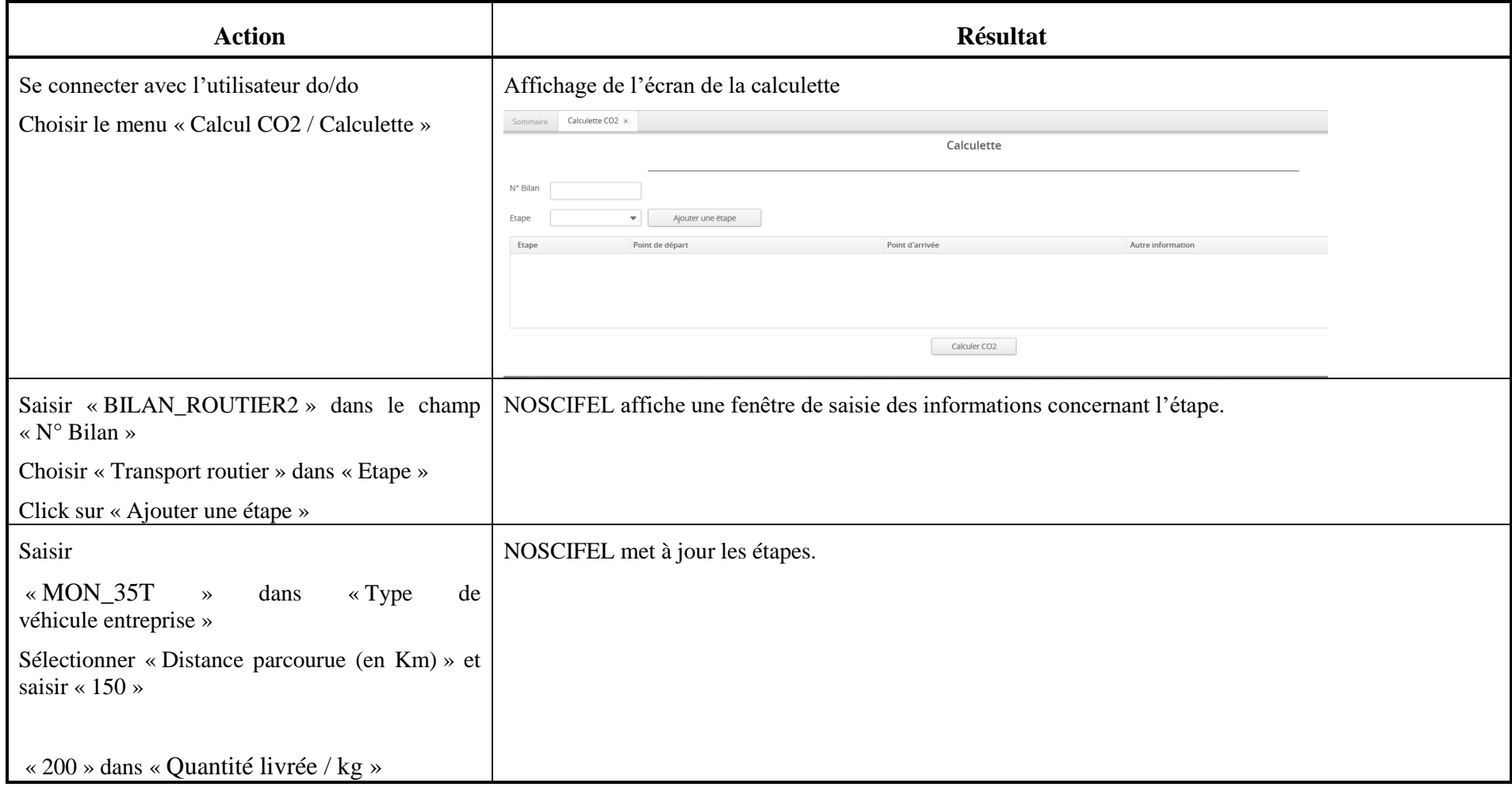

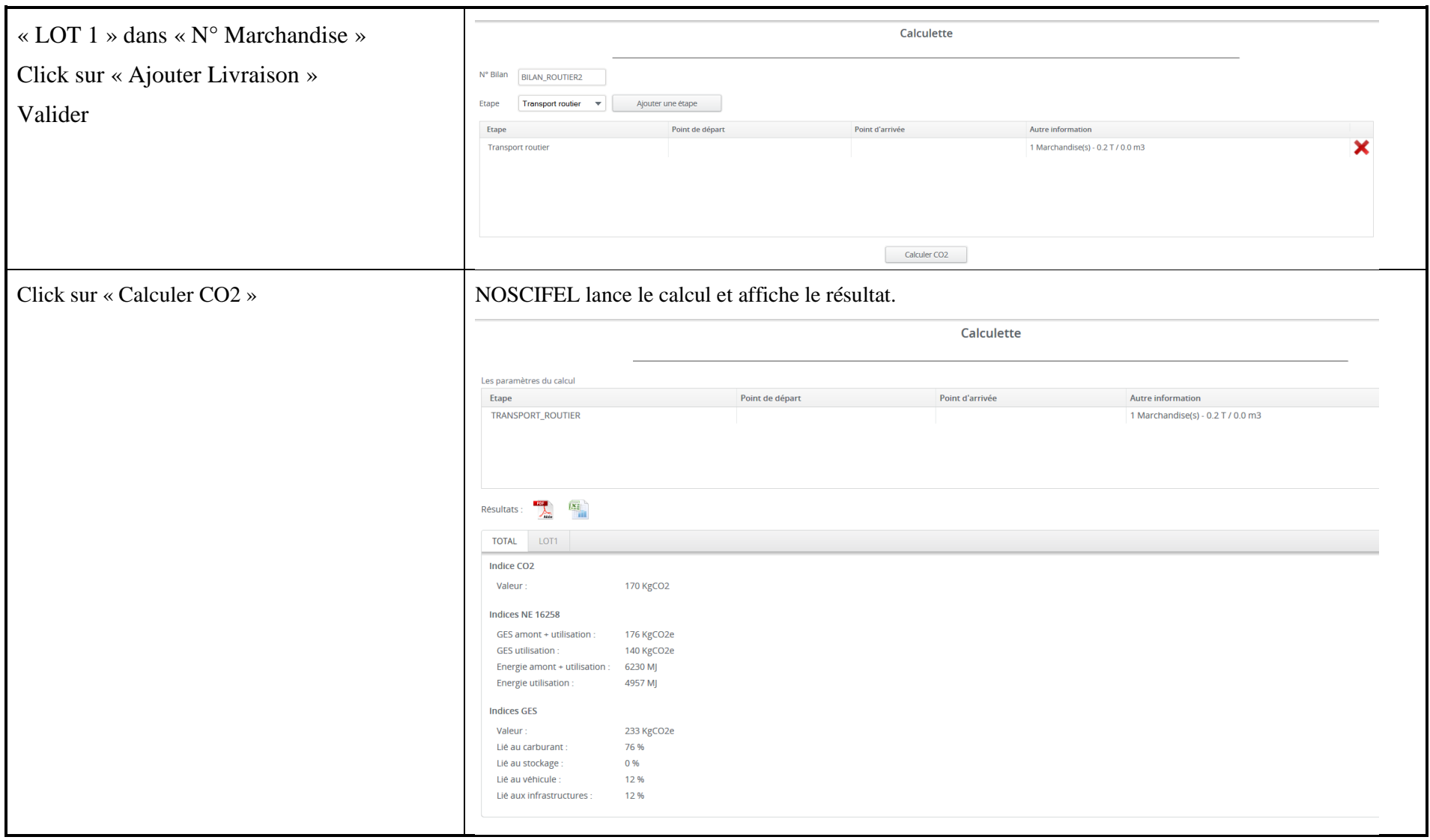

#### **6.5 Scénario « Calculette CO2 - Transport aérien »**

#### **6.5.1 Description générale**

Ce scénario permet de tester la fonctionnalité de la calculette CO2.

## **6.5.2 Cas d'utilisation impactés**

- CU\_Calculer CO2 interactif
- CU Saisir Etape
- CU\_Rechercher Calcul CO2
- CU\_Saisir Type véhicule Entreprise
- CU\_Saisir Type stockage Entreprise
- CU\_Calculer CO2 Etapes
- CU\_Calculer Indice CO2
- CU\_Calculer Indices NE 16258
- CU\_Calculer Indice GES
- CU\_Calculer Emission Plate-forme
- CU\_Calculer Facteur émission Stockage
- CU\_Répartir Emissions sur UT
- CU\_Calculer Emissions totales UT

## **6.5.3 Pré-requis**

Une entreprise ayant l'accès au service « Calcul CO2 ».

## **6.5.4 Descriptif du scénario de test**

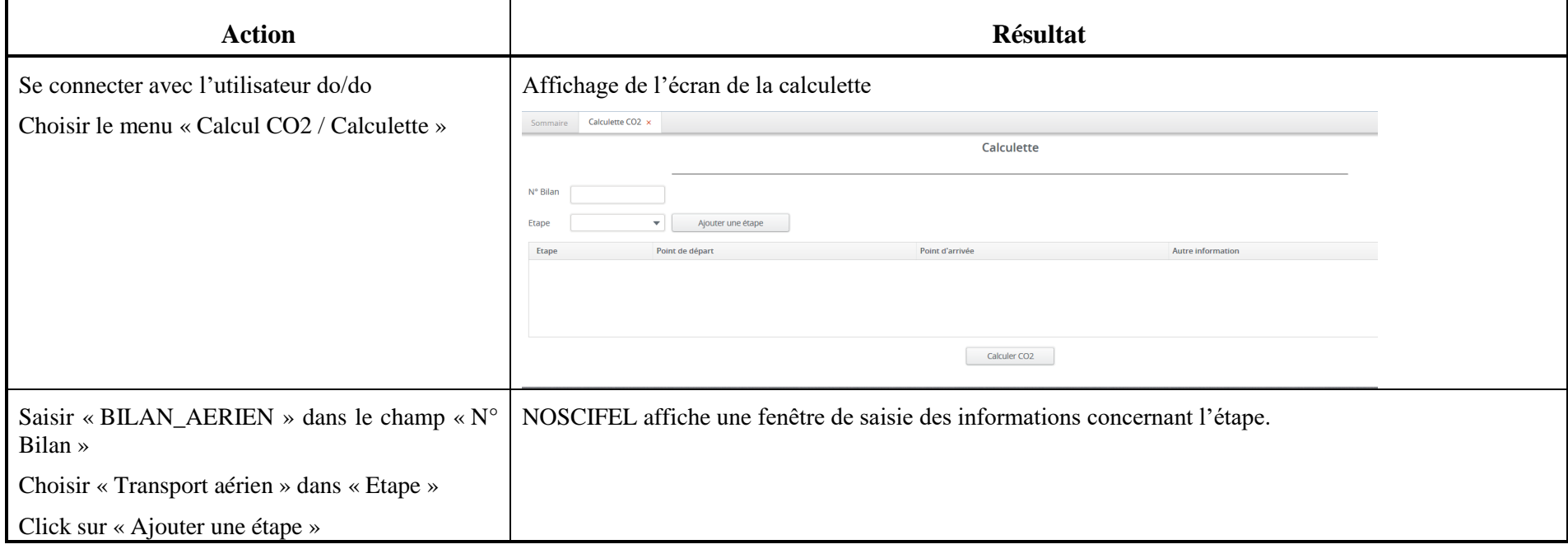

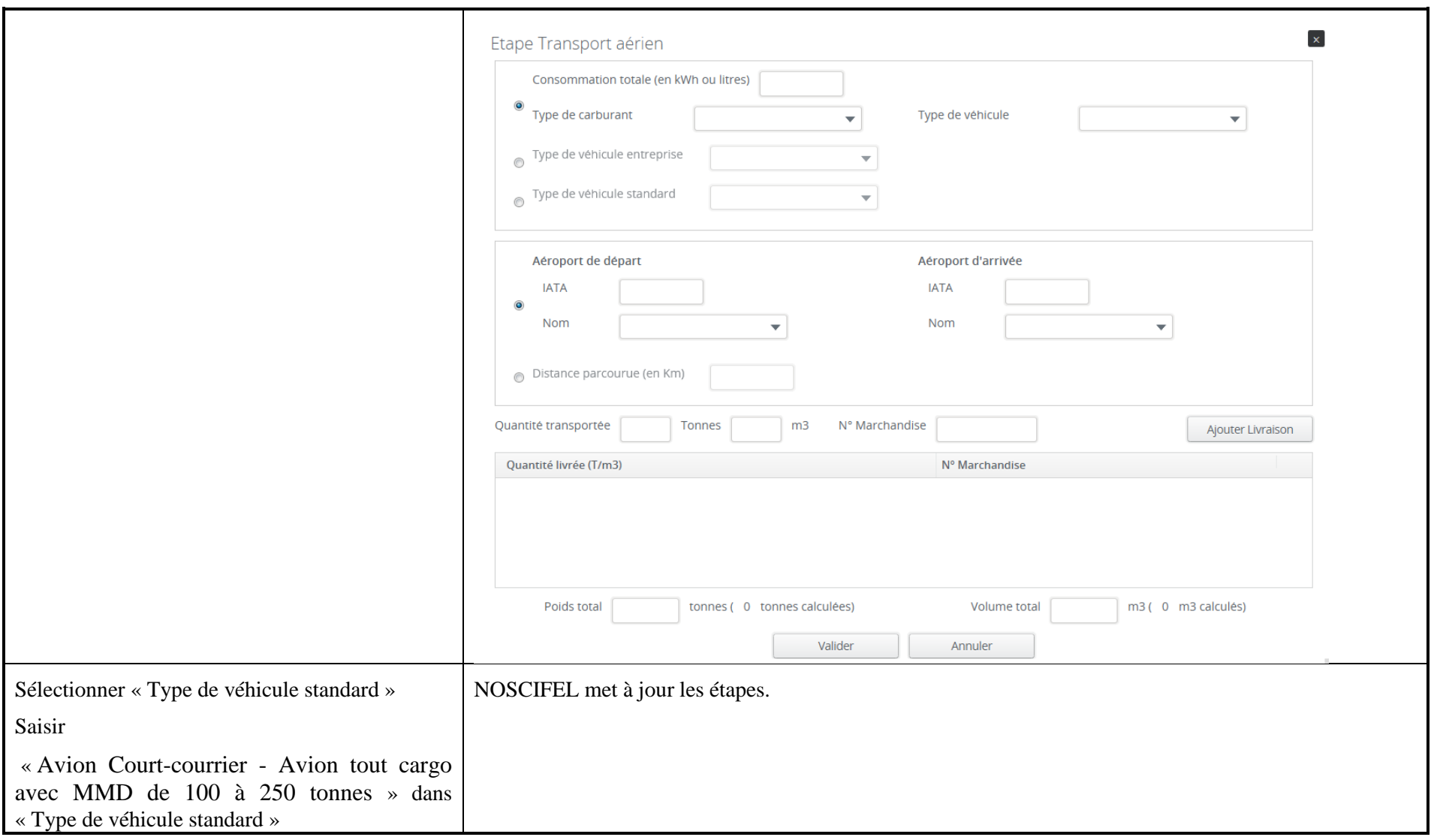

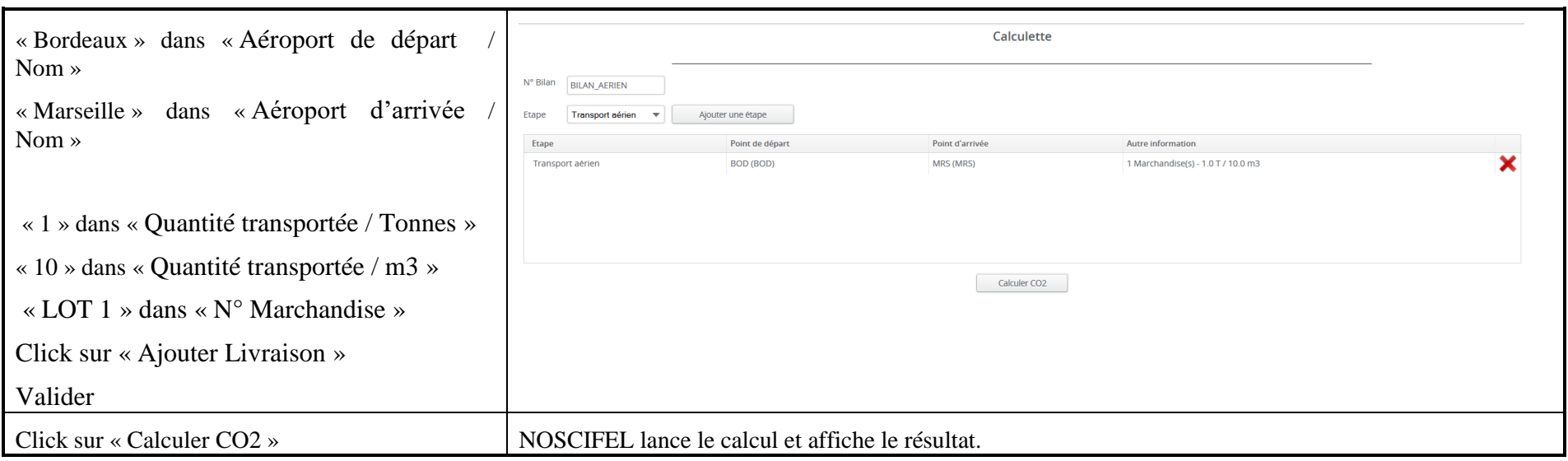

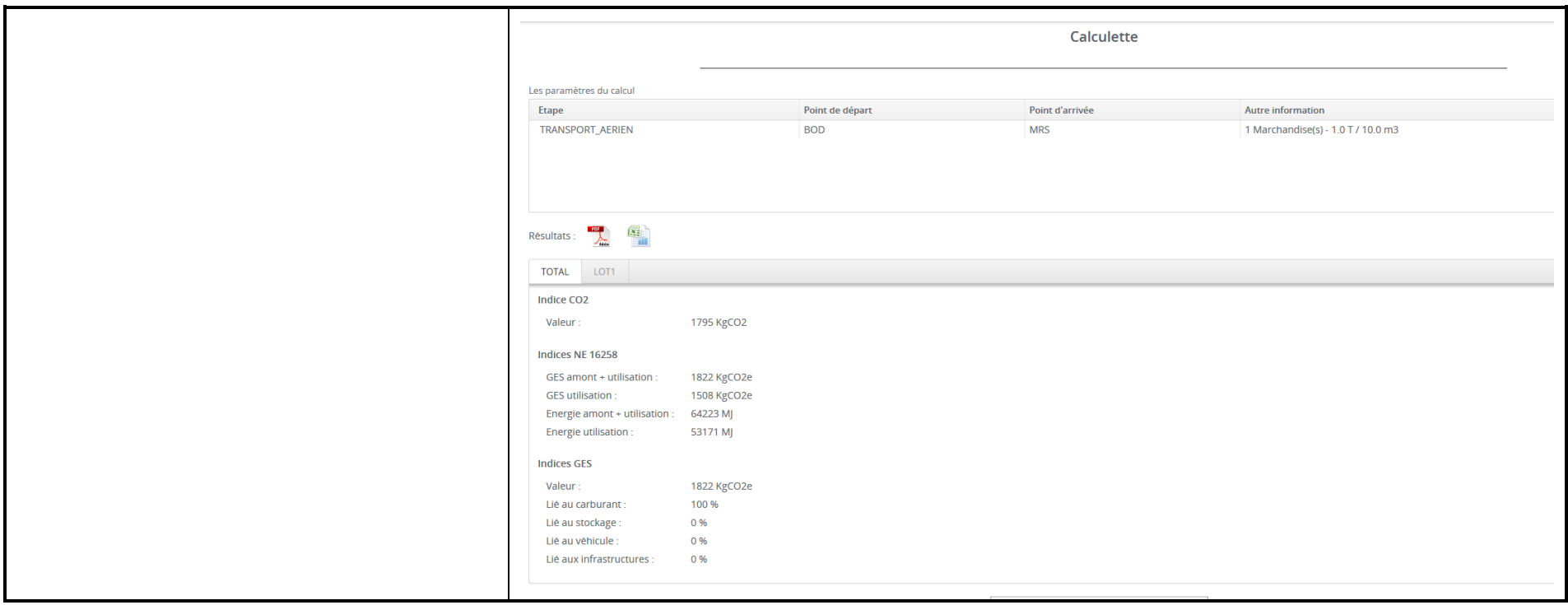

#### **6.6 Scénario « Calculette CO2 – Chaîne Transport »**

#### **6.6.1 Description générale**

Ce scénario permet de tester la fonctionnalité de la calculette CO2.

## **6.6.2 Cas d'utilisation impactés**

- CU\_Calculer CO2 interactif
- CU Saisir Etape
- CU\_Rechercher Calcul CO2
- CU\_Saisir Type véhicule Entreprise
- CU\_Saisir Type stockage Entreprise
- CU\_Calculer CO2 Etapes
- CU\_Calculer Indice CO2
- CU\_Calculer Indices NE 16258
- CU\_Calculer Indice GES
- CU\_Calculer Emission Plate-forme
- CU\_Calculer Facteur émission Stockage
- CU\_Répartir Emissions sur UT
- CU\_Calculer Emissions totales UT

## **6.6.3 Pré-requis**

Une entreprise ayant l'accès au service « Calcul CO2 ».

## **6.6.4 Descriptif du scénario de test**

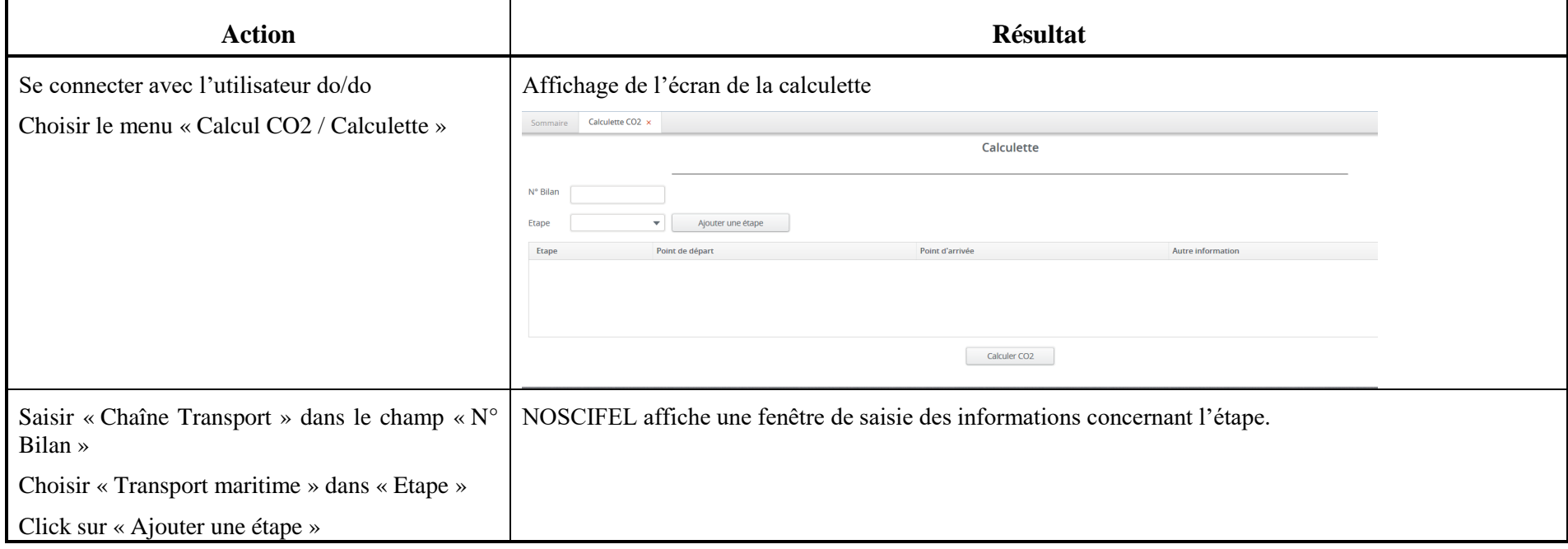

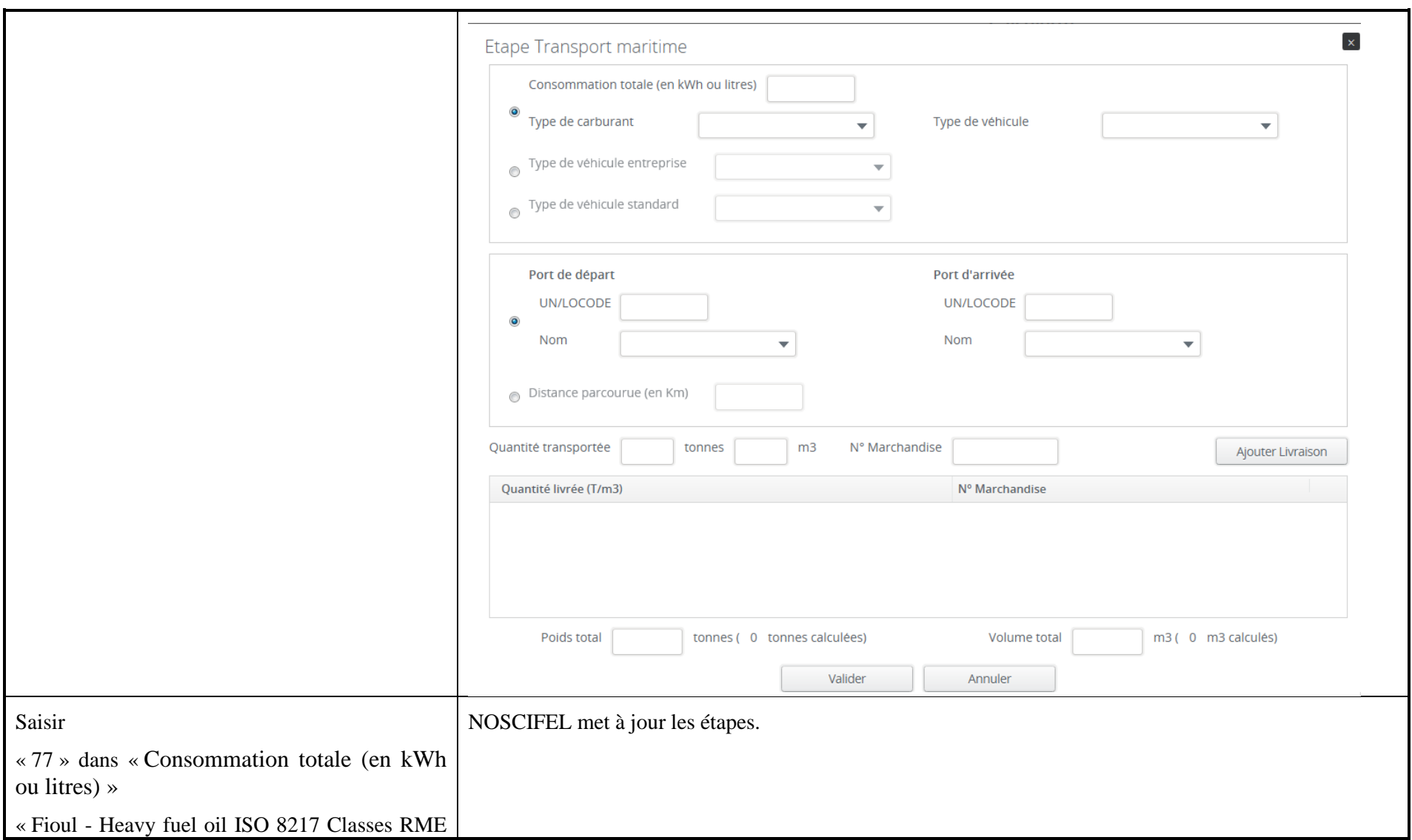

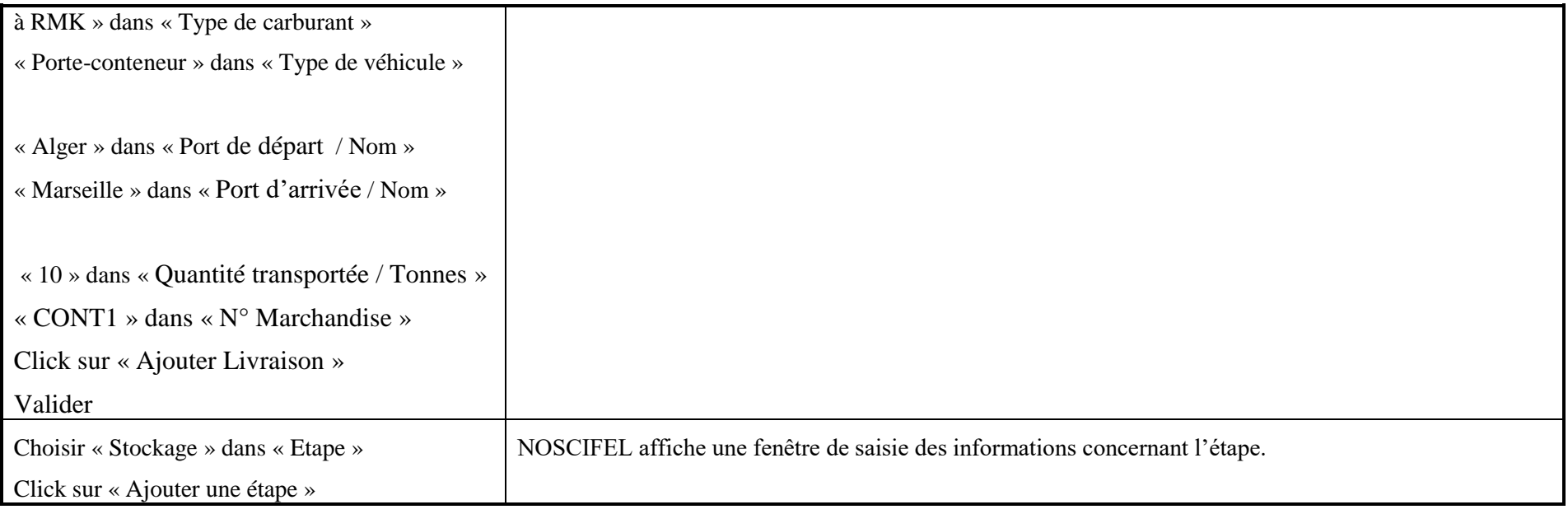

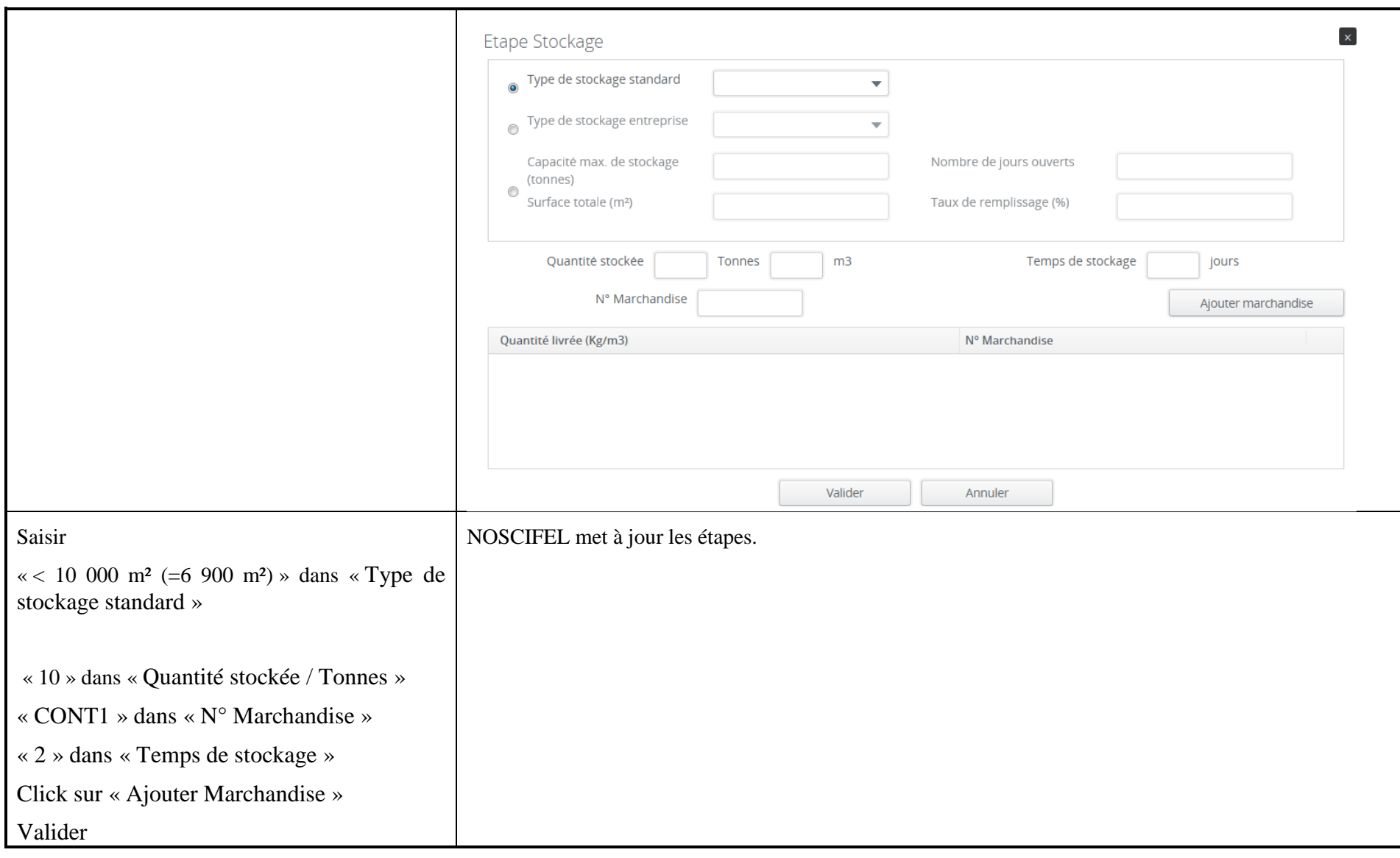

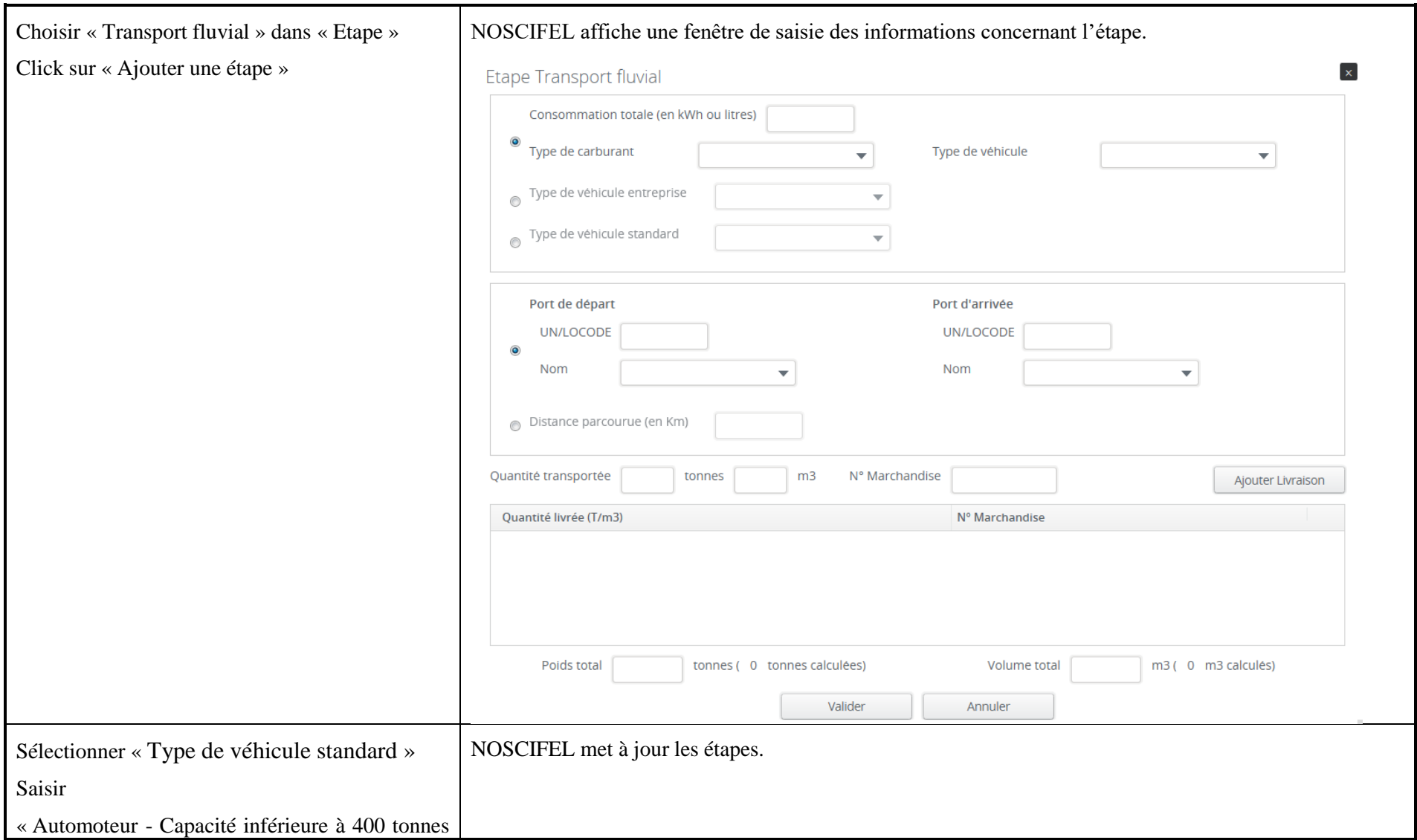

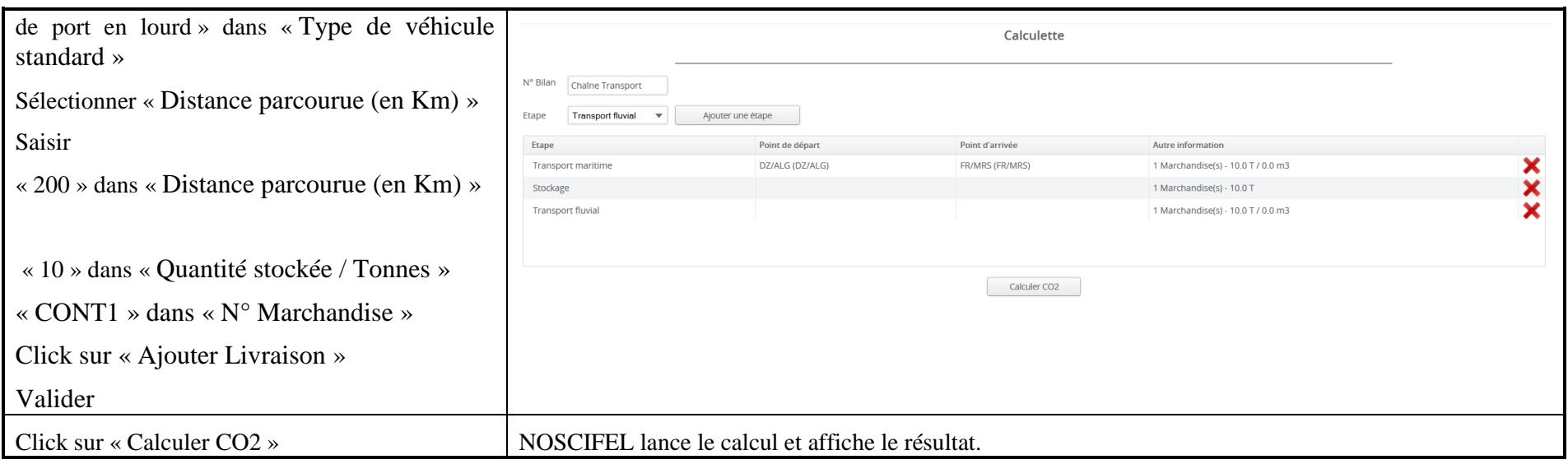

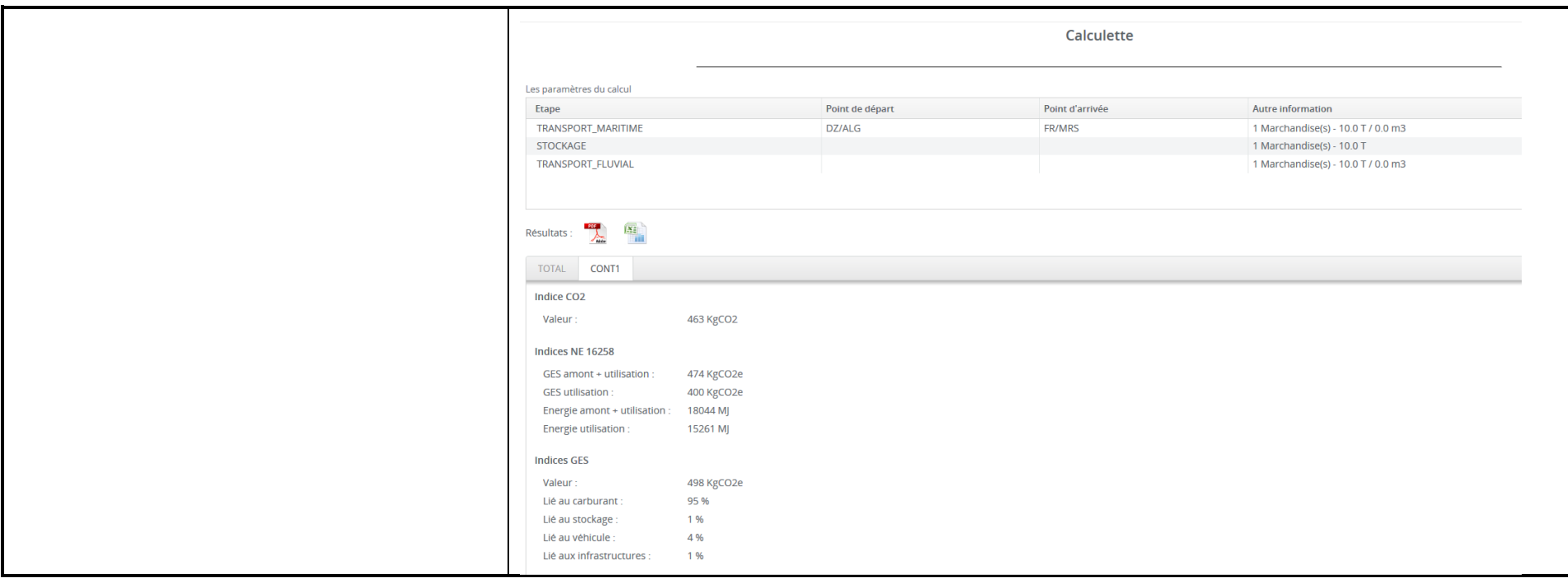

# **7 Service Authentification et Habilitation**

# **7.1 Rappel des différents cas d'utilisation**

## **7.1.1 Gestion des Groupes et Rôles**

Vous trouverez ci-dessous, un rappel des différents CU composant ce service :

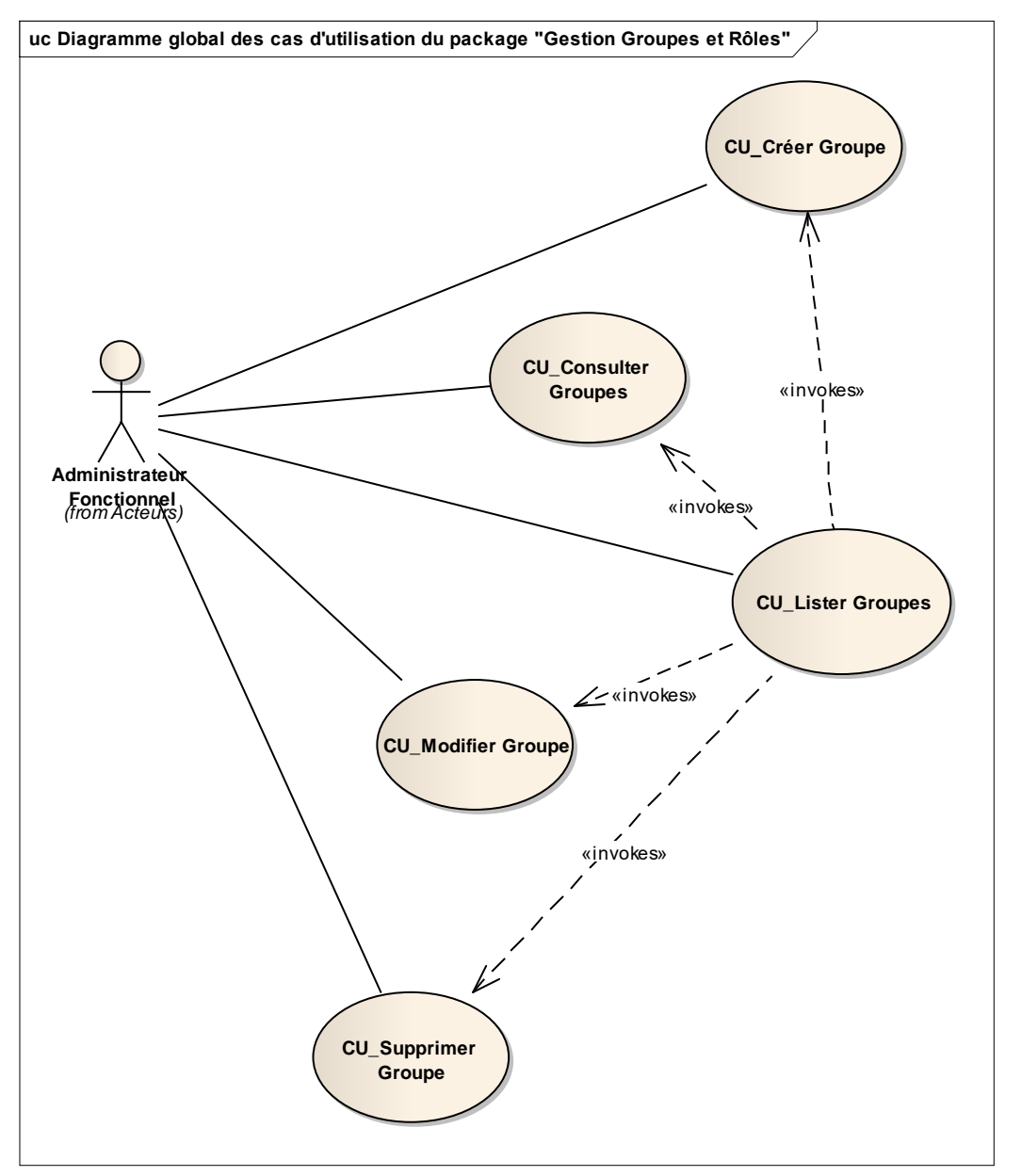

## **7.1.2 Gestion des utilisateurs**

Vous trouverez ci-dessous, un rappel des différents CU composant ce package :

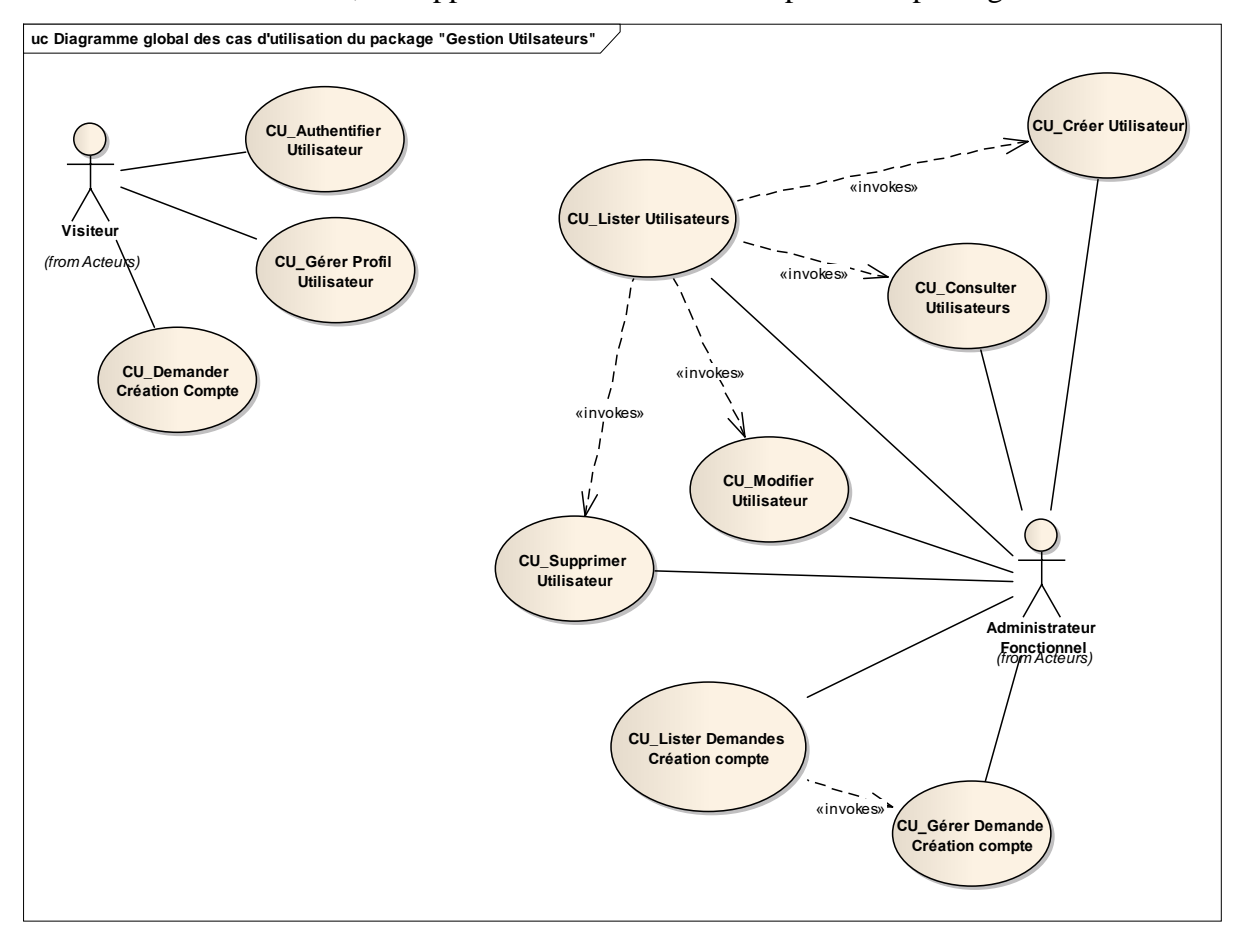

Egalement, un diagramme décrivant les différentes tâches effectuées lors de la création d'un nouveau compte utilisateur sur la plateforme Noscifel.

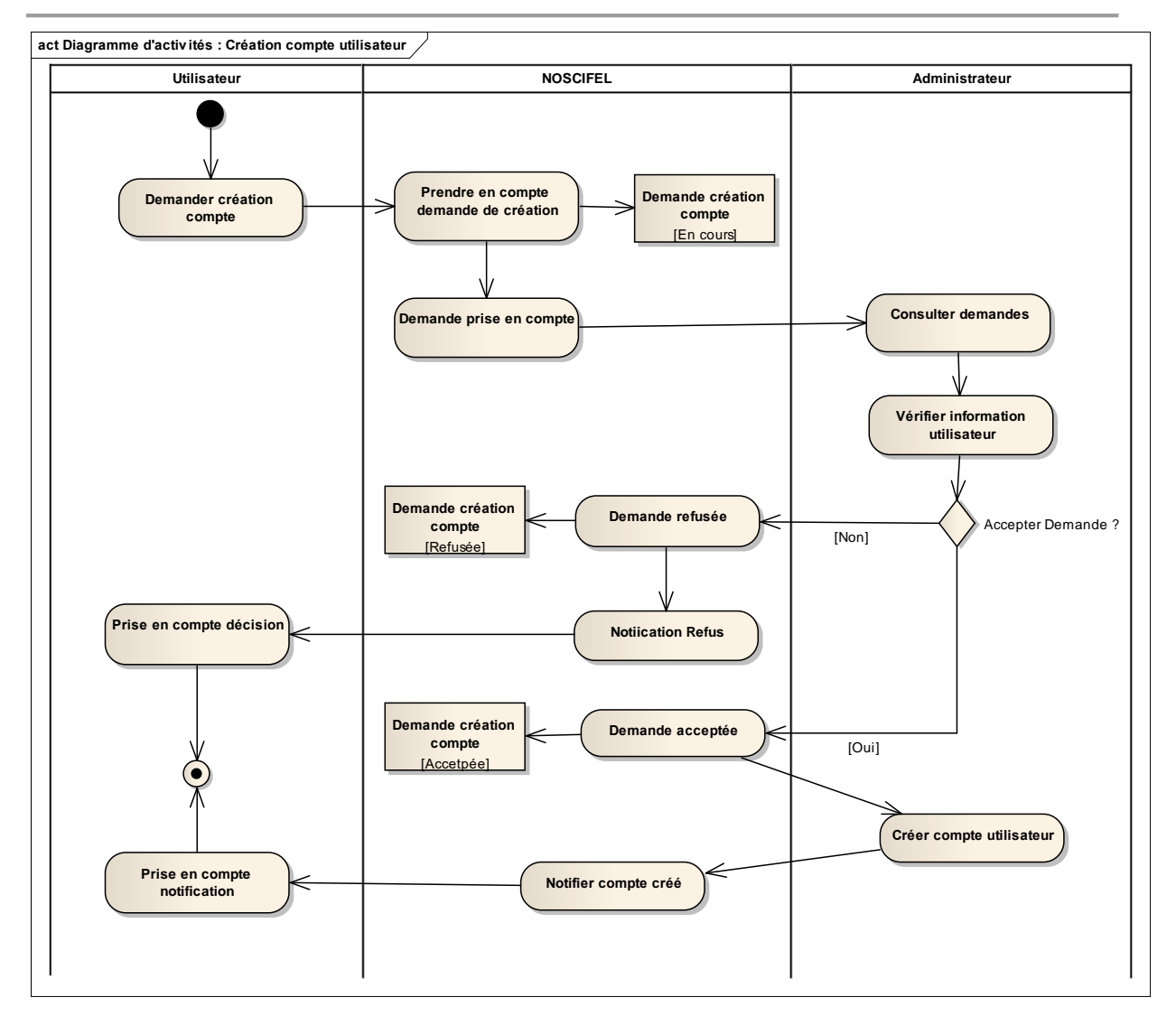

Diagramme d'activités : Création compte utilisateur

## **7.1.3 Gestion des abonnements**

Vous trouverez ci-dessous, un rappel des différents CU composant ce package :

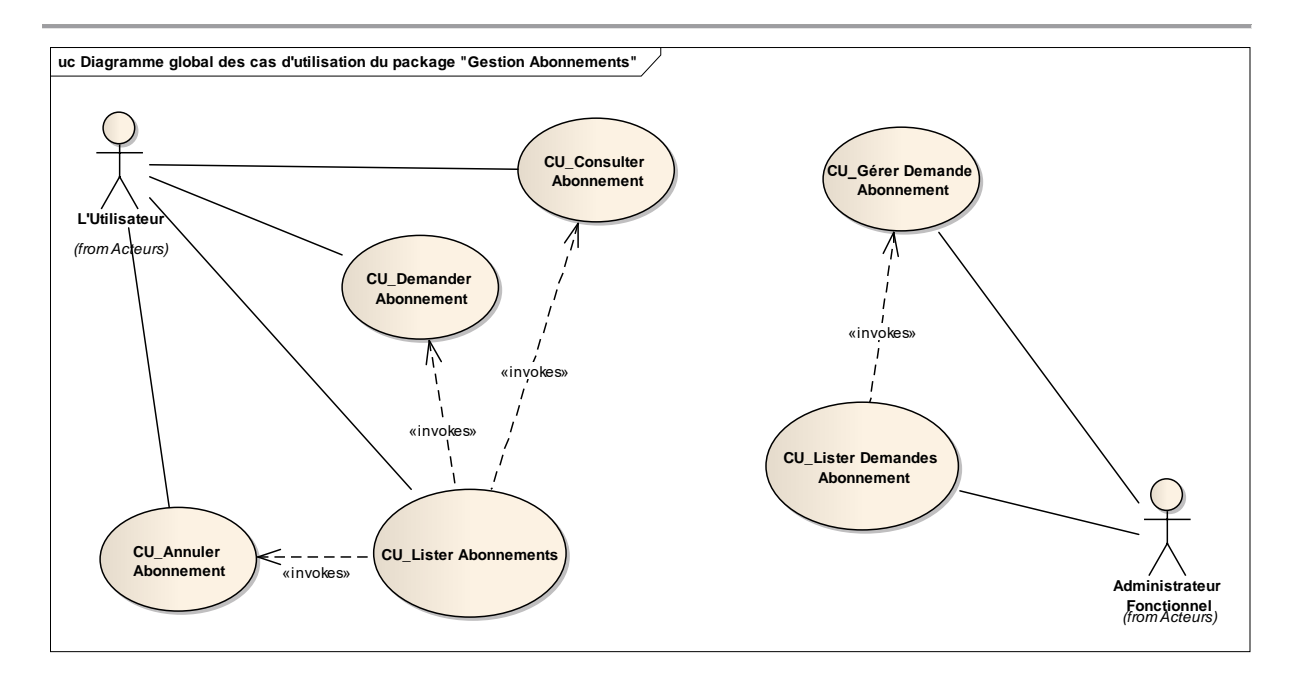

Egalement, un diagramme décrivant les différentes tâches effectuées lors de la création d'un nouvel abonnement sur la plateforme Noscifel.

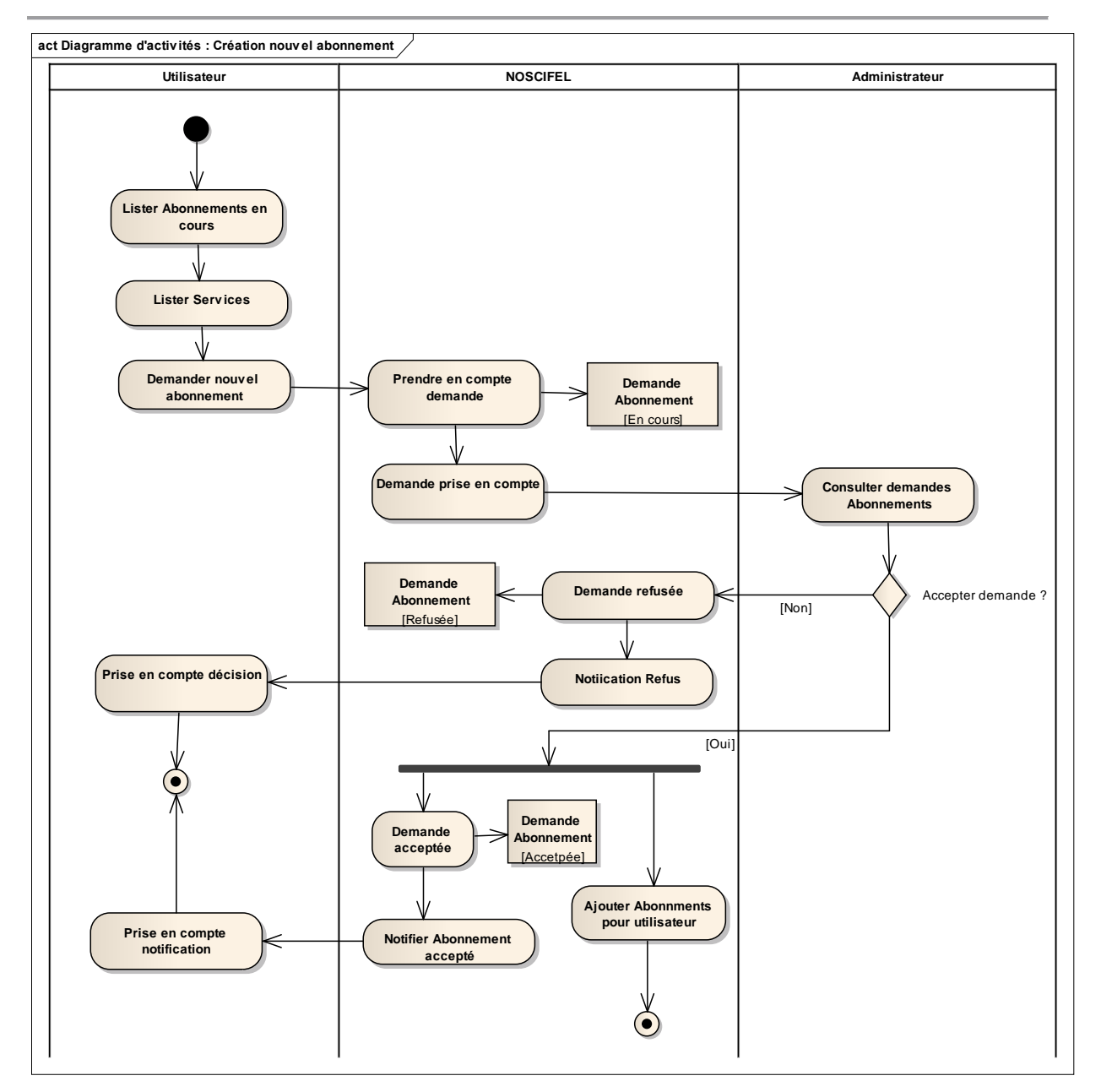

Diagramme d'activités : Création nouvel abonnement

## **7.2 Descriptif du fonctionnement du service**

NOSCIFEL permet 2 niveaux d'authentification :

Une authentification forte avec la carte à puce, permettant d'accéder aux services de signature signature électronique (voir « [Ce service collecte et assure essentiellement la cohérence et la](#page-83-0)  [correspondance des références collectées par différentes interfaces établies avec des systèmes](#page-83-0)  [d'informations qui les créent ou les utilisent.](#page-83-0)

[Le principe du service étant qu'un fournisseur d'une référence, adhérent au service,](#page-83-0) puisse [disposer des références correspondantes se rapportant à la même opération avec l'autorisation](#page-83-0)  [explicite des autres acteurs de la chaîne de transport.](#page-83-0) 

[Ce service permet également d'effectuer le suivi](#page-83-0) des transports et de notifier les utilisateurs [lorsqu'un transport passe dans une geofence.](#page-83-0)

## **7.3 Scénario « [Géofence et Suivi véhicule](#page-83-0) »**

## **7.3.1 [Description générale](#page-83-0)**

[Ce scénario permet de tester la fonctionnalité de gestion des géofences et de suivi des](#page-83-0)  [véhicules.](#page-83-0)

## **7.3.2 [Cas d'utilisation](#page-83-0) impactés**

- [CU\\_Lister geofence](#page-83-0)
- [CU\\_Consulter détails geofence](#page-83-0)
- [CU\\_Créer geofence](#page-83-0)
- [CU\\_Modifier geofence](#page-83-0)
- [CU\\_Supprimer geofence](#page-83-0)
- [CU\\_Detecter passage dans geofence](#page-83-0)
- [CU\\_Intégrer position GPS](#page-83-0)
- [CU\\_Afficher Suivi transport](#page-83-0)

#### [CU & Scénarios non testés](#page-83-0)

- [CU\\_Envoyer Notification FTP](#page-83-0)
- [CU\\_Envoyer Notification Mail](#page-83-0)
- [CU\\_Envoyer Notification WebServices](#page-83-0)
- [CU\\_Envoyer Notification Message EDI](#page-83-0)
- [CU\\_Charger position GPS](#page-83-0)

## **7.3.3 [Pré-requis](#page-83-0)**

[Une entreprise ayant le rôle « DESTINATAIRE](#page-83-0) » (DESTINATAIREID4) et un utilisateur [appartenant à l'entreprise](#page-83-0) (destid4/destid4).

[Une entreprise ayant le rôle « TRANSPORTEUR](#page-83-0) » (TRANSPORTID1) avec un utilisateur ayant le rôle « OPERATEUR [» \(transid1/transid1\) et un utilisateur ayant le rôle de](#page-83-0)  « [CHAUFFEUR](#page-83-0) » (chaufid1/ chaufid1).

[Un ensemble d'ordres de mission ayant](#page-83-0) :

- [comme destinataire l'entreprise «](#page-83-0) DESTINATAIRE »
- comme [chauffeur «](#page-83-0) chaufid1 »
- un des statuts « ATTENTE\_ENLEVEMENT », « [ENLEVEMENT\\_EFFECTUE](#page-83-0) », « [ATTENTE\\_LIVRAISON»](#page-83-0)

## **7.3.4 [Descriptif du scénario de test](#page-83-1)**

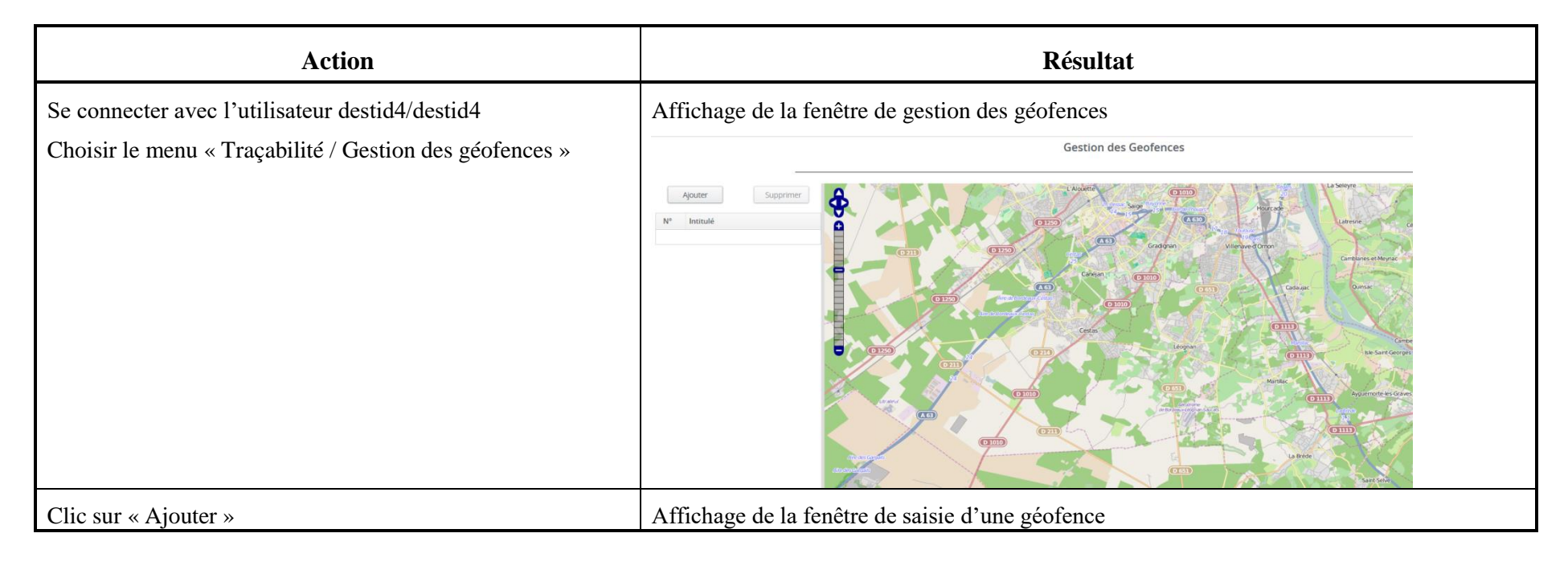

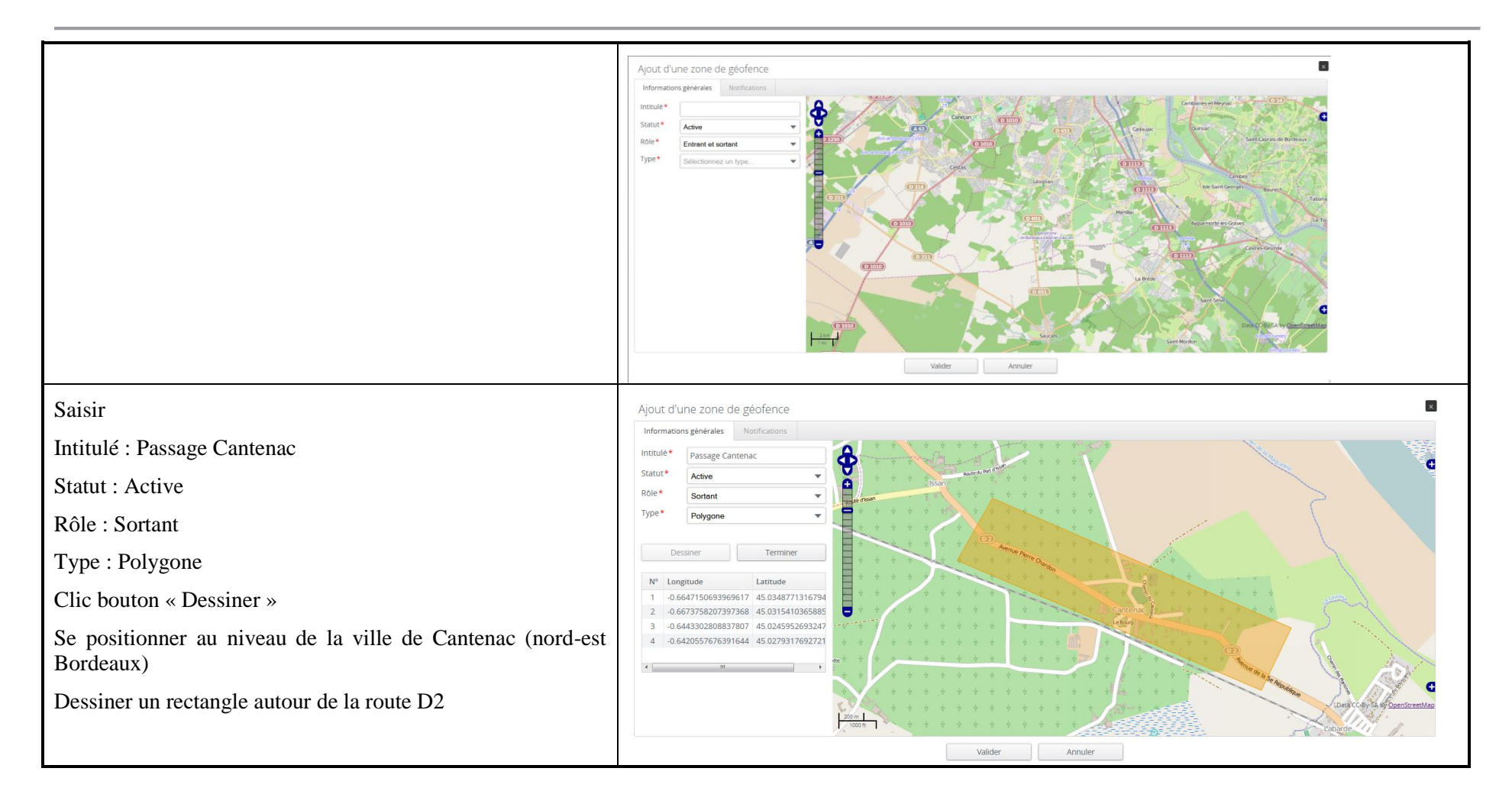

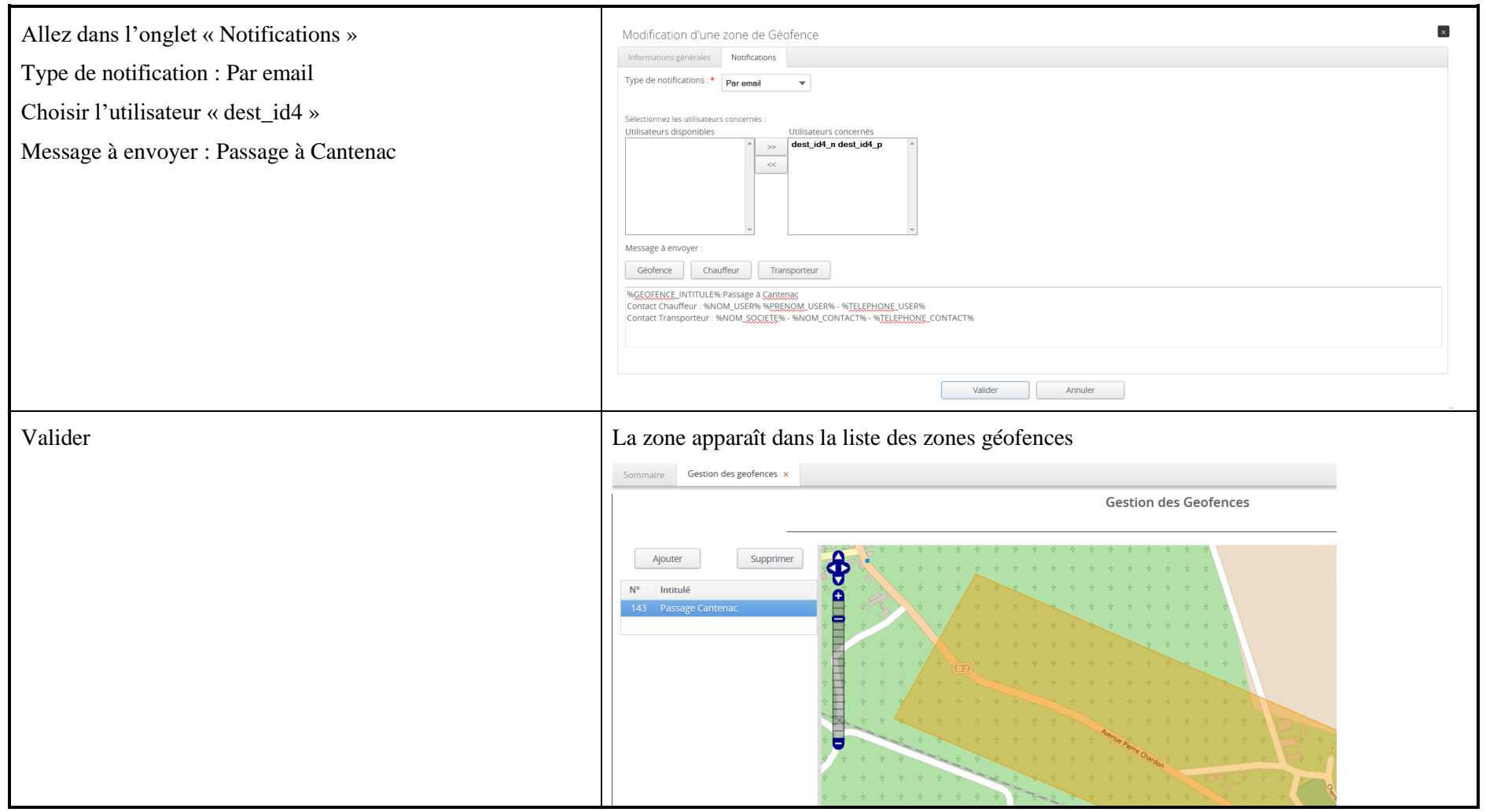

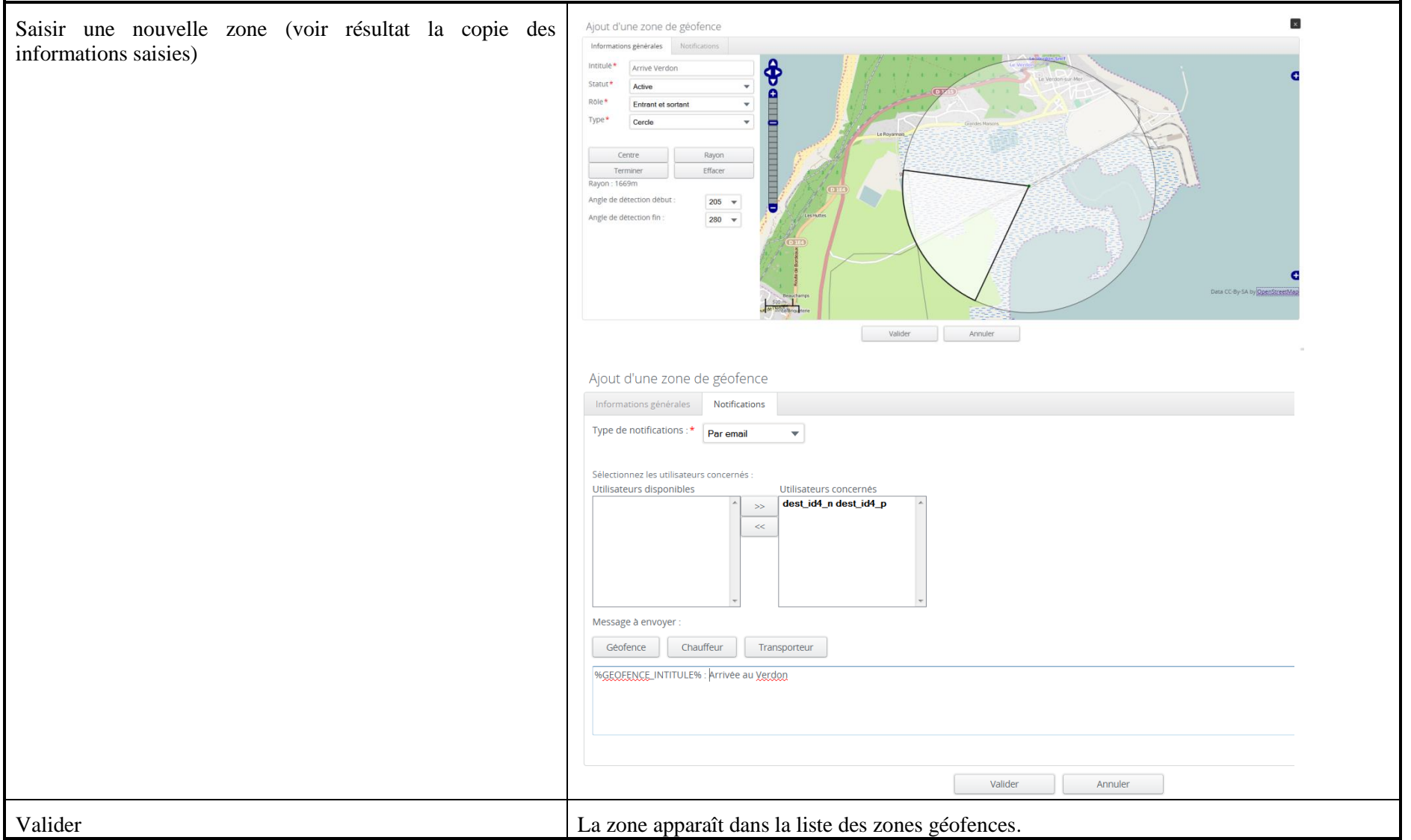

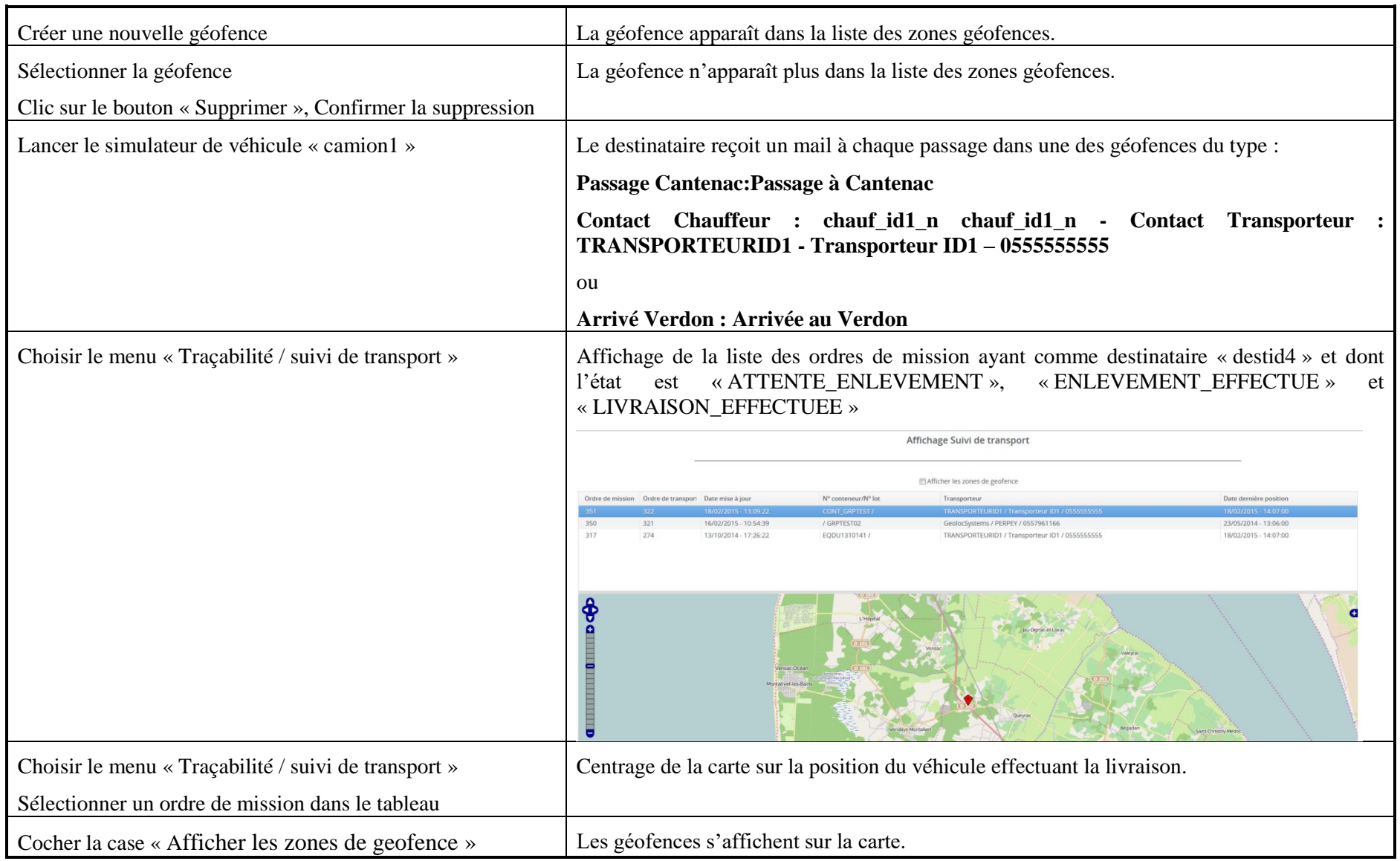

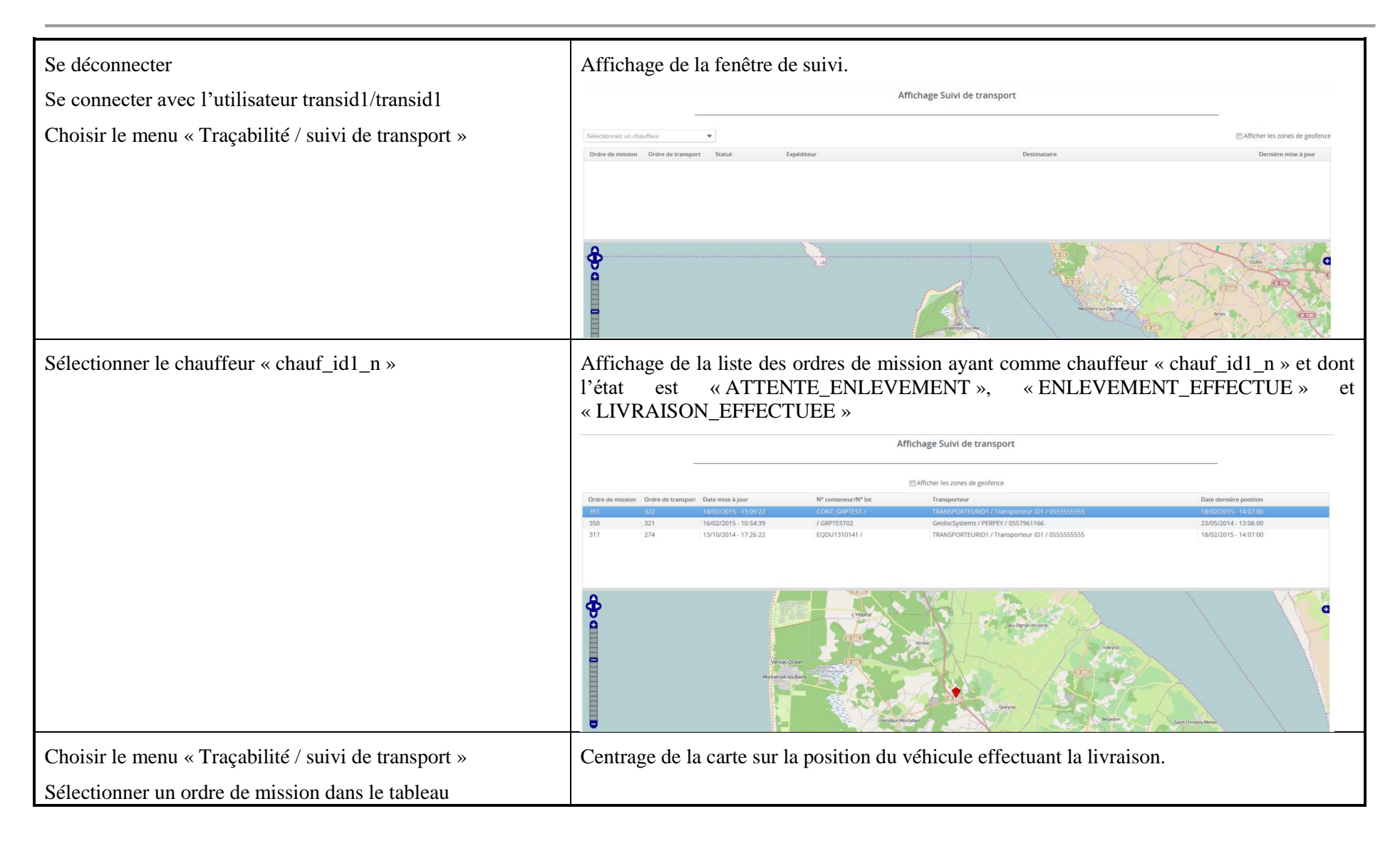

## **7.4 Scénario « [Création référence interactive](#page-83-0) »**

## **7.4.1 [Description générale](#page-83-0)**

[Ce scénario permet de tester la création/modification/suppression de références](#page-83-0)  [manuellement.](#page-83-0)

## **7.4.2 [Cas d'utilisation](#page-83-0) impactés**

- [CU\\_Alimenter référence Interactif](#page-83-0)
- [CU\\_Consulter reference](#page-83-0)
- [CU\\_Alimenter référence automatique](#page-83-0)

## [CU & Scénarios non testés](#page-83-0)

## **7.4.3 [Pré-requis](#page-83-0)**

[Une entreprise ayant le rôle « EXPEDITEUR](#page-83-0) » (EXPEDITEURID3) et un utilisateur [appartenant à l'entreprise.](#page-83-0)

## **7.4.4 [Descriptif du scénario de test](#page-83-1)**

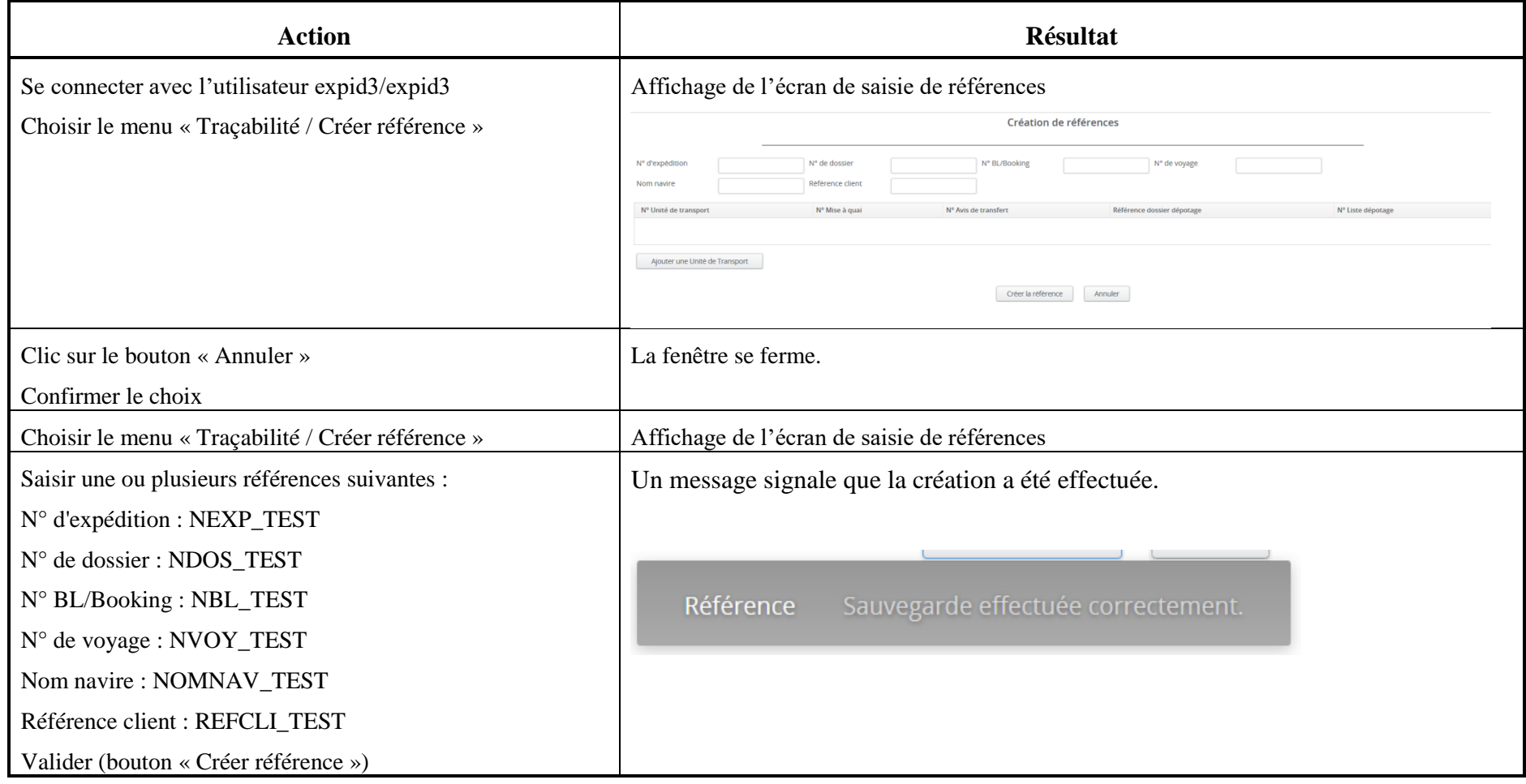

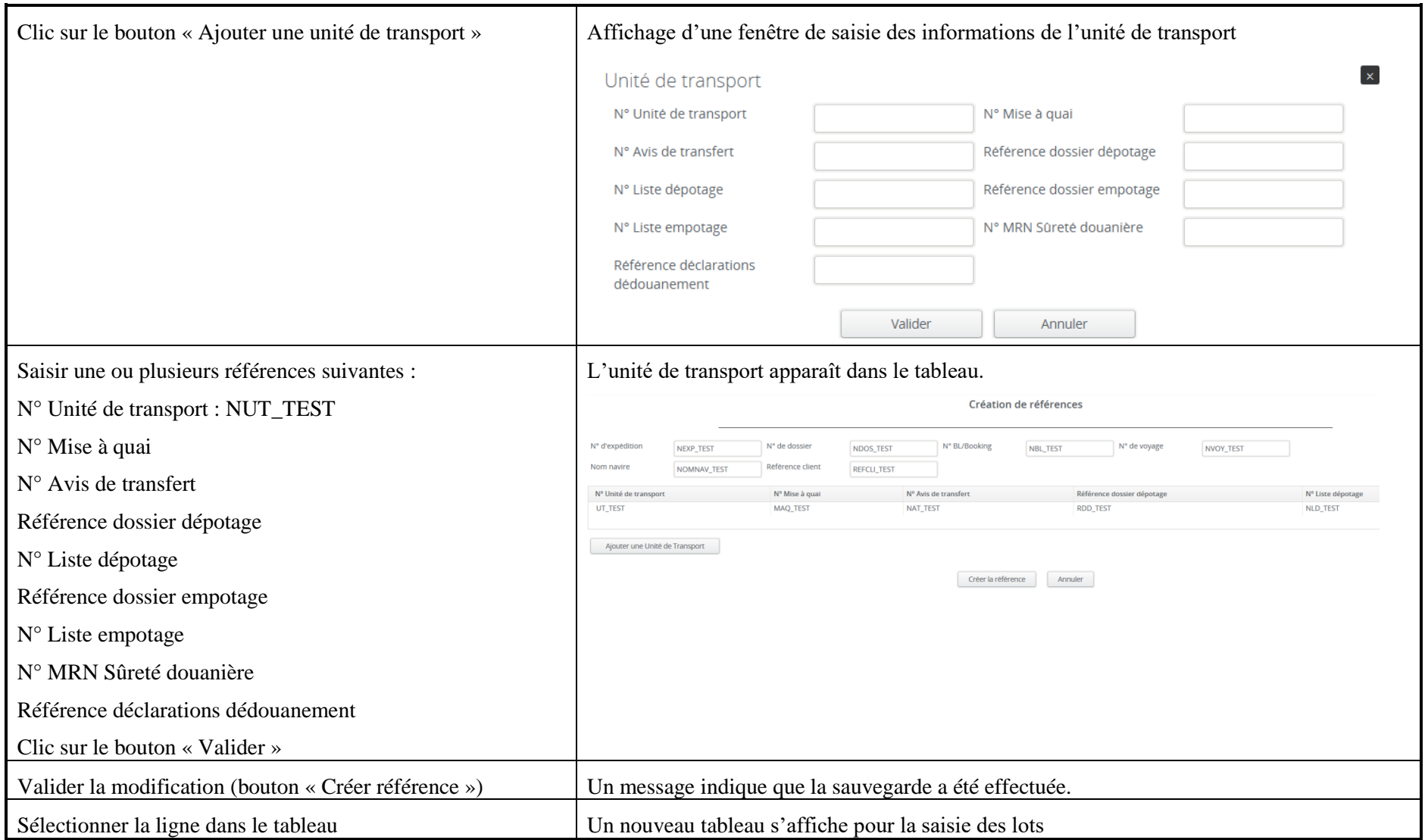

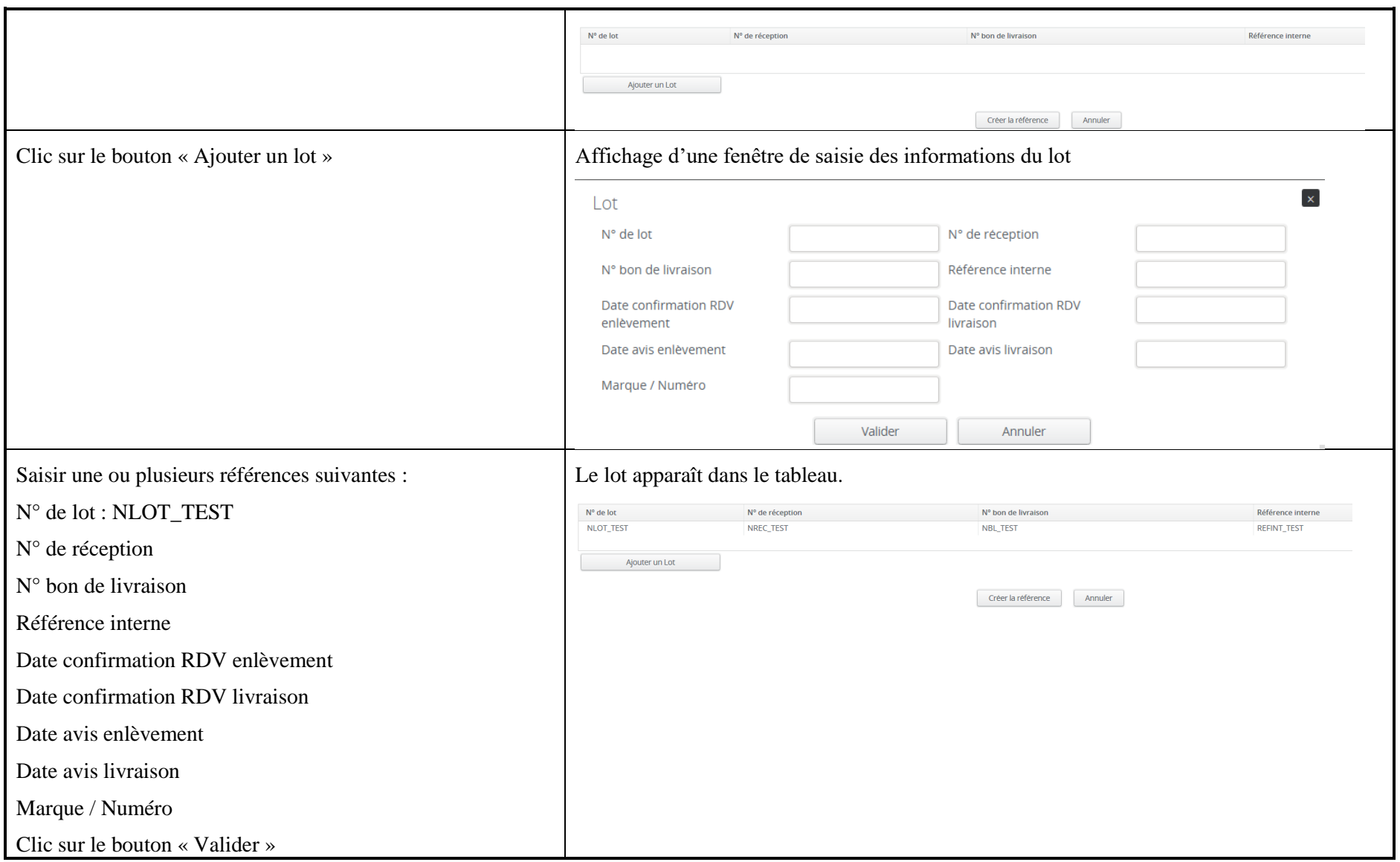

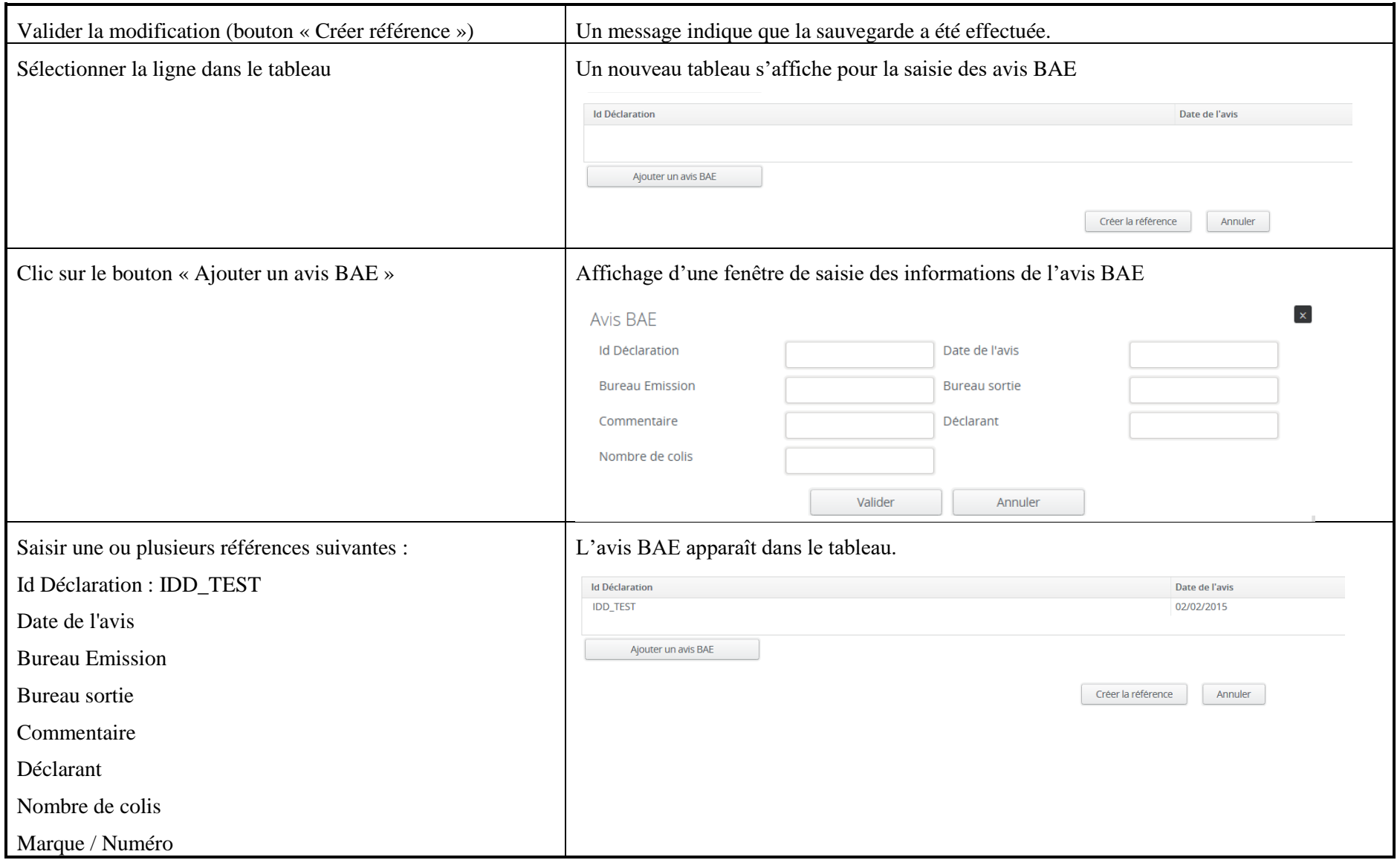

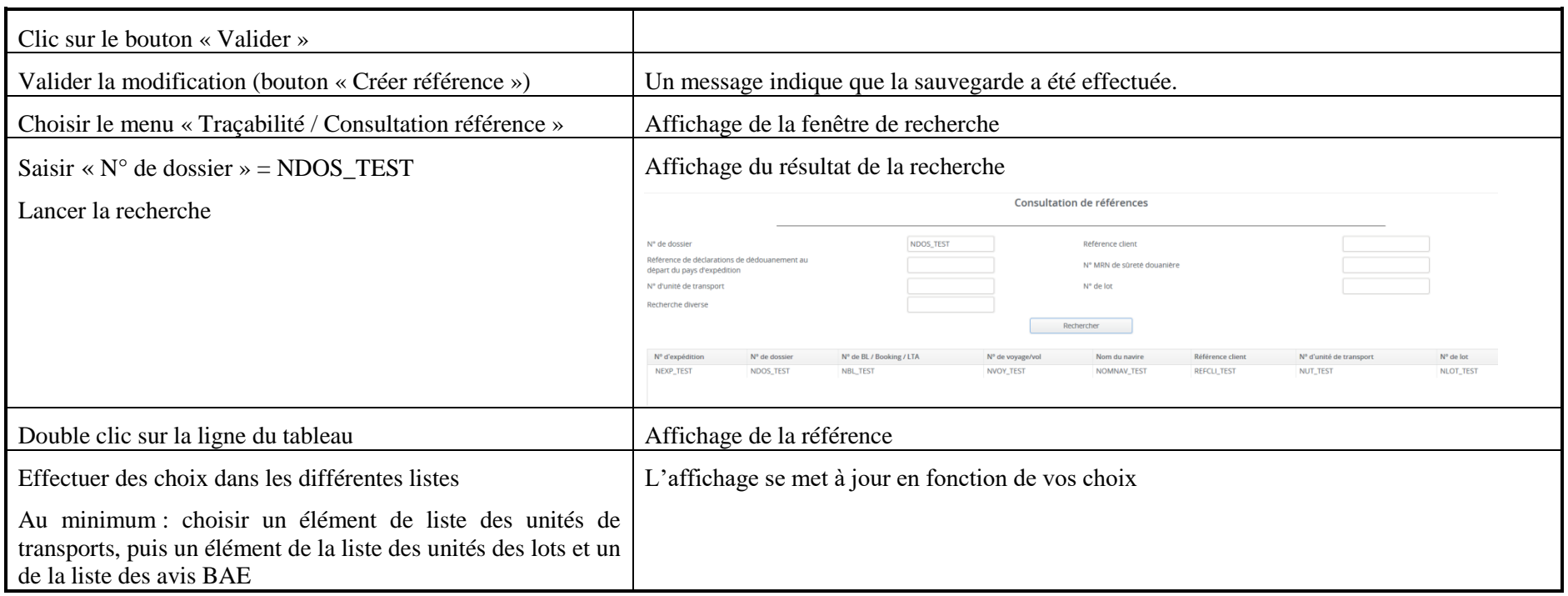
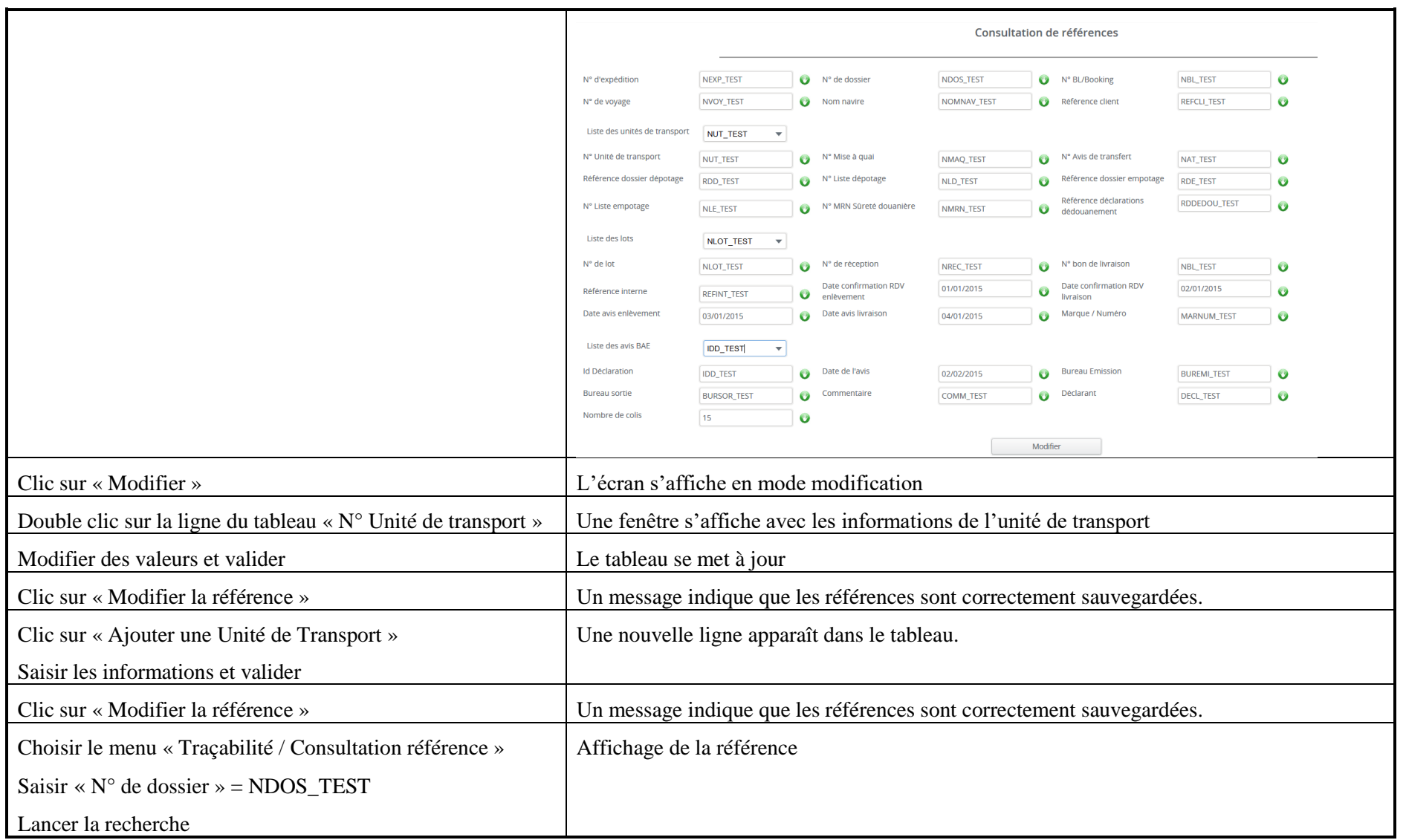

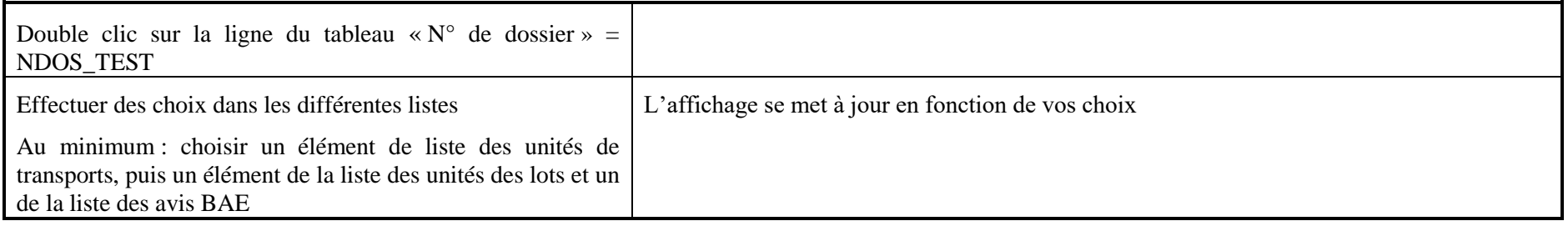

#### **7.5 Scénario « [Référence automatique](#page-83-1) »**

#### **7.5.1 [Description générale](#page-83-1)**

[Ce scénario permet de vérifier la création/modification/suppression de références de manière](#page-83-1)  [automatique suite à des opérations liées aux services Groupage](#page-83-1) ; Dégroupage et Prise de [rendez-vous.](#page-83-1)

#### **7.5.2 [Cas d'utilisation](#page-83-1) impactés**

- [CU\\_Rechercher référence](#page-83-1)
- [CU\\_Consulter reference](#page-83-1)
- [CU\\_Alimenter référence automatique](#page-83-1)
- [CU\\_Appurer Référence](#page-83-1)

#### [CU & Scénarios non testés](#page-83-1)

#### **7.5.3 [Pré-requis](#page-83-1)**

[Une entreprise ayant le rôle « EXPEDITEUR](#page-83-1) » (EXPEDITEURID3) et un utilisateur [appartenant à l'entreprise.](#page-83-1)

[L'ensemble des scénarios liés aux services Groupage, Dégroupage et Prise de rendez-vous](#page-83-1)  [doivent être exécutés avant de tester ce scénario.](#page-83-1)

[Le jeu de tests utilisés est celui disponible actuellement sur la plateforme de tests.](#page-83-1)

# **7.5.4 [Descriptif du scénario de test](#page-83-0)**

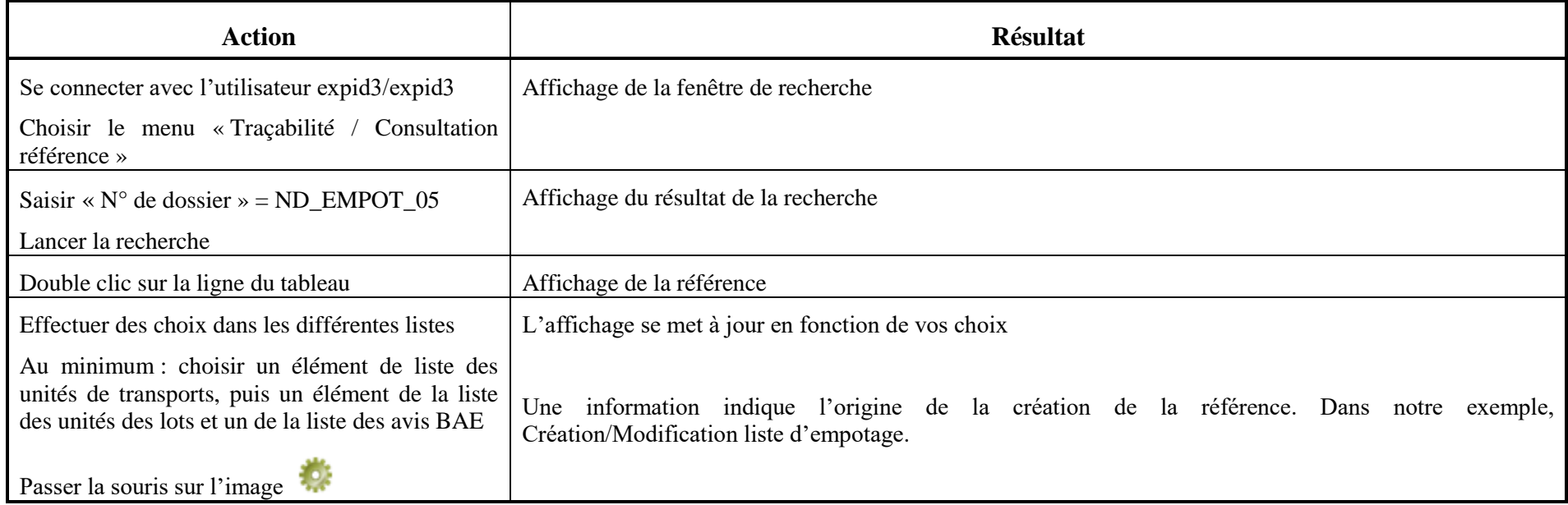

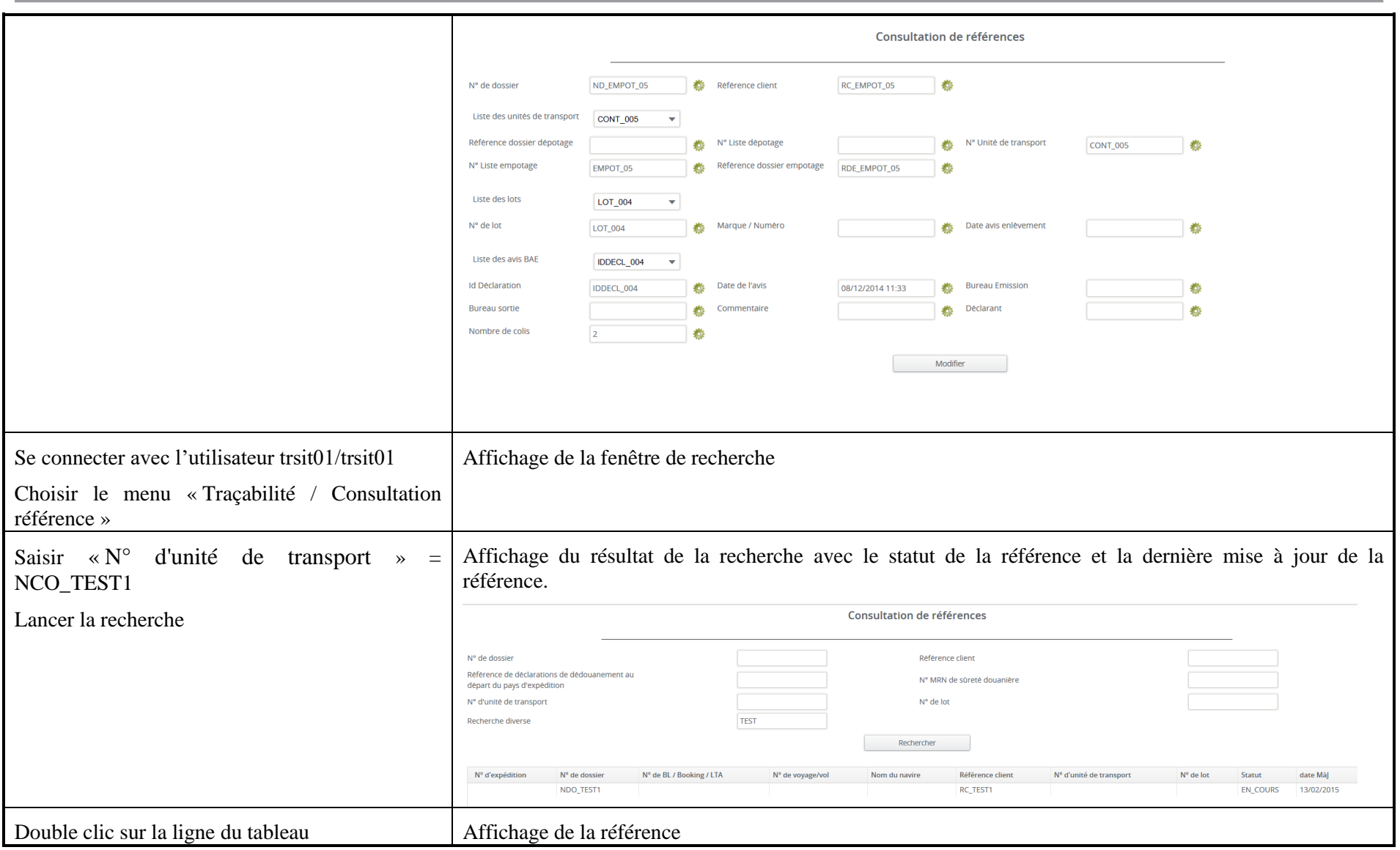

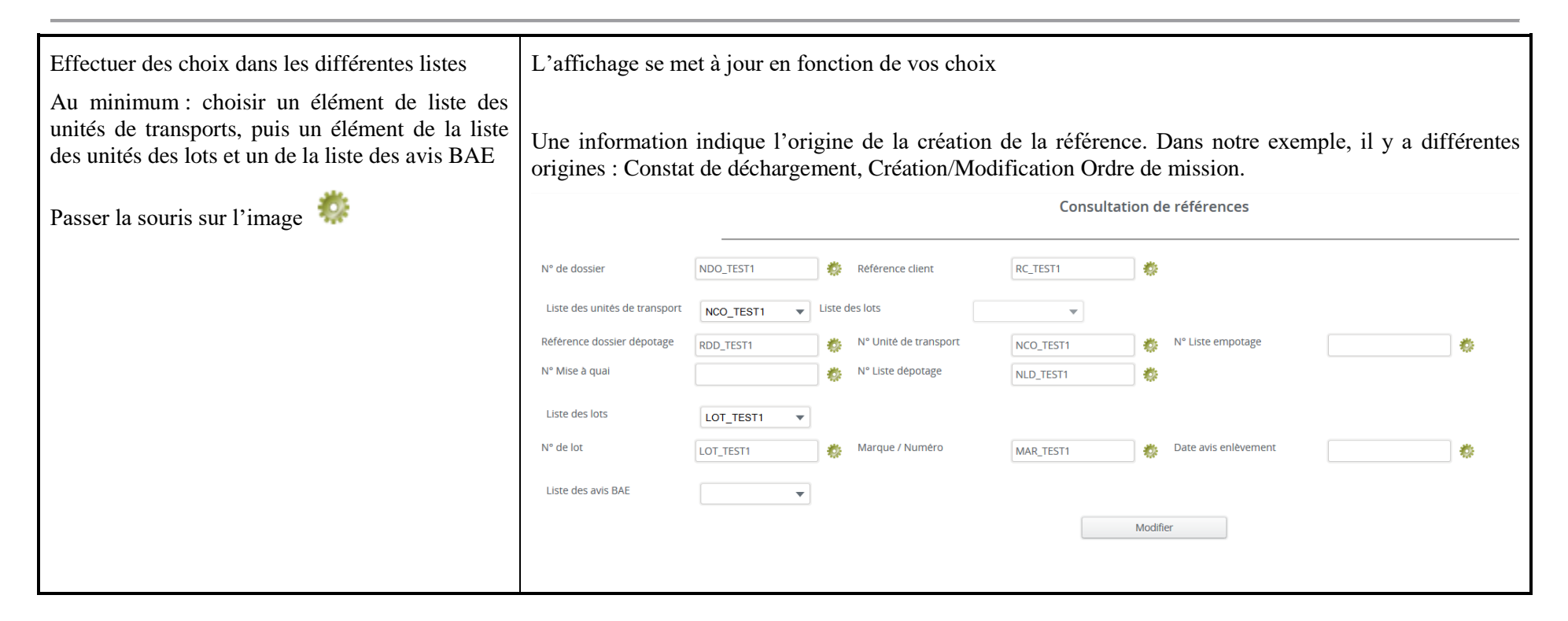

[Service de signature électronique de documents](#page-83-1) ») et de coffre-fort numérique (voir « [Sachant](#page-103-0)  [que pour qu'un document dématérialisé soit reconnu il doit être signé, Chrono](#page-103-0) Services va [mettre à disposition un service de signature en ligne de documents dématérialisés.](#page-103-0) 

[Ce service de signature électronique ou parapheur électronique propose les fonctionnalités](#page-103-0)  [suivantes :](#page-103-0) 

- [Création d'un objet "document" de son choix \(commande, facture etc.\)](#page-103-0)
- [Définition de métadonnées pour cet objet](#page-103-0)
- [Signature électronique, grâce à un certificat électronique](#page-103-0)
- [Stockage de l'objet \(document, preuve de signature, métadonnées et historique de](#page-103-0)  [traitement\)](#page-103-0)

[De plus, il est possible de vérifier en ligne la validité des signatures électroniques réalisées.](#page-103-0)

# **7.5.5 [Cas d'utilisation](#page-103-0) impactés**

[CU\\_Accéder Service Signature](#page-103-0) externe

# **7.5.6 [Descriptif du scénario de test](#page-103-1)**

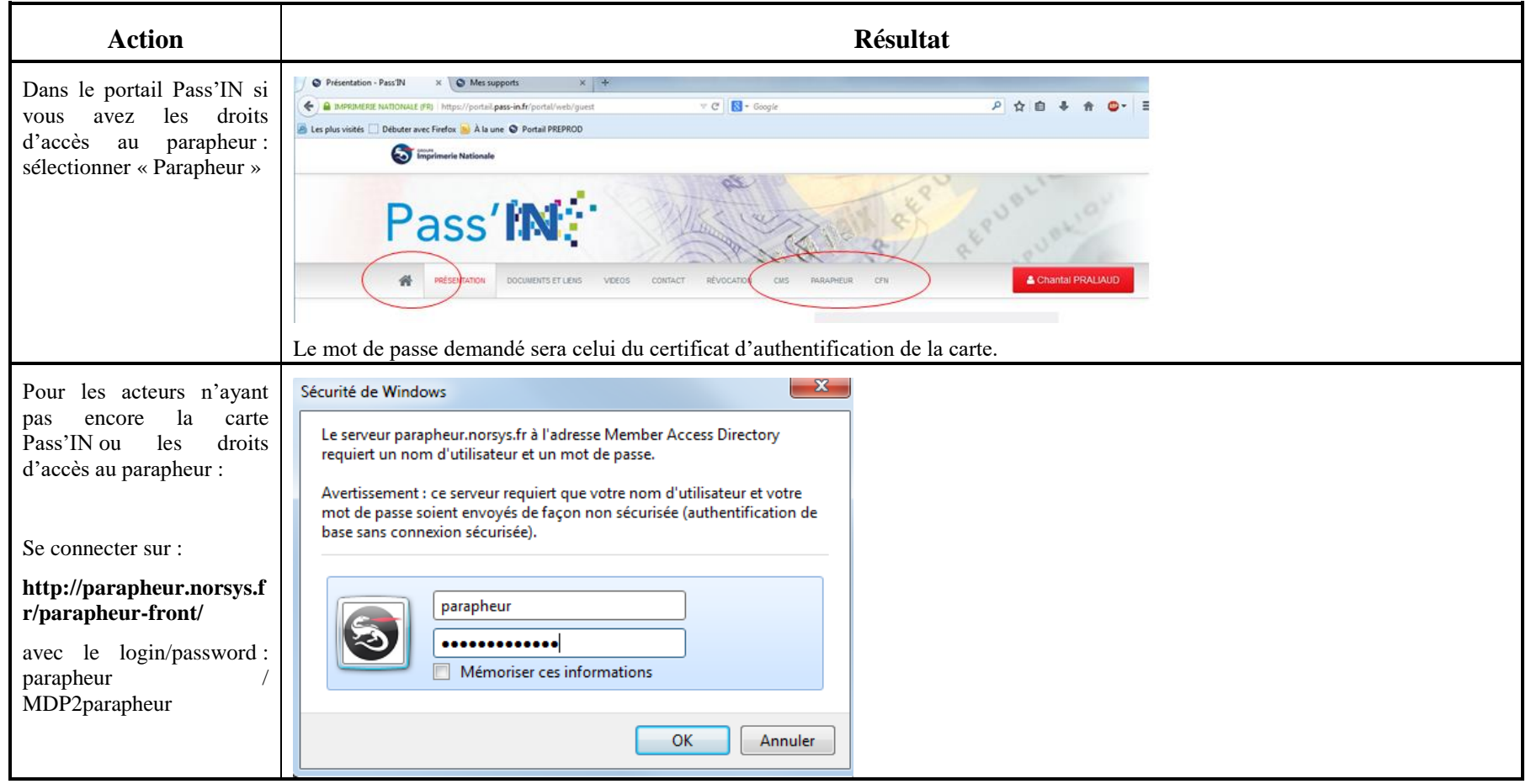

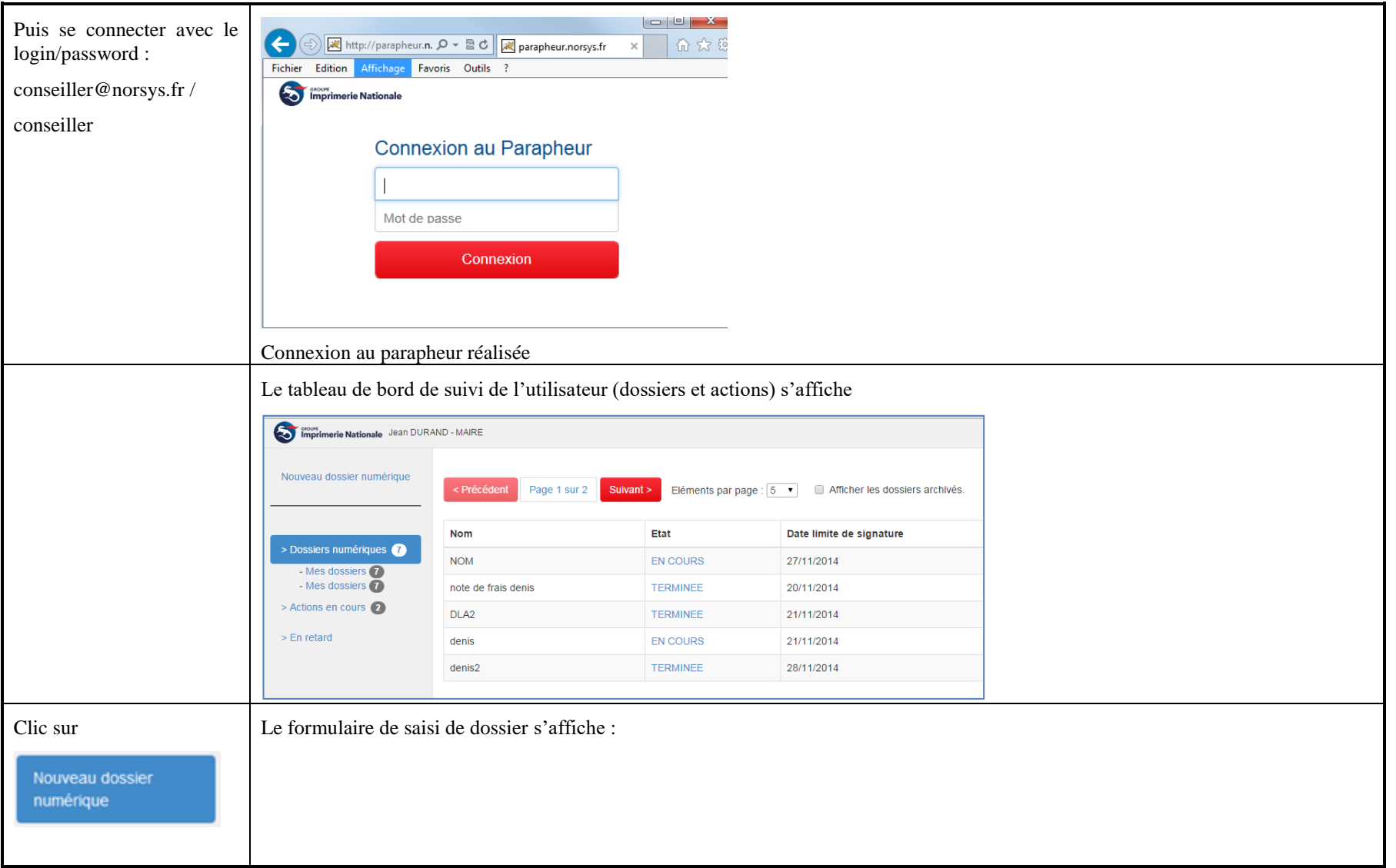

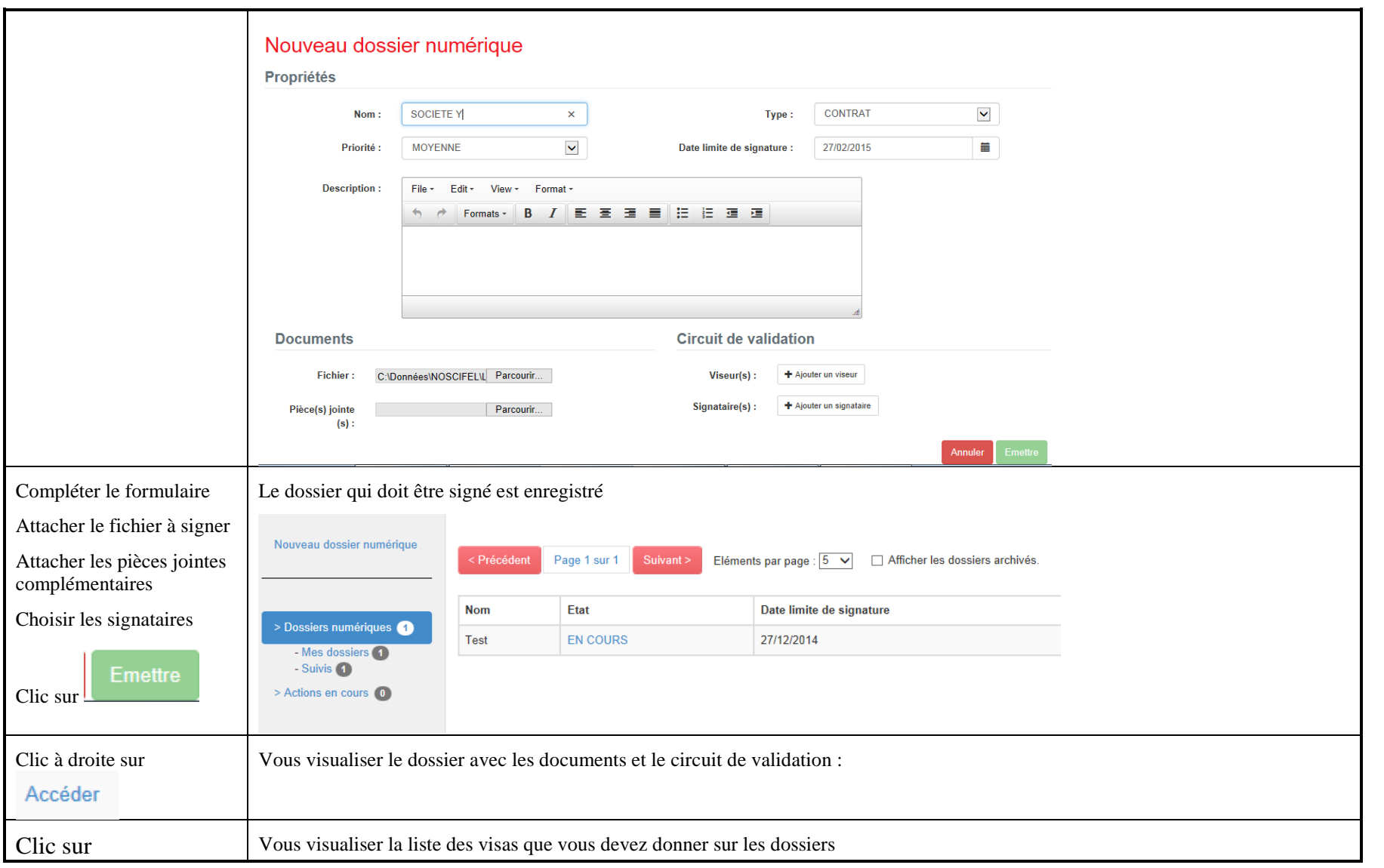

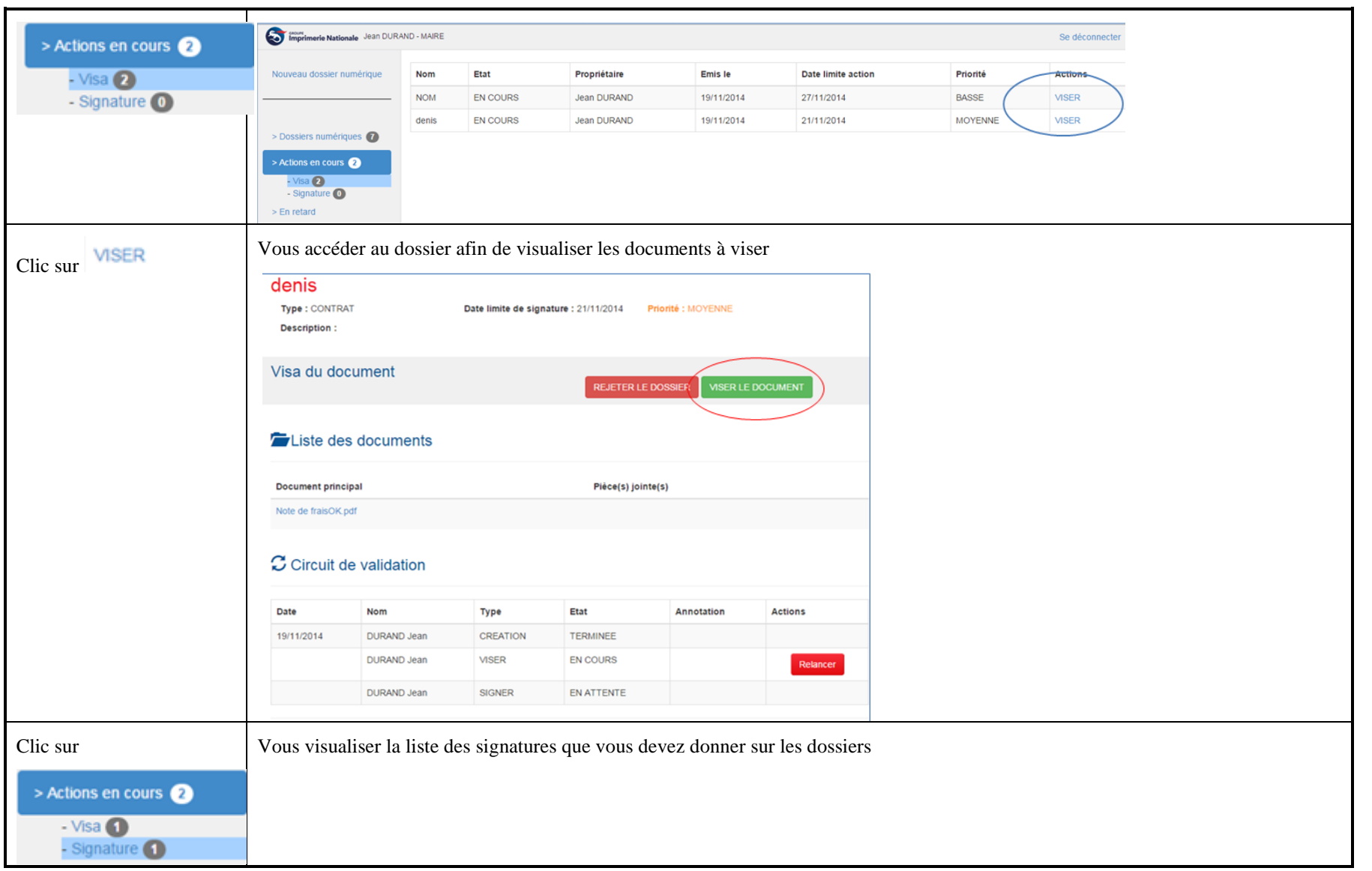

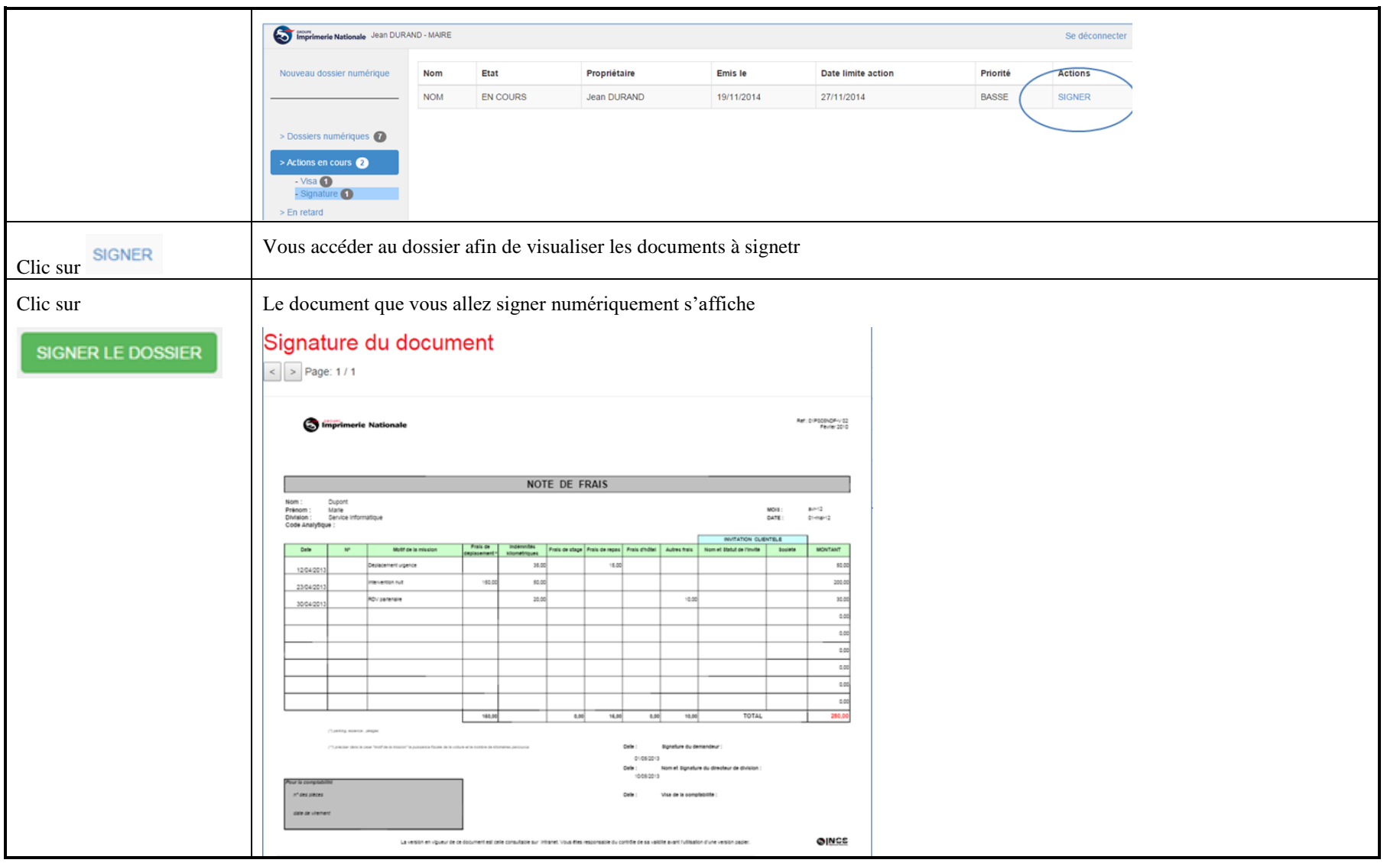

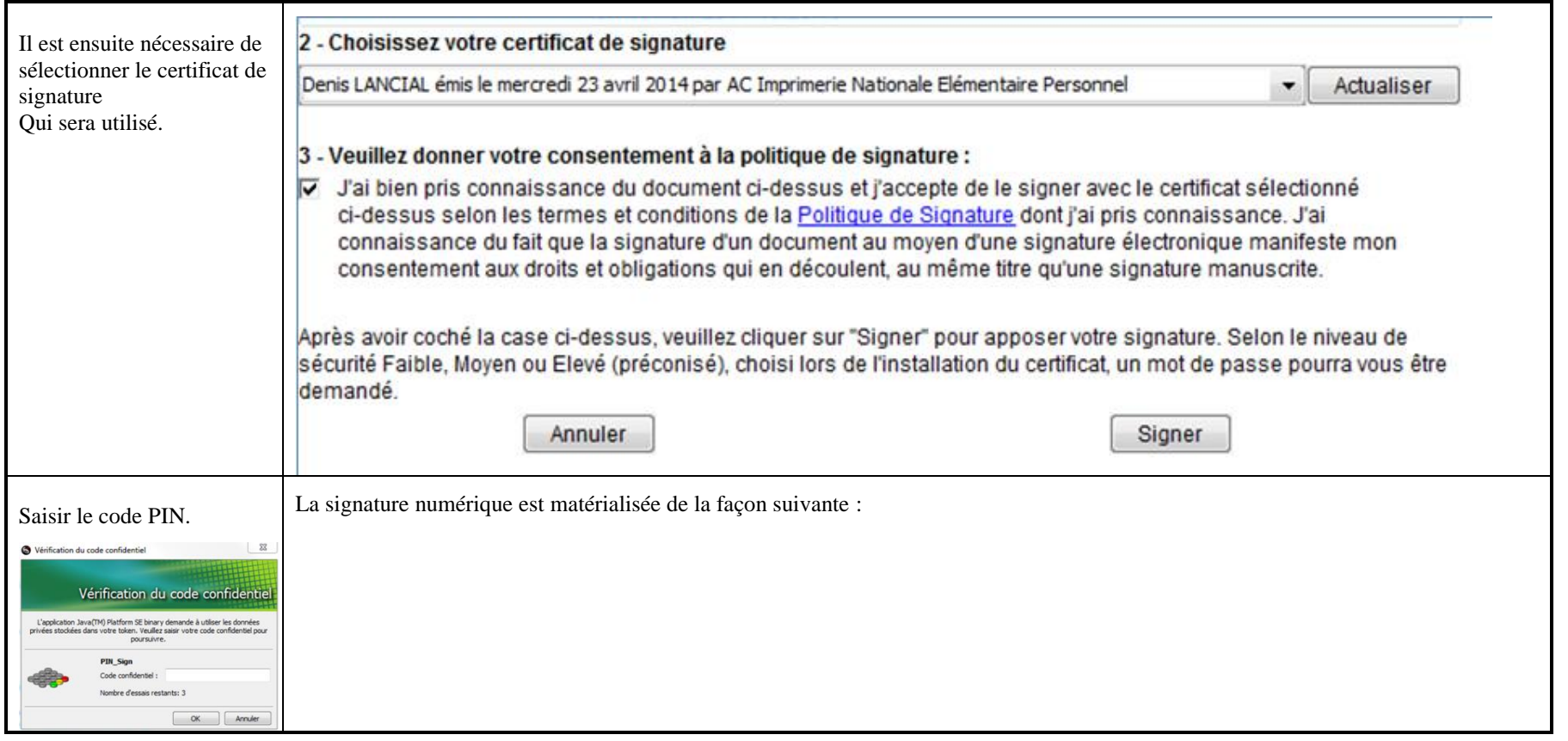

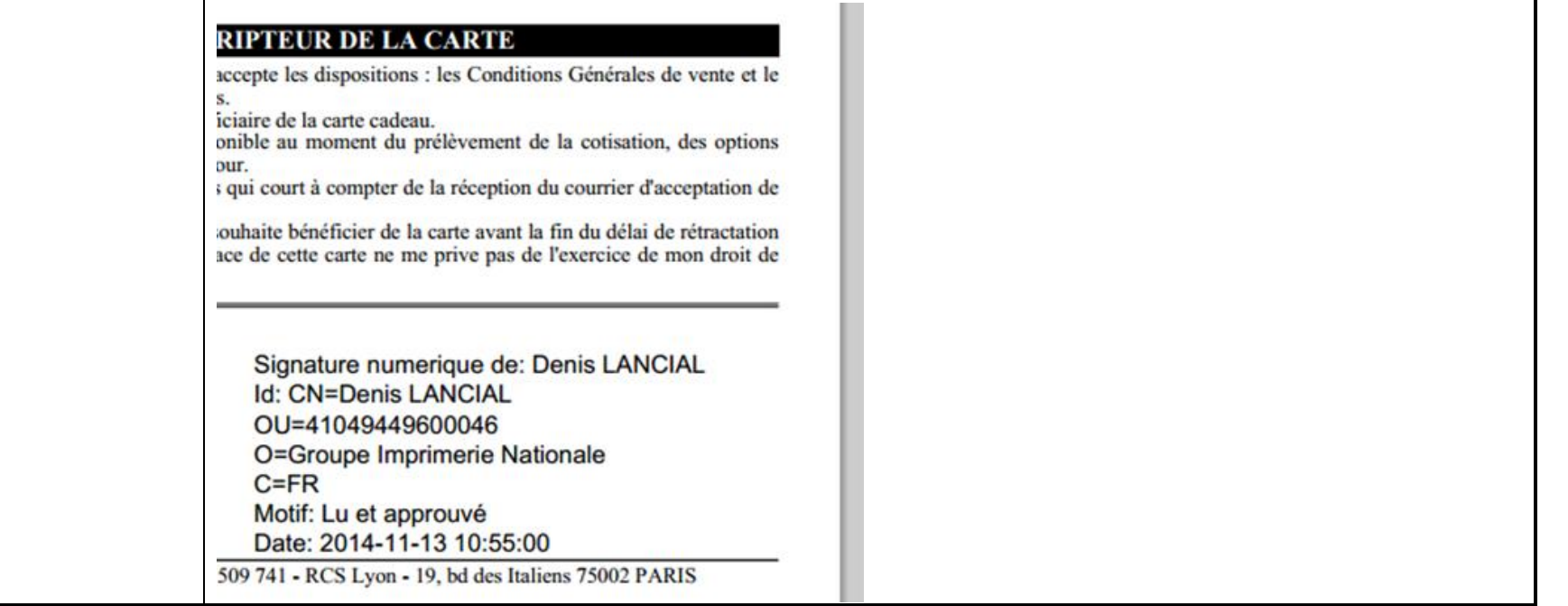

┑

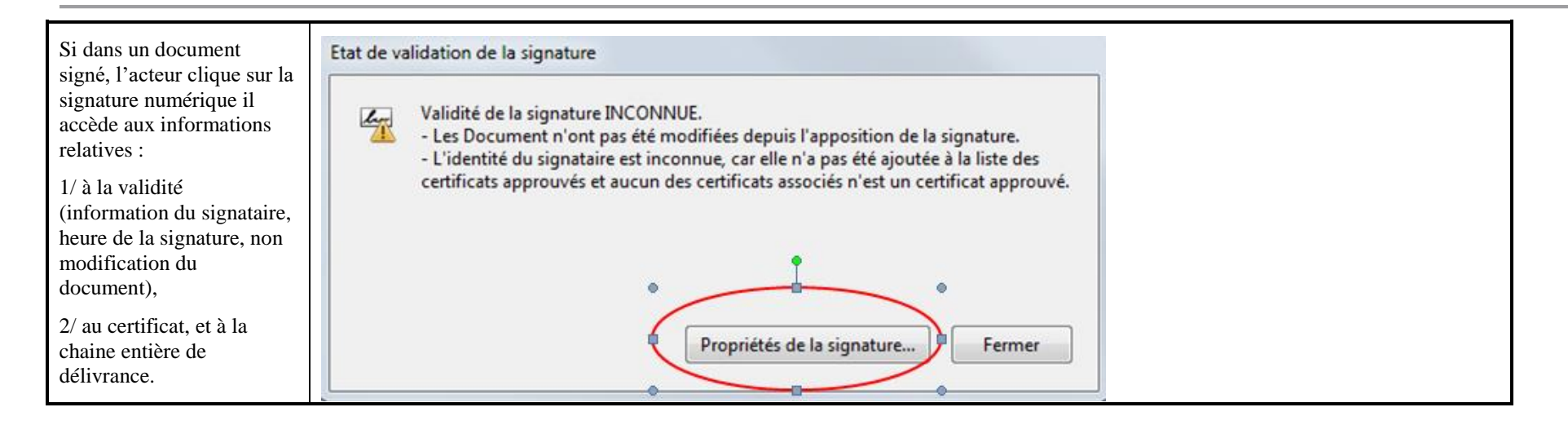

- [Service d'archivage électronique](#page-103-0) »)
- Une authentification faible, login/MDP, permettant d'accéder aux autres services de la plateforme Noscifel Lot3

Ce service permet également :

- D'enregistrer de manière simple les personnes
- De lister toutes les personnes (authentification forte ou non),
- De créer un compte d'accès (Login/MDP) pour tous les services
- De vérifier l'identité de la personne et les accès aux services.

# **7.6 Scénario « Demande d'abonnement »**

# **7.6.1 Description générale**

Ce scénario permet de tester la demande d'abonnement aux services Noscifel.

# **7.6.2 Cas d'utilisation impactés**

- CU\_Demander Création Compte
- CU\_Lister Demandes Création compte
- CU\_Gérer Demande Création compte

#### CU & Scénarios non testés

# **7.6.3 Pré-requis**

Un utilisateur ayant le rôle « SUPER\_ADMINISTRATEUR ».

# **7.6.4 Descriptif du scénario de test**

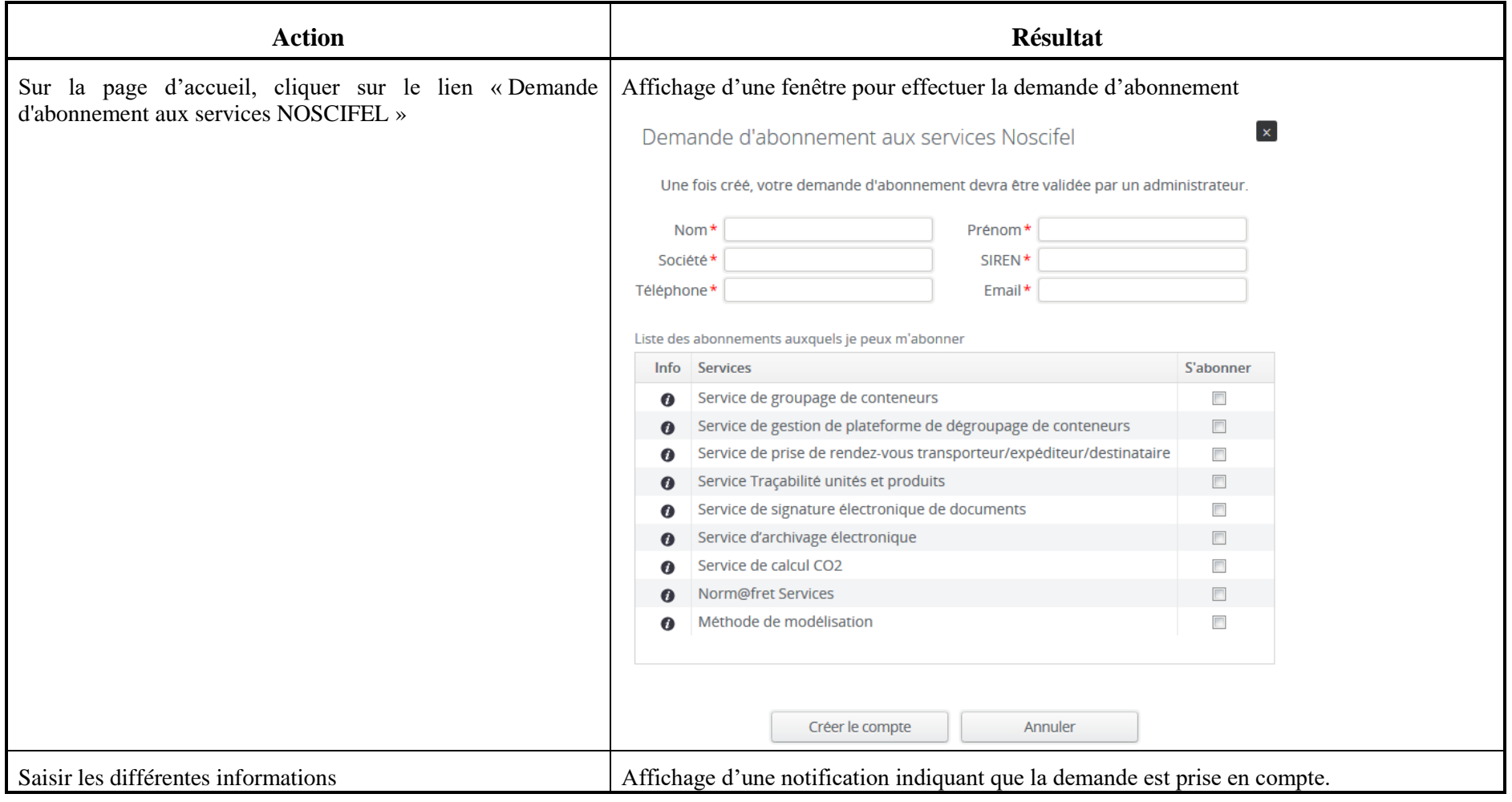

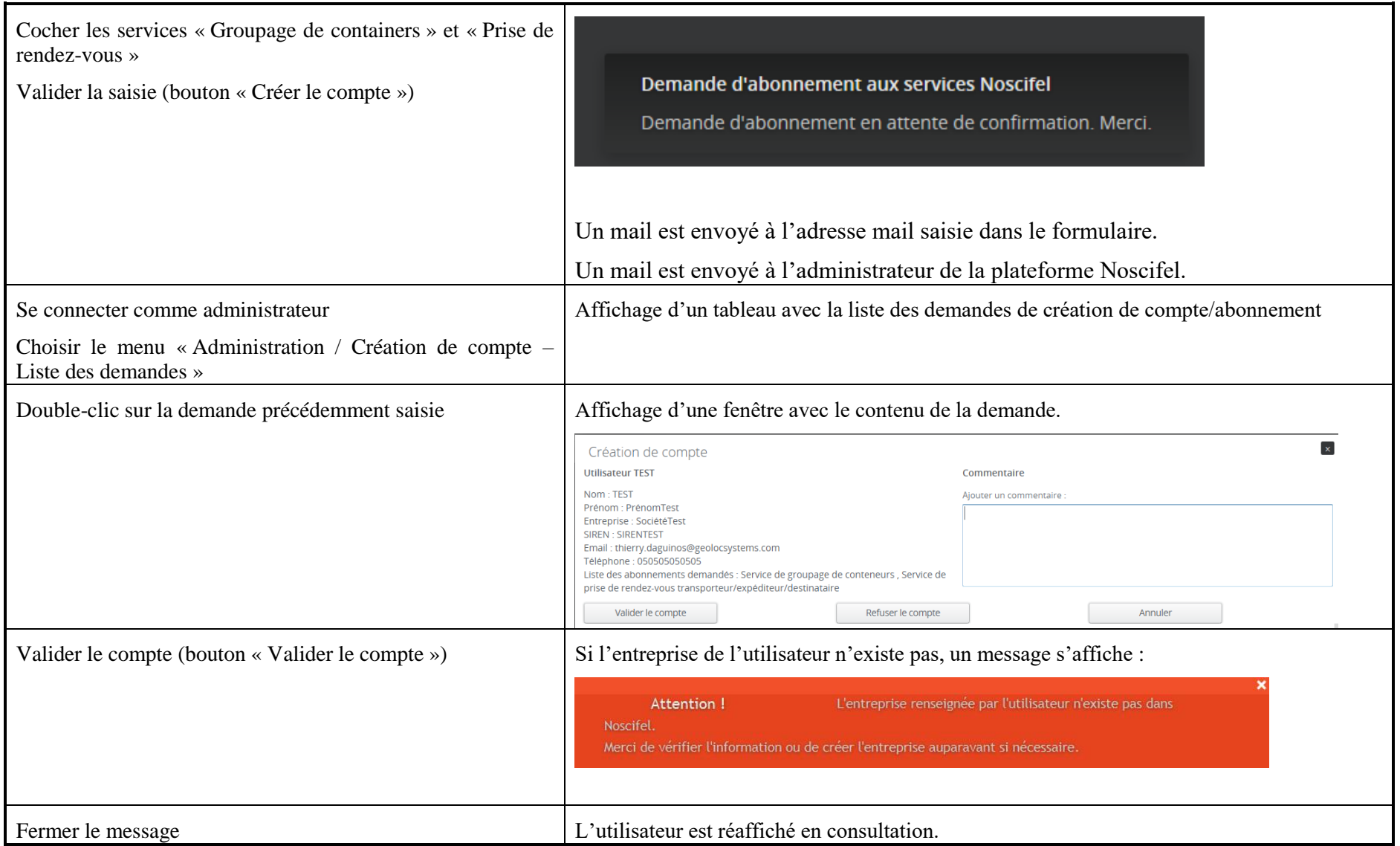

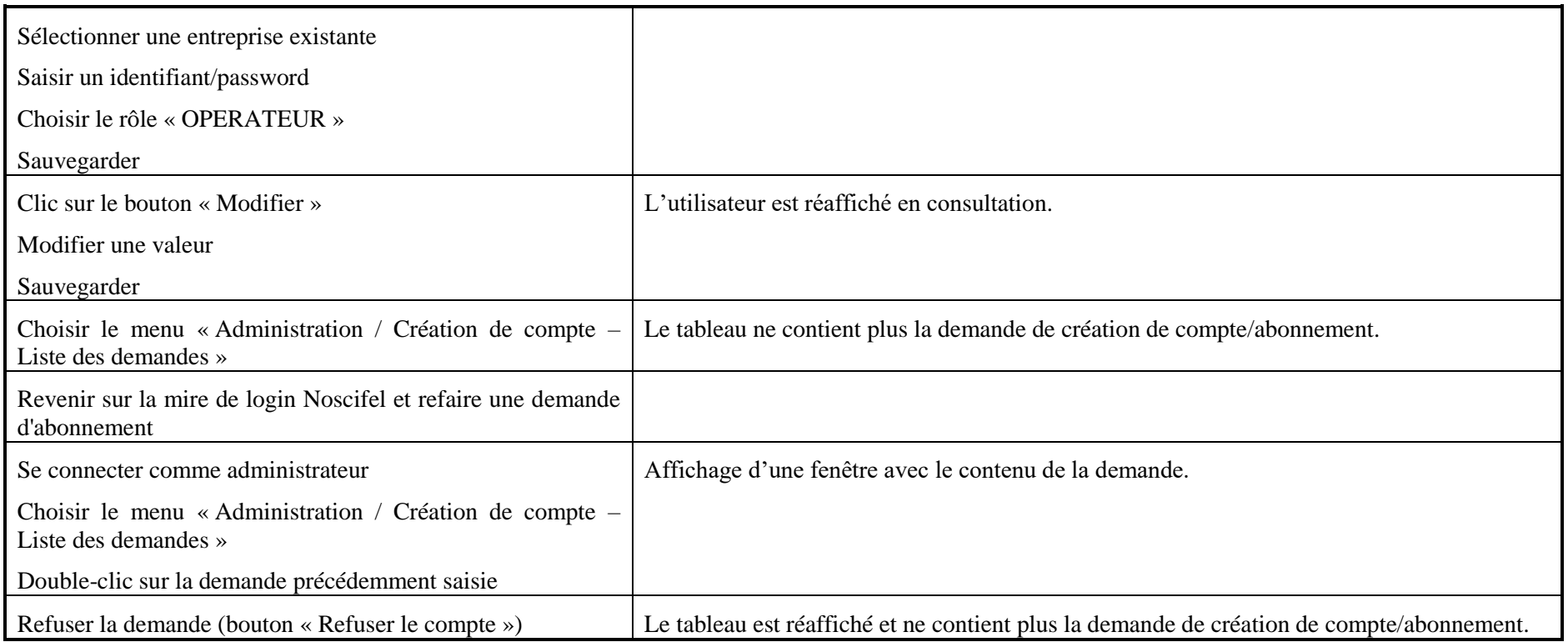

#### **7.7 Scénario « Gestion entreprise »**

#### **7.7.1 Description générale**

Ce scénario permet de tester la gestion des entreprises (création, modification, suppression).

#### **7.7.2 Cas d'utilisation impactés**

CU non décrits dans les spécifications.

# **7.7.3 Pré-requis**

Un utilisateur ayant le rôle « SUPER\_ADMINISTRATEUR ».

Une entreprise ayant le rôle « DONNER D'ORDRE » (DONNEURORDRE) et un utilisateur appartenant à l'entreprise (do/do).

# **7.7.4 Descriptif du scénario de test**

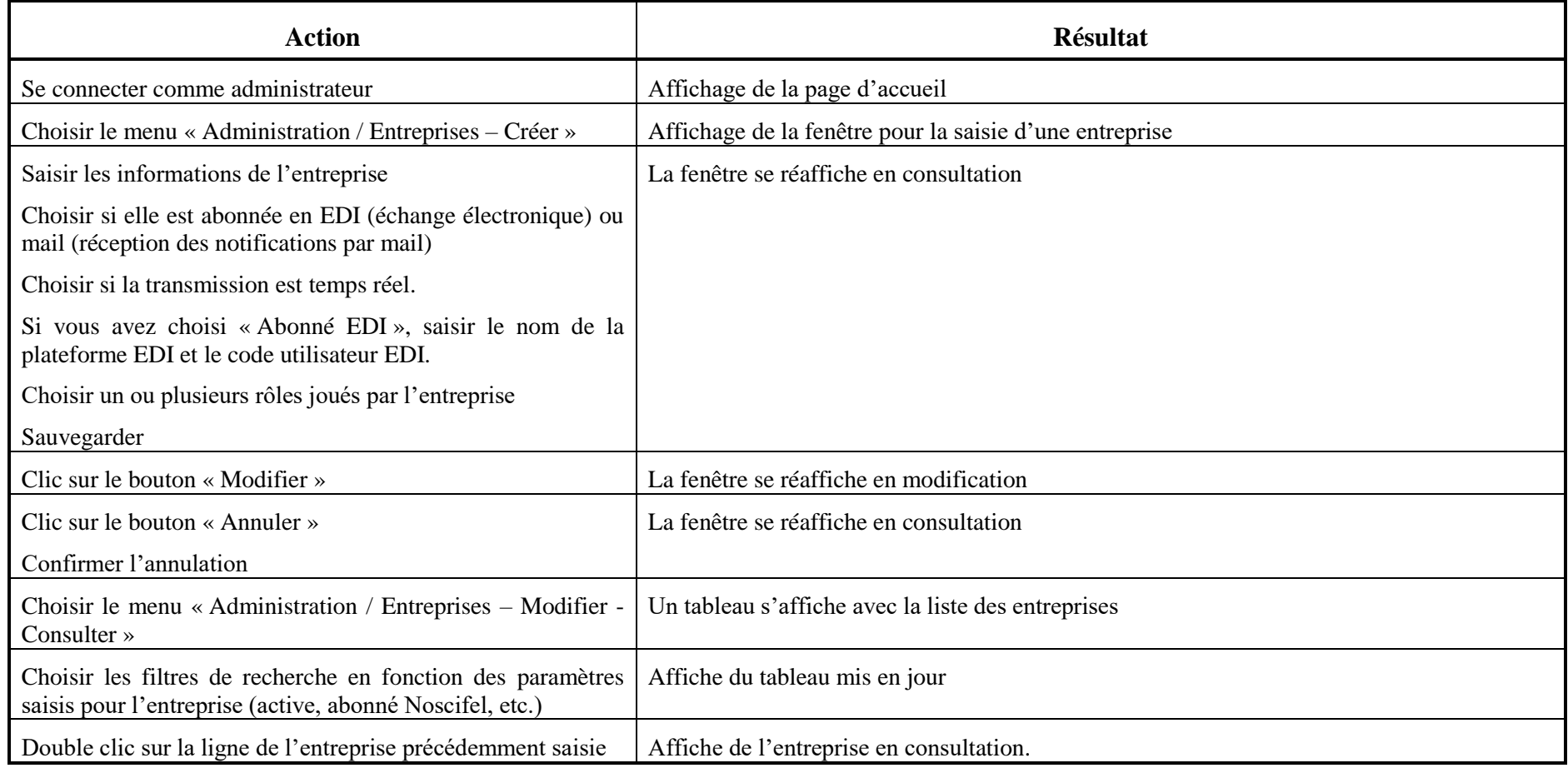

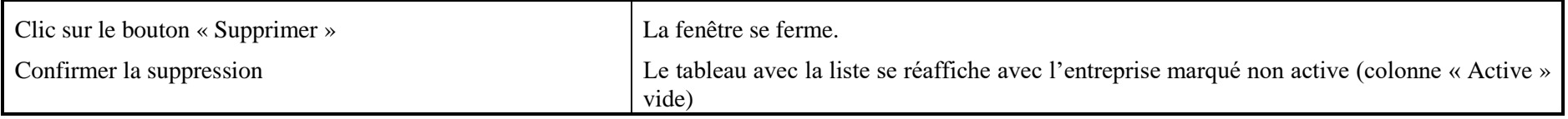

#### **7.8 Scénario « Gestion abonnements entreprise »**

#### **7.8.1 Description générale**

Ce scénario permet de tester la gestion des abonnements des entreprises aux différents services Noscifel.

#### **7.8.2 Cas d'utilisation impactés**

CU\_Demander Abonnement

CU\_Lister Demandes Abonnement

CU\_Lister Abonnements Utilisateurs

CU\_Gérer Demande Abonnement

CU\_Lister Abonnements

CU\_Consulter Abonnement

CU\_Annuler Abonnement

CU\_Resilier Abonnement

#### CU & Scénarios non testés

# **7.8.3 Pré-requis**

Un utilisateur ayant le rôle « SUPER\_ADMINISTRATEUR ». Une entreprise « SOCIETETEST » et un utilisateur appartenant à l'entreprise (test/test).

# **7.8.4 Descriptif du scénario de test**

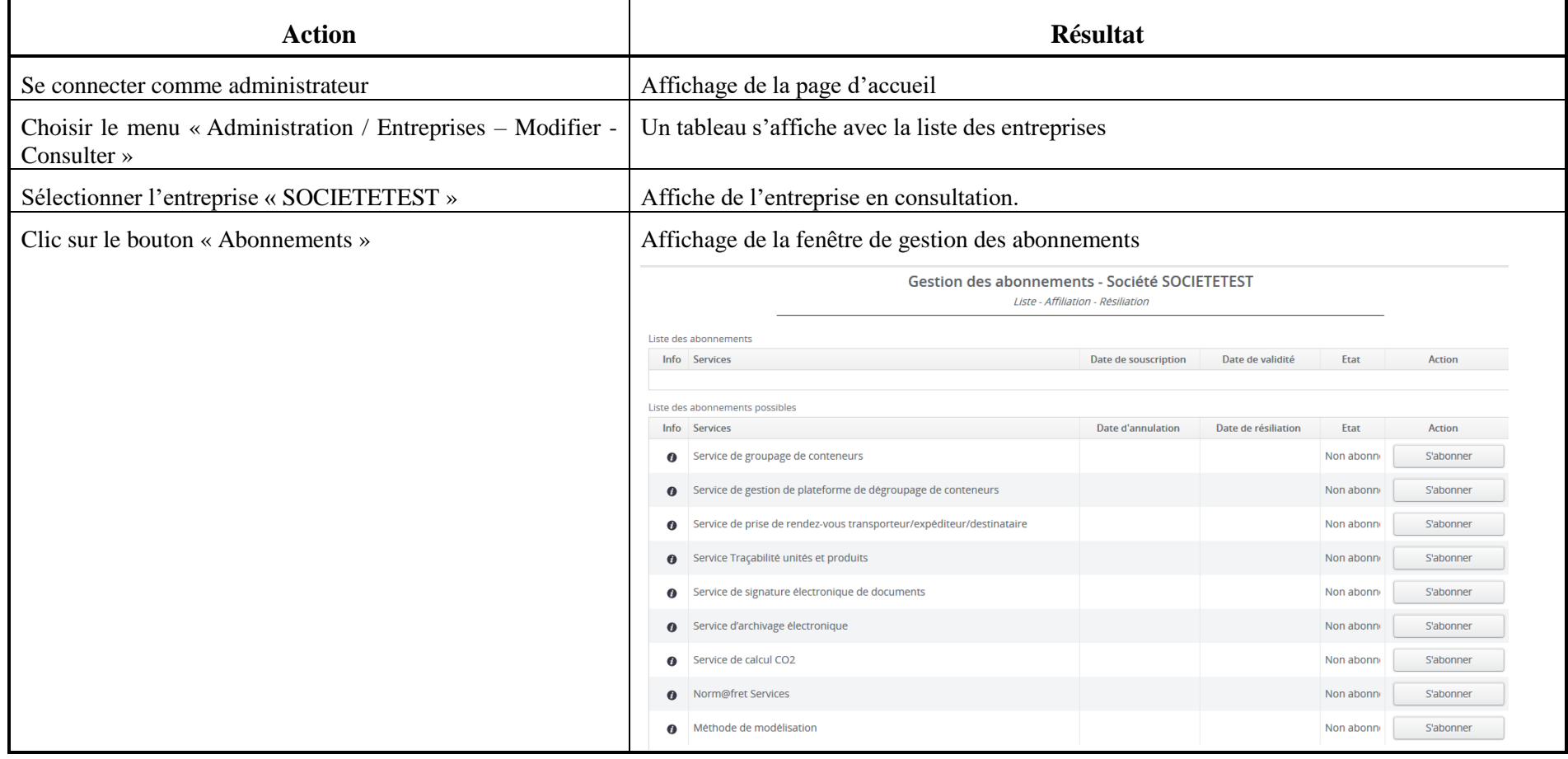

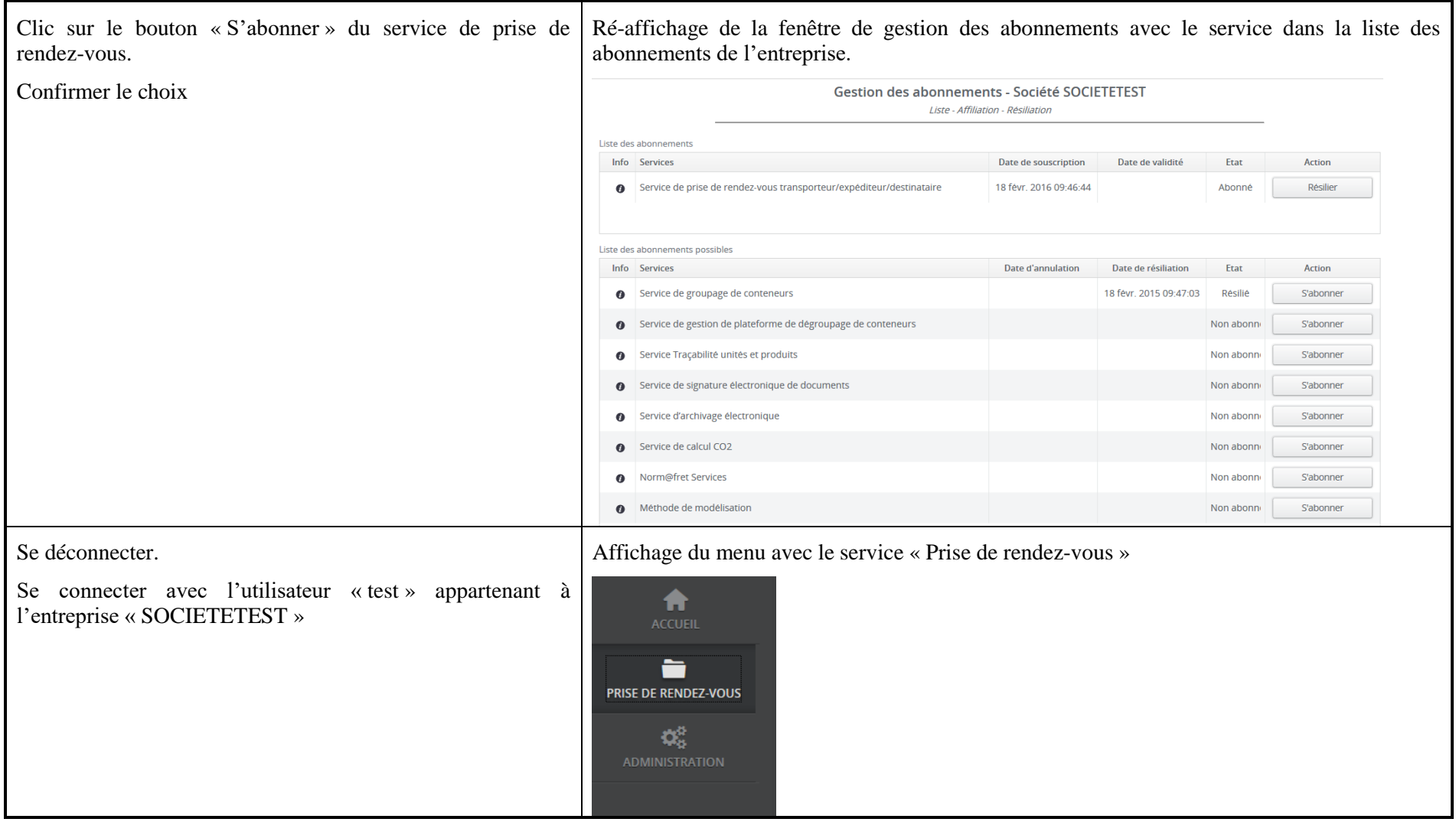

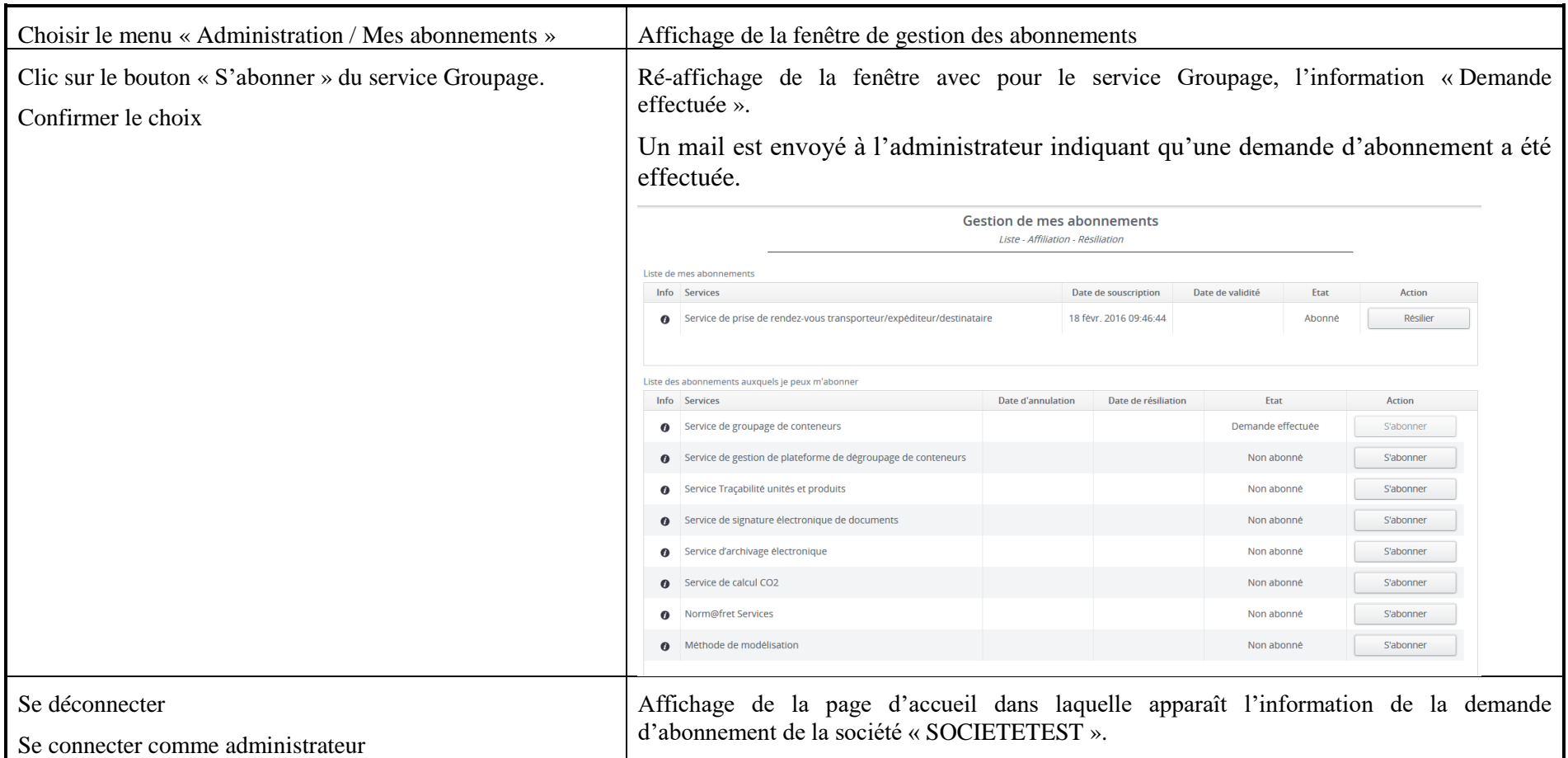

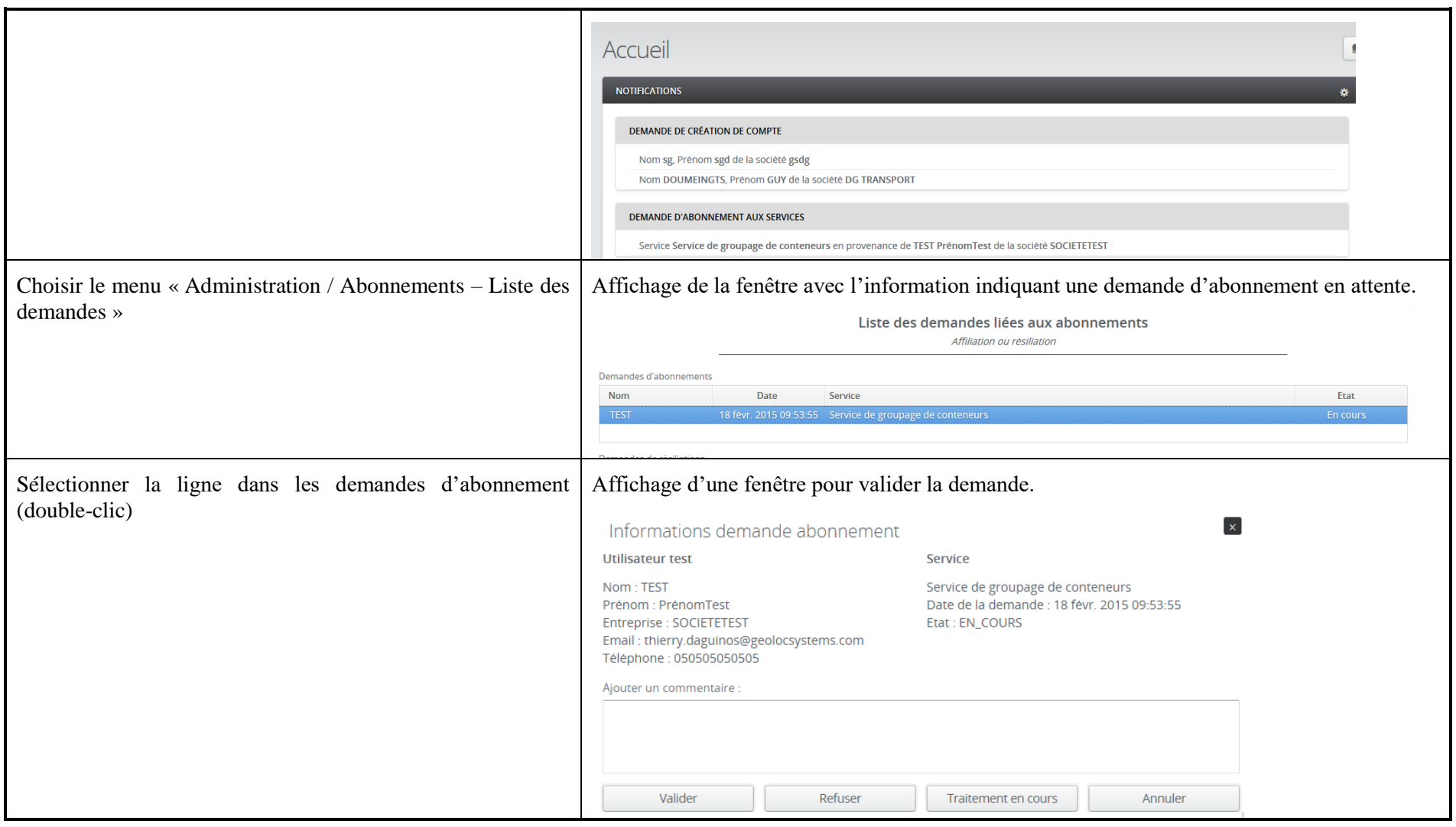

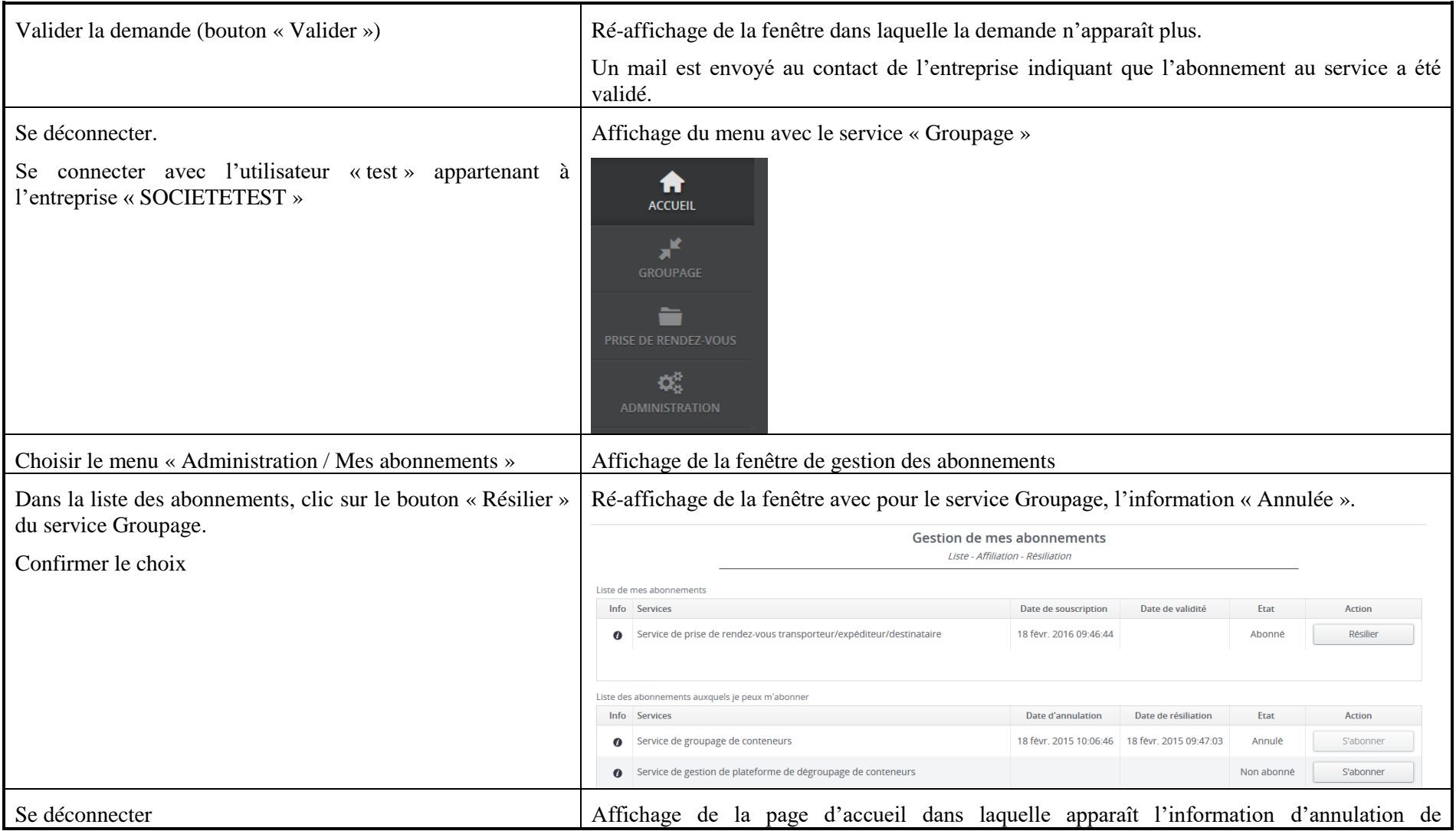

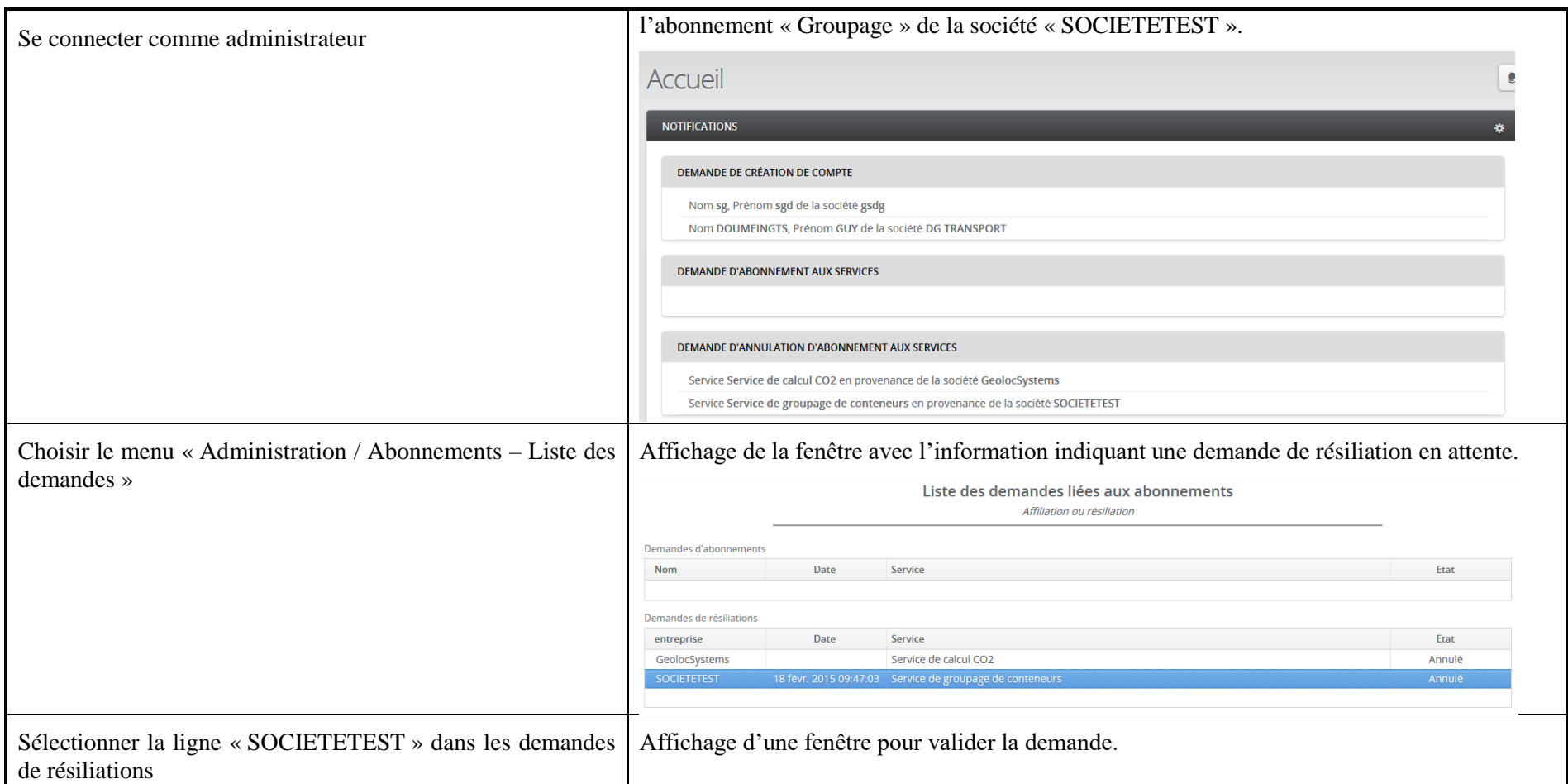

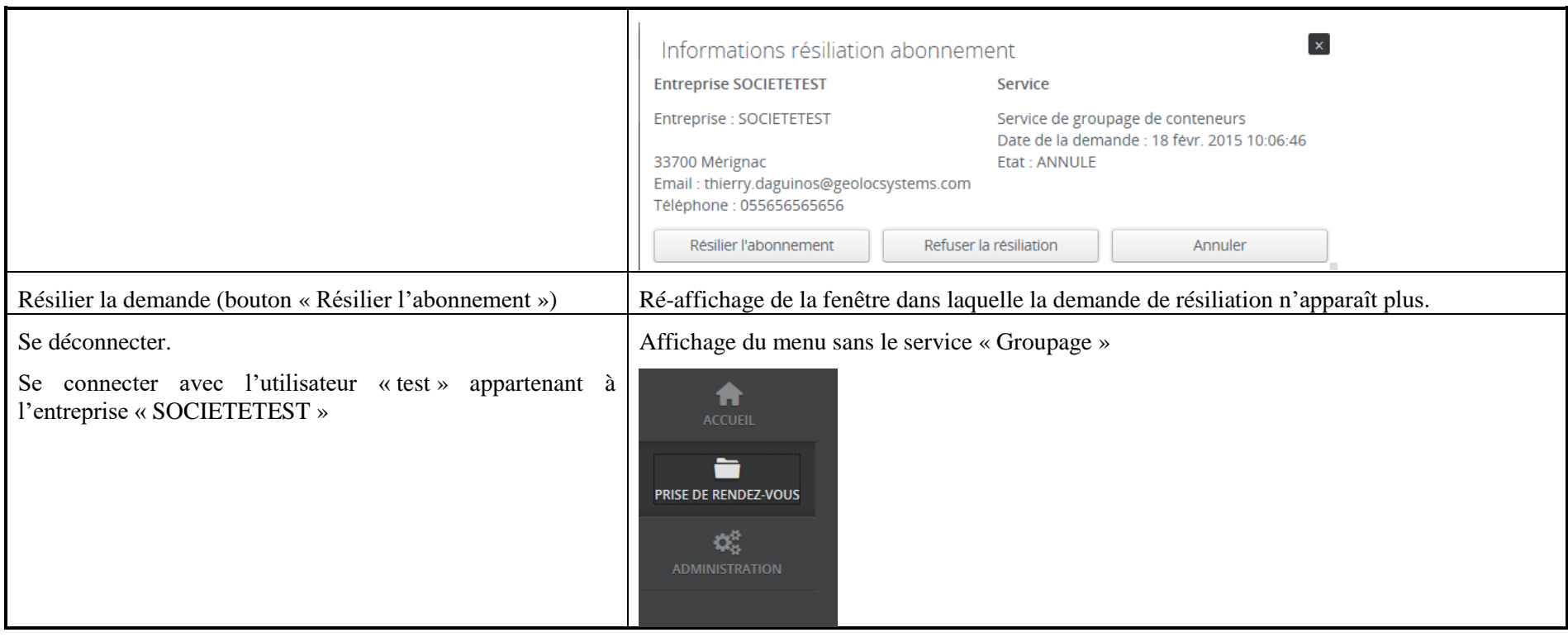

#### **7.9 Scénario « Gestion des utilisateurs »**

#### **7.9.1 Description générale**

Ce scénario permet de tester l'administration des utilisateurs.

# **7.9.2 Cas d'utilisation impactés**

CU\_Créer Utilisateur CU\_Authentifier Utilisateur CU\_Lister Utilisateurs CU\_Modifier Utilisateur CU\_Supprimer Utilisateur CU\_Gérer Profil Utilisateur

CU & Scénarios non testés

# **7.9.3 Pré-requis**

Un utilisateur ayant le rôle « SUPER\_ADMINISTRATEUR ». Une société « SOCIETETEST ».

# **7.9.4 Descriptif du scénario de test**

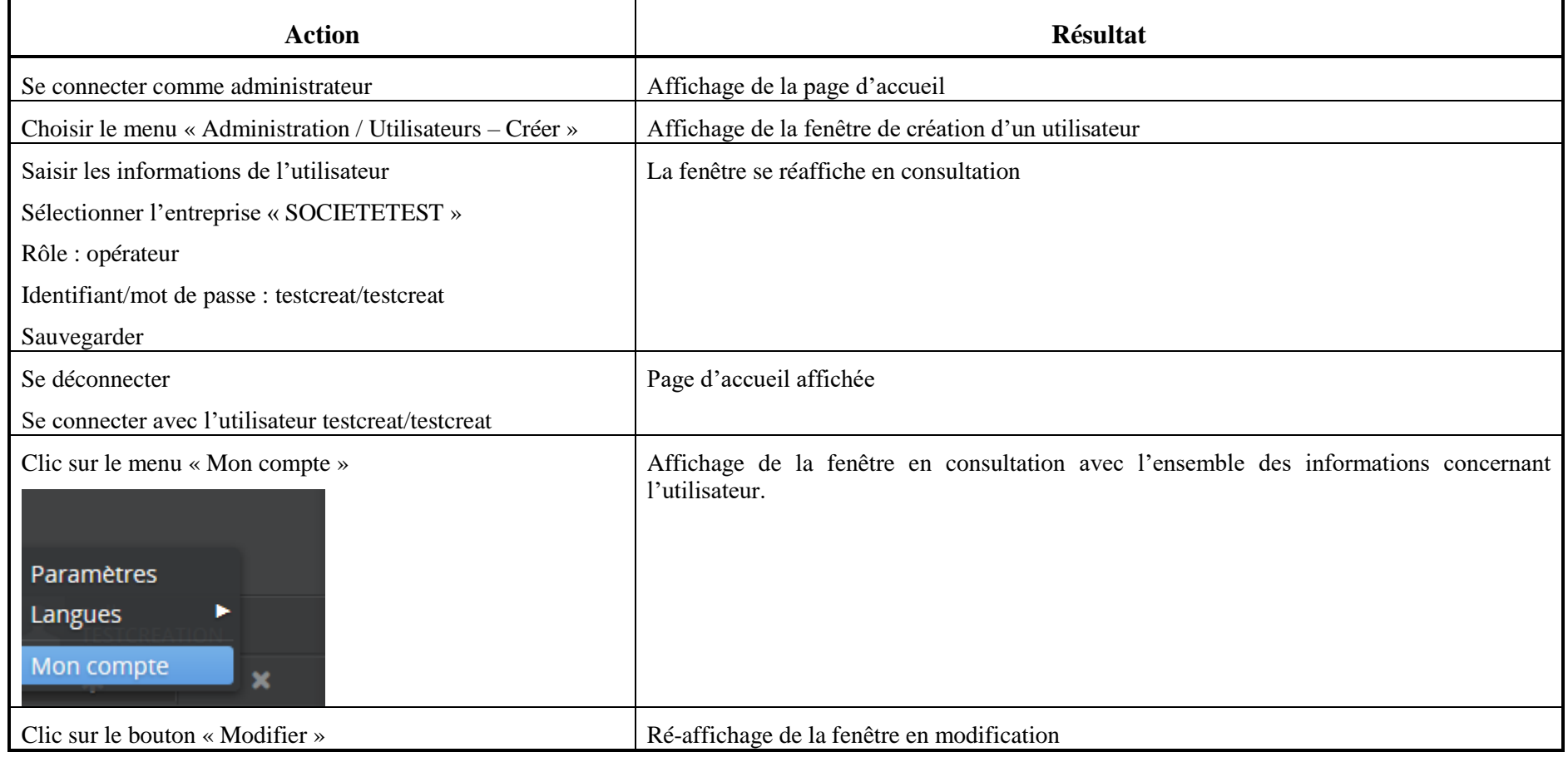

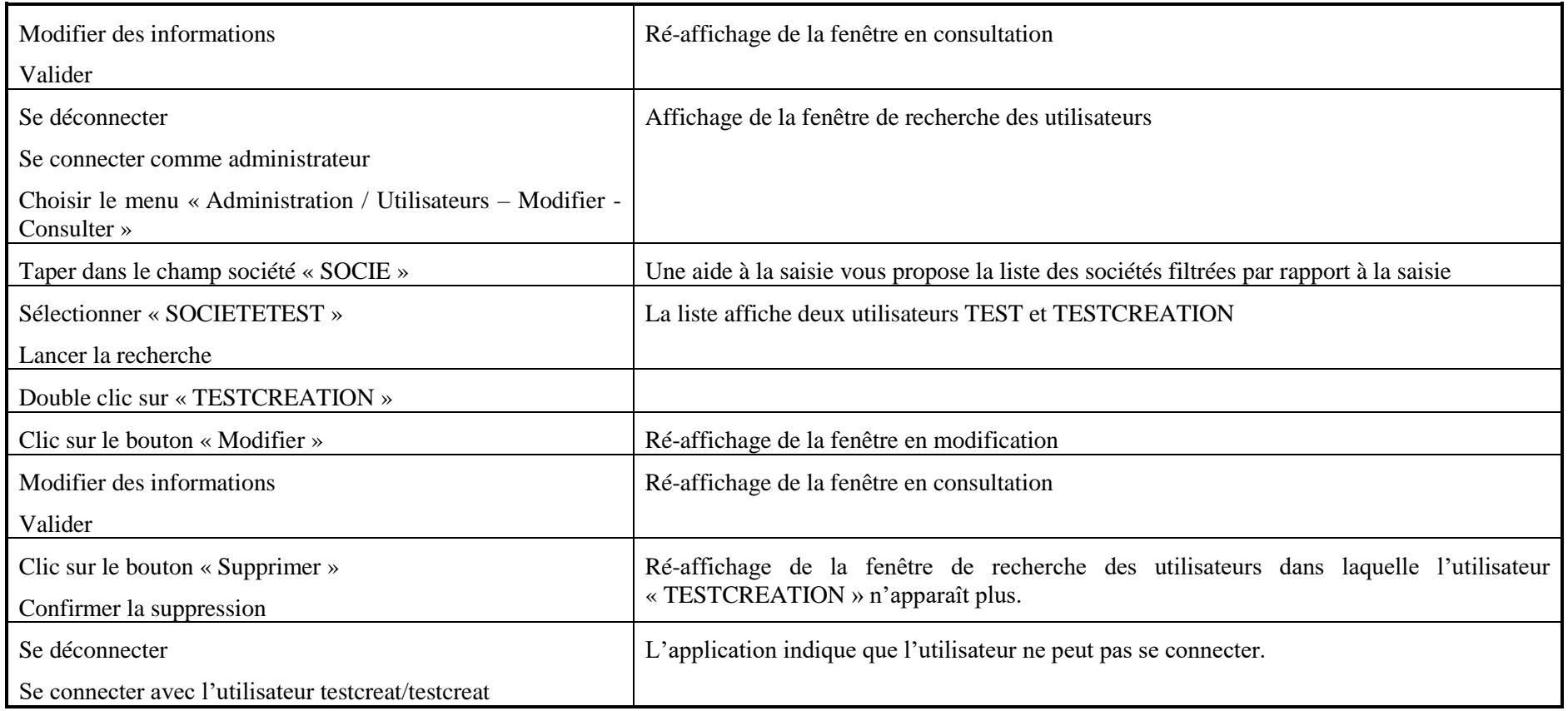

# **8 Service « Norm@fret Services » (LOT1)**

Non testé.

# **9 Service « Modélisation domaine Transport » (LOT2)**

#### **9.1 Rappel des différents cas d'utilisation**

Vous trouverez ci-dessous, un rappel des différents CU composant ce service :

- CU\_Liste liens LOT2

# **9.2 Descriptif du fonctionnement du service**

Ce service permet de présenter différents liens offerts par le Lot 2.

La liste des liens est la suivante :

- Interop VLab : Affiche une page de présentation d'Interop VLab
- Tutorial de présentation de la ToolBox : téléchargement du tutorial
- Téléchargement ToolBox : téléchargement de la ToolBox
- Manuel utilisateur ToolBox : téléchargement du manuel utilisateur

# **9.3 Scénario « Modélisation domaine Transport »**

# **9.3.1 Description générale**

Ce scénario permet de tester la fonctionnalité concernant la mise à disposition de liens liés à la modélisation du domaine Transport du Lot 2.

# **9.3.2 Cas d'utilisation impactés**

CU\_Liste liens LOT2

Scénarios non testés

# **9.3.3 Pré-requis**

Une entreprise ayant un abonnement au service « Modélisation Domaine Transport ». Entreprise DONNEURORDRE avec un utilisateur appartenant à l'entreprise (do/do).

# **9.3.4 Descriptif du scénario de test**

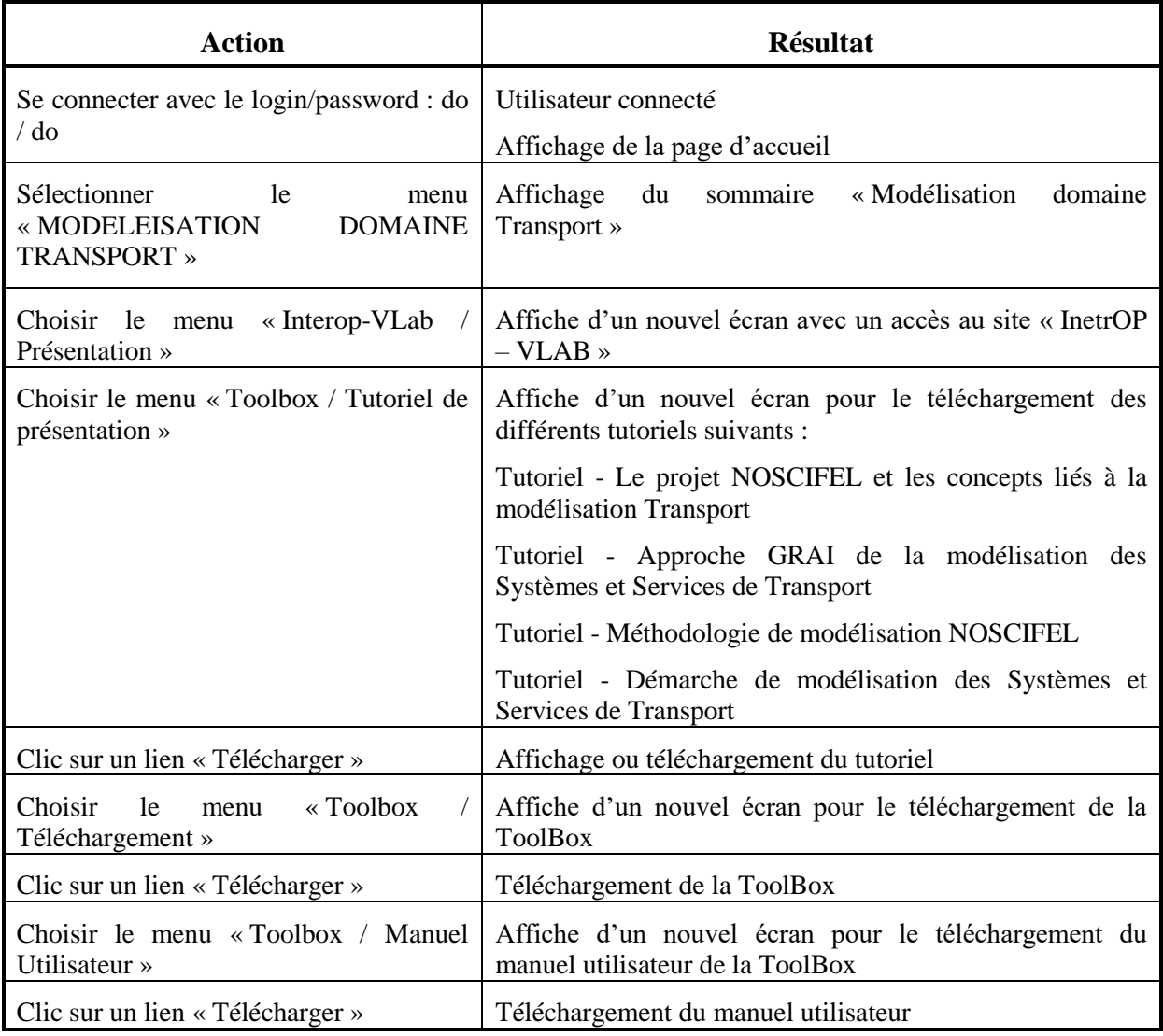

# **10 Service de gestion du groupage international de conteneurs**

# **10.1 Rappel des différents cas d'utilisation**

#### **10.2 Descriptif du fonctionnement du service**

#### **10.2.1 Gestion du pré-acheminement**

La gestion du pré-acheminement s'effectue à travers différentes étapes décrites ci-dessous :

- La saisie de la marchandise et des instructions d'enlèvement
- La saisie par le commissionnaire de transport de l'ordre de transport (appel à « [Service](#page-46-0)  [de prise de rendez-vous transporteur/expéditeur/destinataire](#page-46-0) »)
- La saisie de l'avis de réception
- La saisie de l'avis BAE

Cette gestion en transactionnel se résume en l'enchaînement des tâches suivantes :

- Le chargeur saisit la marchandise et les instructions d'enlèvement et confirme sa saisie
- NOSCIFEL enregistre les informations
- NOSCIFEL transmet les marchandises au commissionnaire de transport.
- Le commissionnaire de transport prend en compte les marchandises pour saisir un ordre de transport
- NOSCIFEL fait appel au service de Prise de rendez-vous et enchaîne les différentes étapes du processus
- Une fois le processus de Prise de rendez-vous terminé, le gestionnaire d'entrepôt saisie l'avis de réception
- NOSCIFEL enregistre l'avis de réception
- NOSCIFEL transmet l'avis de réception au commissionnaire de transport.
- Le commissionnaire saisie l'avis BAE.

Cette gestion peut être également effectuée à l'aide de message EDI.
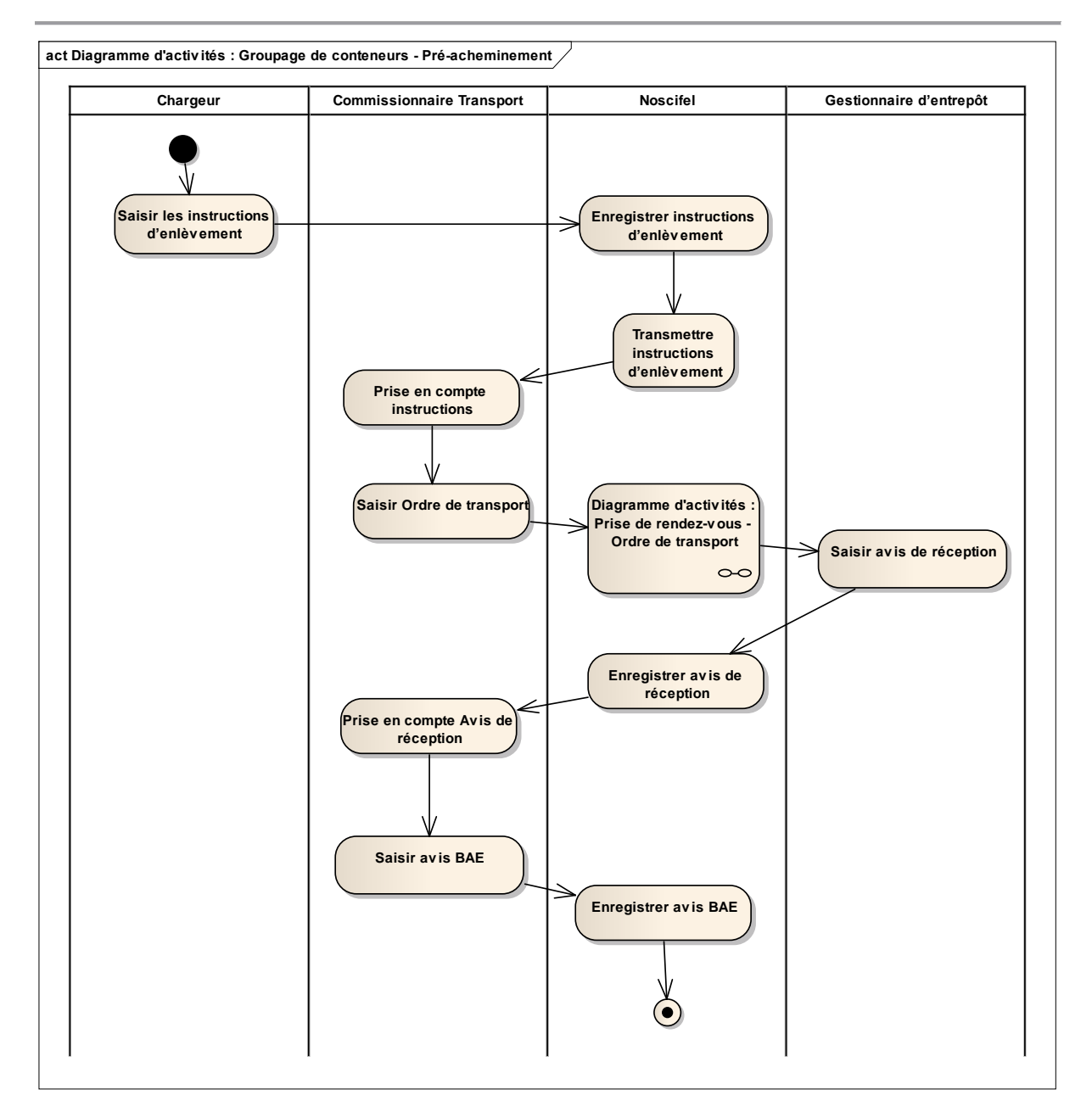

Diagramme d'activités : gestion du pré-acheminement

### **10.2.2 Gestion Entrepôt**

La gestion Entrepôt s'effectue à travers différentes étapes décrites ci-dessous :

- La demande de booking et sa confirmation
- La saisie par le commissionnaire de transport des instructions de groupage
- La saisie par le commissionnaire de transport de l'ordre de transport (appel à « [Service](#page-46-0)  [de prise de rendez-vous transporteur/expéditeur/destinataire](#page-46-0) ») pour le conteneur vide
- La saisie de la liste d'empotage provisoire par le commissionnaire de transport
- La validation de la liste d'empotage par le gestionnaire d'entrepôt

Cette gestion en transactionnel se résume en l'enchaînement des tâches suivantes :

- Le commissionnaire de transport saisie la demande de booking
- NOSCIFEL enregistre les informations
- NOSCIFEL transmet la demande à l'agent maritime ou au transporteur.
- L'agent maritime ou le transporteur saisie la confirmation du booking
- NOSCIFEL transmet la confirmation au commissionnaire de transport.
- Le commissionnaire de transport saisie les instructions de groupage
- NOSCIFEL enregistre les informations
- NOSCIFEL transmet les instructions au gestionnaire d'entrepôt.
- Le commissionnaire de transport saisie un ordre de transport pour le conteneur vide
- NOSCIFEL fait appel au service de Prise de rendez-vous et enchaîne les différentes étapes du processus
- Le commissionnaire de transport saisie la liste d'empotage
- NOSCIFEL enregistre les informations et transmet la liste au gestionnaire d'entrepôt.
- Le gestionnaire d'entrepôt valide la liste d'empotage
- NOSCIFEL transmet la liste validée au commissionnaire de transport.
- Le commissionnaire de transport saisie alors un ordre de transport pour le conteneur plein
- NOSCIFEL fait appel au service de Prise de rendez-vous et enchaîne les différentes étapes du processus.

Cette gestion peut être également effectuée à l'aide de message EDI.

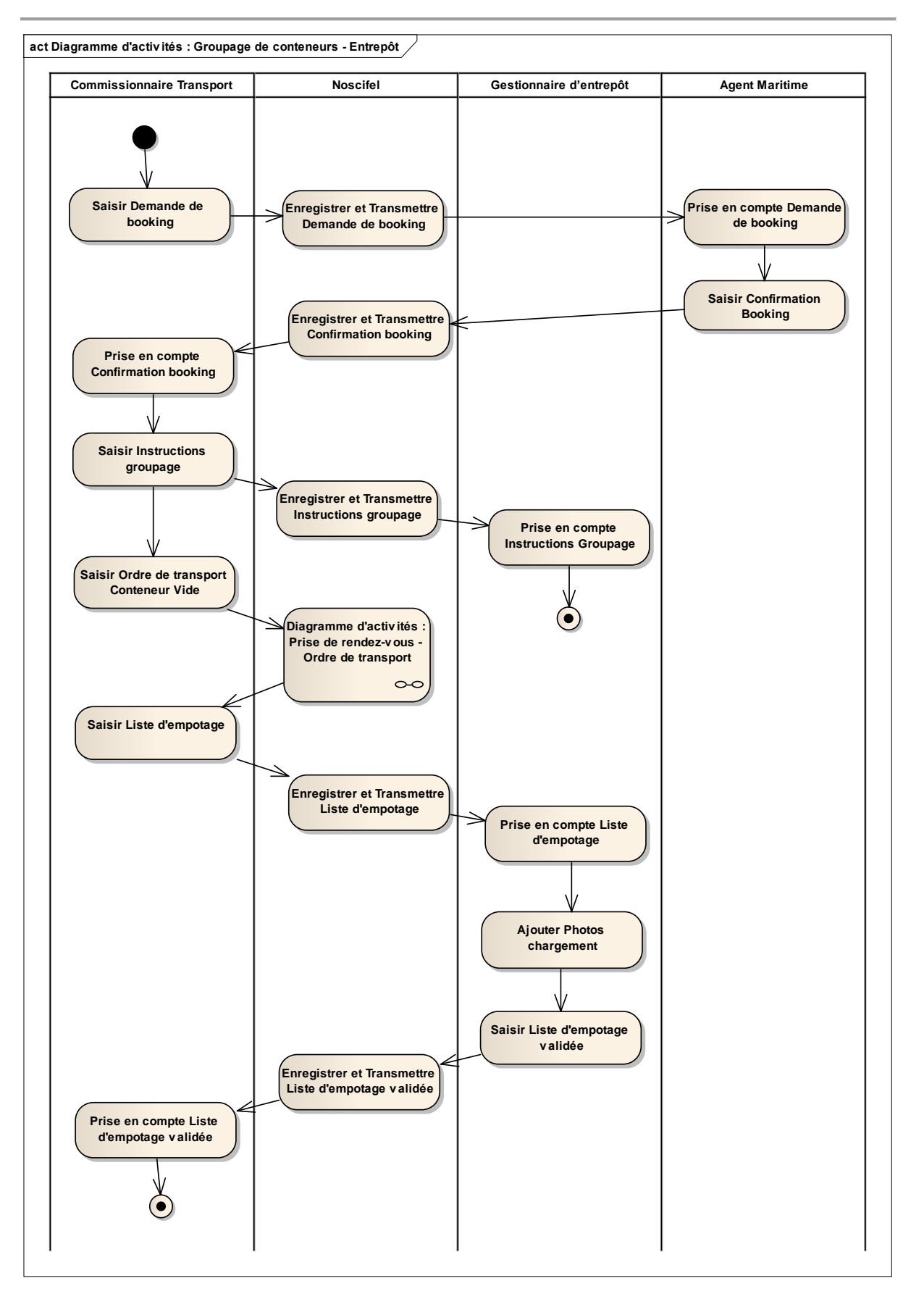

Diagramme d'activités : gestion Entrepôt

### **10.2.1 Statut des marchandises**

Les différents statuts des marchandises sont décrits dans le diagramme suivant :

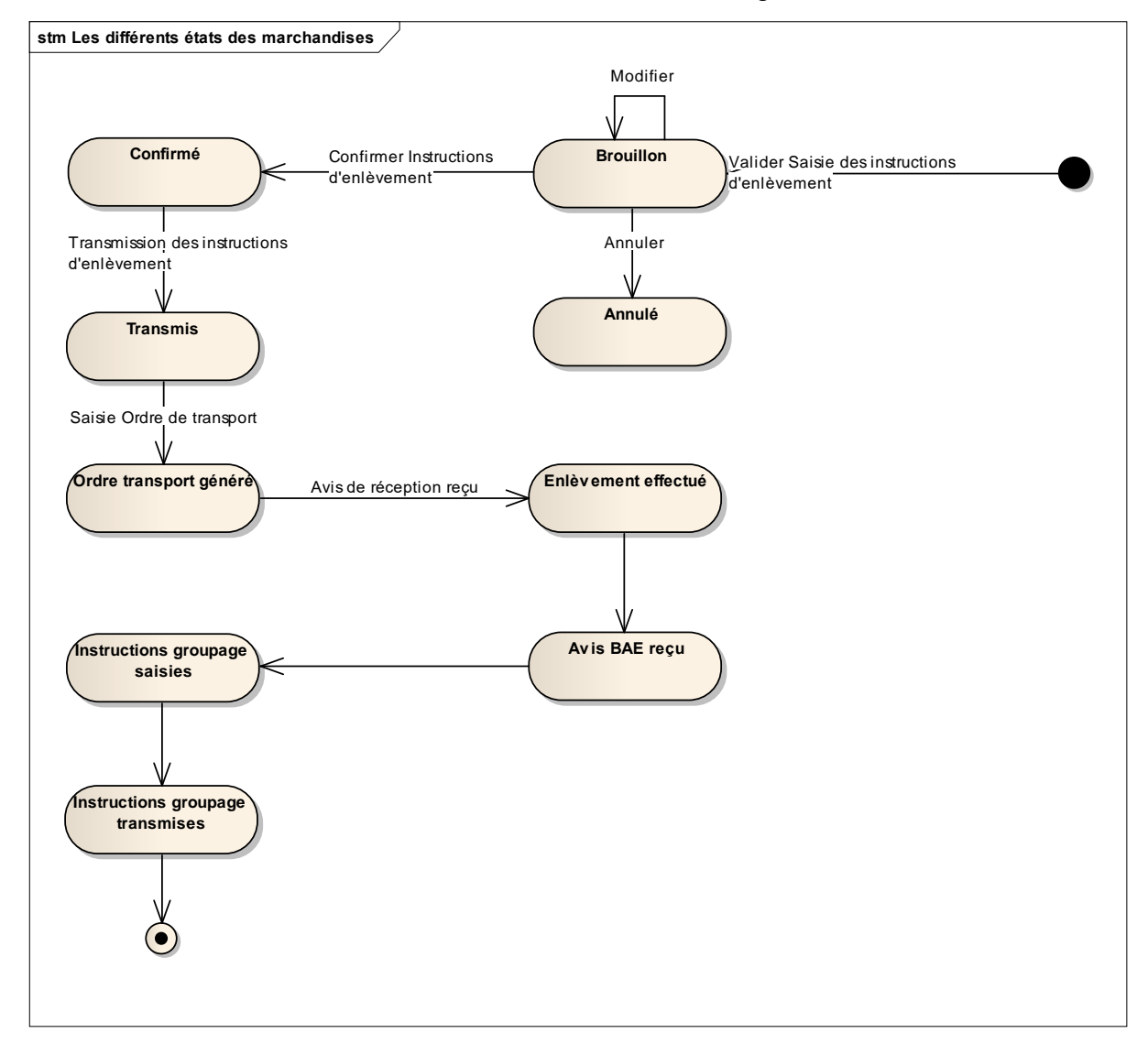

#### **10.2.2 Statut des demandes de booking**

Les différents statuts des demandes de booking sont décrits dans le diagramme suivant :

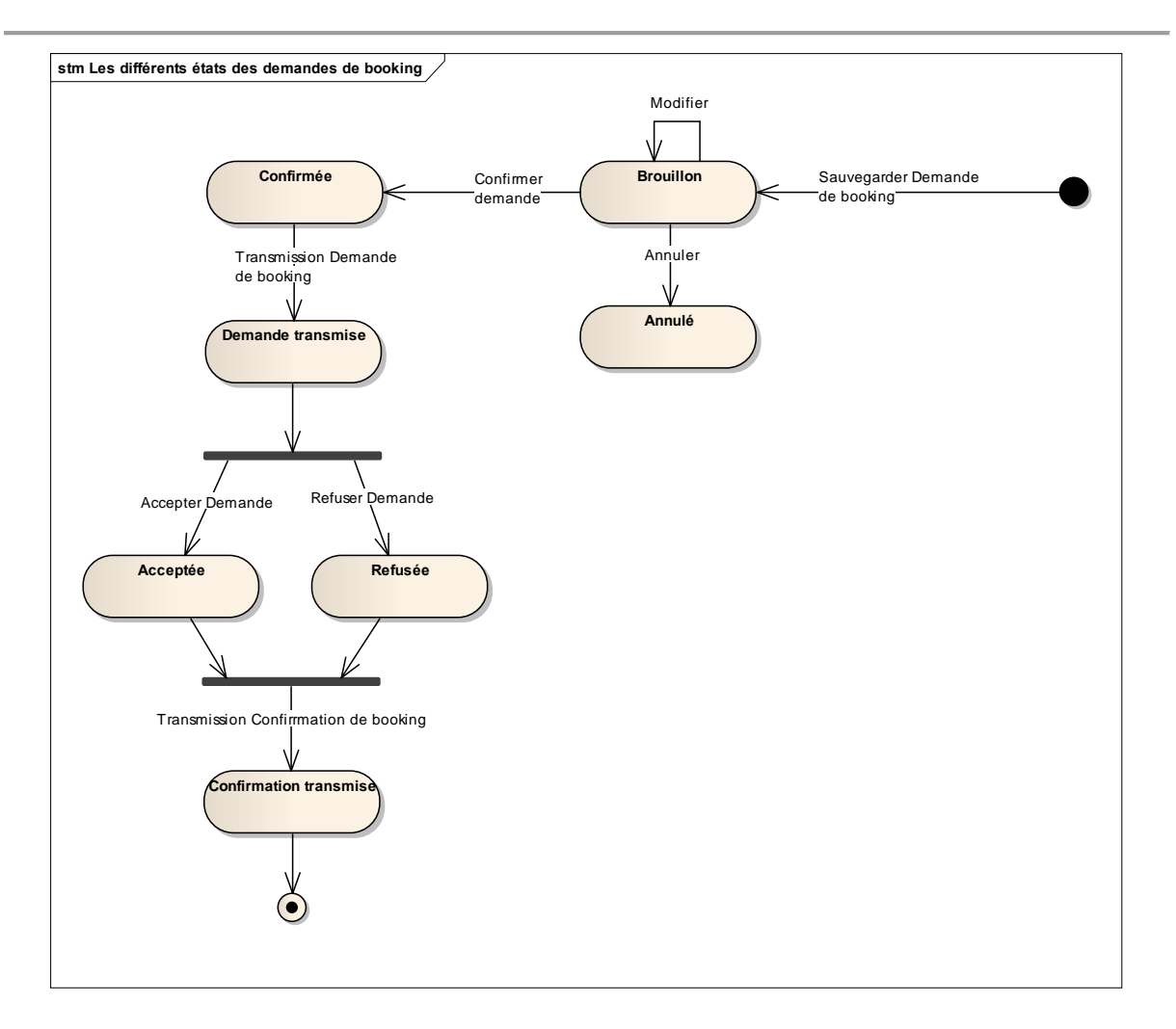

### **10.2.3 Statut des conteneurs**

Les différents statuts des conteneurs sont décrits dans le diagramme suivant :

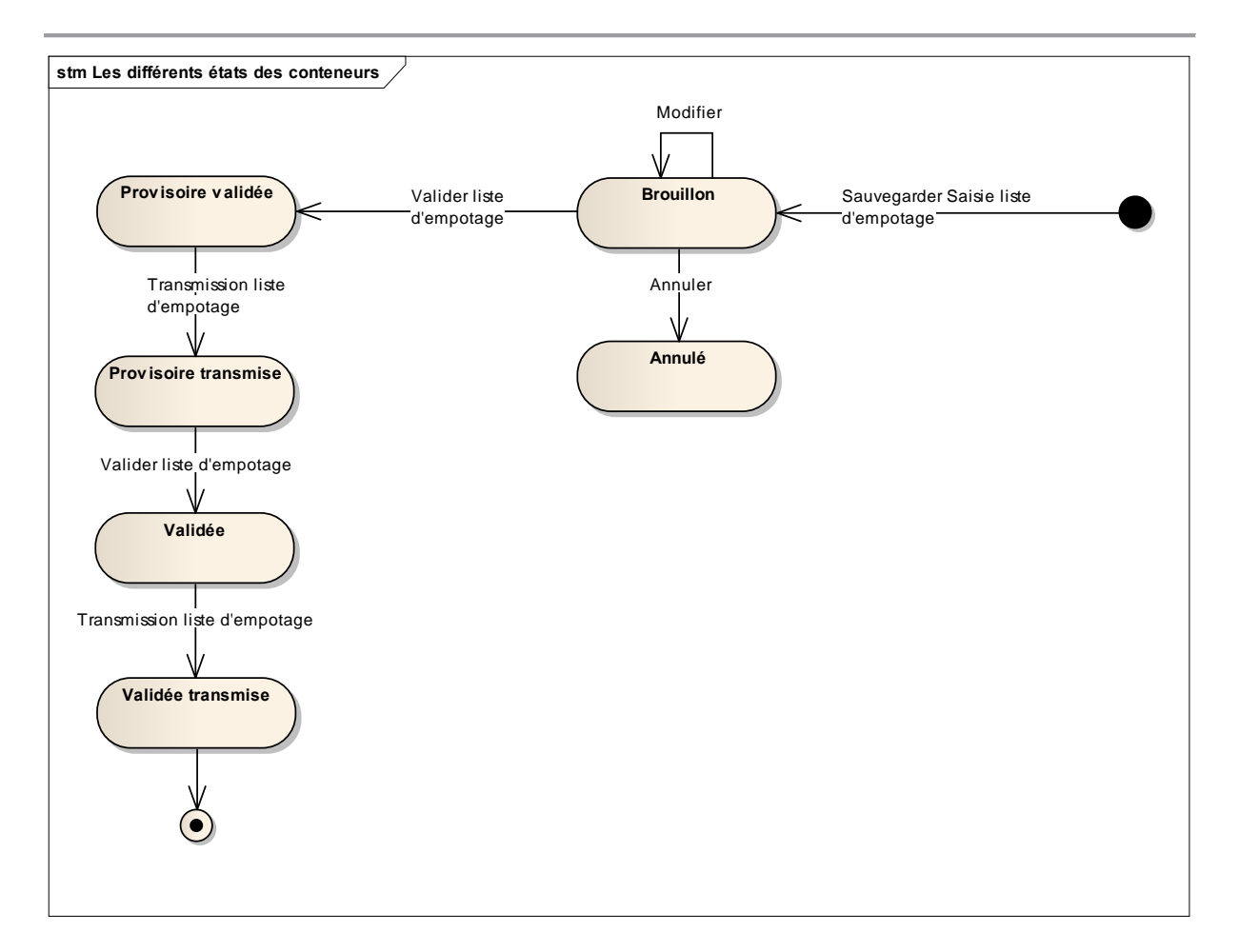

#### **10.3 Scénario « Gestion pré-acheminement »**

### **10.3.1 Description générale**

Ce scénario permet de tester la gestion du pré-acheminement et de suivre le processus.

#### **10.3.2 Cas d'utilisation impactés**

- CU\_Gérer échanges avec plateforme MGI
- CU\_Gérer Acquittement plateforme MGI
- CU\_Créer/Modifier Marchandise Instructions enlèvement
- CU\_Consulter Marchandise
- CU\_Transmettre Marchandise Instructions enlèvement
- CU\_Changer Statut Marchandise
- CU\_Créer/Modifier Avis de réception
- CU\_Consulter Avis de réception
- CU\_Transmettre Avis de réception

CU\_Créer/Modifier Avis BAE

CU\_Consulter Avis BAE

CU\_Transmettre Avis BAE

CU & Scénarios non testés

CU\_Créer/Modifier Marchandise Instructions enlèvement (EDI)

CU\_Transmettre Marchandise Instructions enlèvement (EDI)

CU\_Créer/Modifier Avis de réception (EDI)

CU\_Transmettre Avis de réception (EDI)

CU\_Créer/Modifier Avis BAE (EDI)

CU\_Transmettre Avis BAE (EDI)

#### **10.3.3 Pré-requis**

Une entreprise ayant le rôle « EXPEDITEUR » (EXPEDITEURID3) et un utilisateur appartenant à l'entreprise.

Une entreprise ayant le rôle « DESTINATAIRE » (DESTINATAIREID4) et un utilisateur appartenant à l'entreprise.

Une entreprise ayant le rôle « COMMISSIONNAIRE TRANSPORT » (COMMISSIONNAIRE) et un utilisateur appartenant à l'entreprise (comm01/comm01).

Une entreprise ayant le rôle « CHARGEUR » (CHARGEUR) et un utilisateur appartenant à l'entreprise (char01/char01).

Une entreprise ayant le rôle « GESTIONNAIRE\_ENTREPORT » (GESTENTREPORT) et un utilisateur appartenant à l'entreprise (char01/char01).

### **10.3.4 Descriptif du scénario de test**

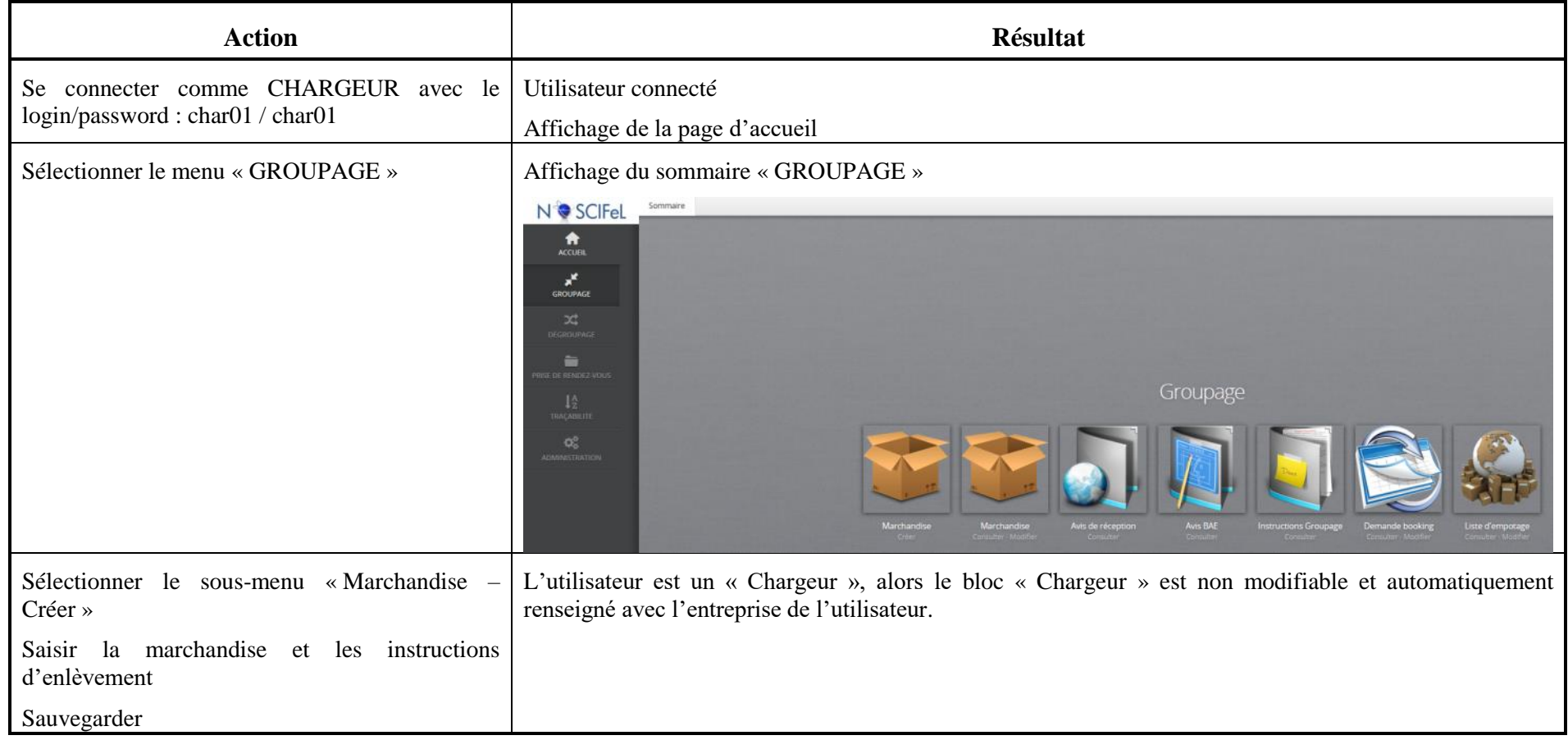

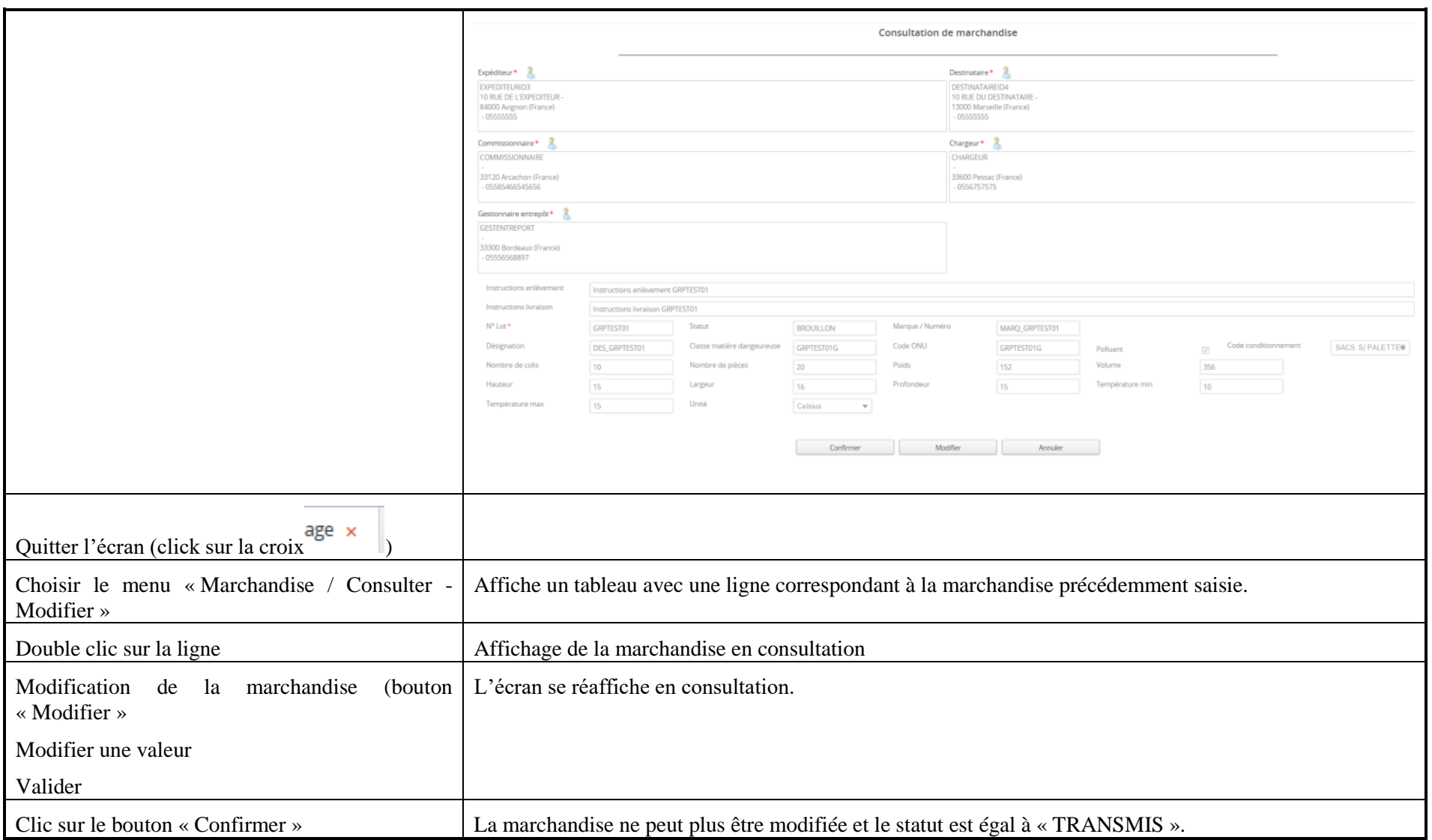

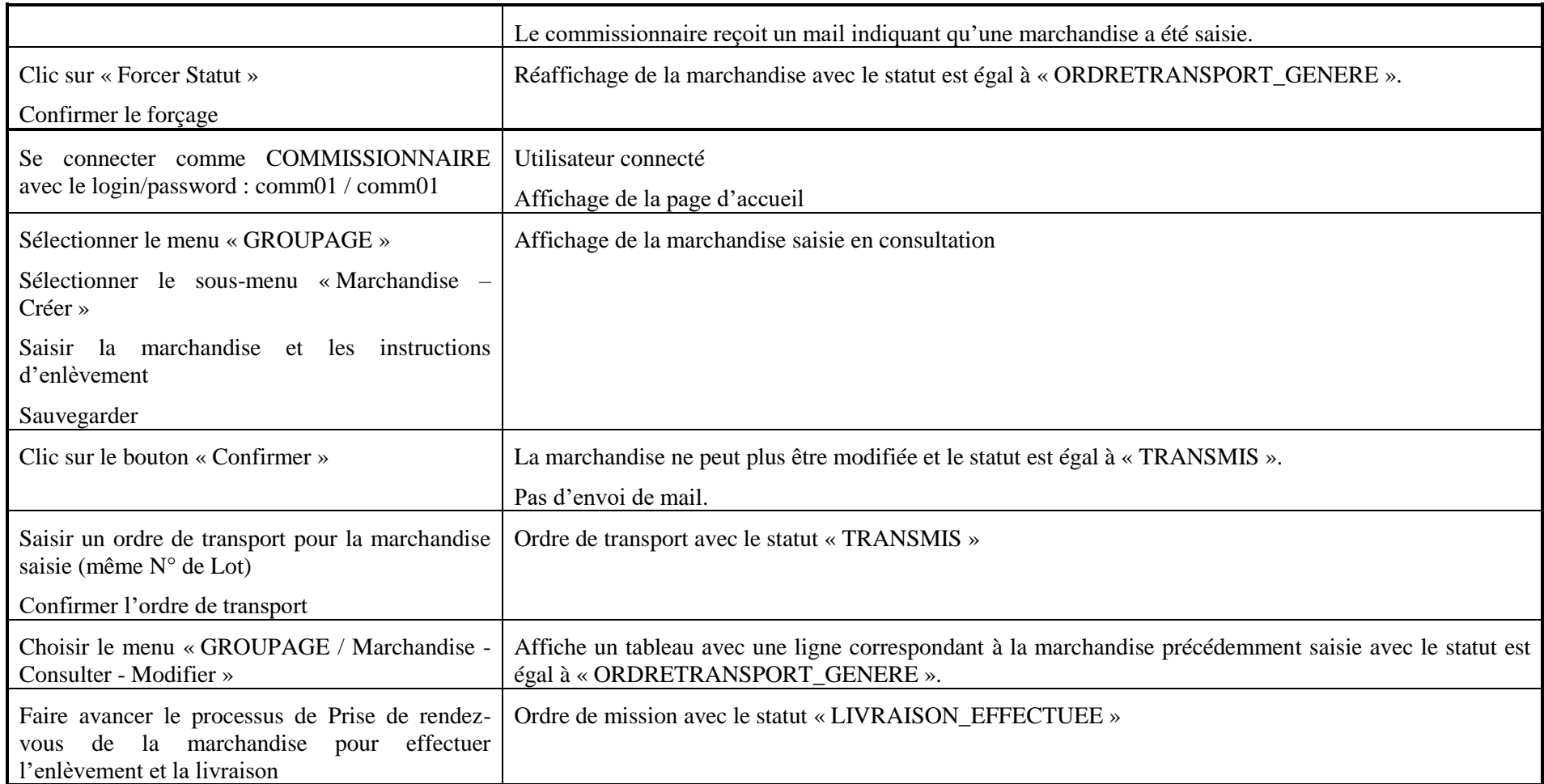

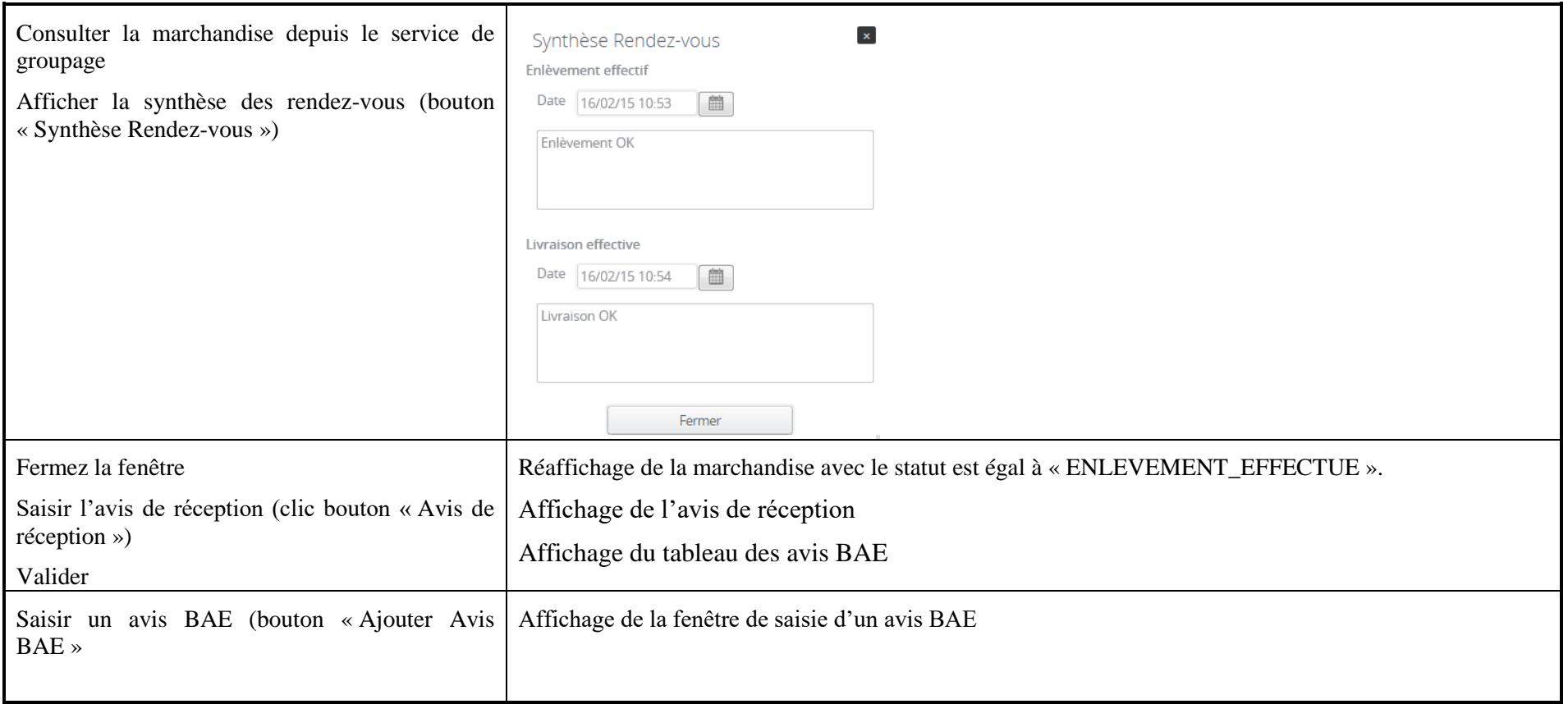

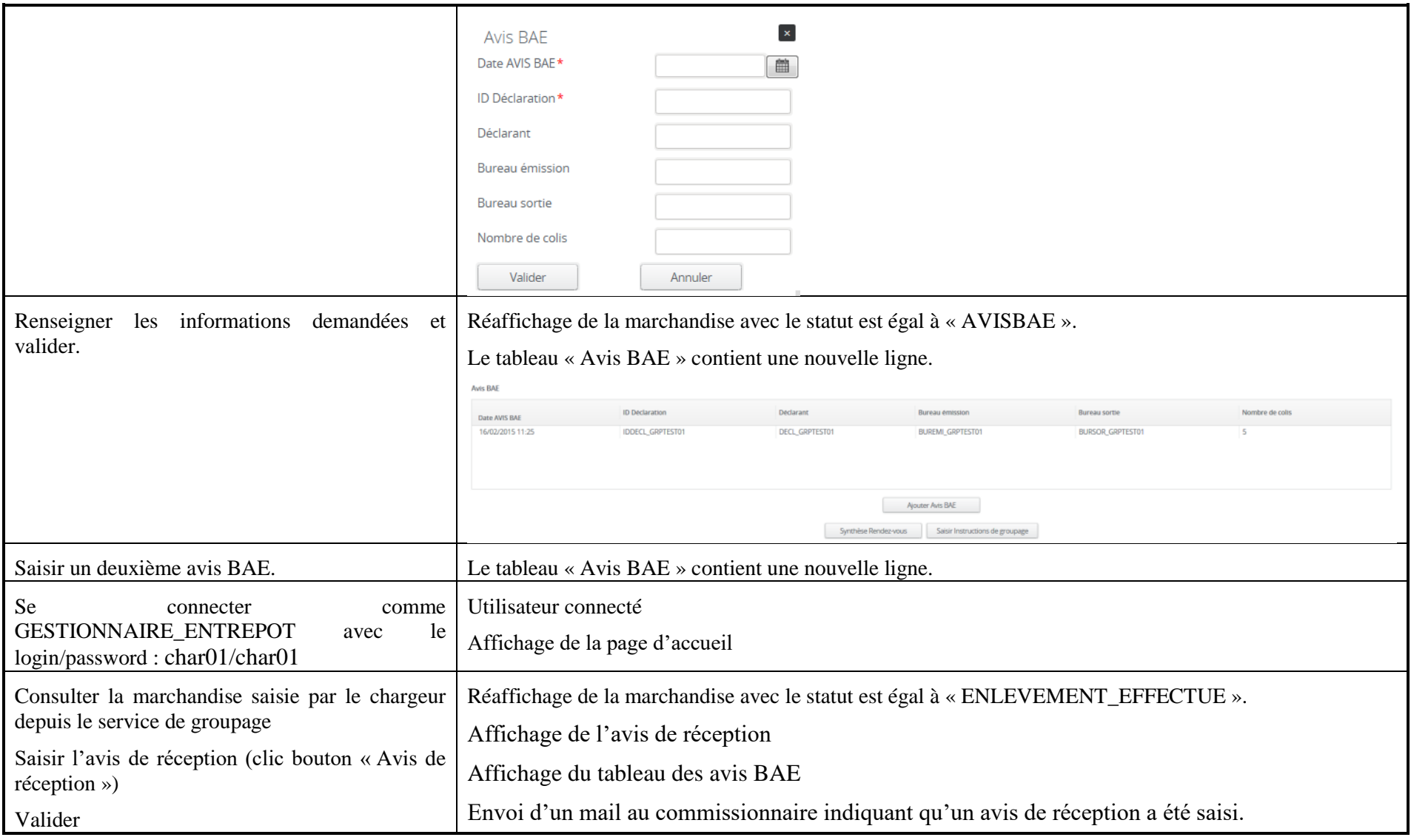

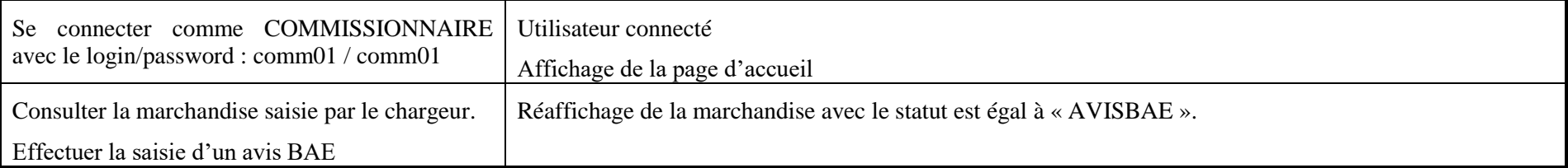

### **10.4 Scénario « Annuler Marchandise »**

#### **10.4.1 Description générale**

Ce scénario permet de tester la saisie d'une marchandise et son annulation.

#### **10.4.2 Cas d'utilisation impactés**

CU\_Gérer échanges avec plateforme MGI

- CU\_Gérer Acquittement plateforme MGI
- CU\_Créer/Modifier Marchandise Instructions enlèvement
- CU\_Consulter Marchandise

#### CU & Scénarios non testés

CU\_Créer/Modifier Marchandise Instructions enlèvement (EDI)

### **10.4.3 Pré-requis**

Une entreprise ayant le rôle « EXPEDITEUR » (EXPEDITEURID3) et un utilisateur appartenant à l'entreprise.

Une entreprise ayant le rôle « DESTINATAIRE » (DESTINATAIREID4) et un utilisateur appartenant à l'entreprise.

Une entreprise ayant le rôle « COMMISSIONNAIRE\_TRANSPORT » (COMMISSIONNAIRE) et un utilisateur appartenant à l'entreprise (comm01/comm01).

Une entreprise ayant le rôle « CHARGEUR » (CHARGEUR) et un utilisateur appartenant à l'entreprise (char01/char01).

Une entreprise ayant le rôle « GESTIONNAIRE\_ENTREPORT » (GESTENTREPORT) et un utilisateur appartenant à l'entreprise (char01/char01).

### **10.4.4 Descriptif du scénario de test**

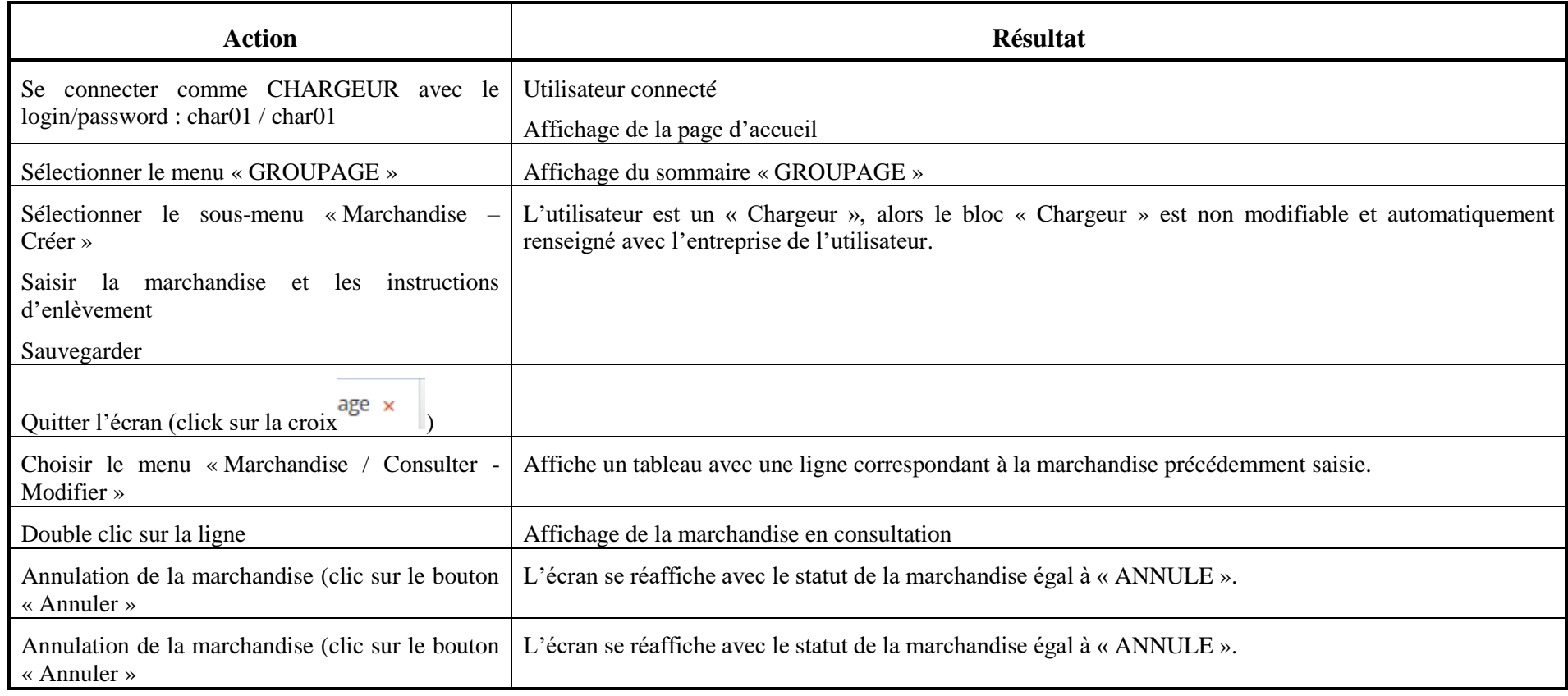

### **10.5 Scénario « Gestion Entrepôt – Booking / Instructions groupage »**

### **10.5.1 Description générale**

Ce scénario permet de tester la création d'une demande de booking et la saisie des instructions de groupage.

### **10.5.2 Cas d'utilisation impactés**

- CU\_Gérer échanges avec plateforme MGI
- CU\_Gérer Acquittement plateforme MGI
- CU\_Créer/modifier Demande Booking
- CU\_Consulter Demande Booking
- CU\_Transmettre Demande booking
- CU\_Créer/modifier Confirmation Booking
- CU\_Transmettre Confirmation booking
- CU\_Consulter Confirmation Booking
- CU\_Créer/Modifier Instructions groupage
- CU\_Transmettre Instructions groupage
- CU\_Consulter Instructions de groupage

CU & Scénarios non testés

- CU\_Créer/modifier Demande Booking (EDI)
- CU\_Transmettre Demande booking (EDI)
- CU\_Créer/modifier Confirmation Booking (EDI)
- CU\_Transmettre Confirmation booking (EDI)
- CU\_Créer/Modifier Instructions groupage (EDI)
- CU\_Transmettre Instructions groupage (EDI)

### **10.5.3 Pré-requis**

Une entreprise ayant le rôle « TRANSPORTEUR » (TRANSPORTID1) et un utilisateur appartenant à l'entreprise (transid1/transid1).

Une entreprise ayant le rôle « AGENT\_MARITIME » (AGENTMARITIME) et un utilisateur appartenant à l'entreprise (agent01/agent01).

Une entreprise ayant le rôle « COMMISSIONNAIRE TRANSPORT » (COMMISSIONNAIRE) et un utilisateur appartenant à l'entreprise (comm01/comm01).

Une entreprise ayant le rôle « CHARGEUR » (CHARGEUR) et un utilisateur appartenant à l'entreprise (char01/char01).

Une entreprise ayant le rôle « GESTIONNAIRE\_ENTREPORT » (GESTENTREPORT) et un utilisateur appartenant à l'entreprise (char01/char01).

Une entreprise ayant le rôle « CCS » (Système AP+ d'un port « PortMarseille »).

### **10.5.4 Descriptif du scénario de test**

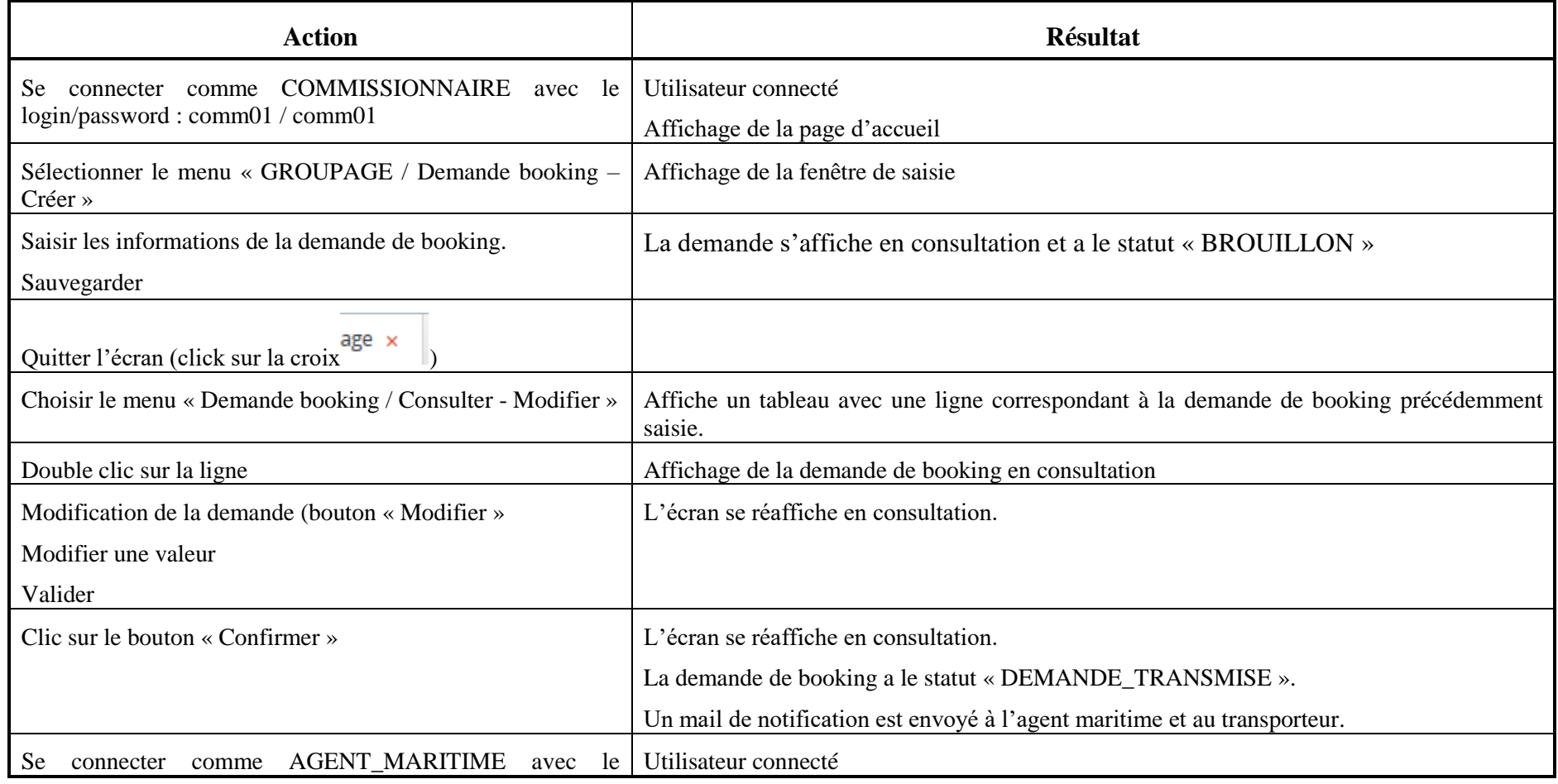

NOSCIFEL – T3.1 – NOSCIFEL\_T3.9.1\_Plan tests\_Version\_Finale - Créé le 07/05/2015 234/245

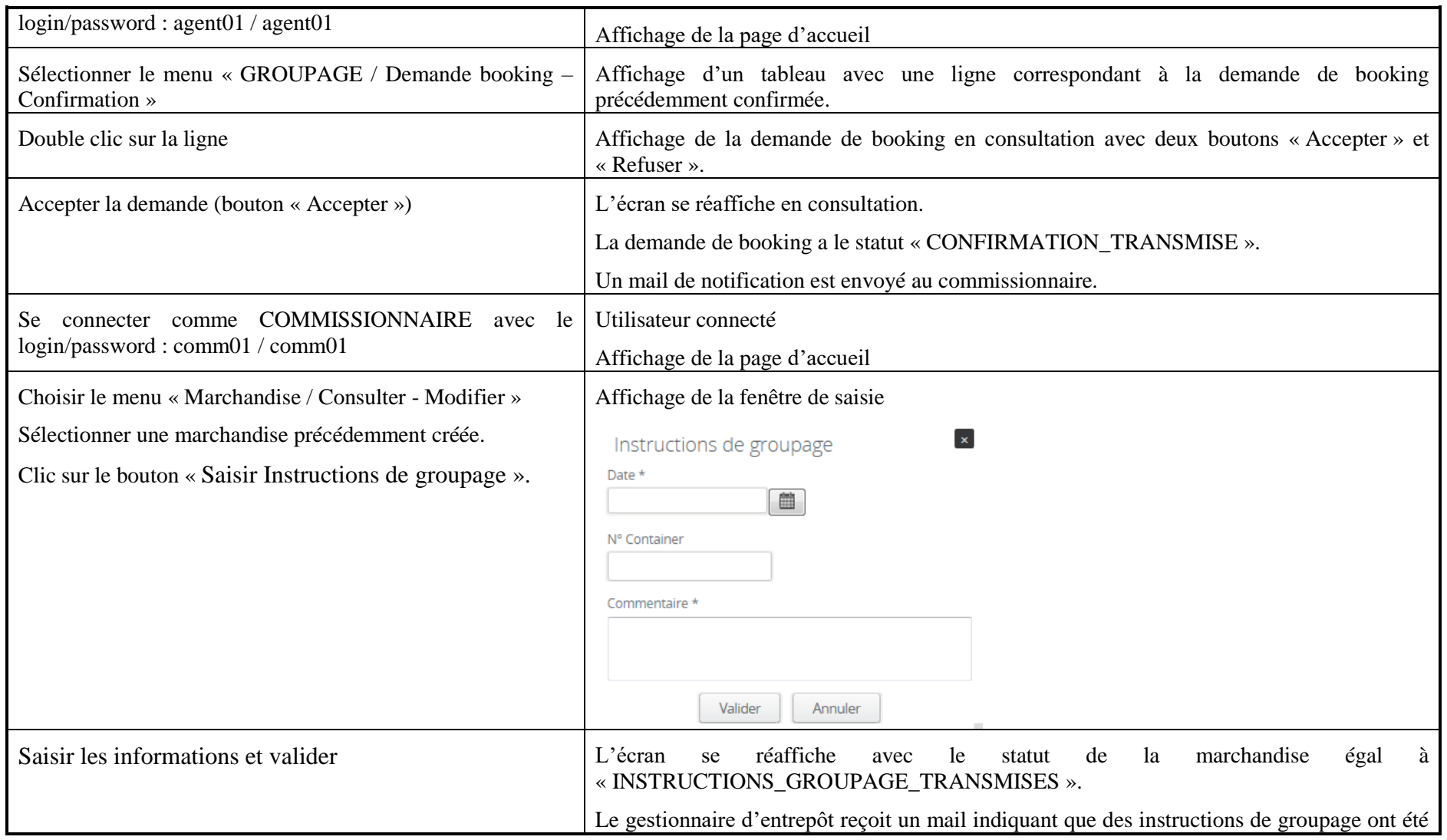

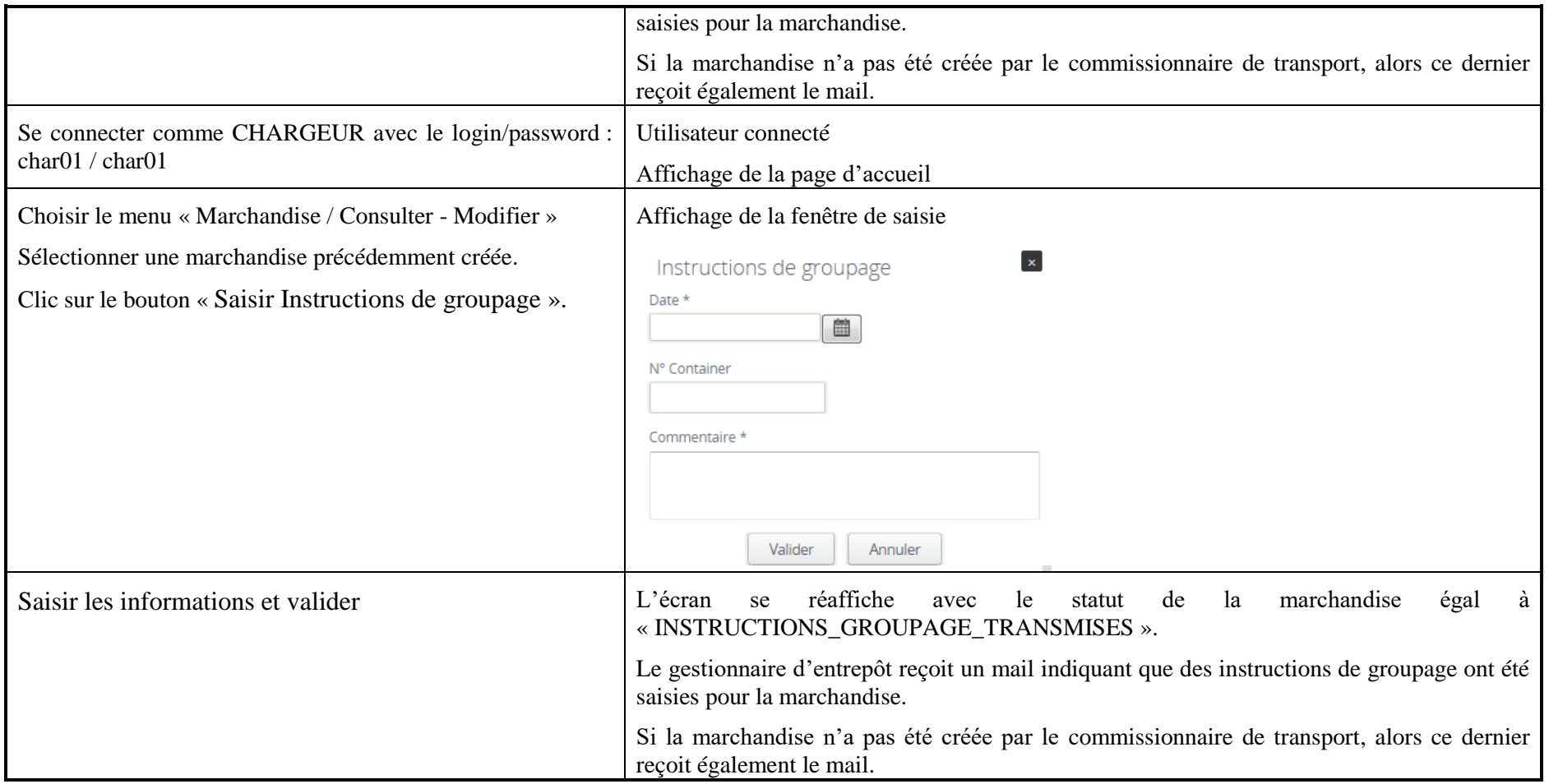

### **10.6 Scénario « Annuler Demande Booking »**

#### **10.6.1 Description générale**

Ce scénario permet de tester la saisie d'une demande de booking et son annulation.

### **10.6.2 Cas d'utilisation impactés**

- CU\_Gérer échanges avec plateforme MGI
- CU\_Gérer Acquittement plateforme MGI
- CU\_Créer/modifier Demande Booking
- CU\_Consulter Demande Booking

#### CU & Scénarios non testés

CU\_Créer/modifier Demande Booking (EDI)

### **10.6.3 Pré-requis**

Une entreprise ayant le rôle « TRANSPORTEUR » (TRANSPORTID1) et un utilisateur appartenant à l'entreprise et un utilisateur appartenant à l'entreprise (transid1/transid1).

Une entreprise ayant le rôle « AGENT\_MARITIME » (AGENTMARITIME) et un utilisateur appartenant à l'entreprise.

Une entreprise ayant le rôle « COMMISSIONNAIRE TRANSPORT » (COMMISSIONNAIRE) et un utilisateur appartenant à l'entreprise (comm01/comm01).

Une entreprise ayant le rôle « CHARGEUR » (CHARGEUR) et un utilisateur appartenant à l'entreprise (char01/char01).

Une entreprise ayant le rôle « GESTIONNAIRE\_ENTREPORT » (GESTENTREPORT) et un utilisateur appartenant à l'entreprise (char01/char01).

Une entreprise ayant le rôle « CCS » (Système AP+ d'un port « PortMarseille »).

# **10.6.4 Descriptif du scénario de test**

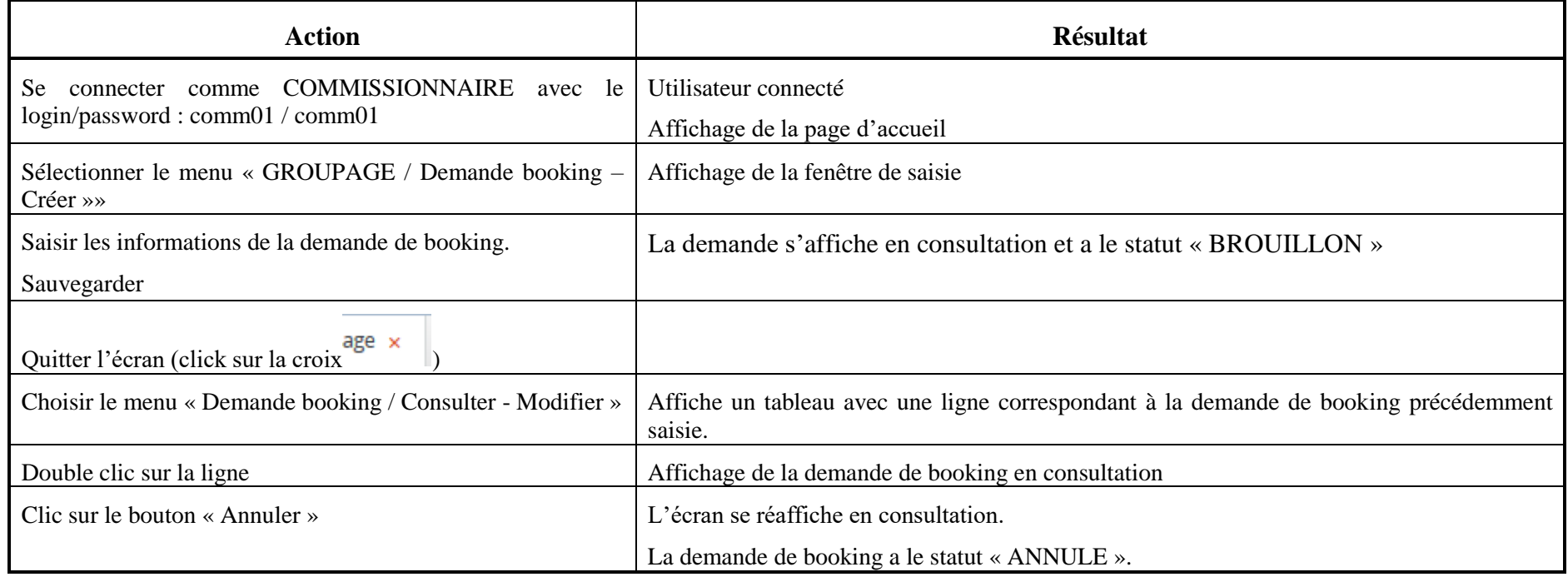

### **10.7 Scénario « Gestion Entrepôt – Liste chargement / Empotage »**

### **10.7.1 Description générale**

Ce scénario permet de tester création d'une liste d'empotage et de suivre le processus.

### **10.7.2 Cas d'utilisation impactés**

- CU\_Gérer échanges avec plateforme MGI
- CU\_Gérer Acquittement plateforme MGI
- CU\_Créer/Modifier Liste d'empotage
- CU\_Consulter Liste d'empotage
- CU\_Transmettre Liste d'empotage
- CU\_Changer Statut Liste d'empotage/Container
- CU\_Ajouter Photos Chargement

### CU & Scénarios non testés

- CU\_Créer/Modifier Liste d'empotage (EDI)
- CU\_Transmettre Liste d'empotage (EDI)

### **10.7.3 Pré-requis**

Une entreprise ayant le rôle « TRANSPORTEUR » (TRANSPORTID1) et un utilisateur appartenant à l'entreprise et un utilisateur appartenant à l'entreprise (transid1/transid1).

Une entreprise ayant le rôle « AGENT\_MARITIME » (AGENTMARITIME) et un utilisateur appartenant à l'entreprise et un utilisateur appartenant à l'entreprise (agent01/agent01).

Une entreprise ayant le rôle « COMMISSIONNAIRE\_TRANSPORT » (COMMISSIONNAIRE) et un utilisateur appartenant à l'entreprise (comm01/comm01).

Une entreprise ayant le rôle « CHARGEUR » (CHARGEUR) et un utilisateur appartenant à l'entreprise (char01/char01).

Une entreprise ayant le rôle « GESTIONNAIRE\_ENTREPORT » (GESTENTREPORT) et un utilisateur appartenant à l'entreprise (char01/char01).

Une entreprise ayant le rôle « CCS » (Système AP+ d'un port « PortMarseille »).

### **10.7.4 Descriptif du scénario de test**

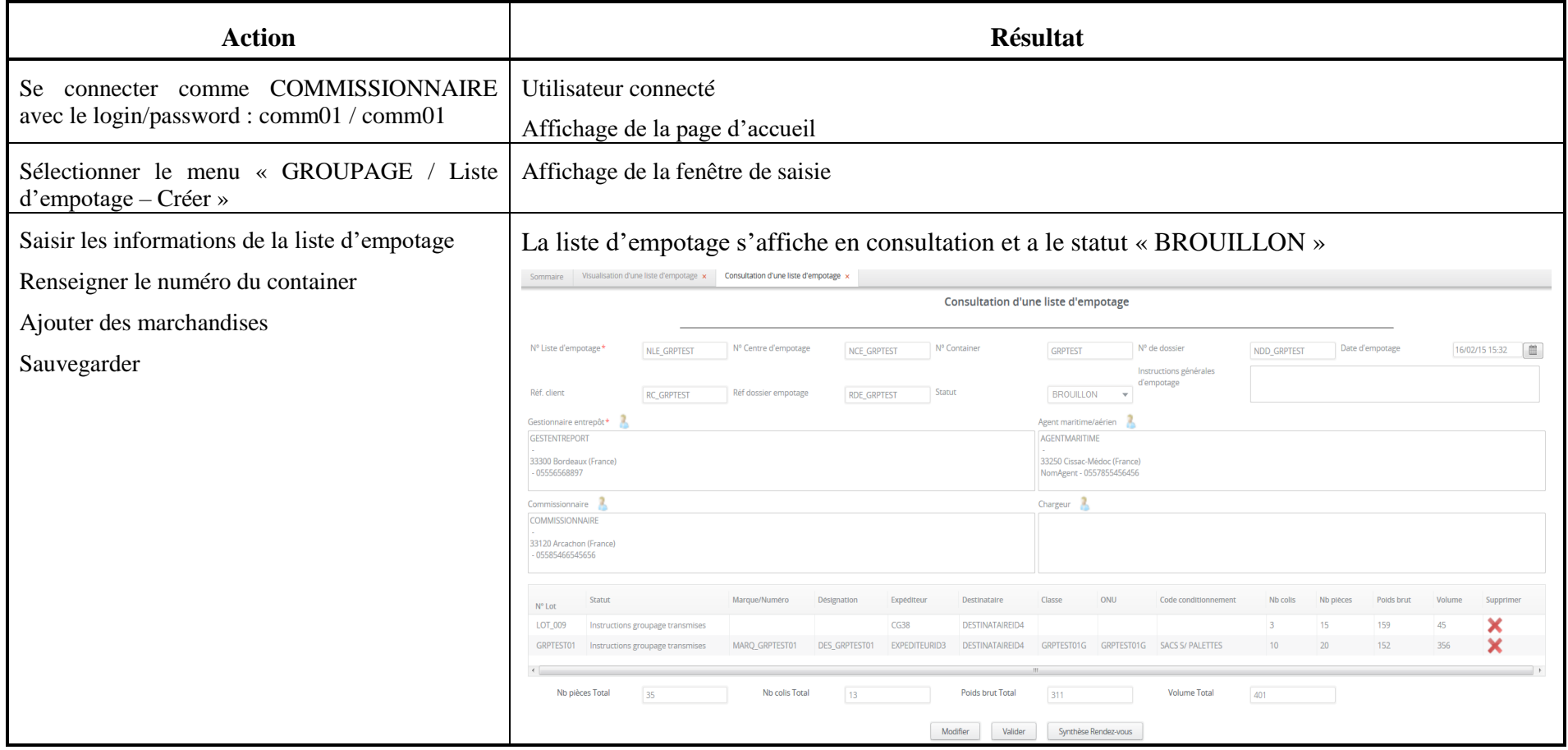

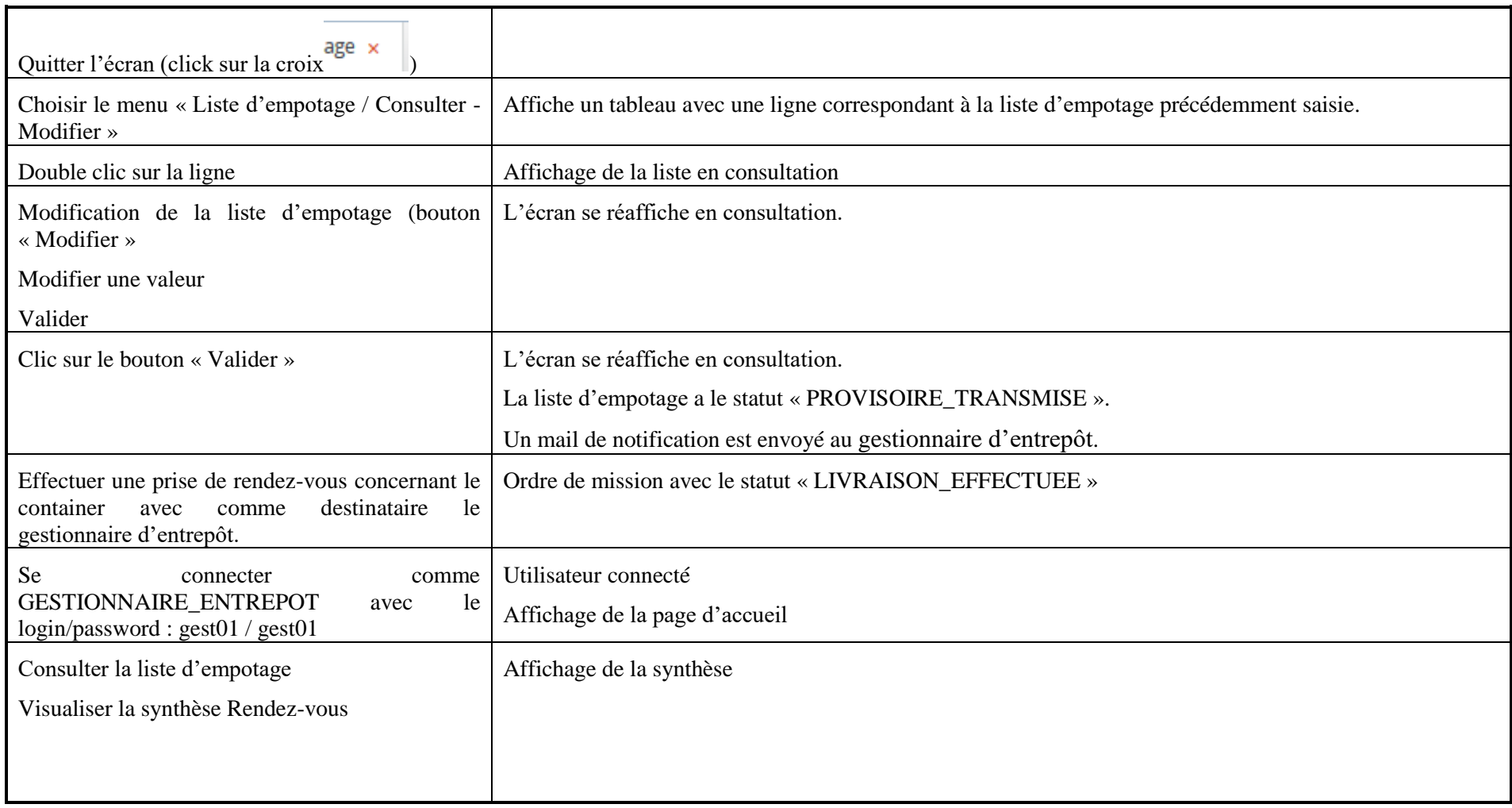

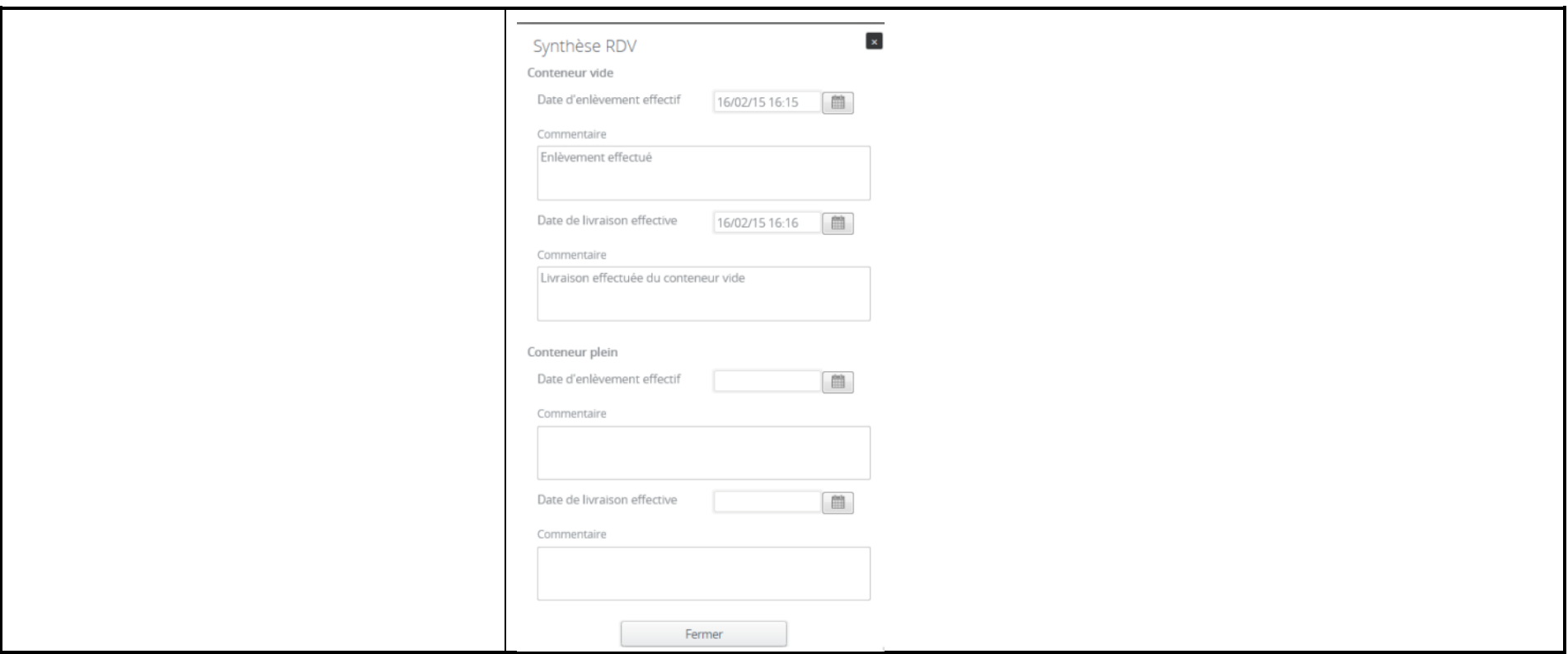

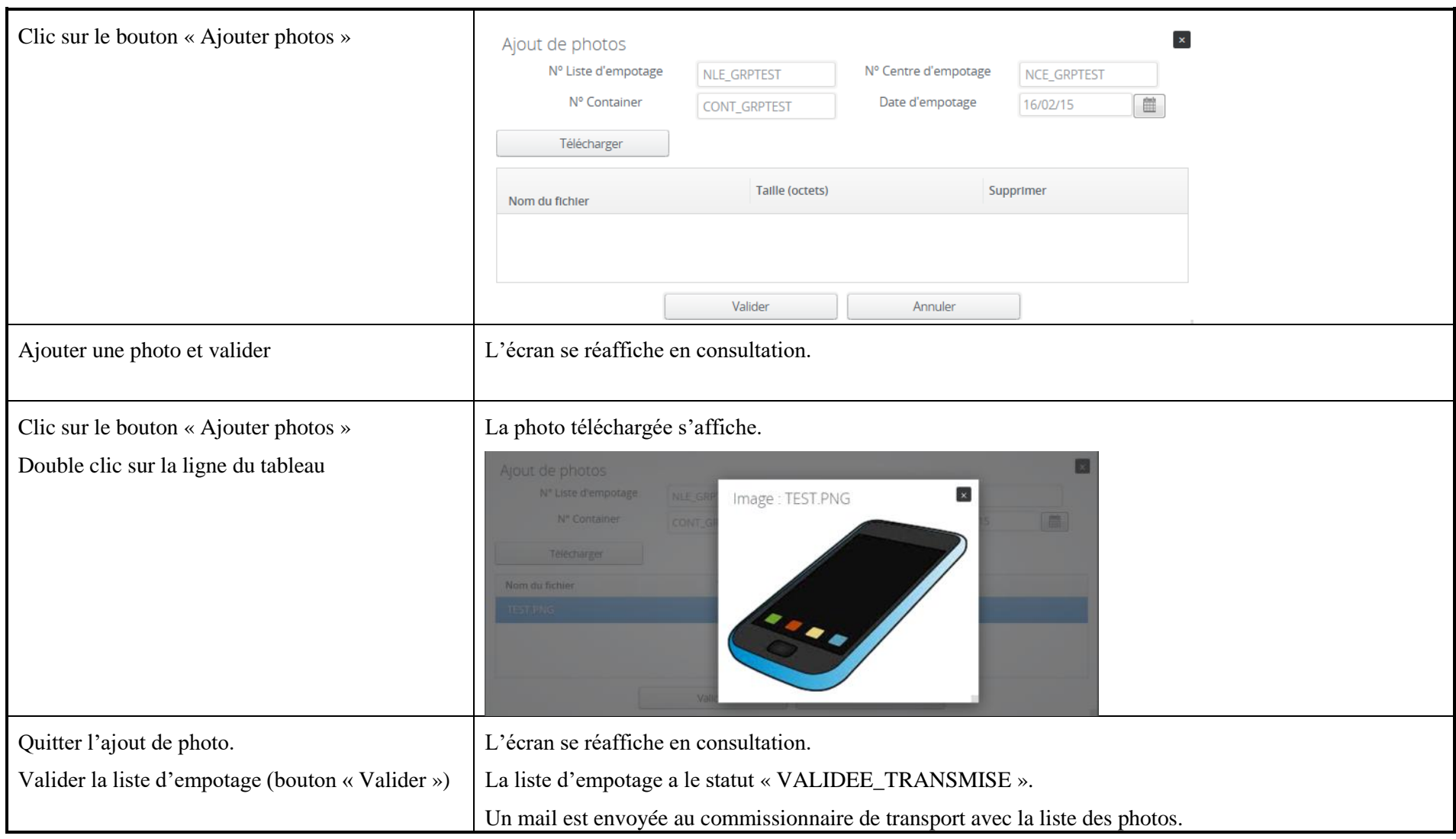

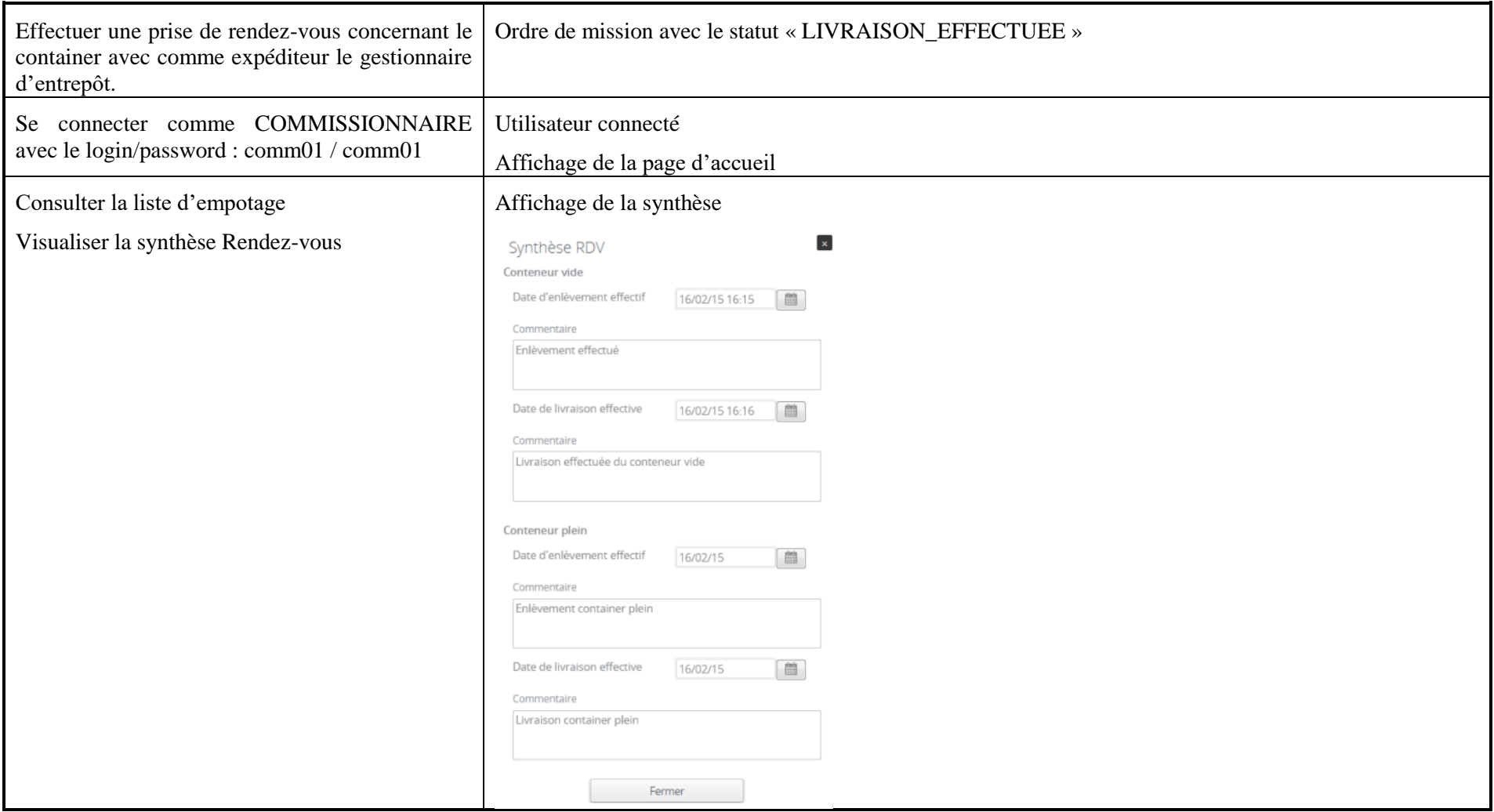

## **11 Annexe 1 : Participants**

Le présent document a été rédigé par :

- $\bullet$  André Perpey
- **Thierry Daguinos**

Les personnes suivantes ont participé au document sous forme de contributeur, interview ou tout autre moyen :

- **Christophe Reynaud**
- $\bullet$  Alexis Jovignot
- $\bullet$  Anne SANDRETTO
- $\bullet$  Alain Comte
- $\bullet$  Martin Querleu
- Jean-Pierre Grassien
- $\bullet$  Chantal PRALIAUD
- **C** Esther LELEU
- $\supset$  Nicolas Malhéné